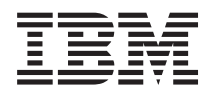

IBM Systems - iSeries iSeries Access for Windows: Adminisztráció *V5R4*

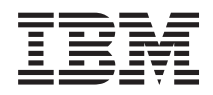

IBM Systems - iSeries iSeries Access for Windows: Adminisztráció *V5R4*

### **Megjegyzés**

Mielőtt a jelen leírást és a vonatkozó terméket használná, olvassa el a ["Nyilatkozatok",](#page-154-0) oldalszám: 149 helyen lévő tájékoztatót.

#### **Hetedik kiadás (2006. február)**

Ez a kiadás az iSeries Access for Windows 5722-XE1 5. változat, 4. kiadás, 0. módosítására, és minden azt követő változatra és módosításra vonatkozik, amíg ez másképpen nincs jelezve. Ez a verzió nem fut minden csökkentett utasításkészletű (RISC) rendszeren és CISC modellen.

# **Tartalom**

# **iSeries Access for [Windows:](#page-6-0)**

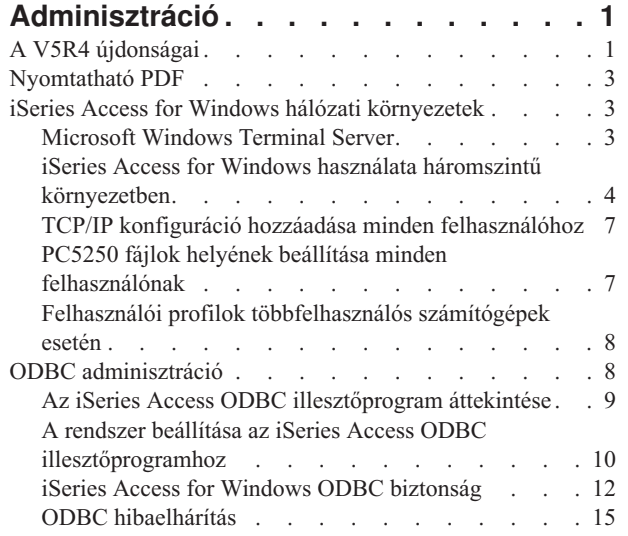

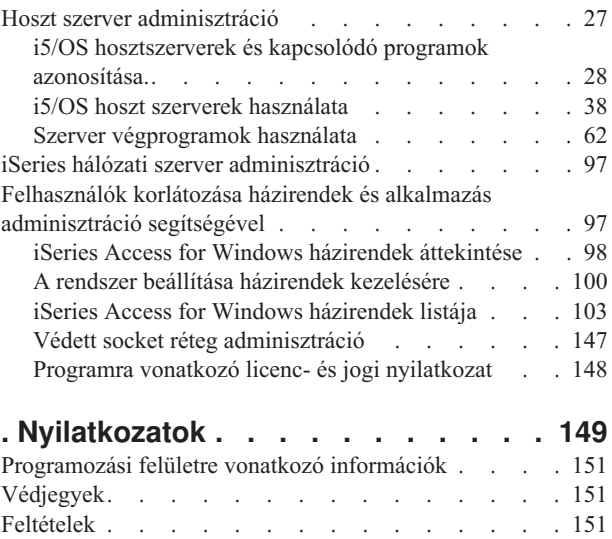

# <span id="page-6-0"></span>**iSeries Access for Windows: Adminisztráció**

Ez a témakör írja le az iSeries Access for Windows adminisztrációját kliens/szerver környezetben.

A témakör feltételezi, hogy már ismeri az iSeries Access for Windows terméket, és az már telepítve van a rendszerre.

Az alábbi témakörökben találja a további szükséges információkat az iSeries Access for Windows termékkel kapcsolatban:

**Megjegyzés:** A mintapéldák használatával elfogadja az alábbi dokumentumban foglalt feltételeket: ["Programra](#page-153-0) vonatkozó licenc- és jogi [nyilatkozat"](#page-153-0) oldalszám: 148.

### **Kapcsolódó fogalmak**

iSeries Access for Windows bemutatása

iSeries Access for Windows programozása

**Kapcsolódó feladatok**

Telepítés és beállítás

**Kapcsolódó tájékoztatás**

"Programra vonatkozó licenc- és jogi [nyilatkozat"](#page-153-0) oldalszám: 148

# **A V5R4 újdonságai**

A jelen kiadás új adminisztrátori funkcióinak összefoglalása.

Ha telepíti az iSeries Access for Windows V5R4 kiadását, akkor az adatbázis szolgáltatókhoz adott új funkciók segítségével és egyéb továbbfejlesztett összetevőkkel kezelheti a környezetet.

Az iSeries Access for Windows adminisztrátor új összetevői az alábbiak:

v **Adatátvitel összetevők**

A V5R4 Adatátvitel már támogatja az MS Excel Xml táblázatkezelő formátumot, a 128 byte-os oszlopneveket, a független lemeztárak (IASP) használatát számítógépeken illetve az üres lekérdezés eredmény halmazok létrehozását és felülírását.

### v **PC5250 nyomtatás és emuláció**

Az iSeries Access for Windows V5R4 kiadás PC5250 funkciója a Personal Communications 5250 5.8-as változatát támogatja. Az 5.8-as változat legfontosabb továbbfejlesztései közé tartozik a nyomtatószekció társítás, az oldal és nyomtató beállító alkalmazás programozási felületek, a kiegészítő kétirányú felkészítés és a a .NET automatizálási objektum támogatása.

v **iSeries navigátor**

Az iSeries navigátor számos új szolgáltatással bővült. A szolgáltatások leírását az iSeries navigátor ismertetőjében találja.

v **ODBC**

A V5R4 kiadásban az ODBC és az iSeries hoszt támogatja a 128 byte-os oszlopneveket és a hosszabb SQL utasításokat (az akár 2,097,152 byte vagy 1,048,576 karakter hosszú parancsokat). Az ODBC szintén támogatja azIBM Enterprise Workload Manager (eWLM) korrelátor átadását az iSeries hosztnak.

v **Adatbázis szolgáltatók**

A **.NET szolgáltató** és az **OLE DB szolgáltató** már támogatja a Könyvtár lista és a Rendszer elnevezés szolgáltatásokat. Ezek a szolgáltatók továbbá támogatják az új V5R4 iSeries hoszt szerver bővítéseket, például a 128 byte-os oszlopneveket, a hosszabb SQL utasításokat, és az IBM Enterprise Workload Manager (eWLM) korrelátor átadását.

A .NET szolgáltató a LOB adattípusokat és egyéb adattípusok egyedi karaktersorozat feldolgozását is támogatja. Támogatja még az egyes kapcsolatokhoz tartozó többszörös aktív eredményhalmazokat és az IntelliSense szolgáltatást.

– Technikai információkat az IBM.Data.DB2.iSeries szolgáltatóról az *IBM DB2 UDB for iSeries .NET szolgáltató technikai leírása* részben talál. Az egyéb szolgáltatókkal kapcsolatos részleteket az *OLE DB technikai kézikönyvben* találja. Ezeket a dokumentumokat a *Programozói eszközkészlet* témakörei között találja meg az alábbi hierarchiát követve:

### **Start** → **Programok** → **IBM iSeries Access for Windows** → **Programozó eszközkészlet** → **Programozó eszközkészlet** → **Közös felületek**

### v **Nyomtató illesztőprogramok**

A V5R4 kiadástól kezdődően az iSeries Access for Windows a 64 bites AFP nyomtató illesztőprogrammal rendelkezik a Windows operációs rendszer 64 bites változatainak számára. Az új illesztőprogramot az Intel Itanium (Intel 64 bit) processzor személyi számítógép család támogatja.

### **Megjegyzések:**

- Az illesztőprogramot az Advanced Micro Devices (AMD) Hammer processzorcsalád nem támogatja.
- Az SCS nyomtató illesztőprogramot a 64 bites Windows operációs rendszerek nem támogatják.

### v **Védett socket réteg (SSL)**

- A V5R4 kiadástól kezdődően a kliens számítógépek beállíthatók, optimális esetben, a FIPS (Szövetségi információfeldolgozási szabvány) szabványnak megfelelő mód ki- és bekapcsolására az iSeries Access for Windows legtöbb funkciójánál, ahol SSL van használatban.
- Szintén a V5R4 kiadástól, a Kliens titkosítás (CE3) már nem külön termékként kerül telepítésre a szerveren, a 128 bites SSL titkosítás számítógépre telepítésének érdekében. A 128 bites SSL titkosítás az iSeries Access for Windows (XE1) termék része, és így a szokásos új, frissítés, szelektív vagy testreszabott telepítési beállítások telepíthető összetevőjeként áll rendelkezésre.
- Továbbá, a V5R4 kiadástól kezdődően az SSL elérhető a 64 bites alkalmazások számára az Intel Itanium (Intel 64 bit) processzorokkal rendelkező személyi számítógépeken.

### **Megjegyzések:**

- Az SSL egyelőre nem áll rendelkezésre az Advanced Micro Devices (AMD) Hammer processzorokon vagy az Intel EM64T processzorokon futó 64 bites alkalmazások számára.
- Az SSL bármely platformon rendelkezésre áll a 32 bites alkalmazások számára.

# **Egyéb információk**

Miután telepítette az iSeries Access for Windows terméket, ezen az útvonalon érheti el a Felhasználói kézikönyvet az iSeries Access for Windows mappából: **Start** → **Programok** → **IBM iSeries Access for Windows** → **Felhasználói kézikönyv**.

A C/C++ Adatbázis alkalmazásprogram illesztők (Optimalizált SQL API-k) továbbfejlesztése megszűnt. Egy későbbi időpontban ezek támogatása el lesz távolítva a rendszerből. Ajánlott áttérni egy másik technológiára az adatbáziseléréshez.

A Windows 98 (minden kiadás), Windows ME, és Windows NT operációs rendszereket nem támogatja az iSeries Access for Windows V5R4 kiadás.

# **Honnan látszik, hogy mi az új és mi módosult?**

A technikai módosítások jelzésére a dokumentum az alábbi jelöléseket használja:

- A  $\triangleright$  ábra jelzi az új vagy módosított információk kezdetét.
- A « ábra az új vagy módosított információk végét jelöli.

<span id="page-8-0"></span>Az újdonságokról és változásokról további információkat a Felhasználói emlékeztető dokumentumban talál.

**Kapcsolódó tájékoztatás** .NET programozás OLE DB programozás

Az iSeries navigátor V5R4 újdonságai

# **Nyomtatható PDF**

A témakör az itt leírtak PDF változatának megtekintését vagy nyomtatását ismerteti.

A dokumentum PDF változatának megtekintéséhez vagy letöltéséhez kattintson az iSeries Access for [Windows](rzaii.pdf) [adminisztráció](rzaii.pdf) hivatkozásra (megközelítőleg 436 KB).

# **PDF fájlok mentése**

A PDF fájl munkaállomáson történő mentése megjelenítés vagy nyomtatás céljából:

- 1. Kattintson a jobb egérgombbal a PDF fájlra a böngészőjében (kattintás a jobb oldali egérgombbal a fenti hivatkozásra).
- 2. Ha Internet Explorert használ, akkor kattintson a **Cél mentése másképp** menüpontra. Ha Netscape Communicatort használ, akkor a **Hivatkozás mentése másképp** menüpontra kattintson.
- 3. Válassza ki a könyvtárat, amelybe a PDF fájlt menteni kívánja.
- 4. Kattintson a **Mentés** gombra.

# **Adobe Acrobat Reader letöltése**

A PDF fájlok megjelenítéséhez és nyomtatásához az Adobe Acrobat Reader szükséges. Letölthet egy példányt az

Adobe [webhelyről](http://www.adobe.com/products/acrobat/readstep.html) (www.adobe.com/products/acrobat/readstep.html)

# **iSeries Access for Windows hálózati környezetek**

Ismerje meg, milyen módon teszi az iSeries Access for Windows lehetővé, hogy a szerveren található szolgáltatásokat eltérő hálózati környezetben lévő kliens számítógépek is elérhessék. Emellett ez a témakör írja le a több felhasználóval rendelkező számítógépek felügyeletét.

A témakör azonosítja az iSeries Access for Windows néhány hálózati környezetét. Az i5/OS szolgáltatásokat elérhetővé teheti a kliensek számára az iSeries Access for Windows használatával háromszintű környezetben, vagy a Windows operációs rendszer egy olyan változatára telepítve, mely támogatja a távoli bejelentkezést a Terminal Services használatával. Felügyelheti a több felhasználóval rendelkező számítógépeket.

Az alábbi témakörök tartalmaznak információkat arról, hogy a végfelhasználók milyen módszerekkel tudják elérni az iSeries szolgáltatásokat az iSeries Access for Windows használatával. Ez általában közvetlen kapcsolatot jelent az iSeries Access for Windows terméket futtató számítógép és az iSeries szerver között. De a Microsoft Windows Terminal Server Edition (TSE) környezet vagy az iSeries Access for Windows használat háromszintű környezetben lehetővé teszi egyéb hálózati környezetek előnyeinek kihasználását is.

Az alábbi témakörökből tudhat meg többet a többfelhasználós számítógépek felügyeletére szolgáló, az iSeries Access for Windows által biztosított módszerekről:

# **Microsoft Windows Terminal Server**

A Microsoft Windows Terminal Server szolgáltatások használata az iSeries Access for Windows termékkel.

A Microsoft Windows Terminal Server összetevő lehetővé teszi több kliens munkamenet egyidejű futtatását egyetlen Windows szerveren. Különböző kliens platformokról képes kapcsolatokat fogadni, beleértve nemcsak a Windows, de a <span id="page-9-0"></span>UNIX, Linux, DOS, OS/2, és egyéb hálózati számítógépeket is. Ha az iSeries Access for Windows terméket olyan Windows szerverre telepíti, amely rendelkezik ezzel az összetevővel, akkor olyan munkaállomásokon is biztosíthatja a hozzáférést az iSeries szolgáltatásokhoz, amelyeken az iSeries Access for Windows nincs telepítve.

**Megjegyzés:** Az iSeries Access for Windows tulajdonságai párbeszédablak **Javítás** oldalán állítsa a **Javítási szint ellenőrzésének ideje** beállítást **Soha** értékre, ha Terminal Services szolgáltatást futtató Windows 2000 vagy későbbi operációs rendszert használ.

Ha az iSeries Access for Windows terméket a Microsoft Windows Terminal Server szolgáltatással együtt kívánja használni, akkor a telepítésről, a támogatásról, az ismert problémákról és ezek megoldásáról az APAR II11373 dokumentumban talál bővebb információkat.

További információkat a Windows szerveren futó Terminal Services szolgáltatásról a Microsoft dokumentációban vagy webhelyen talál.

**Kapcsolódó tájékoztatás** APAR [II11373](http://as400service.rochester.ibm.com/n_dir/nas4apar.NSF/10370d560300be7c862564c00079d115/db374de8122b267586256665002f9a41?OpenDocument) [Windows](http://www.microsoft.com/ntserver/ProductInfo/terminal/default.asp) NT Server 4.0 Terminal Server Edition

# **iSeries Access for Windows használata háromszintű környezetben**

Ha az iSeries Access for Windows terméket egy háromszintű környezet középső szintjére telepíti, akkor a legkülönbözőbb munkaállomások tudják igénybe venni az iSeries szolgáltatásokat.

A háromszintű környezet az alábbi előnyökkel is szolgál:

- v **Fejlett integráció a különféle kliensek és a szerver alkalmazások között:** A különféle klienseken futó végfelhasználói alkalmazások több Windows szerveren futó alkalmazással tudnak kommunikálni egyidejűleg. A Windows szerveren futó alkalmazások ugyanakkor több adatbázissal is tudnak egyszerre kommunikálni.
- v **Kiterjesztett tranzakció kezelés a Microsoft Transaction Server (MTS) használatával:** A háromszintű környezet összetettebb tranzakciókat tesz lehetővé, amelyek időnként egymás támogatását igénylik. (Az egyes tranzakciók csak akkor fejeződnek be sikeresen, ha az összes tranzakció sikeresen befejeződik.)
- v **Adatok behozatala iSeries szerverről weboldalakra a Microsoft Internet Information Server (IIS) használatával:** Az IIS az Aktív szerver oldalak használatával dinamikusan tudja frissíteni a weboldalakat a DB2 Universal Database for iSeries adatbázisból származó adatokkal.

Minden háromszintű környezet három rétegbe különíti el az összetevőket és az alkalmazásokat. A három réteg különböző személyi számítógépeken vagy terminálokon helyezkedhet el, s a hálózaton keresztül kommunikál egymással. A szintek rendszerint az alábbi jellemzőkkel rendelkeznek:

# **Kliens szint**

A réteg tartalmazza a kezelőfelületet és az alkalmazásokat, amelyeken keresztül a végfelhasználók az adatok kezelését végzik. Ez lehet például egy hálózati állomáson futó webböngésző, vagy egy távoli összetevőt használó egyedi beállítású alkalmazás. Ez a réteg nem használja az iSeries Access for Windows klienst.

# **Középső szint**

Ez a réteg tartalmazza a fő üzleti, illetve alkalmazás rendszert. iSeries Access for Windows terméket használó környezetben a rétegnek egy Microsoft Active Server Pages parancsfájlt vagy távoli összetevőt futtató Windows szervernek kell megfelelnie.

A réteg a Microsoft Internet Information Server (IIS) illetve a Component Services vagy a Microsoft Transaction Server termékeket használja osztott tranzakciók kezelésére. A parancsfájl az ADO.NET szolgáltatót, az OLE DB szolgáltatót vagy az ODBC illesztőprogramot használja, mely összetevők az iSeries Access for Windows termék részei. Ezek a kliensek az adatbázis szinttel kommunikálva szerzik meg az iSeries szerveren tárolt adatokat.

A középső réteggel kapcsolatban további információkat az alábbi témaköröknél talál:

- A Microsoft Transaction Server (MTS)használata
- v iSeries szolgáltatások elérése a középső szintről

# **Adatbázis szint**

Ez a réteg általában egy DB2 Universal Database for iSeries adatbázisból áll. Az alkalmazások hoszt szerver programokon és egyedi beállítású iSeries programokon keresztül érhetik el a fenti, illetve egyéb iSeries szolgáltatásokat.

### **Osztott tranzakció támogatás használata**

Az iSeries Access for Windows kliens támogatja a Microsoft Transaction Server (MTS) szervert és a Component Services modellt, az iSeries Access ODBC illesztőprogrammal és az IBMDASQL OLE DB szolgáltatóval.

### **MTS**

Az MTS egy Microsoft összetevő alapú programozási modell és futási környezet az Internet szerver alkalmazások fejlesztésére, alkalmazására és kezelésére. A legtöbb háromszintű környezetben az ASP oldalak MTS összetevőket hívnak meg az adatbázisok, nagygépes alkalmazások és üzenetsorok eléréséhez. A háromszintű környezet középső szintjén futó iSeries Access for Windows használatával az MTS összetevők kezelik a kliens alkalmazások, iSeries Access for Windows összetevők és a tranzakcióban részt vevő adatbázisok közötti tranzakciókat.

Az MTS a Microsoft osztott tranzakció koordinátor (MSDTC) szolgáltatást használja a több adatbázis kezelő rendszert (DBMS) felölelő tranzakciók kezelésére, illetve a kétfázisú végrehajtás integritásának megőrzése érdekében az olyan tranzakcióknál, amelyek megvalósítása a kölcsönös sikertől függ.

Az újabb Windows szerver modelleknél az MTS helyét az Összetevő szolgáltatások modell vette át. Az iSeries Access for Windows ODBC és OLE DB szolgáltatók támogatják az Összetevő szolgáltatások modellt, ahogy azt az MTS modellel is teszik.

### **Megvalósítási megjegyzések**

- v Ha az MSDTC nem tudja betölteni az iSeries Access ODBC illesztőprogramot, akkor az SQLSetConnectAttr(SQL\_ATTR\_ENLIST\_IN\_DTC) 2 (XaRmCreate sikertelen) ok kóddal meghiúsul. Ha az iSeries Access for Windows PC5250 emulátor összetevő telepítve van, akkor az MSDTC rendszer környezet elérési útja beállításra kerül. Ennek elkerüléséhez az MSDTC szolgáltatást futtató számítógépen a rendszer környezet elérési útjának tartalmaznia kell az iSeries Access for Windows telepítési könyvtárának Shared alkönyvtárához vezető útvonalat. Például: C:\Program Files\IBM\Client Access\Shared.
- v Az SSL vagy az iSeries navigátor **Kapcsolatok** → **Tulajdonságok** párbeszédablak bármely beállítható értékének használtakor az iSeries navigátorban megadott iSeries kapcsolat nevének meg kell egyeznie az MTS által kezelt PC kapcsolat nevével. Az MSDTC a DB2 UDB for iSeries adatbázishoz csatlakozáskor ugyanazokat a kapcsolat neveket használja, mint az MTS által kezelt iSeries Access for Windows ODBC kliens számítógépek . Az MSDTC kapcsolatok tulajdonságainak módosításához a rendszerfiók nyilvántartását kell módosítani.

Erre egy lehetőség a Bejövő távoli parancs (IRC) és a CWBENV segédprogram együttes használata:

- 1. Futtassa a CWBENV parancsot a kliens számítógépen a környezetekre vonatkozó beállítási információk kibontásához.
- 2. Az eredményül kapott fájlt másolja át az MSDTC szolgáltatást futtató számítógépre.
- 3. Indítsa el az iSeries Access for Windows távoli parancs szolgáltatást, és győződjön meg róla, hogy a helyi rendszer környezetben való futásra van beállítva.
- 4. Egy PC5250 szekcióban a RUNRMTCMD parancs kiadásával küldjön el egy CWBENV parancsot az MSDTC számítógépre a környezet importálásához.

Az említett funkciókról további információkkal az iSeries Access for Windows programcsoportban található Felhasználói kézikönyv szolgál.

Az MTS vagy az Összetevő szolgáltatások modellel kapcsolatos további információkért tanulmányozza a Microsoft webhelyet.

### **Kapcsolódó tájékoztatás**

[Microsoft](http://www.microsoft.com/com/tech/MTS.asp) MTS webhely

### **iSeries szolgáltatások elérése a középső szintről**

A középső szintű összetevők számára több módon is biztosítható az iSeries szerver elérése.

**Megjegyzés:** A középső szintű összetevők nem rendelkezhetnek felhasználói felülettel, ezért ha az iSeries Access bejelentkezési információkat kér, akkor a háromszintű alkalmazások úgy tűnhetnek, mintha lefagytak volna. Ennek elkerülése érdekében a fejlesztőknek egy új rendszerobjektum meghatározásával meg kell adniuk a szükséges csatlakozási információkat (felhasználói azonosító és jelszó) az iSeries szervernek. Az objektum kérdés mód értékének a **nincs kérdés** beállítást kell megadnia.

### **iSeries Access for Windows .NET adatszolgáltató**

Az **IBM DB2 UDB for iSeries .NET szolgáltatón** keresztül tudják a leghatékonyabban elérni az iSeries adatbázist a programozók, akik a Microsoft .NET adathozzáférési keretrendszerének használatával írnak alkalmazásokat. Ebben a dokumentációban a **Vezérelt szolgáltató** kifejezést azonos értelemben használjuk az **IBM DB2 UDB for iSeries .NET Szolgáltató** és **IBM.Data.DB2.iSeries data szolgáltató** kifejezésekkel. A hivatkozástól függetlenül a .NET adattípusok és SQL függvények teljes skáláját felhasználhatja az iSeries szerver adatbázisokban biztonságosan tárolt adatok könnyű eléréséhez.

További információkat a .NET programozás témakörben talál.

# **iSeries Access for Windows OLE DB szolgáltató**

A legtöbb alkalmazás és összetevő ActiveX adatobjektumok (ADO) segítségével használja az iSeries Access for Windows OLE DB szolgáltatóját. A technológia megvalósításának négy legfontosabb előnye a következő:

- v Lehetővé teszi a fejlesztőknek, hogy egy adott felületen vagy programozási technikán csak minimális módosításokat végezzenek az iSeries programok, parancsok, SQL lekérdezések, tárolt eljárások, és fizikai vagy logikai fájlok eléréséhez.
- v Támogatja az adatok automatikus átalakítását az iSeries és a PC adattípusok között.
- v Lehetővé teszi az SQL használatához kapcsolódó többletterhelés kiküszöbölését a rekordszintű fájlhozzáférés támogatásával.
- v Viszonylag egyszerű a megvalósítása és az alkalmazások fejlesztése. Általában ez a legegyszerűbb módszer a háromszintű alkalmazások fejlesztésére.

További információkat az OLE DB programozása témakörben talál.

### **iSeries Access for Windows ODBC illesztőprogram**

Emellett lehetőség van az iSeries Access ODBC illesztőprogram elérésére az ADO vagy a Távoli adatszolgáltatás (RDS) segítségével a Microsoft ODBC OLE DB szolgáltatójának (MSDASQL) használatával.

Az ODBC ADO segítségével végzett eléréséről további információkat az Illesztő megválasztása az ODBC illesztőprogram eléréséhez című témakörben talál.

Az iSeries Access ODBC illesztőprogramról további részletekért nézze meg az ODBC programozás témakört.

**Megjegyzés:** Az iSeries Access for Windows OLE DB szolgáltatója, valamint az iSeries Access ODBC illesztőprogramjának több funkciója is az MDAC 2.5 vagy újabb változtát igényli.

# <span id="page-12-0"></span>**ActiveX automatizálási objektumok**

Az iSeries Access for Windows kliens ActiveX automatizálási objektum könyvtárat biztosít amelyet a fejlesztők középső szintű alkalmazások fejlesztéséhez használhatnak fel. Az objektumok segítségével a következők érhetők el:

- iSeries adatsorok
- v Távoli parancsok és osztott programhívások
- v Adminisztrációs objektumok
- iSeries rendszerobjektumok
- v Adatátviteli hozzáférés az iSeries adatbázistáblákhoz

Bizonyos esetekben az ActiveX objektumok nagyobb rugalmasságot, és szélesebb körű funkciókat biztosítanak az ADO megoldásnál, viszont a programozásuk valamivel bonyolultabb.

**Megjegyzés:** Az iSeries Access for Windows kliens a Windows 95/NT kliens (XD1 termék) automatizálási könyvtárát tartalmazza. Ezek az automatizálási objektumok (az adatbázisokat is beleértve) nem támogatják a háromszintű környezeteket.

# **Express C/C++ API**

Az iSeries Access for Windows API-k gyors és alacsony szintű hozzáférést biztosítanak az i5/OS hoszt szerverekhez. Ezen API-k használata viszont csak a C/C++ nyelvekben gyakorlott fejlesztők számára ajánlott. Pontosabban a fejlesztőknek tisztában kell lenniük a C API-k és adattípusok használatával, valamint az összetevők létrehozásakor figyelemmel kell lenniük a biztonságos szálkezeléssel kapcsolatos szempontok iránt is.

### **Kapcsolódó feladatok**

Felület beállítása az ODBC illesztőprogramhoz

**Kapcsolódó hivatkozás** .NET programozás OLE DB programozás ODBC programozás

# **TCP/IP konfiguráció hozzáadása minden felhasználóhoz**

Ha az iSeries szerver kapcsolatokat a PC-n definiált összes felhasználóhoz be kívánja állítani, akkor parancssorból vagy a **Start** → **Futtatás** ablakból adja ki a CWBCFG parancsot.

A parancs az újonnan létrehozott felhasználói profilok alapjául szolgáló alapértelmezett Windows felhasználói profilhoz is hozzáadja az információkat.

A CWBCFG paranccsal létrehozhatja vagy módosíthatja azt a helyet, amelyet a PC5250 emulátor használ a fájlok megnyitásához és létrehozásához. A CWBCFG parancs a PC összes felhasználójának beállításait képes módosítani.

Ezen kívül a CWBCFG parancsot a FIPS mód ki-bekapcsolására is használhatja a számítógép összes felhasználójára | vonatkozóan. |

További információkat a CWBCFG parancsról vagy a FIPS módról az iSeries Access for Windows online felhasználói | kézikönyvben talál. |

# **PC5250 fájlok helyének beállítása minden felhasználónak**

Az alapértelmezésben a PC5250 emulátor által az összes definiált felhasználó fájljainak keresésére és tárolására használt helyen a számítógép összes felhasználója osztozik. Elképzelhető azonban, hogy bizonyos felhasználóknak nincs joguk írni az adott könyvtárat.

Az alapértelmezett hely:

### <span id="page-13-0"></span>**(iSeries Access for Windows telepítési mappa)\emulator\private**

Az alapértelmezett helyet bármelyik jogosult felhasználó módosíthatja az iSeries Access for Windows tulajdonságok oldal PC5250 lapján. Az adminisztrátor az összes felhasználó számára egyszerre módosíthatja az alapértelmezett helyet, ha kiadja a parancssorból a CWBCFG parancsot /pc5250path opcióval.

### **Megjegyzések:**

- v A CWBCFG parancs futtatása után létrehozott összes felhasználói fiók számára a CWBCFG parancs által beállított helyet lesz az alapértelmezett.
- v Csak az adminisztrátorok használhatják a CWBCFG parancsot.
- v A CWBCFG parancs nem mozgatja át a fájlokat a régi helyről az újra. A fájlokat szükség szerint kézzel kell átmozgatni.

A CWBCFG parancsról további információkat az iSeries Access for Windows online Felhasználói kézikönyvben talál.

# **Felhasználói profilok többfelhasználós számítógépek esetén**

Több iSeries Access for Windows felhasználóval rendelkező számítógépek adminisztrálása. Az adminisztráció ezen típusa a Windows operációs rendszerek funkciójaként érhető el vándorló és kötelező profilok használatával.

**Megjegyzés:** A többfelhasználós adminisztráció ezen módszereinek hálózati megvalósításához szükséges dokumentációkat a használt Windows operációs rendszerre vonatkozó Microsoft erőforráskészletekben találja.

### **Vándorló felhasználói profilok**

A vándorló felhasználói profilok olyan Windows profilok, amelyek több PC között mozoghatnak. A konfiguráció változásai követik a felhasználót. A vándorló felhasználói profilok általában egy Windows szerveren találhatók. Minden vándorló felhasználó rendelkezik egy könyvtárral a Windows szerveren, melyet a felhasználói profil beállításokban lévő útvonal ad meg. Ebben a könyvtárban szerepelnek a rendszerleíró adatbázis információk, a start menü és az asztal adatai is.

### **A kötelező felhasználói profilok**

A kötelező felhasználói profilok olyan felhasználói profilok, amelyeket a rendszergazda állít be a Windows rendszerek bármelyikével rendelkező PC felhasználóknak. Ezek a felhasználók általában nem módosíthatják a beállításokat. A kötelező felhasználói profilok létezhetnek egyetlen számítógépen vagy vándorolhatnak is a számítógépek között.

# **ODBC adminisztráció**

Az iSeries Access for Windows termékhez tartozik egy ODBC illesztőprogram amely lehetővé teszi az alkalmazások számára a hálózaton található DB2 UDB for iSeries adatbázisok használatát. Ez a témakör nyújt áttekintést az ODBC használatáról, az illesztőprogram beállításáról és hibaelhárításáról.

**Megjegyzés:** Az ODBC alkalmazás programozási felületek használatára vonatkozó információkat és fontos szempontokat az ODBC programozása témakörben találja.

A Nyílt adatbázis-összekapcsolhatóság (ODBC) a Microsoft szabványa az adatbázisok elérésének biztosítására. Az ODBC alkalmazásprogram illesztők (API) jól meghatározott készlete, amelyek az adatbázisok elérésére a Strukturált lekérdezőnyelvet (SQL) használják.

Az ODBC támogatás alkalmazásokba integrálásáról olvassa el az iSeries Access for Windows ODBC programozás témakört, amelyben az alábbi témakörökről talál információkat:

- ODBC API lista
- ODBC API megvalósítás
- <span id="page-14-0"></span>v Programozási példák
- ODBC teljesítmény

### **Kapcsolódó fogalmak**

iSeries ODBC illesztőprogram Linux rendszerekhez

Ez a témakör írja le az IBM Linuxos ODBC illesztőprogramjának telepítését és használatát az iSeries adatbázis eléréséhez. Az IBM iSeries Linux ODBC illesztőprogram nem része az iSeries Access for Windows terméknek. Ez egy különálló termék, amely csak Linux operációs rendszerekkel használható.

### **Kapcsolódó hivatkozás**

ODBC programozás

# **Az iSeries Access ODBC illesztőprogram áttekintése**

Általános leírást ad az ODBC illesztőprogramról és használatáról az iSeries Access for Windows termékkel.

Az iSeries Access ODBC illesztőprogram alkalmazás programozási felületek (API) gyűjteménye, amelyekkel az adatbázis információk a strukturált lekérdezési nyelv (SQL) használatával érhetők el. Az iSeries Access ODBC illesztőprogram használata lehetővé teszi az alkalmazások számára, hogy ugyanazzal a forráskóddal hozzáférjenek az iSeries szerver különböző adatbázisaihoz, és hogy az alkalmazások számára legkényelmesebb formátumban kezeljék ezeket az adatokat. Az ODBC viszonylag egyszerű modellt biztosít az alkalmazás fejlesztőjének olyan hordozható alkalmazások vagy összetevők létrehozásához, amely többféle adatbáziskezelő rendszerrel is kapcsolatba kerülhet.

Az ODBC architektúra az alkalmazásból, az illesztőprogram kezelőből, az ODBC illesztőprogramból és egy adatforrásból áll. Az iSeries Access 32 és 64 bites ODBC illesztőprogramot is biztosít. A 64 bites ODBC illesztőprogram 64 bites Windows használata esetén a 32 bites változattal együtt automatikusan telepítésre kerül. A Windows 64 bites változatán futó ODBC alkalmazások automatikusan a megfelelő ODBC illesztőprogramot fogják használni, attól függően, hogy az alkalmazások fordítása hány bites környezetnek megfelelően történt. A 64 bites illesztőprogramok például csak 64 bites alkalmazásokból használhatók.

Ahhoz, hogy egy alkalmazás használhassa az ODBC szolgáltatásait, be kell állítani egy adatforrást. Adatforrások beállítására az ODBC adminisztráció program használható. Az ODBC adminisztrációnak kétféle változata érhető el az iSeries Access for Windows mappából, a 32 bites és a 64 bites. Az ODBC adminisztrációban háromféle adatforrás létrehozására van lehetőség: felhasználói, rendszer vagy fájl adatforrás. Az adatforrások beállításával kapcsolatban további információkat az iSeries Access Felhasználói kézikönyv 64 bites ODBC támogatás című témakörében talál.

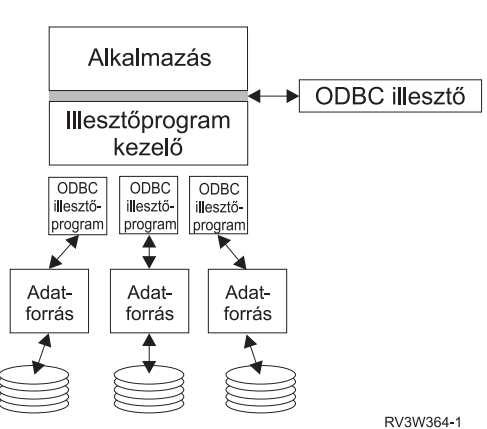

ODBC összetevők

**Alkalmazás.** Elvégzi a feldolgozást, és meghívja az ODBC függvényeket az SQL utasítások futtatásához.

**Illesztőprogram kezelő.** Feldolgozza az ODBC függvényhívásokat, és továbbítja a kéréseket az illesztőprogramhoz.

**Illesztőprogram.** Feldolgozza az ODBC függvényhívásokat, kiadja az SQL kéréseket a megadott adatforráshoz, és visszaadja az eredményeket az alkalmazásnak.

<span id="page-15-0"></span>**Adatforrás.** Az adatforrások használatához létre kell hozni egy Adatforrás nevet (DSN). A DSN tartalmazza az adatbáziskezelő rendszer eléréséhez szükséges információkat. Az alábbi adatforrás nevek határozhatók meg:

- v **Felhasználói DSN:** Ezek az adatforrások a számítógép szempontjából helyinek számítanak, és elképzelhető, hogy csak a létrehozó felhasználó számára elérhetők. Ezeket az információkat a rendszerleíró adatbázis tárolja.
- v **Rendszer DSN:** Ezek az adatforrások a számítógép szempontjából helyinek számítanak, de nemcsak egy felhasználó számára vannak kijelölve. A rendszer DSN-ként beállított adatforrásokat a rendszer és annak bármely felhasználója használhatja. Ezeket az információkat a rendszerleíró adatbázis tárolja.
	- **Megjegyzés:** A 64 bites processzorral rendelkező számítógépeken a rendszerleíró adatbázis rendszerre vonatkozó része 32 bites és 64 bites részekre van felosztva. A 32 bites ODBC adminisztrációban beállított rendszer adatforrások csak a 32 bites alkalmazások számára érhetők el. Hasonlóan, az ODBC adminisztráció 64 bites változatában beállított adatforrásokat csak 64 bites alkalmazások használhatják.
- v **Fájl DSN:** Ezek olyan fájl alapú adatforrások, amelyek minden olyan felhasználó számára elérhetők, akik rendelkeznek a megfelelő telepített illesztőprogrammal, így használhatják az adatbázist. Ezeket az adatforrásokat nem kell felhasználónak kijelölni, illetve nem kell helyinek lenniük a számítógép szempontjából.

Az ODBC illesztőprogrammal kapcsolatban további információkat a Microsoft webhelyen talál.

#### **Kapcsolódó feladatok**

"ODBC adatforrás [meghatározása"](#page-16-0) oldalszám: 11 Meg kell határozni az adatforrást, amelyen keresztül az alkalmazás eléri és kezelheti az adatokat.

# **A rendszer beállítása az iSeries Access ODBC illesztőprogramhoz**

Ez a témakör írja le a környezet beállítását az ODBC illesztőprogram támogatásához. Az ODBC illesztőprogram beállítására vonatkozó információk megtekintéséhez indítsa el az ODBC adminisztráció programot az iSeries Access for Windows programcsoportból, majd nézze meg az online súgót.

Az iSeries Access ODBC illesztőprogramja egy ODBC 3.5 szabványnak megfelelő illesztőprogram. Az illesztőprogram a Microsoft adathozzáférési összetevők (MDAC) 1.5 vagy újabb változatát igényli. A Microsoft ActiveX adatobjektumokat (ADO) használó alkalmazások számára az MDAC 2.1 vagy újabb változata szükséges. Az MDAC 2.1 és újabb változatok futási összetevői további funkciókat biztosítanak az olyan alkalmazásoknak, amelyek az iSeries adatokat az ADO, a Microsoft ODBC OLE DB szolgáltató vagy az iSeries Access for Windows ODBC illesztőprogram felhasználásával érik el. A kapcsolat tárolókat és a Microsoft Transaction Server (MTS) támogatást használó alkalmazások esetében ajánlott a legfrissebb MDAC változat telepítése. Az MDAC letölthető a Microsoft webhelyéről: www.microsoft.com/data.

Az ODBC meghajtó konfigurálásával kapcsolatban olvassa el az ODBC adatforrás témakört. Fejezze be a beállítást a helyi rendszer hozzáadása az RDB könyvtárhoz témakörnél leírt lépések végrehajtásával.

A független lemeztárakat is kezelhet ODBC meghajtón keresztül. A támogatás beállításával kapcsolatban olvassa el a független lemeztárak témakört.

Az egyes adatforrások beállítási lehetőségeire vonatkozó információkért indítsa el az iSeries Access for Windows programcsoport ODBC adminisztráció programját, válassza ki a beállítani kívánt adatforrást, majd nézze meg az online súgót.

### **Kapcsolódó tájékoztatás**

[www.microsoft.com/data](http://www.microsoft.com/data)

### **A helyi rendszer hozzáadása az RDB katalógushoz**

Az ODBC, az OLE DB, vagy a .NET adatszolgáltató használatához a helyi rendszernek benne kell lennie az RDB katalógusban.

### **A helyi rendszer hozzáadása az RDB katalógushoz:**

1. A parancssorból adja ki a Relációs adatbázis katalógus bejegyzés hozzáadása (ADDRDBDIRE) CL parancsot.

- <span id="page-16-0"></span>2. Amikor az ADDRDBDIRE képernyő kéri az értékeket, akkor a Relációs adatbázis paraméterként adja meg a rendszer nevét.
- 3. A Távoli hely paraméternek adja meg a \*LOCAL értéket.

Az adatbázis (RDB) nevének beállításához további lépések is szükségesek lehetnek, amennyiben a rendszer V5R2 (vagy újabb) és az alkalmazások független lemeztárak adataihoz férnek hozzá. Az RDB név megegyezik a rendszer lemeztárból és a rendszer lemeztárral társított lemeztár csoport felhasználói lemeztáraiból álló névtérrel. A független lemeztárakra vonatkozó további információkért olvassa el a Lemezkezelés témakört.

**Megjegyzés:** Az ODBC lehetővé teszi a [katalógusnév].[sémanév].azonosító formájú teljes képzésű nevek használatát, ahol az azonosító a tábla, nézet vagy eljárás neve. Az SQL DB2 UDB for iSeries megvalósításában ez az [RDB név].[gyűjteménynév].azonosító megadásnak felel meg.

**Kapcsolódó fogalmak**

Lemezkezelés

### **ODBC adatforrás meghatározása**

Meg kell határozni az adatforrást, amelyen keresztül az alkalmazás eléri és kezelheti az adatokat.

Adatforrás meghatározása:

- 1. Indítsa el az iSeries Access for Windows programcsoport ODBC adminisztráció programját.
- 2. Válassza ki az adatforrás típusának megfelelő lapot. További információkért lásd az iSeries Access ODBC meghajtó áttekintése témakört.
- 3. Válasszon ki egy meglévő adatforrást a listából, vagy kattintson a **Hozzáadás** gombra egy új adatforrás létrehozásához. Meglévő adatforrás használatakor kattintson a **Beállítás** gombra, és folytassa a 5 lépéssel.
- 4. Válassza ki az iSeries Access ODBC illesztőprogramot az adatforrás számára, majd kattintson a **Befejezés** gombra.

**Megjegyzés:** Az illesztőprogramok listájában a Client Access 32 bites ODBC illesztőprogram is szerepelhet. Erre a korábbi Client Access kiadásokban létrehozott adatforrások működésének biztosításához van szükség. Mindkét név azonos ODBC illesztőprogramra utal. Bármelyik név használható, a jövőbeni kiadásokban azonban a Client Access 32 bites ODBC illesztőprogram elem meg fog szűnni.

- 5. Adja meg a kívánt beállításokat az iSeries Access for Windows ODBC beállítás párbeszédablak segítségével. A vezérlőelemek leírását az F1 gombbal vagy a Súgó gombbal elérhető online súgó tartalmazza.
- **Megjegyzés:** Az adatforrás neve legfeljebb 32 karakterből állhat, betűvel kell kezdődnie, és nem tartalmazhatja a következő karaktereket:

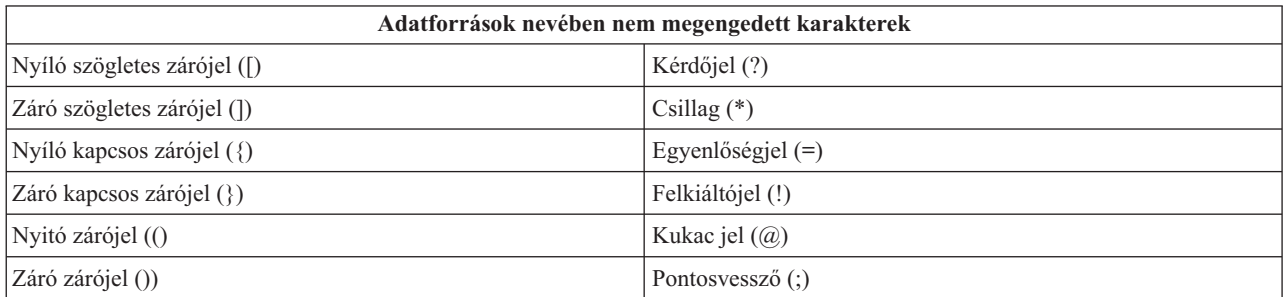

### **Kapcsolódó fogalmak**

"Az iSeries Access ODBC [illesztőprogram](#page-14-0) áttekintése" oldalszám: 9

Általános leírást ad az ODBC illesztőprogramról és használatáról az iSeries Access for Windows termékkel.

Lemezkezelés

### **Kapcsolódó feladatok**

"Független lemeztárak használata az ODBC [illesztőprogramon](#page-17-0) keresztül" oldalszám: 12 ODBC illesztőprogramon keresztül független lemeztárhoz való csatlakozás lépései.

# <span id="page-17-0"></span>**Független lemeztárak használata az ODBC illesztőprogramon keresztül**

ODBC illesztőprogramon keresztül független lemeztárhoz való csatlakozás lépései.

Ha az ODBC illesztőprogrammal **független lemeztárakat** kíván használni, akkor állítsa be az ODBC adatforrást, majd tegye a következőket:

- 1. Kattintson a **Szerver** lapra.
- 2. Kattintson az ″Alapértelmezett adatbázis felülbírálása a következővel:″ gomba.
- 3. Adja meg a csatlakoztatni kívánt **független lemeztár** nevének megfelelő **RDB nevet**.
- 4. Ha az RDB neve nincs megadva, akkor a rendszer az alapértelmezett RDB nevét az ODBC kapcsolatot létesítő felhasználói profil jobleírása alapján állítja elő. Az illesztőprogram alapértelmezésben az ODBC kapcsolatot létesítő felhasználó profiljának beállítását használja.

A **független lemeztárakra** vonatkozó további információkért olvassa el a Lemezkezelés témakört.

### **Kapcsolódó fogalmak**

Lemezkezelés

### **Kapcsolódó feladatok**

"ODBC adatforrás [meghatározása"](#page-16-0) oldalszám: 11

Meg kell határozni az adatforrást, amelyen keresztül az alkalmazás eléri és kezelheti az adatokat.

# **iSeries Access for Windows ODBC biztonság**

Ez a témakör sorol fel néhányat az ODBC használatakor megfontolandó biztonsági szempontok közül, és adja meg a részletesebb biztonsági útmutatások elérhetőségét.

Az alábbi információk nem nyújtanak összefoglaló biztonsági útmutatásokat az iSeries szerverek vagy az iSeries Access for Windows kliens vonatkozásában. Egyszerűen csak áttekintést nyújt az iSeries Access for Windows és az ODBC felhasználóira vonatkozó biztonsági kérdésekről. További részletes információkért tanulmányozza az IBM Biztonsági szakkönyvet.

### **Kapcsolódó tájékoztatás**

IBM biztonsági kézikönyv

# **Általános, nem biztonságos ODBC stratégiák**

Néhány elkerülendő ODBC biztonsági technika a környezet biztonságának érdekében.

Bizonyos rendszeradminisztrátorok az adatok hozzáférését próbálják biztosítani az adatok biztosítása helyett. Ez rendkívül kockázatos, mivel ehhez az szükséges, hogy az adminisztrátorok a felhasználói adathozzáférések VALAMENNYI vállfaját megértsék. Néhány elkerülendő általános ODBC biztonsági technika:

# **Parancssori biztonság**

Ez a karakteres felületű vagy 5250 emulációból használható alkalmazásoknál hasznos. Feltételezi azonban, hogy a felhasználók az 5250 szekciókban sem adhatnak ki parancsokat, és az adatokat csak azokon a programokon és menükön keresztül érhetik el, amelyeket a rendszeradminisztrátor biztosít számukra. Ennek megfelelően a parancssori biztonság valójában sohasem teljesül. Az iSeries Access házirendek és az Alkalmazás adminisztráció használata növeli a biztonságot, az objektum szintű jogosultságok pedig méginkább.

Az iSeries Access for Windows házirendek korlátozhatják az ODBC hozzáférést egy adott adatforráshoz, amely csak olvasható. Az iSeries navigátorban található Alkalmazás adminisztráció megakadályozhatja az ODBC használatát.

További információkért tanulmányozza az IBM Biztonsági szakkönyvet.

# **Felhasználói végprogramok**

A felhasználói végprogramok lehetővé teszik a rendszeradminisztrátornak az IBM által szállított hoszt szerver programok biztosítását. Az iSeries Access ODBC illesztőprogram az Adatbázis hoszt szervert, illetve a

<span id="page-18-0"></span>QIBM\_QZDA\_INIT; QIBM\_QZDA\_NDBx; és QIBM\_QZDA\_SQLx kilépési pontokat használja. Bizonyos ODBC illesztőprogramok és iSeries Access for Windows adathozzáférési módszerek (például OLE DB) más hoszt szervereket is használhatnak.

# **Naplók**

A naplózást általában kliens/szerver alkalmazásokhoz használják végrehajtás felügyelet biztosításához. A napló részletes információkat tartalmaz a naplózott fájl valamennyi módosításáról. A naplóinformációk megformázhatók és lekérdezhetők bizonyos információk visszaadása érdekében, például:

- v A fájlt frissítő felhasználói profilok
- A frissített rekordok
- A frissítés típusa

A naplózás lehetővé teszi felhasználó által megadott naplóbejegyzések használatát is. Ez egy felhasználói végprogrammal vagy triggerrel együtt alkalmazva kis többletterheléssel járó lehetőséget biztosít a felhasználó által megadott megfigyelések céljára. További információkért tanulmányozza a Biztonsági mentés és helyreállítás dokumentumot.

# **Adatforrás név (DSN) korlátozások**

Az iSeries Access ODBC illesztőprogramja az adatbázishoz csak olvasható hozzáférést adó DSN beállítást támogatja. Az iSeries Access ODBC illesztőprogram a csak olvasható és az olvasás/lehívás adatforrás beállítást támogatja. Bár nem biztonságosak, ezek a beállítások segíthetnek a gondatlan frissítés és törlés műveletek megakadályozásában.

### **Kapcsolódó tájékoztatás**

iSeries biztonsági kézikönyv

Rendszermentés és helyreállítás

# **ODBC programbiztonsági stratégiák**

Az ODBC programbiztonsági stratégiákkal kapcsolatban érdemes átgondolni a következőket.

# **Programok hozzáférésének korlátozása az adatbázishoz**

A rendszeradminisztrátoroknak gyakran kell korlátozniuk bizonyos fájlok elérését egy adott programra vagy programcsoportra. A karakteres felületet használó programozó a korlátozásokat a program által örökölt jogosultságokkal állíthatja. Egy hasonló módszer az ODBC adathozzáférésekre is alkalmazható.

A tárolt eljárások lehetővé teszik az ODBC programozóknak a program által befogadott jogosultságok megvalósítását. Előfordulhat, hogy a programozók meg akarják akadályozni a felhasználókat abban, hogy az adatbázis fájlokat munkaasztal alkalmazásokkal, például Microsoft Access vagy Lotus 1-2-3 alkalmazásokkal módosítsák. Ehelyett a programozó azt szeretné elérni, hogy az adatbázis csak egy adott alkalmazással legyen módosítható. Ennek megvalósításához a felhasználó hozzáférését az adatbázishoz objektumszintű biztonsággal vagy felhasználói végprogramokkal kell biztosítani. Az alkalmazást úgy kell megírni, hogy az adatokkal kapcsolatos kéréseket a tárolt eljárásnak küldje, és az adatbázis frissítését a tárolt eljárás végezze.

# **Felhasználók CPU kihasználtságának korlátozása**

Az ODBC nagyban megkönnyítette az iSeries adatok hozzáférhetőségét. Ennek egy negatív hatása lehet az, hogy a felhasználók teljesen véletlenül adhatnak ki rendkívül magas CPU igénnyel járó lekérdezéseket anélkül, hogy ezt észlelnék. Az ODBC interaktív job prioritással fut, amely jelentős befolyással lehet a rendszer teljesítményére. Az iSeries támogatja a **lekérdezés irányító** funkciót. Az ODBC a lekérdezés irányítót egy (például PC alkalmazásból kiadott) tárolt eljárás hívással hívhatja meg. Ezen kívül az ODBC API-k a lekérdezési időkorlát paraméterrel is meghívhatják az irányítót. Emellett egy felhasználói végprogram is kényszerítheti a lekérdezés irányító használatát az ODBC jobban. Az időkorlátot a CHGQRYA CL parancs QRYTIMLMT paraméterében lehet megadni. Az érték beállítására a lekérdezési beállításokat tartalmazó fájl (QAQQINI) is használható.

További információkat az *SQL referenciakönyv* tartalmaz. A könyv HTML online változatának megtekintéséhez vagy a PDF változat kinyomtatásához nézze meg a DB2 Universal Database for iSeries SQL referenciát.

Szintén érdemes tanulmányozni a Hoszt szerver adminisztráció témakört.

# **Megfigyelési naplók (biztonság megfigyelése)**

A biztonság megfigyelésére több napló is használható. A történetnapló (QHST) tartalmazza a rendszer biztonsági beállításainak változásaival kapcsolatos üzeneteket. A biztonsággal kapcsolatos funkciók részletes megfigyeléséhez engedélyezhető a QAUDJRN. A \*SECURITY érték az alábbi funkciókat naplózza:

- v Objektum jogosultságok változásai
- v Felhasználói profilok létrehozása, módosítása, törlése, megjelenítése és visszaállítása
- v Objektum tulajdonjogok változásai
- v A tulajdonos profilt befogadó programok változásai (CHGPGM)
- v Rendszerváltozók és hálózati attribútumok változásai
- Alrendszer útvonalkezelés változásai
- v A QSECOFR jelszó alaphelyzetbe állítása a DST segítségével
- v A DST adatvédelmi megbízott jelszó alapértelmezésbe állítására vonatkozó kérés
- v Objektumok megfigyelési attribútumainak változásai

További információkért tanulmányozza az IBM Biztonsági szakkönyvet.

### **Kapcsolódó fogalmak**

"Hoszt szerver [adminisztráció"](#page-32-0) oldalszám: 27

Ez a témakör az iSeries Access for Windows által általánosan használt hoszt szervereket, valamint ezek hatékony kezelését és használatát írja le.

### **Kapcsolódó hivatkozás**

DB2 Universal Database for iSeries SQL kézikönyv

### **Kapcsolódó tájékoztatás**

IBM biztonsági kézikönyv

# **ODBC biztonsággal kapcsolatos információk**

További információk keresése az ODBC biztonsággal kapcsolatban.

A magas szintű biztonsági áttekintések, és a fenti stratégiák kialakításához szükséges segítség az IBM Consultline (1-800-274-0015) szolgáltatásán keresztül érhető el. Az adott témakörökkel kapcsolatban további információkért olvassa el az alábbi kiadványokat:

- v Hoszt szerver [adminisztráció](#page-32-0)
- IBM Biztonsági kézikönyv
- Rendszermentés és helyreállítás
- DB2 Universal Database for iSeries SQL kézikönyv
- v Olvassa le a **Client Access ODBC and OLE DB Security Issues** technikai kézikönyvet, amelyhez az alábbi lépések végrehajtásával juthat hozzá:
	- Látogassa meg a www.ibm.com/servers/eserver/iseries/support webhelyet.
	- **Kattintson a Find it fast!** → **Search Technical databases** hivatkozásra
	- Adja meg a címet (Client Access ODBC and OLE DB Security Issues) keresési feltételként.

# <span id="page-20-0"></span>**ODBC hibaelhárítás**

Ez a témakör segít megoldani néhányat az általános iSeries Access for Windows és ODBC problémák közül. Emellett leír néhány eszközt, amellyel megszüntethetők a teljesítménykorlátozó tényezők. Ezeket az információkat érdemes áttekinteni a technikai támogatás felkeresése előtt.

Az ODBC támogatás alkalmazásokba integrálásáról olvassa el az iSeries Access for Windows ODBC programozás témakört, amelyben az alábbi témakörökről talál információkat:

- ODBC API lista
- ODBC API megvalósítás
- · Programozási példák
- ODBC teljesítmény

Az alábbi témakörök vázolják fel az iSeries Access for Windows ODBC hibák megkeresésére és elhárítására vonatkozó általános iránymutatásokat:

### **Kapcsolódó fogalmak**

ODBC programozás

### **ODBC diagnosztikai és teljesítményjavítási eszközök**

Eszközök használata az ODBC problémák diagnosztizálásában.

Az alábbi helyeken talál információkat az ODBC klienssel vagy a szerver oldali diagnosztikai és teljesítmény eszközökkel kapcsolatban:

#### **Kapcsolódó fogalmak**

"A szerver állapotának [ellenőrzése"](#page-25-0) oldalszám: 20 CWBPING használata.

"Információk [összegyűjtése](#page-31-0) az IBM támogatás számára" oldalszám: 26

Az IBM terméktámogatással foglalkozó munkatársai hatékonyabban tudják segíteni munkáját, ha már rendelkezésére állnak bizonyos információk, mikor a problémajelentést benyújtja IBM munkatársainak.

### **Kliens oldali ODBC diagnosztikai és teljesítmény eszközök:**

Kliens oldali eszközök használata az ODBC problémák diagnosztizálásában.

Az alábbi táblázat az ODBC kliens oldali diagnosztikai és teljesítmény eszközeit tartalmazza:

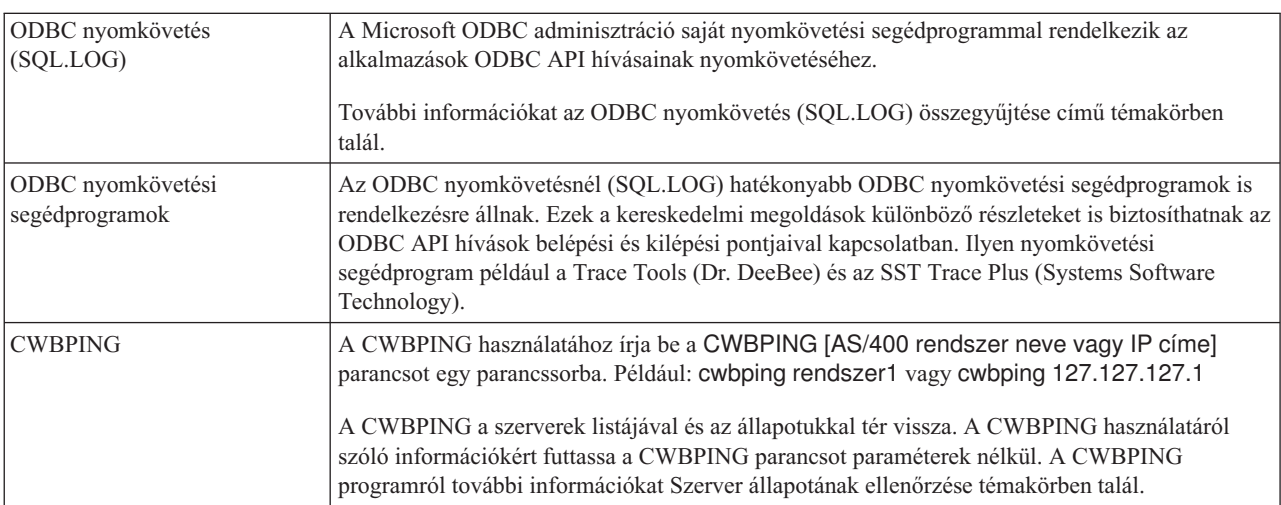

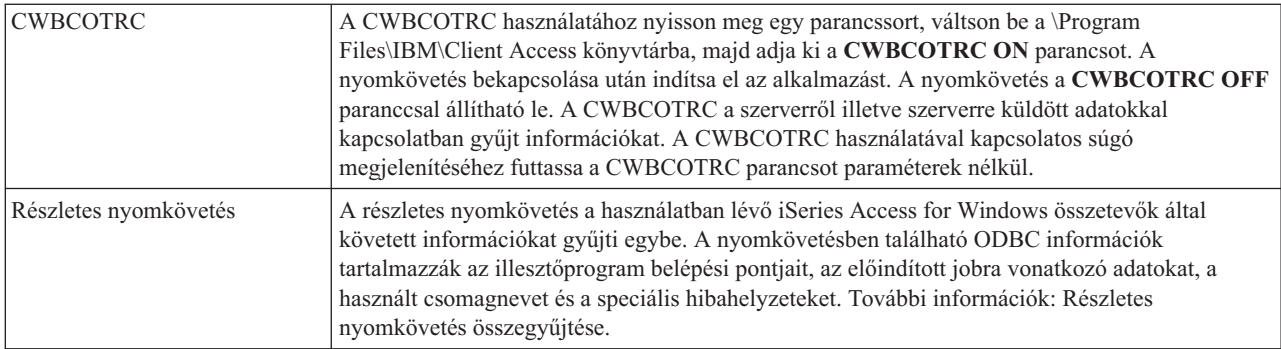

### **Szerver oldali ODBC diagnosztikai és teljesítmény eszközök:**

Szerver oldali eszközök használata az ODBC problémák diagnosztizálásában.

Az alábbi táblázatok ODBC diagnosztikai és teljesítményjavítási eszközöket sorolnak fel szerver oldal:

# **Szerver oldali eszközök**

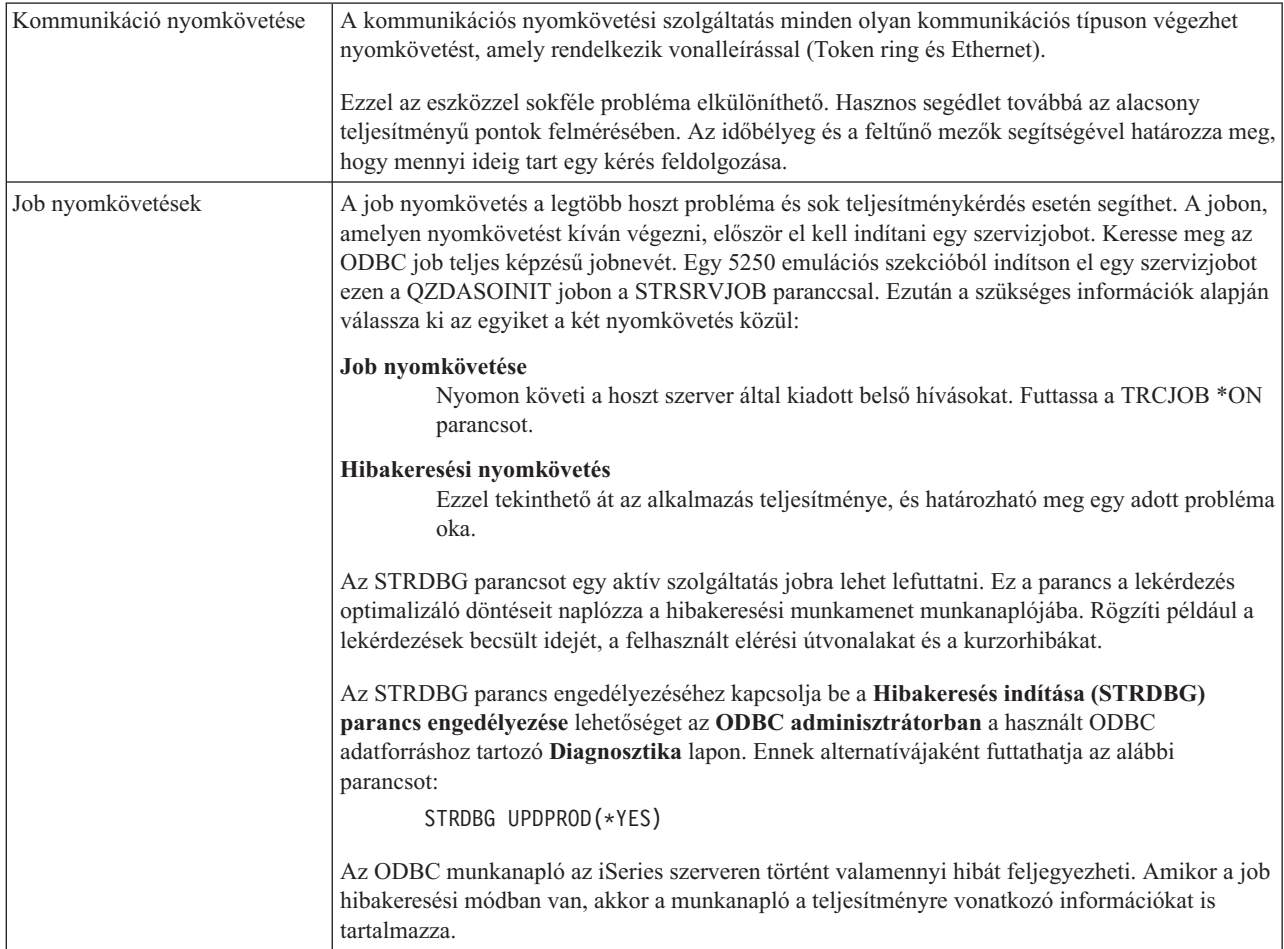

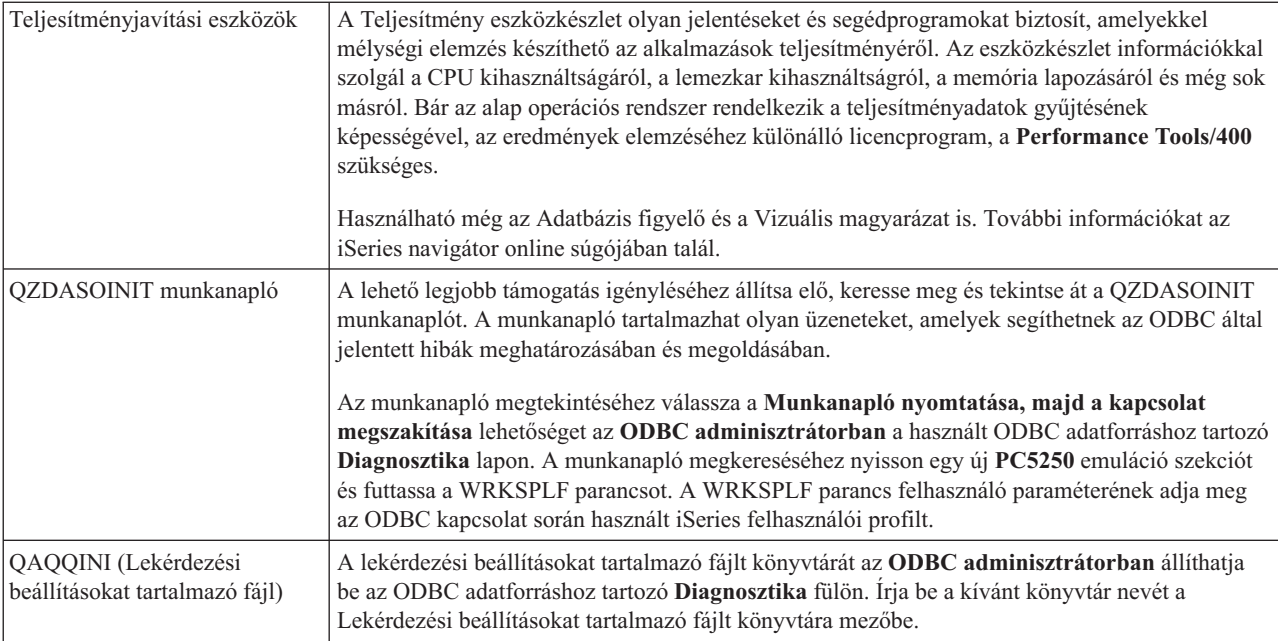

### **ODBC nyomkövetés (SQL.LOG) összegyűjtése:**

ODBC API hívások összegyűjtésének lépései

SQL.LOG előállításához tegye a következőket:

- 1. Indítsa el az **ODBC adatforrás adminisztrációt**.
- 2. Válassza a **Nyomkövetés** lapot.
- 3. Kattintson a **Nyomkövetés indítása** gombra.
- 4. Kattintson az **Alkalmaz** vagy az **OK** gombra.
- 5. Reprodukálja a hibát.
- 6. Menjen vissza az **ODBC adminisztrációba**.
- 7. Válassza ki a **Nyomkövetés** lapot.
- 8. Kattintson a **Nyomkövetés leállítása** gombra.
- 9. A nyomkövetés azon a helyen található, amelyet a **Naplófájl elérési útja** mezőben kezdetben meghatározott.
- **Megjegyzés:** Ez az eljárás az MDAC 2.5 változatának használatát feltételezi. Az MDAC más változatának használatakor elképzelhető, hogy eltérő lépések szükségesek.

### **Részletes nyomkövetés összegyűjtése:**

A nyomkövetésben található hasznos ODBC elemek az illesztőprogram belépési pontjaira, az előindított jobra, a használatban lévő csomagnévre és a speciális hibahelyzetre vonatkozó információk.

- **Megjegyzés:** A Microsoft Transaction Server (MTS) részletes nyomkövetésének megszerzése előtt speciális lépések végrehajtása szükséges. Az alább felsorolt lépések végrehajtása előtt végezze el a Microsoft Transaction Server (MTS) részletes nyomkövetésének összegyűjtéséhez szükséges lépéseket.
- 1. Válassza a Start menü **Programok** → **IBM iSeries Access for Windows** → **iSeries Access for Windows tulajdonságok** menüpontját.
- 2. Kattintson a **Diagnosztikai eszközök** lapra.
- 3. Kattintson a **Diagnosztikai eszközök indítása** gombra.
- <span id="page-23-0"></span>4. Kattintson az **OK** gombra. A tálca jobboldali területén megjelenik egy ikon, amelyen egy számítógép látható egy kis vörös ponttal.
- 5. Kattintson a jobb egérgombbal az ikonra, majd válassza az előugró menü **Minden diagnosztika indítása** menüpontját.
- 6. Idézze elő újra a problémát.
- 7. Kattintson a jobb egérgombbal az ikonra, majd válassza az előugró menü **Részletes nyomkövetés** → **Leállítás** menüpontját.
- 8. Kattintson a jobb egérgombbal az ikonra, majd válassza az előugró menü **Részletes nyomkövetés** → **Megjelenítés** menüpontját.
- 9. Válassza a Fájl menü **Mentés másként** menüpontját.
- 10. Írjon be egy fájlnevet, majd kattintson a **Mentés** gombra.

*Microsoft Transaction Server (MTS) részletes nyomkövetésének összegyűjtése:*

A nyomkövetés összegyűjtésének lépései.

- 1. Győződjön meg róla, hogy az iSeries Access for Windows elhagyható Bejövő távoli parancs összetevője telepítve van a gépre, amely rendelkezik MTS és Microsoft osztott tranzakció koordinátor (MSDTC) összetevőkkel.
- 2. Győződjön meg róla, hogy a Bejövő távoli parancs és az MSDTC azonos felhasználói fiók alatt fut. Az ellenőrzéshez használja a Vezérlőpult Szolgáltatások alkalmazását.
- 3. Egy parancssorban adja ki a **REXEC számítógép CWBLOG START/DETAILTRACE** parancsot. A ″számítógép″ helyére helyettesítse be a PC nevét.
- 4. A Bejövő távoli parancs megkérdez egy felhasználói azonosítót és jelszót. Adjon meg egy rendszergazda jogosultsággal rendelkező felhasználói azonosítót.
- 5. Hajtsa végre a lépéseket a részletes nyomkövetés összegyűjtéséhez.

### **iSeries Access ODBC hibaüzenetek**

Hiba esetén az iSeries Access ODBC illesztőprogram egy SQLSTATE (ODBC hibaüzenet) értéket és egy hibaüzenetet ad vissza. Az illesztőprogram ezeket az információkat az észlelt hibákból és az adatbáziskezelő rendszer által visszaadott hibákból szerzi meg.

Az adatforrásban történt hibák esetén az iSeries Access ODBC illesztőprogram a visszaadott eredeti hibát leképezi a megfelelő SQLSTATE értékre. Amikor az iSeries Access ODBC illesztőprogram és a Microsoft illesztőprogram kezelő is észlel hibát észlel, akkor ezek állítják elő a megfelelő SQLSTATE értéket. Az iSeries Access ODBC illesztőprogram az adatbáziskezelő rendszer (DBMS) által visszaadott hiba alapján adja vissza a hibaüzenetet.

Az iSeries Access ODBC illesztőprogramban vagy a Microsoft illesztőprogram kezelőben bekövetkezett hibák esetén az iSeries Access ODBC illesztőprogram az SQLSTATE értékhez tartozó szöveg alapján ad vissza egy hibaüzenetet.

# **Hibaüzenetek formátuma**

A hibaüzenetek formátuma a következő: [szállító][ODBC összetevő][adatforrás] hibaüzenet

A szögletes zárójelekben álló előtagok a hiba forrását azonosítják. Az iSeries Access ODBC illesztőprogram által visszaadott előtagok értékeit az alábbi táblázat sorolja fel.

Ha a hiba az adatforrásban történik, akkor a [szállító] és az [ODBC összetevő] előtagok a hibát fogadó ODBC összetevő szállítóját és nevét azonosítják.

<span id="page-24-0"></span>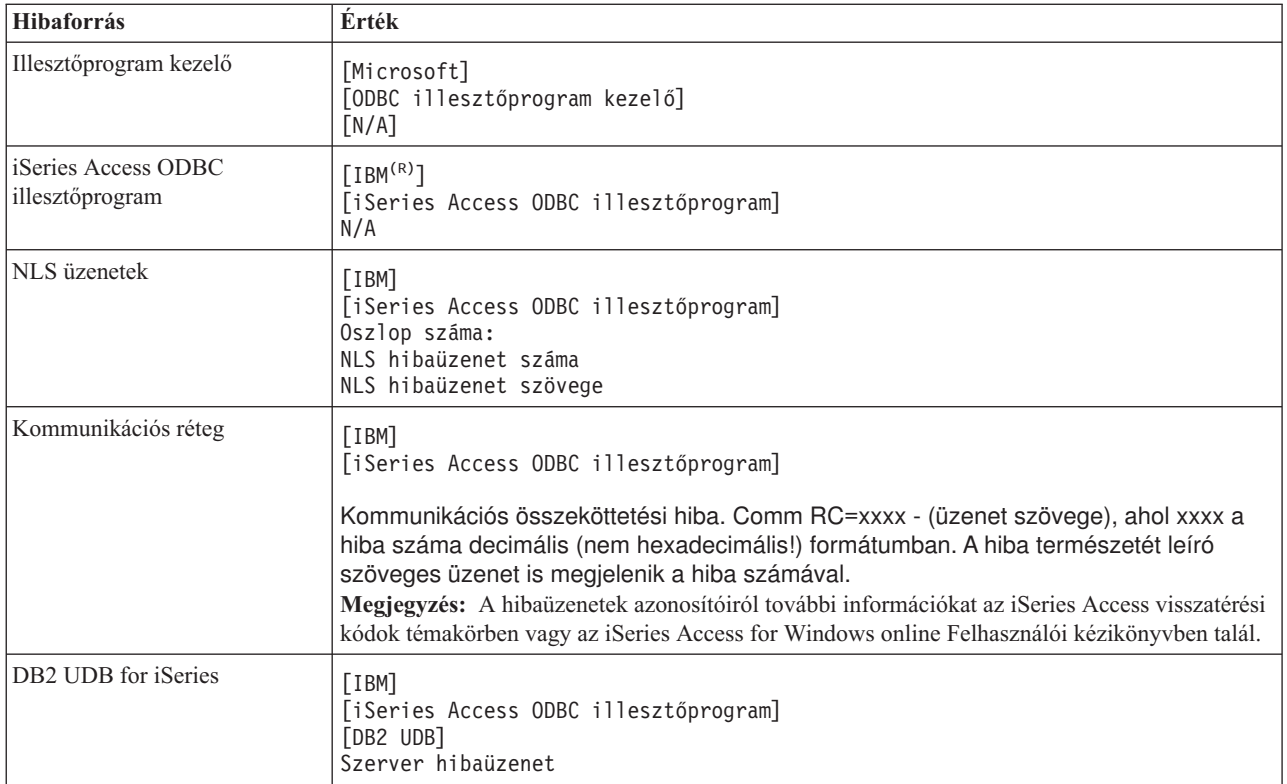

# **A DB2 UDB for iSeries hibaüzenet szövegének megtekintése:**

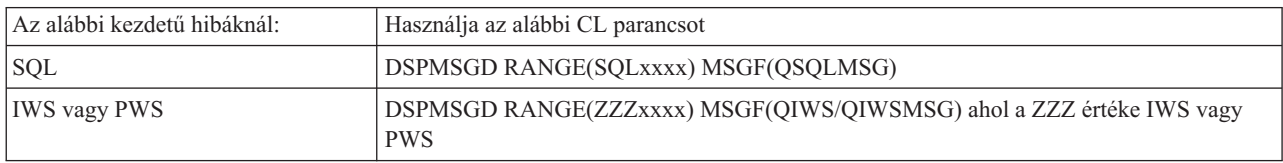

A további ODBC hibaüzenetekkel kapcsolatban nézze meg az Általános ODBC hibaüzenetek témakört.

Az NLS vagy kommunikációs hibaüzeneteknek a Szolgáltatás, Hiba és Nyomkövetés témaköröknél nézhet utána az iSeries Access for Windows online Felhasználói kézikönyvben.

### **Kapcsolódó fogalmak**

iSeries Access visszatérési kódok

"Általános ODBC hibák" [oldalszám:](#page-27-0) 22

ODBC hibák keresése és megoldása.

# **Az iSeries szerver kapcsolat hibaelhárítása**

Minden ODBC kapcsolat az iSeries szerver egyik adatbázis szerver programjával kommunikál. Ezt a programot hívjuk **hoszt szerver programnak**.

A TCP/IP kapcsolatoknál használt adatbázis szerver program a **QZDASOINIT**. Általában a QUSRWRK alrendszerben található, a rendszeradminisztrátor azonban beállíthatja ettől eltérően is.

Normális feltételek esetén a program hívása automatikusan történik, és a felhasználónak a megfelelő alrendszerek és kommunikációs protokollok futásának ellenőrzésén kívül nincs más teendője. A hoszt szerver jobok adminisztrálásáról további információkat a Hoszt szerver adminisztráció című témakör tartalmaz.

<span id="page-25-0"></span>A kapcsolati hibák leggyakoribb jelzése egy olyan ODBC illesztőprogram hibaüzenet, amely kommunikációs összeköttetési hibát jelez.

Ha az ODBC nem tud csatlakozni az iSeries szerverhez, akkor végezze el a következő hibaelhárítási feladatokat:

#### **Kapcsolódó fogalmak**

"Hoszt szerver [adminisztráció"](#page-32-0) oldalszám: 27

Ez a témakör az iSeries Access for Windows által általánosan használt hoszt szervereket, valamint ezek hatékony kezelését és használatát írja le.

#### **A szerver állapotának ellenőrzése:**

#### CWBPING használata.

Az iSeries Access for Windows termék rendelkezik egy speciális paranccsal a hoszt szerverek állapotának ellenőrzésére:

CWBPING rendszernév

ahol a rendszernév a rendszer neve.

A parancsnak a következőhöz hasonló információkat kell visszaadnia:

```
A CWBPING kérés visszavonásához nyomja meg a CTRL-C vagy CTRL-BREAK
billentyűket
I - Kapcsolat ellenőrzése a(z) RENDSZER rendszerrel...
I - Sikeres csatlakozás a szerver alkalmazáshoz: Központi kliens
I - Sikeres csatlakozás a szerver alkalmazáshoz: Hálózati fájl
I - Sikeres csatlakozás a szerver alkalmazáshoz: Hálózati nyomtatás
I - Sikeres csatlakozás a szerver alkalmazáshoz: Adathozzáférés
I - Sikeres csatlakozás a szerver alkalmazáshoz: Adatsorok
I - Sikeres csatlakozás a szerver alkalmazáshoz: Távoli parancs
I - Sikeres csatlakozás a szerver alkalmazáshoz: Biztonság
I - Sikeres csatlakozás a szerver alkalmazáshoz: DDM
I - Sikeres csatlakozás a szerver alkalmazáshoz: Telnet
I - Sikeres csatlakozás a szerver alkalmazáshoz: Kezelőközpont
I - Kapcsolat ellenőrizve a(z) RENDSZER rendszerrel
```
#### **Kapcsolódó fogalmak**

"ODBC diagnosztikai és [teljesítményjavítási](#page-20-0) eszközök" oldalszám: 15 Eszközök használata az ODBC problémák diagnosztizálásában.

#### **Aktív alrendszerek ellenőrzése:**

A TCP/IP csatlakozású ODBC jobok (QZDASOINIT) a QUSRWRK alrendszerben futnak. Ellenőrizze, hogy ez az alrendszer fut-e.

A QSERVER alrendszert lehet, hogy kézzel kell elindítani. Ehhez egyszerűen adja ki a következő parancsot: STRSBS QSERVER

Ha az alrendszert automatikusan kívánja elindítani az IPL során, akkor módosítsa az IPL indítási eljárást (alapértelmezésben QSYS/QSTRUP) úgy, hogy tartalmazza az STRSBS QSERVER parancsot.

A QSERVER alrendszer mellett a QSYSWRK, és QUSRWRK alrendszernek is futnia kell.

#### **Előindított jobok futásának ellenőrzése:**

Az IBM a QSERVER/QUSRWRK alrendszert előindított jobokra beállítva szállítja, mivel így nagyobb teljesítmény érhető el a jobok inicializálásakor és indításakor.

Amikor az alrendszerben előindított jobok vannak beállítva, akkor a joboknak aktívnak KELL lenniük a csatlakozáshoz. A TCP/IP kapcsolatokhoz használt előindított job:

v QZDASOINIT - Szerverprogram

Egy futó előindított job ellenőrzéséhez használja az alábbi parancsok egyikét:

WRKACTJOB SBS(QUSRWRK)

WRKACTJOB SBS('felhasználó-által-megadott-alrendszer')

A megfelelő előindított jobnak aktívnak kell lennie:

Job Felhasználó Típus ----Állapot----- QZDASOINIT QUSER PJ ACTIVE (socket kapcsolat)

Az előindított jobok csak akkor jelennek meg a WRKACTJOB képernyőn, ha egy kapcsolat már aktív. Használnia kell az F14 - Tartalmazás parancsot a WRKACTJOB panelen

#### **További TCP/IP szempontok:**

A NETSTAT, a STRTCP, és a STRHOSTSVR használata a TCP/IP funkciók ellenőrzéséhez és indításához.

A TCP/IP indítását az alábbi paranccsal ellenőrizheti:

NETSTAT \*CNN

**Megjegyzés:** Ha TCP/IP iSeries navigátorból való elindítását kívánja ellenőrizni, akkor először állítsa be a szerveren a TCP/IP protokollt, majd tegye a következőket:

- 1. Az iSeries navigátorban válassza ki a **szerver** → **hálózat** kategóriát.
- 2. Kattintson a jobb egérgombbal a ″TCP/IP konfiguráció″ elemre, majd válassza az előugró menü ″Segédprogramok″ menüpontját.
- 3. Válassza ki a Ping szolgáltatást.
- 4. Adjon meg egy hosztnevet vagy IP címet, majd kattintson a Ping gombra.

A kívánt protokoll az STRTCP paranccsal indítható el, amennyiben nem fut.

A szükséges démonok futását a NETSTAT \*CNN parancs kimenetének átnézésével ellenőrizheti:

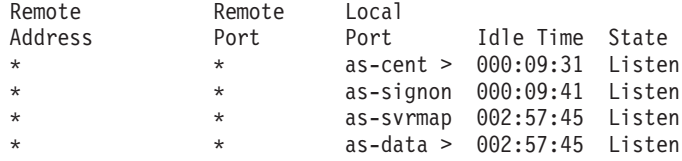

Szükség esetén a démonok az STRHOSTSVR SERVER(\*ALL) paranccsal indíthatók el.

- v Ellenőrizze, hogy a QZDASRVSD ODBC socket démon fut-e az QSERVER alrendszerben.
	- Az as-database démonnak figyelés állapotban kell lennie.
	- A WRKJOB QZDASRVSD paranccsal jelenítheti meg a démon munkanaplójának esetleges hibaüzeneteit.
- v Ellenőrizze, hogy a QZSOSMAPD socket démon fut-e a QSYSWRK alrendszerben.
	- A NETSTAT \*CNN kimenetében az as-svrmap démonnak figyelés állapotban kell lennie.
	- A WRKJOB QZSOSMAPD paranccsal jelenítheti meg a démon munkanaplójának esetleges hibaüzeneteit.

A PC az adatbázis szerver által használt portot a szerver leképező sockethez csatlakozással keresi meg. Ilyenkor az as-database szerver által socketet kérdezi le. Ezután csatlakozik a QZDASRVSD adatbázis szerver démon által felügyelt megfelelő sockethez. A szerver démon a kliens kapcsolatát egy QZDASOINIT QUSRWRK előindított jobhoz csatlakoztatja. Ha a számítógépnek ez az első csatlakozása, akkor két másik szerver is felhasználásra kerül: a Központi szerver a licenckezeléshez és a Bejelentkezés szerver a felhasználói azonosító/jelszó ellenőrzéséhez.

<span id="page-27-0"></span>A TCP/IP elindításának ellenőrzéséről további információkat az Általános TCP/IP problémák című témakörben talál.

#### **Kapcsolódó fogalmak**

Általános TCP/IP problémák

### **Kapcsolódó feladatok**

A szerver beállítása TCP/IP protokollra

### **Általános ODBC hibák**

ODBC hibák keresése és megoldása.

Az alábbi témakörök vázolják fel az iSeries Access for Windows ODBC hibák megkeresésére és elhárítására vonatkozó általános irányelveket:

### **Kapcsolódó fogalmak**

"iSeries Access ODBC [hibaüzenetek"](#page-23-0) oldalszám: 18 Hiba esetén az iSeries Access ODBC illesztőprogram egy SQLSTATE (ODBC hibaüzenet) értéket és egy hibaüzenetet ad vissza. Az illesztőprogram ezeket az információkat az észlelt hibákból és az adatbáziskezelő rendszer által visszaadott hibákból szerzi meg.

### **SQL hibák:**

Az alkalmazások által megismert általános SQL hibák listája

**Megjegyzés:** Az SQL hibákról bővebb információkat az SQL üzenetek és kódok témakörben talál.

#### **Kapcsolódó fogalmak**

SQL üzenetek és kódok

*SQL0104 - Az &1 jelsor érvénytelen. Érvényes jelsorok: &2:*

Érvénytelen SQL szintaxis üzenet

Valószínű ok:

- v Az alkalmazás érvénytelen szintaxissal rendelkező SQL utasítást állított elő. A hibafelderítésben segítséget nyújthat, ha az ODBC adminisztrátorral szállított ODBC nyomkövető eszközzel megtekinti az SQL.LOG tartalmát.
- Lásd SQL0114 &1 relációs adatbázis nem egyezik az aktuális &2 szerverrel, ha a jelsor: " $*$ ".
- v Az SQL kifejezés egy olyan literált használ, amelynek mérete meghaladja a 32 kilobyte-os határt. Vegye fontolóra paraméter jelző használatát literál helyett. Ez csökkenti az utasítás méretét, és lehetővé teszi az engedélyezett legnagyobb méretű mező átadását.
- v Az alkalmazás helytelen szintaxist alkalmaz a bal külső összefésüléshez. Bizonyos alkalmazások alapértelmezésben a \*= egyéni szintaxist használják a WHERE záradékban (például PowerBuilder 3.0 és 4.0, Crystal Reports). Ennek tényét az alkalmazás szállítójától érdeklődheti meg. A legtöbb alkalmazás egy .INI beállítás vagy egy konfigurációs érték segítségével lehetővé teszi a bal külső összefésülés ODBC szintaxisának használatát.
- v Az ODBC adatforrás név (DSN) beállítások rossz tizedes elválasztó karaktert adnak meg. Bizonyos felhasználók az ODBC kapcsolat tizedes elválasztó paraméterének pont helyett vesszőt adtak meg.

### **Kapcsolódó fogalmak**

"SQL0114 - &1 relációs adatbázis nem egyezik meg az aktuális &2 [szerverrel"](#page-28-0) oldalszám: 23 A relációs adatbázis könyvtár bejegyzés frissítése

*SQL0113 - &1 név nem megengedett:*

A relációs adatbázis könyvtár frissítése

Valószínű ok:

<span id="page-28-0"></span>Valószínű, hogy a rendszer neve nincs benne a Relációs adatbázis katalógusban. Futtassa a Relációs adatbázis katalógusbejegyzés hozzáadása parancsot:

```
ADDRDBDIRE RDB(RENDSZER) RMTLOCNAME(*LOCAL)
```
A fenti példában a SYSNAME a rendszer alapértelmezett helyi helyének a neve (a DSPNETA parancsnak megfelelően).

A hiba másik valószínű oka az, hogy a tábla vagy a könyvtár nevében egy pont (.) szerepel. Bár a pont érvényes az i5/OS elnevezési megállapodás szerint, a nevet dupla idézőjelek közé kell zárni, ha SQL utasításban kívánja használni. A problémára rövid távú kerülő megoldást nyújthat egy logikai fájl felépítése a kívánt fizikai fájl fölött az SQL elnevezési szintaxis felhasználásával. Egy másik lehetséges megoldás egy SQL álnév létrehozása a kívánt fájl felett, majd a fájl közvetett elérése az álnéven keresztül.

*SQL0114 - &1 relációs adatbázis nem egyezik meg az aktuális &2 szerverrel:*

A relációs adatbázis könyvtár bejegyzés frissítése

Valószínű ok:

Valószínű, hogy a rendszer neve nincs benne a Távoli adatbázis katalógusban. Futtassa a Relációs adatbázis katalógusbejegyzés hozzáadása parancsot:

ADDRDBDIRE RDB(RENDSZER) RMTLOCNAME(\*LOCAL)

A fenti példában a SYSNAME a rendszer alapértelmezett helyi helyének a neve (a DSPNETA parancsnak megfelelően).

A hiba másik valószínű oka az, hogy a tábla vagy a könyvtár nevében egy pont (.) szerepel. Bár az elnevezési megállapodásokban ez helyes, az SQL utasításokban felhasználáshoz a nevet zárja kettős idézőjelek közé. A problémára rövid távú kerülő megoldást nyújthat egy logikai fájl felépítése a kívánt fizikai fájl fölött az SQL elnevezési szintaxis felhasználásával.

### **Kapcsolódó fogalmak**

"SQL0104 - Az &1 jelsor [érvénytelen.](#page-27-0) Érvényes jelsorok: &2" oldalszám: 22 Érvénytelen SQL szintaxis üzenet

*SQL0204 - MYSYSCONF nem található:*

A szerver választható táblázata.

Valószínű ok:

Ezt az üzenetet valószínűleg csak a Microsoft Jet Engine-t (Microsoft ACCESS vagy Microsoft Visual Basic alkalmazások) használó jobok munkanaplója tartalmazza. A MS Jet Engine mindig ellenőrzi a szerveren, hogy létezik-e MYSYSCONF nevű elhagyható tábla. Az alkalmazások figyelmen kívül hagyják a figyelmeztetést. További információkért olvassa el a Microsoft Jet Database Engine Connectivity iratot vagy vegye fel a kapcsolatot a Microsofttal.

*SQL0208 - Az ORDER BY oszlop nincs benne az eredménytáblában:*

Probléma az ORDER BY záradékkal

Valószínű ok:

Az iSeries Access ODBC illesztőprogram ″Y″ értéket jelent az SQL\_ORDER\_BY\_COLUMNS\_IN\_SELECT tulajdonsággal (ODBC 2.0). Az ″Y″ karakter feltételezi, hogy az ORDER BY záradék oszlopainak benne kell lennie a SELECT listában. Bizonyos munkaasztali alkalmazások vagy figyelmen kívül hagyják, vagy nem ellenőrzik és kísérlik meg használni az értéket, ha egy rendezési mező nincs benne a kiválasztási listában.

*SQL0900 - Az alkalmazás folyamat nincs csatlakoztatott állapotban:*

A relációs adatbázis könyvtár bejegyzés frissítése

Valószínű ok:

Valószínű, hogy a rendszer neve nincs benne a Távoli adatbázis katalógusban. Futtassa a Relációs adatbázis katalógusbejegyzés hozzáadása parancsot:

```
ADDRDBDIRE RDB(RENDSZER) RMTLOCNAME(*LOCAL)
```
A fenti példában a SYSNAME a rendszer alapértelmezett helyi helyének a neve (a DSPNETA parancsnak megfelelően).

A hiba másik valószínű oka az, hogy a tábla vagy a könyvtár nevében egy pont (.) szerepel. Bár az elnevezési megállapodásokban ez helyes, az SQL utasításokban felhasználáshoz a nevet zárja kettős idézőjelek közé. A problémára rövid távú kerülő megoldást nyújthat egy logikai fájl felépítése a kívánt fizikai fájl fölött az SQL elnevezési szintaxis felhasználásával.

Az ODBC adatforrás név (DSN) beállítások rossz elnevezési megállapodást adnak meg. Az ODBC adminisztráció segítségével módosítsa a DSN beállítását a megfelelő (\*SQL vagy \*SYS) elnevezési megállapodásra. Mindig az \*SQL beállítást használja, kivéve ha egy alkalmazás kifejezetten \*SYS beállítást igényel.

*SQL0901 - SQL rendszerhiba:*

Szerver számítógép (funkció) hibaellenőrzés

Valószínű ok:

Egy korábbi hiba megakadályozta az SQL utasítás feldolgozását. A korábbi hiba csak az i5/OS munkanaplóban került naplózásra, az ODBC alkalmazáshoz nem került vissza. A probléma azonosításához és megoldásához keresse meg, és nézze át a munkanaplót.

A munkanapló megkereséséhez nyisson meg egy PC5250 emulációs szekciót, és adjon ki egy WRKSPLF parancsot azzal az iSeries felhasználói profillal, amely az ODBC kapcsolatot használta. Ennek ellenére a munkanapló néhány esetben a WRKSPLF QUSER parancsot használja. Az előindított job indításának meghiúsuláskor, a társított munkanapló megkereséséhez például szükséges a WRKSPLF QUSER parancs használata.

*SQL5001 - Az oszlopazonosító vagy a &2 tábla nincs definiálva.:*

Elnevezési megállapodás módosítása az ODBC DSN névben.

Valószínű ok:

Az ODBC adatforrás név (DSN) beállítások rossz elnevezési megállapodást adnak meg. Az ODBC adminisztráció segítségével módosítsa a DSN beállítását a megfelelő (\*SQL vagy \*SYS) elnevezési megállapodásra. Mindig az \*SQL beállítást használja, kivéve ha egy alkalmazás kifejezetten \*SYS beállítást igényel.

*SQL5016 - Az &1 objektumnév érvénytelen az elnevezési megállapodáshoz:*

Elnevezési megállapodás módosítása az ODBC DSN névben.

Valószínű ok:

Az ODBC adatforrás név (DSN) beállítások rossz elnevezési megállapodást adnak meg. Az ODBC adminisztráció segítségével módosítsa a DSN beállítását a megfelelő (\*SQL vagy \*SYS) elnevezési megállapodásra. Mindig az \*SQL beállítást használja, kivéve ha egy alkalmazás kifejezetten \*SYS beállítást igényel.

*SQL7008 - &2 helyen található &1 használata érvénytelen. Az ok kódja 3.:*

A fájlokhoz kapcsolódó hiba nem naplózott

Valószínű ok:

Az adatbázis a végrehajtás felügyeletet naplózással végzi. Minden végrehajtás felügyeletet alkalmazó ODBC alkalmazás megköveteli a használt fájlok naplózását.

#### **Tárolt eljárás hibák:**

Az alkalmazásokhoz visszaküldött közös tárolt eljárás hibák

*SQL0444 - Külső program &B helyen &A nem található (DB2 UDB for iSeries SQL):*

Az SQL0444 hibaüzenet érkezik a végrehajtás vagy közvetlen végrehajtás utasításoknál, amikor az adatbázis szerver megtalálja az eljárás deklarációját, de nem találja a program objektumot.

A külső programnak a rendszer katalógustáblák által meghatározott helyen kell lennie. Megjegyezzük, hogy a helyet az eljárás meghatározásakor (CREATE PROCEDURE) érvényben lévő elnevezési meghatározás és alapértelmezett gyűjtemény határozza meg, nem pedig az eljárás hívásakor érvényes értékek. A tárolt eljárás külső programjának meghatározott hely ellenőrzéséhez futtasson egy lekérdezést a QSYS2.SYSPROCS felett, és jegyezze fel az ″EXTERNAL\_NAME″ mező értékét.

#### *OUTPUT és INPUT\_OUTPUT paramétereknél nem kerülnek visszaadásra adatok:*

SQLBindParameter probléma, ha nem érkeztek vissza adatok

Ezt a problémát az alábbiak valamelyike okozhatja:

- v Az ODBC **SQLBindParameter** API az SQL\_PARAM\_INPUT tulajdonságnak helytelenül az **fParamType** értéket adja meg.
- v A CREATE PROCEDURE utasítás helyett DECLARE PROCEDURE volt megadva, és a kiterjesztett dinamikus támogatás le van tiltva.
- v A programozó a CREATE vagy DECLARE PROCEDURE utasításban helytelenül IN-ként deklarált egy paramétert.
- v A tárolt eljárás program helytelenül adta vissza a paramétert.

### *SQL0501 - CRSR000x kurzor nincs megnyitva:*

Ha ILE programok beágyazott SQL utasításaival kíván adatokat lekérdezni, akkor az alapértelmezett \*NEW helyett az ACTGRP(\*CALLER) fordítási beállítást kell használni.

Ellenőrizze, hogy a program exit helyett return hívást hajt-e végre.

Ha a tárolt eljárás program a return helyett exit hívást hajt végre, akkor az **SQL kurzor lezárása** beállításnak az \*ENDACTGRP értéket kell megadni. Ha az SQL kurzor lezárása paraméter beállítása \*ENDMOD, akkor a kurzor még az adatok visszaadása előtt lezárásra kerül.

Ezen kívül ellenőrizze, hogy a CREATE PROCEDURE utasítás megfelelő számú eredményhalmazt határoz-e meg. Ez különösen tömb típusú eredményhalmazok használatakor fontos.

#### **ODBC helytelen kimenet és beláthatatlan hibák:**

<span id="page-31-0"></span>Győződjön meg róla, hogy az iSeries Access ODBC illesztőprogram és az adatbázis szerver program kódszintje megegyezik.

Ellenőrizze a további PTF követelményeket minden megrendelt javításban vagy a javítócsomag readme.txt fájljában. Ha a problémák továbbra is fennállnak, akkor ellenőrizze, hogy letiltotta-e az előlehívás beállítást az ODBC adatforrásban. Az előlehívás beállítás nem használható, ha az alkalmazás SQLExtendedFetch vagy SQLFetchScroll ODBC API-t használ, illetve ha nem biztos ebben.

Megjegyezzük, hogy a tárolt eljárások *eredményhalmaz kurzorai* csak előre irányúak és csak olvashatók.

**Megjegyzés:** ASCII karakterek helyett bináris vagy hexadecimális adatok

A Fordítás paraméter alapértelmezett értéke úgy van beállítva, hogy nem alakítja át a bináris adatokat (CCSID 65535) szöveggé. A CCSID fájlokhoz, táblákhoz, vagy mezőkhöz (oszlopokhoz) azonosító, amely az adatok átalakításához szükséges is konverziós táblázatot adja meg. A 65535 CCSID érték általában nyers (bináris vagy hexadecimális) adatokra utal, például egy bitképre, amelyek nyelvfüggetlenek. A *Bináris adatok átalakítása (CCSID 65535) szöveggé* beállítás kikapcsolás biztosítja, hogy a nyers adatok sértetlenek maradnak.

A fordítási paraméter *Bináris adatok (CCSID 65535) szöveggé alakítása* beállítása megváltoztatja az adatokhoz tartozó CCSID értéket a jobhoz tartozó CCSID értékre. **A paraméternek ez a beállítása az adatok sérülését okozhatja azokban az esetekben, amikor azok valóban binárisak.**

### **Információk összegyűjtése az IBM támogatás számára**

Az IBM terméktámogatással foglalkozó munkatársai hatékonyabban tudják segíteni munkáját, ha már rendelkezésére állnak bizonyos információk, mikor a problémajelentést benyújtja IBM munkatársainak.

Az információk összegyűjtéséhez tegye a következőket:

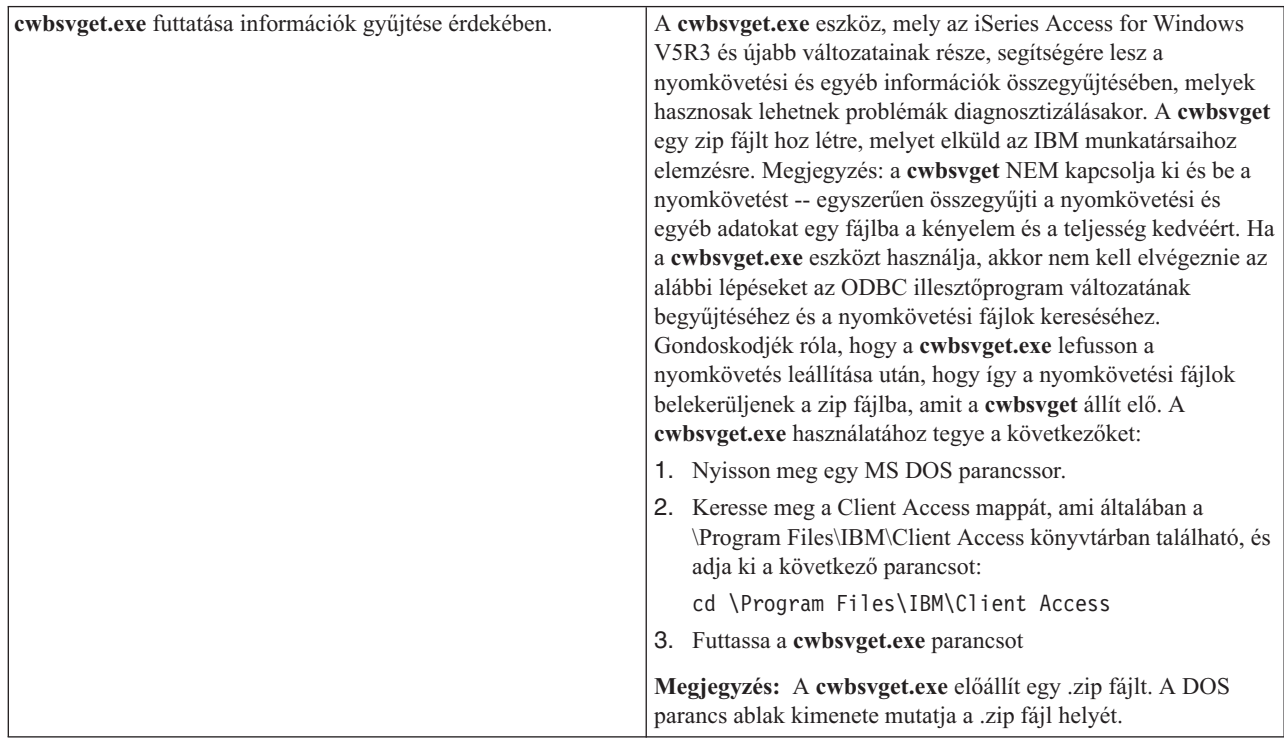

<span id="page-32-0"></span>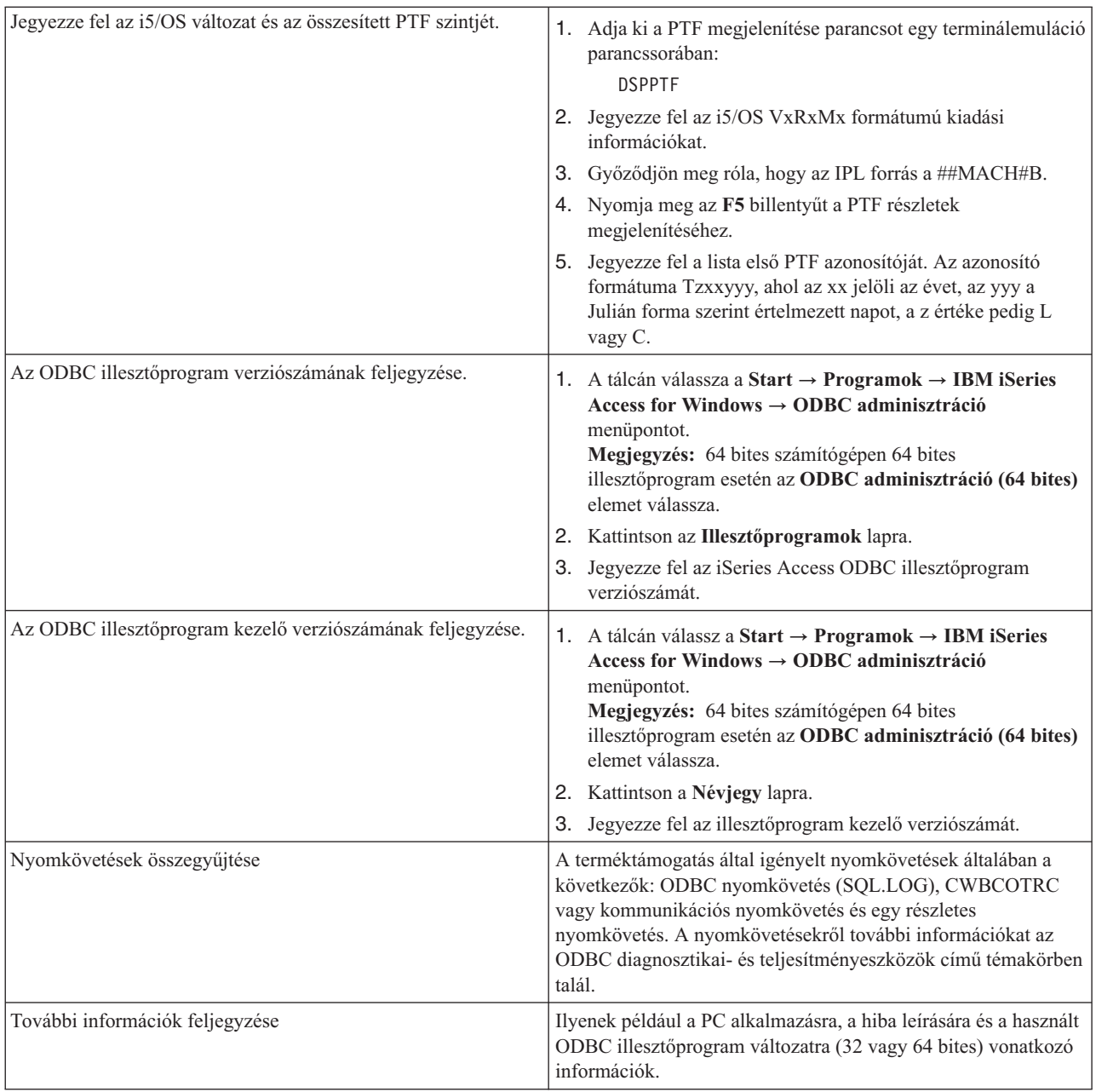

### **Kapcsolódó fogalmak**

"ODBC diagnosztikai és [teljesítményjavítási](#page-20-0) eszközök" oldalszám: 15 Eszközök használata az ODBC problémák diagnosztizálásában.

# **Hoszt szerver adminisztráció**

Ez a témakör az iSeries Access for Windows által általánosan használt hoszt szervereket, valamint ezek hatékony kezelését és használatát írja le.

Ez a témakör az iSeries szerveren futó szerver szolgáltatások rövid leírását, valamint az iSeries Access for Windows termék által használt hoszt szerverek technikai információit tartalmazza. A témakör nem tartalmazza az iSeries Access for Windows által használt összes szervert, illetve a hoszt (iSeries) rendszer összes szerverét.

# <span id="page-33-0"></span>**i5/OS hoszt szerverek**

A hoszt szerverek a kliens számítógépekről vagy eszközökről érkező kéréseket - alkalmazások futtatása, adatbázisok lekérdezése, dokumentumok nyomtatása vagy akár biztonsági mentési és helyreállítási műveletek elvégzése - kezelik. Az iSeries számítógépek teljes funkciós szerverek, amelyek számos feladatot: fájl-, adatbázis-, alkalmazás-, levél-, nyomtatási-, fax-, és vezetéknélküli kommunikációt képesek egyszerre végezni. Ha ezeket a feladatokat több különböző szerver kezeli, akkor a szerverkezelés és koordináció nagyon összetetté válik. Az összes szerver egy rendszerbe integrálása nagyban csökkenti a költségeket és a hálózatkezelés bonyolultságát.

Ezeket a szervereket az iSeries Access for Windowshasználja, de a szerverek úgy kerültek kialakításra, hogy más kliens termékek is használhassák. Ez a témakör bemutatja, hogy az iSeries Access for Windows hogyan használja ezeket a szervereket.

### **Hoszt szerver opció hozzáadása vagy eltávolítása**

Az itt tárgyalt szerverek mind optimalizált szerverek, és az i5/OS alaptermék részei. Az iSeries Access for Windows iSeries navigátor funkciójának használatához telepíteni kell hoszt szerver összetevőt.

Ha nem használ iSeries Access for Windows termékeket vagy iSeries hálózati szervert és el szeretné távolítani a hoszt szerver összetevőt, akkor az eltávolítás előtt le kell állítania az összetevő által használt alrendszereket. Állítsa le a QBASE vagy QCMN (APPC támogatással rendelkező hoszt szerverek), a QSYSWRK és QUSRWRK (socket támogatással rendelkező hoszt szerverek), valamint a QSERVER (adatbázis- és fájlszerver) alrendszereket. Problémák adódhatnak, ha az opciót úgy próbálja meg törölni, hogy valamelyik alrendszer aktív.

### **Kapcsolódó fogalmak**

"ODBC [programbiztonsági](#page-18-0) stratégiák" oldalszám: 13

Az ODBC programbiztonsági stratégiákkal kapcsolatban érdemes átgondolni a következőket.

"Az iSeries szerver kapcsolat [hibaelhárítása"](#page-24-0) oldalszám: 19

Minden ODBC kapcsolat az iSeries szerver egyik adatbázis szerver programjával kommunikál. Ezt a programot hívjuk **hoszt szerver programnak**.

# **i5/OS hosztszerverek és kapcsolódó programok azonosítása.**

Ez a témakör az iSeries Access for Windowskliens hoszt szervereit és az azokhoz kapcsolódó objektumokat írja le. A szerveret típusuk vagy funkciójuk szerint is megtekintheti az iSeries Access for Windows programban.

Ez a szakasz csak az iSeries Access for Windows által használt szerverekre vonatkozó információkat tartalmazza. Ebbe nem tartozik bele a hoszt (iSeries) rendszer minden szervere. Az iSeries Access for Windows hoszt szerverei:

### **Hoszt szerverek iSeries Access for Windows funkciók szerint**

Hoszt szerverek a hozzájuk kapcsolódó iSeries Access for Windows funkció szerinti felsorolásban.

Az alábbi táblázat az egyes iSeries Access for Windows funkciókhoz használt szerverek részhalmazát tartalmazza.

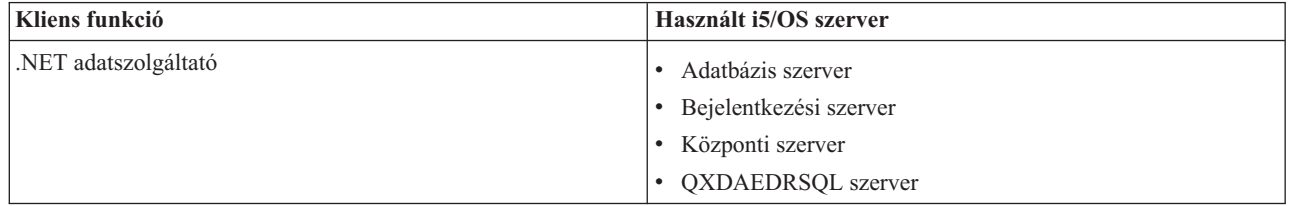

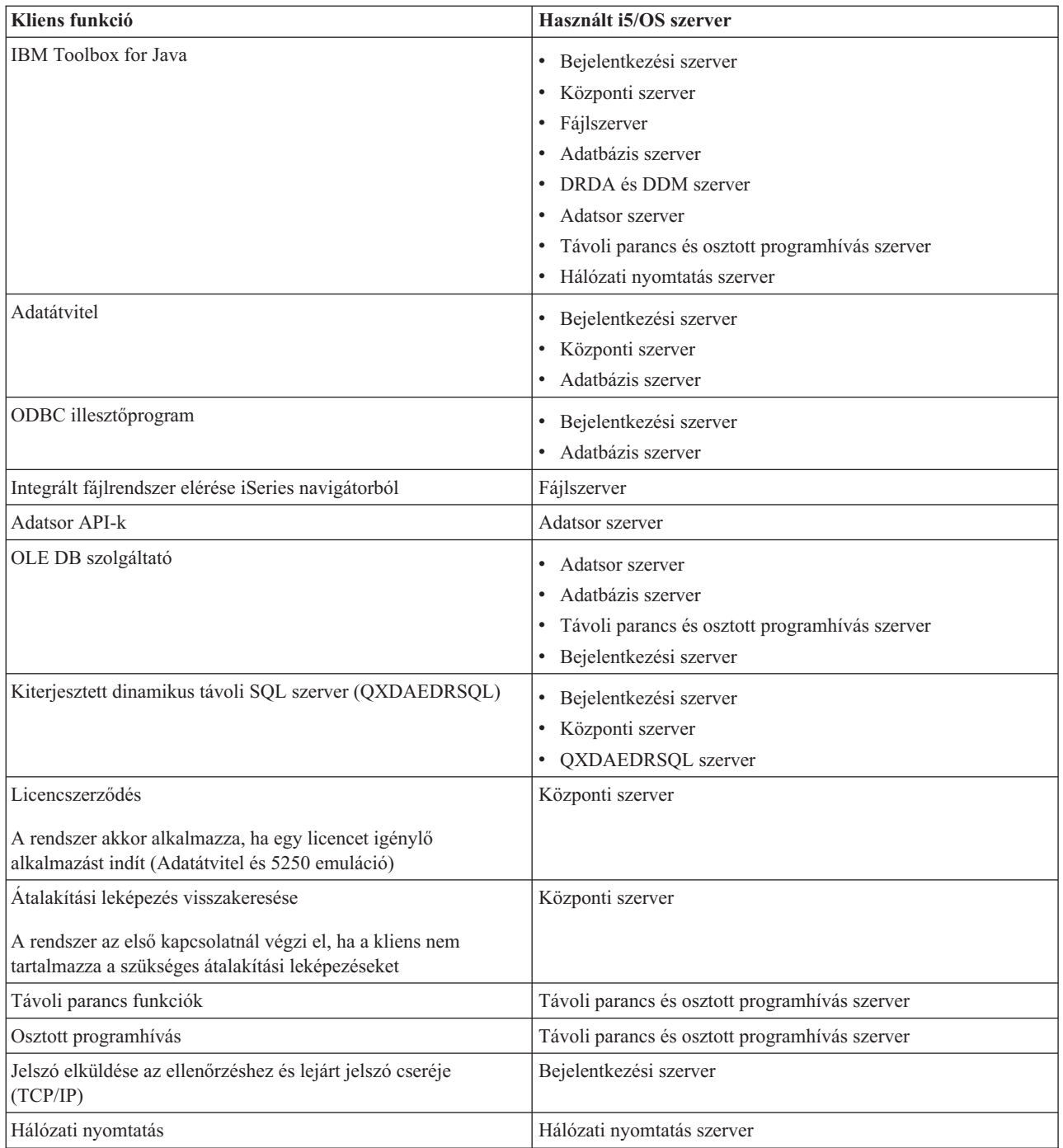

Bővebb információkért tanulmányozza az iSeries Access for Windows Szükséges szerverek és portok dokumentumot: APAR II12227.

### **Kapcsolódó tájékoztatás**

APAR [II12227](http://www.ibm.com/eserver/iseries/access/caiixe1.htm)

### **Fájlszerver**

Tudjon meg többet a fájlszerverről, a fájlszerver programokról és arról, hogyan működik együtt az integrált fájlrendszerekkel.

<span id="page-35-0"></span>Az integrált fájlrendszer az alap iSeries szerver operációs rendszer része, amely az adatfolyam ki- és bemenetet és a tárterület kezelést támogatja, hasonlóan a személyi számítógép és a UNIX operációs rendszerekhez. Ugyanakkor az iSeries szerveren tárolt összes információt integrálja. Az iSeries szerverek képesek több különböző fájlrendszer támogatására hasonló felhasználói felülettel. A fájlrendszerek lehetővé teszik a felhasználók és alkalmazások számára, hogy a fájlokba, könyvtárakba és logikai egységekbe szervezett tároló szegmensekhez hozzáférjenek.

A fájlszerver lehetővé teszi a klienseknek az iSeries szerver információk, például a fájlok és programok tárolását és elérését. A fájlszerver az integrált fájlrendszerrel dolgozik, és lehetővé teszi a kliensek számára, hogy saját kezelőfelületükkel érjék el a fájlrendszereket, és nem az integrált fájlrendszer kezelőfelületével vagy az API-k révén. A fájlszerver a kliens termék támogatásától függően az összes iSeries fájlrendszerhez vagy csak a Dokumentum könyvtár szolgáltatások (QDLS) fájlrendszerhez biztosít hozzáférést.

Az integrált fájlrendszer legfontosabb jellemzői:

- v Információk adatfolyam fájlokban való tárolásának támogatása. Az adatfolyam fájlok hosszú, folyamatos karakterlánc adatokat tartalmaznak. A karakterlánc adat lehet például egy dokumentum szövege, vagy egy kép képelemei. Az iSeries mappákban tárolt dokumentumok adatfolyam fájlok. Az adatfolyam fájlokra egyéb példák a PC fájlok és a UNIX rendszerek fájljai. Az adatfolyam fájl támogatás hatékonyan alkalmazható a kliens/szerver alkalmazásokban.
- v Olyan hierarchikus könyvtárszerkezet, amely lehetővé teszi az objektumok fa szerkezetbe szervezését. Ha egy objektumhoz hozzá szeretne férni, akkor adja meg az objektum elérési útját a könyvtártól.
- v Általános kezelőfelület, amely lehetővé teszi a felhasználók és az alkalmazások számára, hogy hozzáférjenek az adatfolyam fájlokhoz, adatbázis fájlokhoz, dokumentumokhoz és az iSeries szerveren tárolt egyéb objektumokhoz.

Az iSeries fájlrendszerek felsorolását a Fájlrendszerek kezelése című témakörben találja. Az integrált fájlrendszerekről bővebb információkat talál az Integrált fájlrendszerek című témakörnél.

### **Kapcsolódó fogalmak**

Fájlrendszerek kezelése Integrált fájlrendszer

### **Fájlszerver programok:**

A fájlszerver programok listája leírásokkal és kapcsolódó könyvtárakkal.

Az alábbi táblázatban szereplő programok a fájlszerver részét képezik.

### **Fájlszerver objektumok**

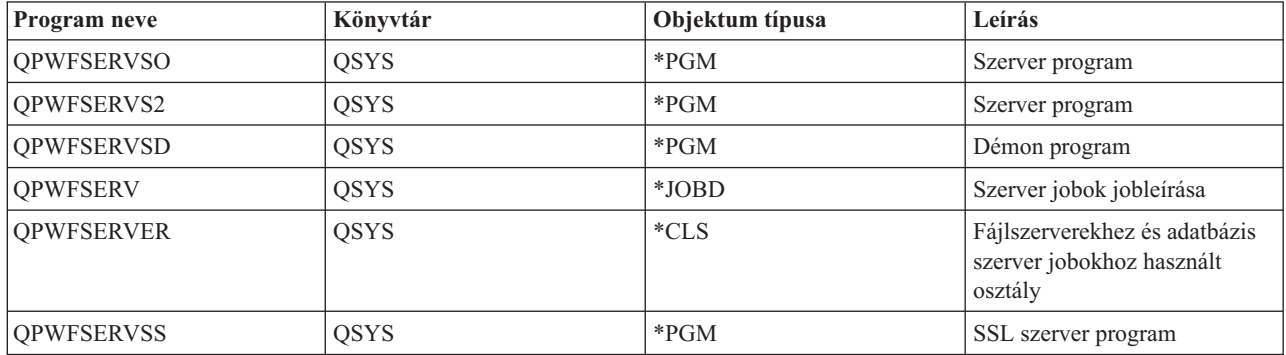

### **Adatbázis szerver**

Az Adatátvitel, ODBC, iSeries navigátor adatbázis és az iSeries Access for Windows szolgáltatók (OLE DB és a .NET adatszolgáltató) számára.
Az adatbázis szerver lehetővé teszi a klienseknek, hogy hozzáférjenek a **DB2 UDB for iSeries** funkciókhoz. A szerver szolgáltatásai:

- Távoli SQL hozzáférés támogatása
- v Adatok elérése ODBC, ADO, OLE DB, vagy .NET adatszolgáltató felületen keresztül
- v Adatbázis funkciók (például: fájlok létrehozása és törlése vagy fájl memberek hozzáadása és eltávolítása)
- v Visszakeresési funkciók a rendszeren lévő adatbázisok információinak visszakereséséhez (például: SQL katalógus funkciók)

Használhatja ezenkívül a Distributed Relational Database Architecture (DRDA) felépítést is az adatbázis szerverrel és SQL csomagokkal. A DRDA működik együtt az OLE DB vagy a .NET adatszolgáltató felületekkel.

A DRDA kezelésével kapcsolatban további információkat az alábbi témaköröknél talál. További információkat a DRDA architektúrával kapcsolatban az Osztott adatbázis programozás témakörben is talál.

### **Kapcsolódó fogalmak**

Osztott adatbázis programozás

### **Adatbázis szerver programok:**

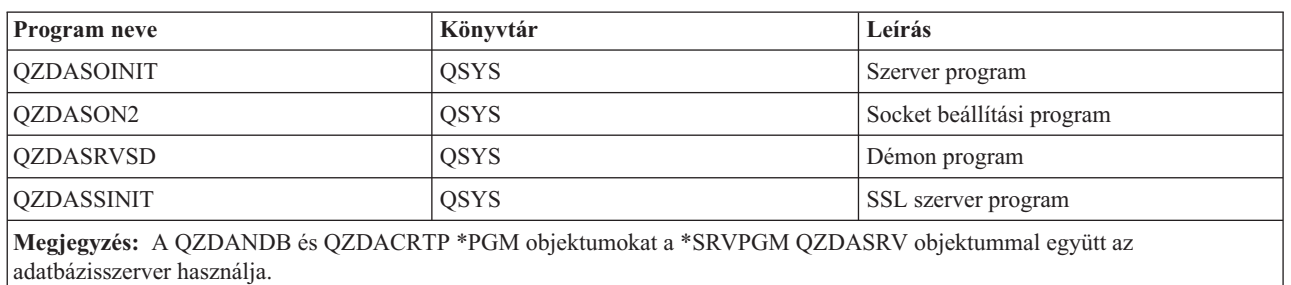

Az adatbázis szerver programok listája leírásokkal és kapcsolódó könyvtárakkal.

#### **SQL csomagok:**

Az SQL csomagok SQL utasításokat kötnek relációs adatbázishoz az alkalmazásokban. Az SQL kérések információinak újrafelhasználásával növelik a dinamikus SQL támogatást használó alkalmazások teljesítményét.

Az adatbázis szerver egy SQL utasításokat használó alkalmazás program. Támogatja a csomagok használatát a gyakori SQL utasításoknál, így bizonyos kötési információkat újra fel lehet használni.

További információk:

## *SQL csomagnevek:*

Az adatbázis szerver átjáróként használható más DRDA relációs adatbázisok felé is. Az adatbázis szerver automatikusan létrehoz néhány SQL csomagot a cél relációs adatbázison. A csomagnevek előállítására a szerver által aktuálisan használt attribútumoknak megfelelően kerül sor.

# **Csomagnevek, ha a relációs adatbázis nem iSeries szerver**

Ha a relációs adatbázis (RDB) nem iSeries szerver, akkor a csomag az alkalmazásszerver QSQL400 gyűjteményében kerül létrehozásra. Amikor az alkalmazásszerver nem iSeriesszerver, akkor a csomag neve QZD**abcde**, amelyben az **abcde** a felhasznált értelmező beállításoknak felel meg.

Ha az RDB egy iSeries szerver, akkor a csomag általában a QGPL könyvtárban kerül létrehozásra, amit a legtöbb adatbázis kliens személyre szabhat.

A csomagnevek beállításait az alábbi táblázat sorolja fel.

# **Csomagnév mező beállítások**

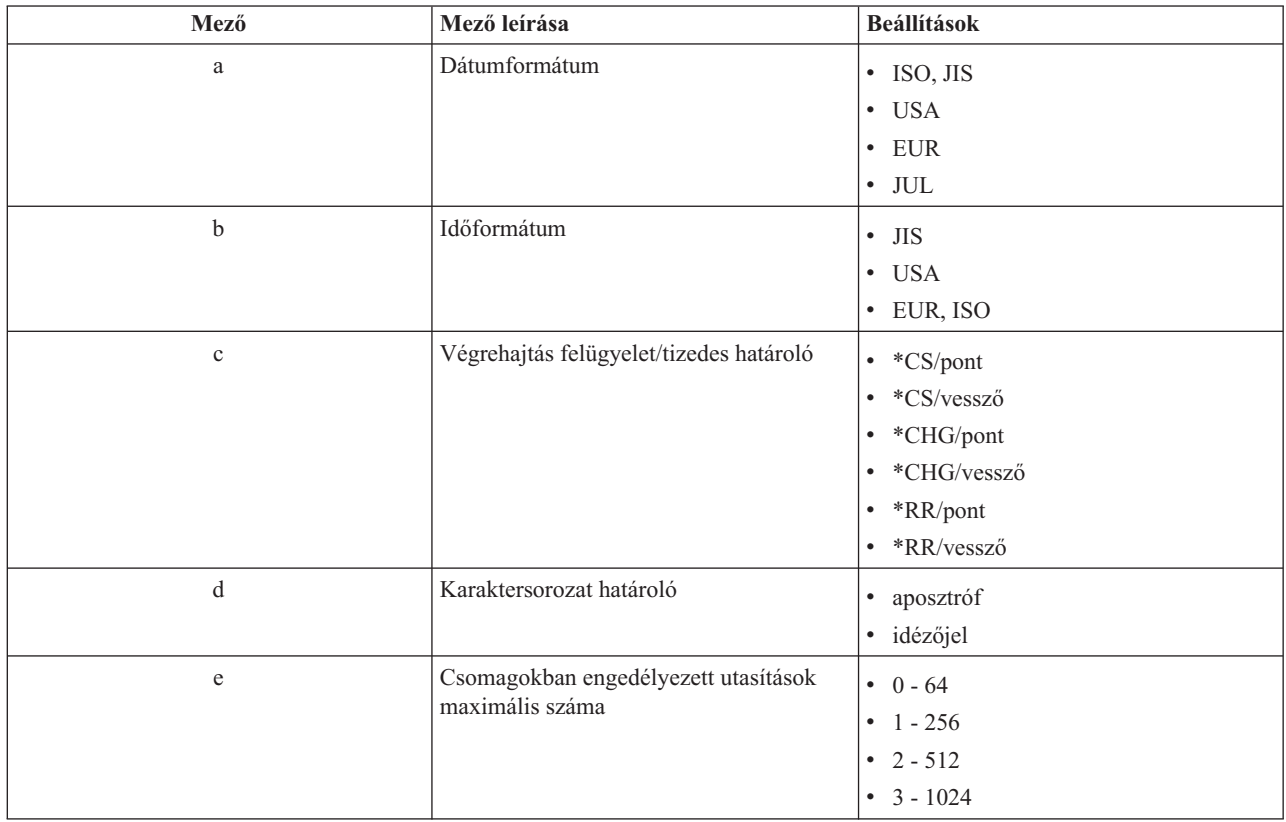

# **Csomagnevek, ha a relációs adatbázis iSeries szerver**

Ha az alkalmazásszerver egy iSeries szerver, akkor a csomag neve QZDA**abcdef** lesz, ahol az **abcdef** a felhasznált értelmező beállításoknak felel meg.

# **Csomagnév mező beállítások**

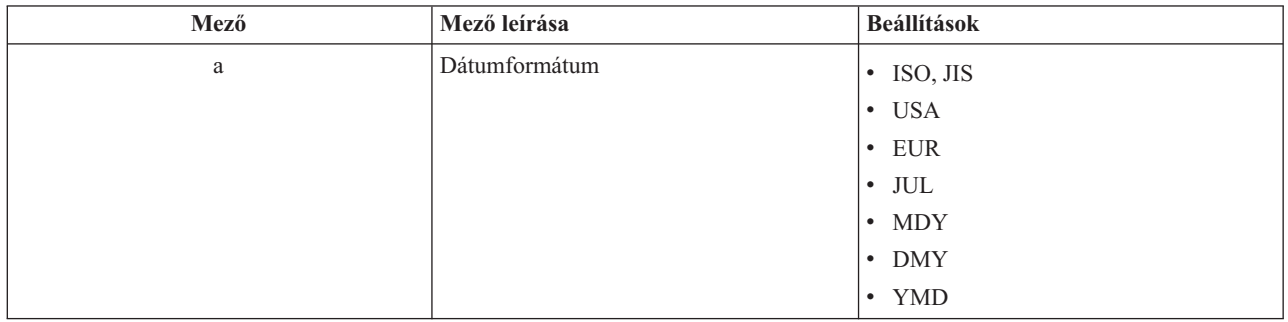

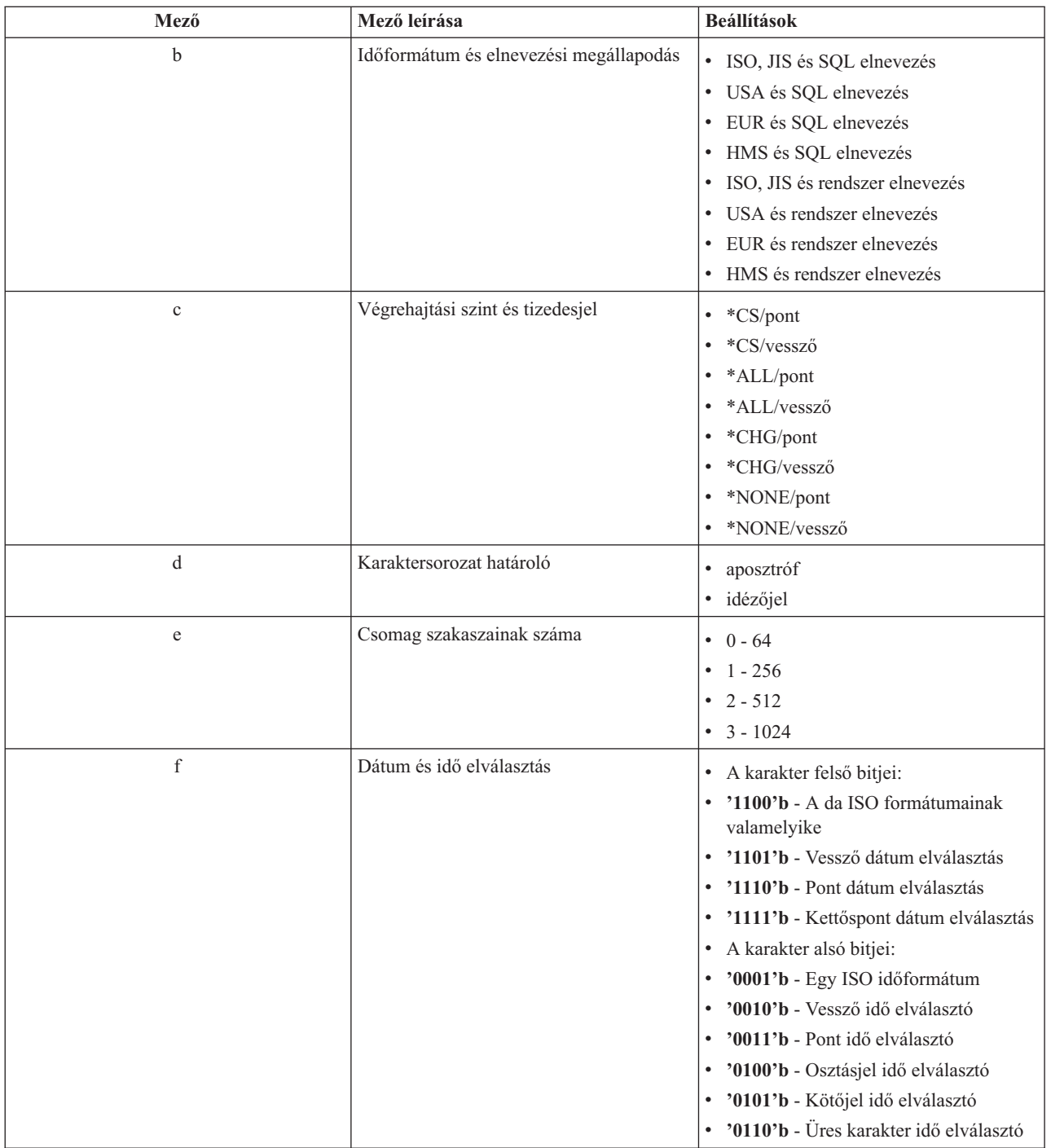

## *SQL csomagok törlése:*

A DRDA funkciókhoz használt csomagokat a rendszer automatikusan hozza létre a szükségleteknek megfelelően. Bizonyos időközönként célszerű törölni ezeket a csomagokat. A csomagok törléséhez használja az SQL csomag törlése (DLTSQLPKG) parancsot.

A csomagokat csak akkor törölje, ha a felhasználásuk nem túl gyakori. Szükség esetén a csomag ismételten létrejön, de a teljesítmény érezhetően csökken a csomag másodszori létrehozásakor.

## **Utasítás elnevezési megállapodások:**

Kötelező elnevezési megállapodások azonosítása

Az alábbi táblázat az adatbázis szerver által megkövetelt elnevezési megállapodásokat összegzi.

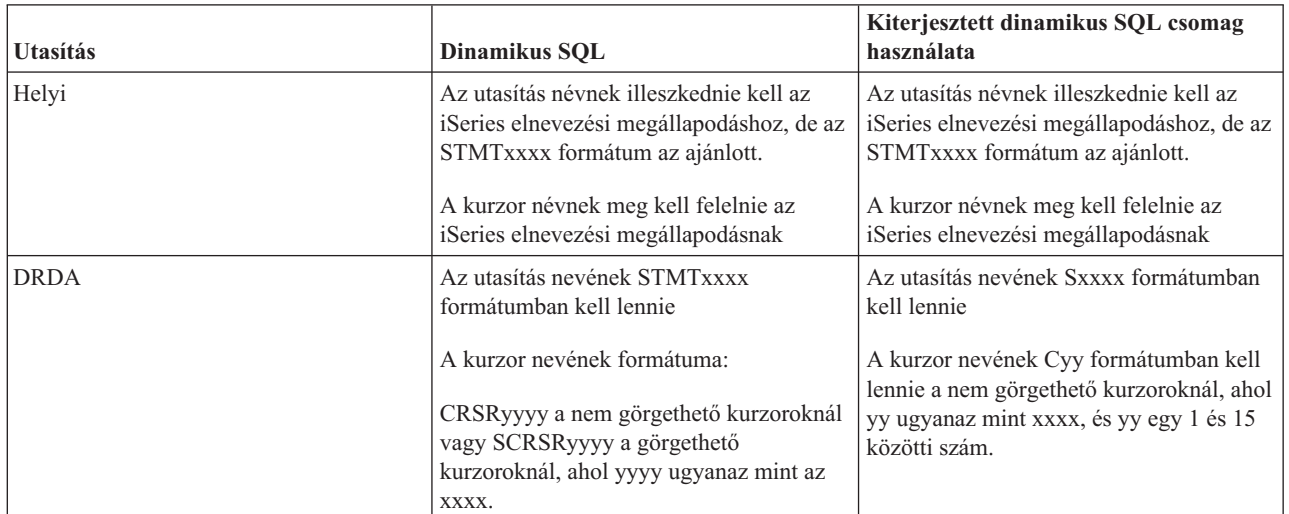

# **Utasítás elnevezési megállapodások**

## **Megjegyzések:**

- 1. Az utasításnevek elnevezési megállapodását a helyi rendszer nem kényszeríti ki, így a kliens alkalmazások megoszthatják az előkészített utasításokat az iSeries alkalmazásokkal a QSQPRCED rendszer API segítségével.
- 2. A szerver egy üres karaktert fűz minden STMTxxxx formátumú utasításnév elé. Ezután a hoszt alkalmazásnak egy bevezető üres karaktert hozzáfűznie, hogy megoszthassa az STMTxxxx formátumú utasításokat a kliens alkalmazásokkal. A szerver nem fűzi hozzá a bevezető üres karaktert, ha az utasítás neve nem STMTxxxx formátumban van.

## **Szabályok és megszorítások a DRDA használatakor:**

A Distributed Relational Database Architecture (DRDA) lehetővé teszi a hozzáférést más DRDA támogatással rendelkező adatbázisokhoz. További információkat a DRDA architektúráról az Osztott adatbázis programozás témakörben talál.

Ha az adatbázis szervert átjáróként használja más RDB-khez DRDA segítségével, akkor funkciók néhány korlátozását is figyelembe kell vennie.

Az alábbi táblázat a korlátozott funkciókat mutatja, ha távoli rendszerhez adatbázis szerverről csatlakozik.

## **DRDA funkcionális korlátok**

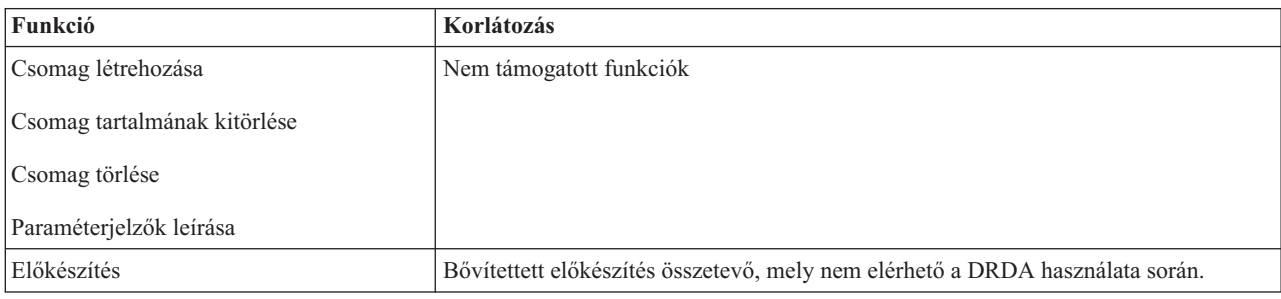

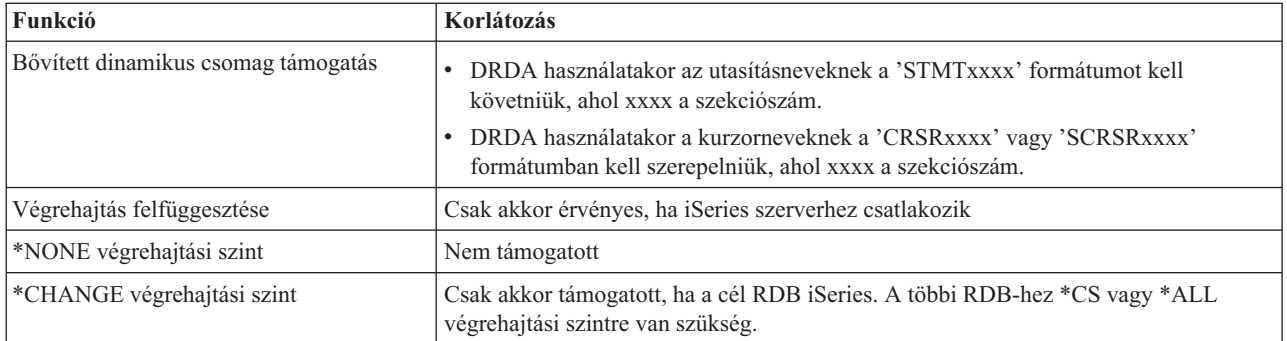

## **Kapcsolódó fogalmak**

Osztott adatbázis programozás

## **Adatsor szerver**

Az iSeries Szerver adatsorokhoz biztosít hozzáférést.

Az adatsor egy olyan objektum, amelyet az iSeries alkalmazás programok a kommunikációhoz használnak. Az alkalmazások az adatsorok segítségével adják át az adatokat a jobok között. Egy adatsorból több iSeries is küldhet vagy fogadhat adatokat.

Az iSeries Access for Windows API lehetővé teszi a PC alkalmazások számára, hogy az iSeries adatsorokat olyan könnyen kezeljék, ahogy azt az iSeries alkalmazások teszik. Így az iSeries alkalmazás kommunikációba távoli számítógépen futó folyamatok is beletartoznak.

Az alábbi táblázatban szereplő programok a szerver részét képezik.

# **Adatsor szerver program socket támogatáshoz**

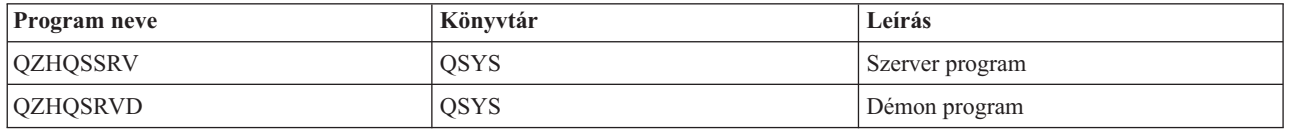

# **Hálózati nyomtatás szerver**

Távoli nyomtatási támogatást és további nyomtatáskezelési funkciókat biztosít.

A hálózati nyomtatás szerver kiterjesztett kliens vezérlést tesz lehetővé az iSeries szerveren található nyomtató erőforrások felett. A nyomtatási szerver a nyomtató kiszolgálás kérésével az alábbi lehetőségeket biztosítja a kliensek számára:

## **Spoolfájl**

Létrehozás, keresés, megnyitás, olvasás, írás, bezárás, felfüggesztés, felszabadítás, törlés, áthelyezés, küldés, végprogram hívása, attribútumok módosítása, üzenet visszakeresése, üzenetre válaszolás, attribútumok visszakeresése, és listázás

**Író job** Indítás, leállítás és listázás

## **Nyomtató eszköz**

Attribútumok visszakeresése és listázás

### **Kimeneti sor**

Felfüggesztés, felszabadítás, kiürítés, listázás és attribútumok visszakeresése

## **Könyvtár**

Lista

## **Nyomtató fájl**

Attribútumok visszakeresése, módosítása és listázás

## **Hálózati nyomtatás szerver**

Attribútumok módosítása és visszakeresése

Az alábbi táblázatban szereplő programok a szerver részét képezik.

# **Hálózati nyomtatás szerver**

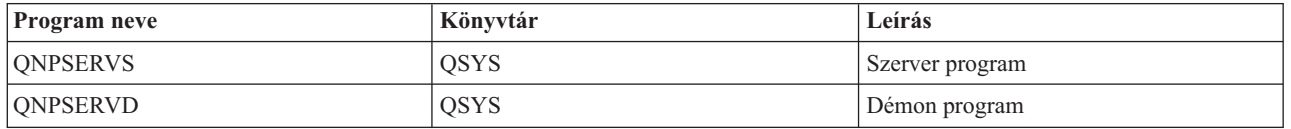

# **Központi szerver**

Licenckezelési és más kliens felügyeleti funkciókat biztosít.

A központi szerver az alábbi szolgáltatásokat nyújtja a klienseknek:

• Licenckezelés

Az első Adatátvitel vagy a PC5250 kérés lefoglalja a licencet az iSeries Access for Windows felhasználó számára. A szerver a felszabadítás késleltetési időkorlát végéig aktív marad. A licenc addig felfüggesztve marad, amíg fel nem szabadítják, vagy a szerver job véget nem ér. Ha meg szeretné nézni, hogy mely licencek vannak lefoglalva, akkor jelenítse meg az iSeries navigátorban az iSeries rendszer tulajdonságait.

v Átalakítási leképezés visszakeresése

A központi szerver visszakeresi az átalakítási leképezéseket azoknak a klienseknek, akiknek erre szükségük van. A rendszer ezeket az átalakítási leképezéseket általában ASCII -> EBCDIC és EBCDIC -> ASCII átalakításokhoz használja. A Kódolt karakterkészlet azonosítókat (CCSID) meg kell adni. A kliensek a kiinduló és a cél kódolt karakterkészlet azonosító, valamint az átalakítandó kódpont tábla megadásával kérhetik a leképezéseket. A szerver ezután a megfelelő leképezést adja vissza a kliensnek.

Az alábbi táblázatban szereplő programok a szerver részét képezik.

# **Központi szerver programok**

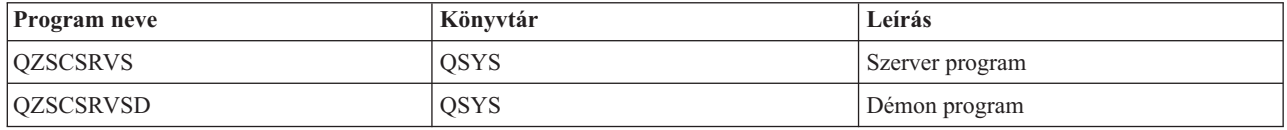

## **Távoli parancs és osztott programhívás szerver**

Lehetővé teszi a PC alkalmazásoknak parancsok kiadását és programok futtatását az i5/OS rendszeren, továbbá az eredmények visszaküldését a kliensnek.

A távoli parancs és osztott programhívás szerver lehetővé teszi a felhasználók és az alkalmazások számára, hogy iSeries CL parancsokat adjanak ki és programokat hívjanak meg. A távoli parancs támogatás lehetővé teszi a felhasználók számára, hogy több parancsot futtassanak ugyanabban a jobban. Ezenkívül jobb biztonsági ellenőrzést biztosít a korlátozott képességekkel rendelkező iSeries felhasználók esetében (akinek LMTCPB =\*YES szerepel a profiljukban).

Az osztott programhívás támogatás lehetővé teszi az alkalmazások számára, hogy iSeries programokat hívjanak meg és paramétereket (bemeneti és kimeneti) adjanak át. A program lefutása után az iSeries szerveren a kimeneti paraméterek visszakerülnek a kliens alkalmazáshoz. Ez a folyamat lehetővé teszi az alkalmazások számára, hogy könnyen hozzáférjenek az iSeries erőforrásokhoz anélkül, hogy a kommunikációval és az átalakításokkal kellene foglalkozniuk.

Az alábbi táblázatban szereplő programok a szerver részét képezik.

# **Távoli parancs és osztott programhívás kiszolgáló programok**

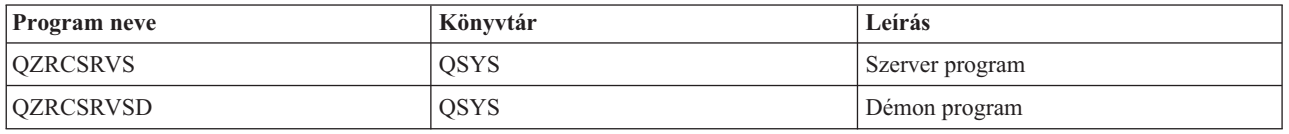

## **Bejelentkezési szerver**

Jelszókezelési funkciókat biztosít a socket támogatással rendelkező hoszt szerverek számára.

A bejelentkezési szerver biztonsági szolgáltatásokat nyújt a kliensek számára. Ez a biztonsági funkció megakadályozza, hogy a lejárt jelszóval rendelkező felhasználók hozzáférjenek a rendszerhez, ellenőrzi a felhasználói profilok jelszavait, valamint profil biztonsági információkat küld vissza a felhasználói profiloknak a jelszó ideiglenes tárolásához és az iSeries navigátor alkalmazás adminisztrációhoz.

Az alábbi táblázatban szereplő programok a szerver részét képezik.

# **Bejelentkezési szerver programok**

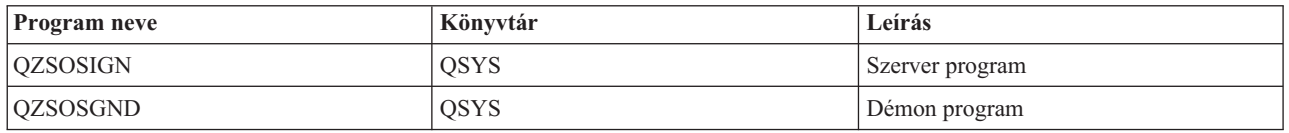

## **Szerver portleképező**

Megadja a kapcsolatot kérő kliensnek az aktuális szerver portszámot.

A portleképező segítésével határozhatják meg a kliensek az egyes szolgáltatások (szerverek) portjait. A portleképező a TCP/IP szolgáltatás táblában keresi meg a portokat.

Az alábbi táblázatban szereplő program benne van a szerverben.

# **Szerver portleképező**

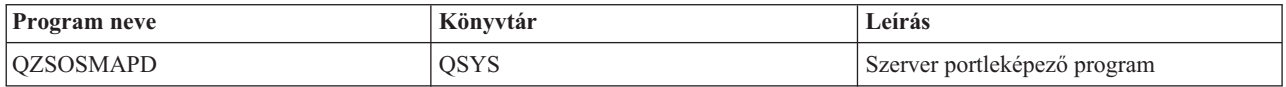

# **Kiterjesztett dinamikus távoli SQL szerver (QXDAEDRSQL)**

Távoli SQL elérést és egyéb adatbázis funkciókat támogat.

Az QXDAEDRSQL szerver lehetővé teszi a klienseknek, hogy hozzáférjenek a DB2 UDB for iSeries funkcióihoz. A szerver szolgáltatásai:

- Távoli SQL hozzáférés támogatása
- Adatelérés XDA felületen keresztül
- v Adatbázis funkciók (például: fájlok létrehozása és törlése vagy fájl memberek hozzáadása és eltávolítása)

Az alábbi táblázatban szereplő programok a szerver részét képezik.

# **QXDAEDRSQL szerverprogramok**

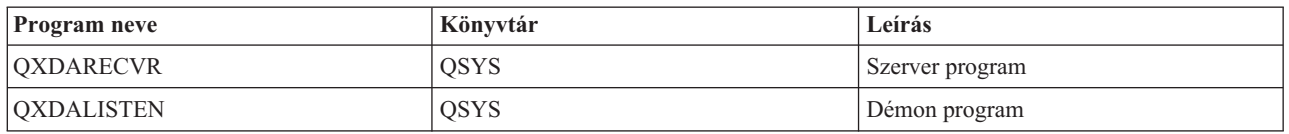

**Megjegyzés:** A QXDAEVT és a QXDAIASP \*SRVPGM objektumokat a QXDAEDRSQL szerver használja,

# **DRDA/DDM szerver**

A DB2 UDB for iSeries által tartalmazott funkciók elérését teszi lehetővé. A szerver támogatja a rekord szintű hozzáférést az OLE DB szolgáltató és az Eszközkészlet rekord szintű osztályainak használatakor.

A DRDA/DDM szerver lehetővé teszi a kliensek számára a DB2 UDB for iSeries funkcióinak elérését, beleértve a rekord szintű hozzáférést az OLE DB szolgáltató és az Eszközkészlet JDBC illesztőprogramok használatakor.

A szerver szolgáltatásai:

- Távoli SQL hozzáférés támogatása
- Rekordszintű elérés támogatása
- v Távoli naplózás támogatása

További információkat a DRDA architektúráról az Osztott adatbázis programozás témakörben talál.

A DDM technológiáról bővebb információk az Osztott adatkezelés témakörben állnak rendelkezésére.

Az alábbi táblázatban szereplő programok a szerver részét képezik.

# **DRDA/DDM szerverprogramok**

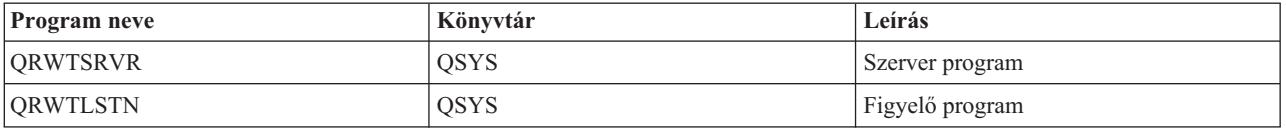

## **Kapcsolódó fogalmak**

Osztott adatbázis programozás

Osztott adatkezelés

# **i5/OS hoszt szerverek használata**

A kliens-szerver kommunikáció folyamatát és ennek kezelését írja le. A témakör tartalmazza ezenkívül a kapcsolódó iSeries rendszerváltozókat és alrendszereket, valamint leírja a szerverjobok azonosítását, megjelenítését és kezelését az iSeries rendszereken.

Az alap operációs rendszerrel szállított szerverek megfelelő működéséhez általában nem kell módosítani a meglévő rendszerkonfigurációt. Ezek az i5/OS szerver telepítésekor kerülnek telepítésre és beállításra. Módosíthatja a rendszer szerver job kezelését az igények jobb kielégítése, a problémák megoldása, a rendszerteljesítmény növelése vagy egyszerűen csak a rendszeren futó jobok megjelenítése érdekében. A módosítások elvégzése és a feldolgozási igények kielégítése érdekében tudnia kell, hogy mely objektumok vannak hatással a rendszer egyes részeire, illetve hogy hogyan kell ezeket az objektumokat módosítani. Ha átfogó képet szeretne kapni a rendszer kezeléséről, akkor a témakör folytatása előtt olvassa el a Munkakezelés részt.

#### **Kapcsolódó fogalmak**

Jobkezelés

# **Kliens-szerver kommunikáció létesítése**

Tanulja meg, hogyan kell elindítani illetve leállítani a kliensek és a hoszt szerverek közötti kommunikációt.

Ez a témakör a szerverek port számait is tartalmazza, valamint leírja a szerver démonokat és a démonok szerepét a kommunikációban.

A kliens-szerver kommunikáció létesítésének lépései:

- 1. A kliens rendszer kapcsolódik egy adott számú szerver portra, és socket kommunikációs támogatást használót szerver jobot kezdeményez.
- 2. A szerver démonnak futnia kell (STRHOSTSVR paranccsal indítható) ahhoz, hogy a kliens kapcsolati kéréseit figyelje és elfogadja. A kapcsolati kérés elfogadásakor a szerver démon kiad egy belső kérést, amellyel a kliens kapcsolatot egy szerver jobhoz csatolja.
- 3. A szerver job lehet előindított job, vagy ha nem használ előindított jobokat, akkor egy olyan kötegelt job, amely a kliens kérés feldolgozásakor kerül elküldésre. A szerver job a kliens minden további kommunikációját kezeli. A kezdeti adatcsere tartalmaz egy kérést, amely azonosítja a kliens felhasználóhoz tartozó hitelesítési jelsorokat. Ilyen jelsor lehet a felhasználói profil és jelszó, vagy egy Kerberos jegy.
- 4. A hitelesítési jelsorok érvényesítése után a szerver job átvált a jelsorokhoz tartozó i5/OS felhasználói profil használatára, és módosítja a jobot a felhasználói profil számára meghatározott attribútumok - elszámolási kód, kimeneti sor - alapján.

### **Szerver-kliens kommunikáció**

Az iSeries Access for Windows TCP/IP használatával kommunikál az iSeries rendszer szerverekkel. Az optimalizált szerverek i5/OS socket támogatást használnak a kliensekkel való kommunikációhoz. Az i5/OS socket támogatás kompatibilis a Berkeley Software Distributions 4.3 sockets over TCP/IP követelményeivel. A socket támogatás az 5722-TC1 termék része, amely az iSeries szerveren kerül telepítésre.

A kommunikációról a TCP/IP konfiguráció és leírás című kézikönyvben talál részletes információkat.

További információk:

**Kapcsolódó tájékoztatás**

TCP/IP beállítása

## **Hoszt szerverek portszámai:**

Minden szervertípus saját szerver démonnal rendelkezik, amely egy porton figyeli a bejövő kliens csatlakozási kéréseket.

Ez alól van néhány kivétel. Az átviteli funkció például az adatbázis szerver démont, a hálózati meghajtó szerver a fájlszerver démont, a virtuális nyomtatási szerver pedig a hálózati nyomtatási szerver démont használja. Emellett a szerver leképező démon is figyel egy adott porton, és lehetővé teszi a klienseknek a megadott szerver aktuális portszámának lekérdezését.

Minden szerver démon azon a portszámon figyel, amely a megadott szolgáltatás nevéhez tartozó szolgáltatási táblában be van állítva. A hálózati nyomtatás szerver démon például a kezdeti beállítások szerint a 8474 porton figyel, amelyhez az ″as-netprt″ szolgáltatásnév tartozik. A szerver leképező démon egy közismert porton figyel. A szerver leképező közismert portszáma 449. A közismert portszám a hoszt szerverek kizárólagos használatára van fenntartva. Ennek megfelelően az ″as-svrmap″ szolgáltatásnév nem távolítható el a szolgáltatási táblából.

Az egyes szerver démonok portszámai nem rögzítettek. A szolgáltatási tábla módosítható más portszámokra is, ha az adott környezet ilyen módosításokat tesz szükségessé. A portszám lekérdezésének forrását az iSeries navigátor rendszer tulajdonságai lapján állíthatja be. A szolgáltatás nevének azonban azonosnak kell maradnia, amint azt az alábbi táblázat felsorolja. Ellenkező esetben a szerver démonok nem tudnak létrehozni olyan socketet, amin a bejövő kliens kapcsolati kéréseket figyelhetnék.

Ha a szolgáltatási táblába új bejegyzés kerül egy szolgáltatás új portszámának azonosításához, akkor a szolgáltatási táblázatnak az adott szolgáltatásnévre vonatkozó valamennyi korábbi bejegyzését el kell távolítani. A bejegyzések eltávolítása kiküszöböli a többszörös portszámok lehetőségét a táblázatban, amely a szerver démon indításakor beláthatatlan következményekkel járhat.

*A hoszt szerverek és a szerver leképező portszámai:*

A TCP/IP és Védett socket réteg (SSL) kommunikációs támogatással rendelkező szerverek és a szerver leképező portszámai.

Az alábbi táblázat sorolja fel a TCP socket kommunikációs támogatást alkalmazó szerverekhez és a szerver leképező démonhoz tartozó kezdeti szolgáltatási tábla bejegyzéseket. A hoszt szerverek és a szerver leképező portszámai:

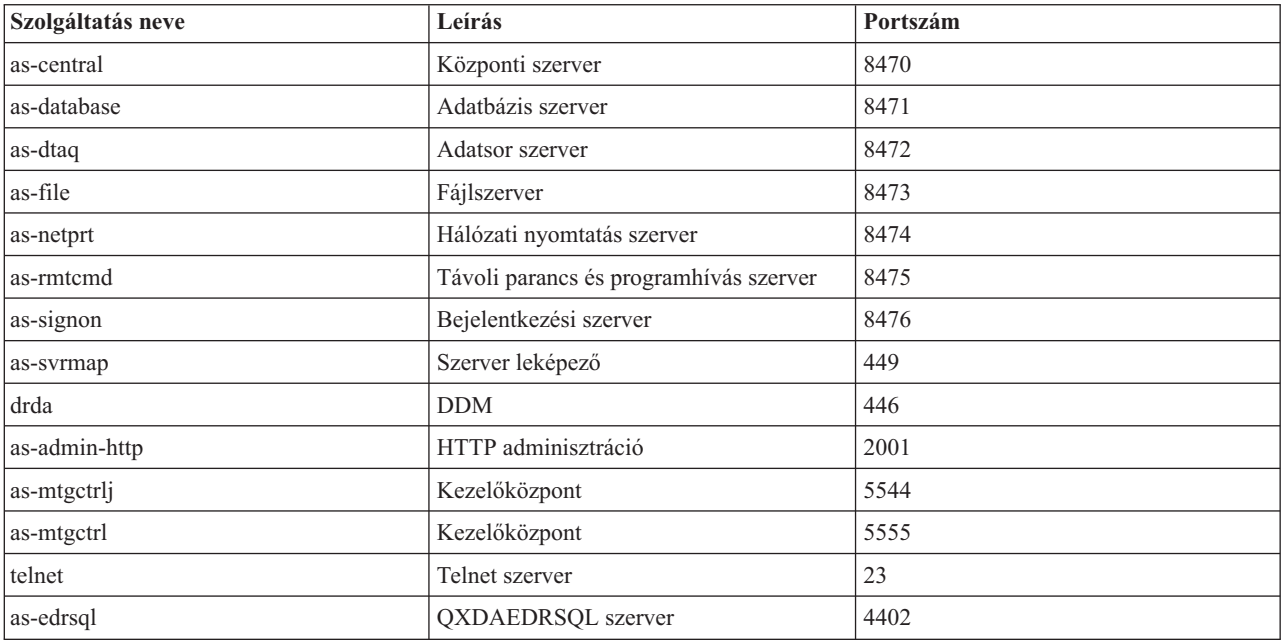

Az alábbi táblázat sorolja fel a Védett socket réteget (SSL) használó hoszt szerverek és démonok portszámait:

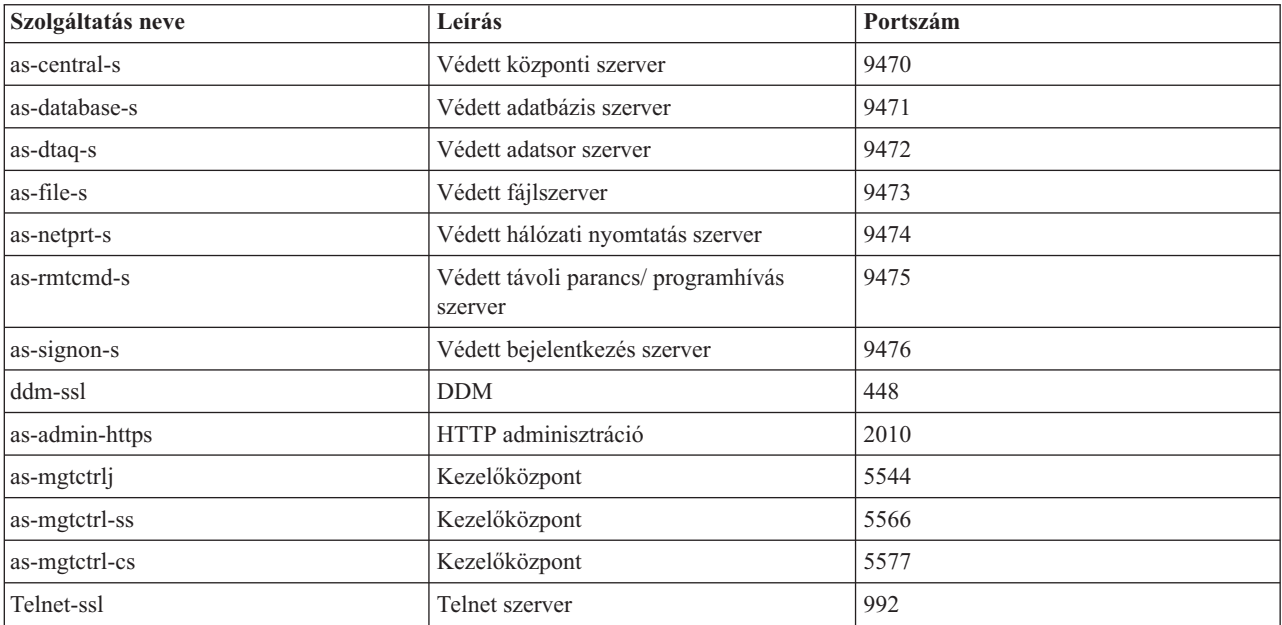

**Megjegyzés:** További információkat a CWBCO1003 üzenet leírásánál az iSeries Access for Windows online Felhasználói kézikönyvében talál (a tartalom lapon válassza az **Üzenetek** → **iSeries Access for Windows üzenetek** → **CWBCO1003** menüpontot).

# **Szolgáltatási tábla bejegyzéseinek megjelenítése és módosítása**

A szolgáltatások neveinek, és a hozzájuk tartozó portszámok megjelenítésére a WRKSRVTBLE parancs használható.

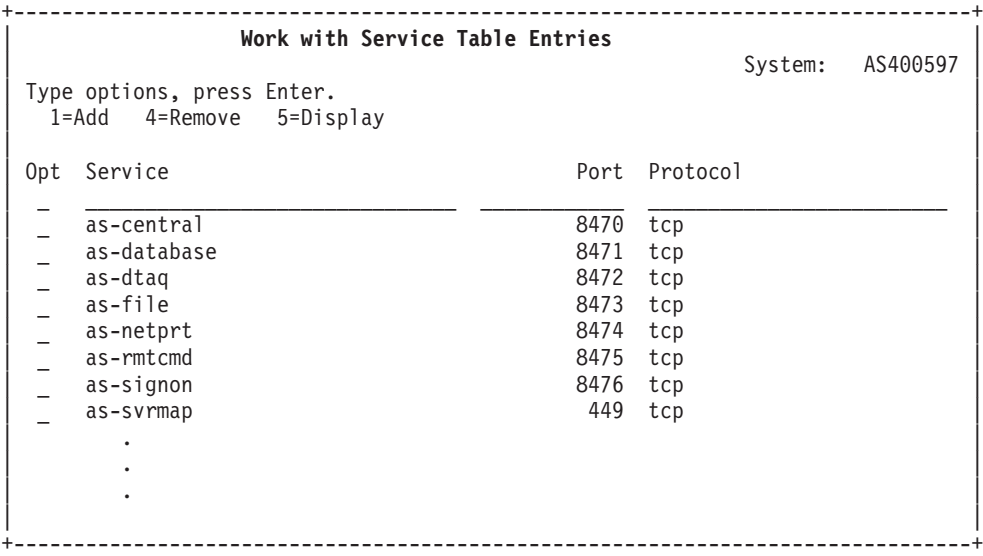

Ha bármelyik bejegyzés mellett az 5 értéket (Megjelenítés) választja, akkor megjelennek az álnevek is. A szolgáltatási tábla módosításához használja az ADDSRVTBLE vagy az RMVSRVTBLE parancsot.

#### **Hoszt szerverek indítása:**

A Hoszt szervereket a STRHOSTSVR CL paranccsal lehet indítani.

**Megjegyzés:** Az iSeries navigátor segítségével beállítható, hogy a szerverek az Átvitelvezérlési protokoll (TCP) indításakor (az STRTCP paranccsal) automatikusan induljanak. Az új rendszerek esetén ez az alapértelmezett beállítás.

A STRHOSTSVR parancs elindítja a hoszt szerver démonokat és a szerver leképező démont. Ezenkívül megkísérli elindítani a szerverhez tartozó előindított jobot.

Minden hoszt szerver típushoz tartozik egy szerver démon. A rendszer csak egy szerver leképező démonnal rendelkezik. A kliens PC alkalmazás a portszám segítségével kapcsolódik a hoszt szerver leképező démonhoz. A szerver démon fogadja a bejövő kapcsolatot, és átirányítja azt egy szerverjobnak feldolgozásra.

A CL parancskereső segítségével jelenítheti meg a STRHOSTSVR parancs értékek alább felsorolt paramétereit:

## **Szerver típusa**

**\*ALL** Elindít minden hoszt szerver démont, beleértve a szerver leképező démont is.

#### **\*CENTRAL**

Elindítja a központi szerver démont a QSYSWRK alrendszerben. A démon job a QZSCSRVSD, a hozzá tartozó szerver előindított job pedig a QZSCSRVS.

## **\*DATABASE**

A QSERVER alrendszerben elindítja a szerver démon jobot. A démon job a QZDASRVSD, a hozzá tartozó szerver előindított jobok pedig a QZDASOINIT, a QZDASSINIT, és a QTFPJTCP. A QTFPJTCP a QSERVER alrendszerben fut.

### **\*DTAQ**

Elindítja az adatsor szerver démont a QSYSWRK alrendszerben. A démon job a QZHQSRVD, a hozzá tartozó szerver előindított job pedig a QZHQSSRV.

**\*FILE** Elindítja a fájl szerver démont a QSERVER alrendszerben. A démon job a QPWFSERVSD, a hozzá tartozó szerver előindított jobok pedig a QPWFSERVSO, a QPWFSERVSS, és a QPWFSERVS2.

## **\*NETPRT**

Elindítja a hálózati nyomtatás szerver démont a QSYSWRK alrendszerben. A démon job a QNPSERVD, a hozzá tartozó szerver előreindított jobok pedig a QNPSERVS és a QIWVPPJT. A QIWVPPJT a QSYSWRK alrendszerben fut.

#### **\*RMTCMD**

Elindítja a távoli parancs és az osztott programhívás szerver démont a QSYSWRK alrendszerben. A démon job a QZRCSRVSD, a hozzá tartozó szerver előindított job pedig a QZRCSRVS.

#### **\*SIGNON**

Elindítja a bejelentkezési szerver démont a QSYSWRK alrendszerben. A démon job QZSOSGND, a hozzá tartozó szerver előindított job pedig a QZSOSIGN.

#### **\*SVRMAP**

Elindítja a szerver leképező démont a QSYSWRK alrendszerben. A démon job a QZSOSMAPD.

**Megjegyzés:** Ha a démon job a QSYSWRK katalógusban fut, akkor a hozzá tartozó szerver előindított jobok alapértelmezésben a QUSRWRK katalógusban futnak. Az adatbázis szerver előindított jobok alapértelmezésben a QUSRWRK alrendszeren futnak.

### **Szükséges protokoll**

(Ez az elhagyható paraméter megadja, hogy milyen kommunikációs protokolloknak kell aktívnak kell lenniük a hoszt szerver démonok indításához.)

**\*ANY** A STRHOSTSVR parancs kiadásakor aktívnak kell lennie a TCP/IP kommunikációs protokollnak. Ha a TCP/IP nem aktív, akkor megjelenik a PWS3008 diagnosztikai és a PWS300D kilépés üzenet, a hoszt szerver démonok pedig nem indulnak el.

#### **\*NONE**

A hoszt szerverek indításához az STRHOSTSVR parancs kiadásakor egyetlen kommunikációs protokollnak sem kell aktívnak lennie. Az inaktív protokollok vonatkozásában nem jelennek meg hibaüzenetek.

**\*TCP** A STRHOSTSVR parancs kiadásakor aktívnak kell lennie a TCP/IP kommunikációs protokollnak. Ha a TCP/IP nem aktív, akkor megjelenik a PWS3008 diagnosztikai és a PWS300D kilépés üzenet, a hoszt szerver démonok pedig nem indulnak el.

### **Kapcsolódó fogalmak**

CL parancskereső

#### *Szerver démonok:*

A szerver démon egy adott szerver típushoz társított kötegelt job.

Minden szerver típushoz egy szerver démon tartozik (például: adatbázis, hálózati nyomtató, bejelentkezés). Az egyes szerver típusoknál a szerver démonokhoz több tényleges szerver job tartozik. Egy szerver démon több társított szerver jobbal is rendelkezhet.

A szerver démon lehetővé teszi a kliens alkalmazások számára, hogy socket kommunikációs támogatást használó hoszt szerverekkel kezdeményezzenek kommunikációt. A szerver démon ezt a feladatot a bejövő kapcsolati kérések kezelésével és irányításával oldja meg. Ha a kliens már létrehozta a kommunikációs összeköttetést a szerver jobbal, akkor a kliens a szerver job futásának időtartama alatt nincs a szerver démonhoz társítva.

Az alrendszereknek aktívnak kell lenniük ahhoz, hogy szerver vagy fájlszerver jobokat használhassanak. Szállításkor az összes szerver job úgy van beállítva, hogy a QUSRWRK alrendszeren fusson, de ez megváltoztatható. A fájlszerver jobok és az adatbázis hoszt szerver démon job (QZDASRVSD) a QSERVER alrendszeren futnak.

A Hoszt szerverek indítása parancs indítja el a szerver démon jobokat. A szerver démonoknak aktívaknak kell lenniük ahhoz, hogy az alkalmazások fel tudják építeni a kapcsolatot a socket kommunikációs támogatást alkalmazó hoszt szerverekkel.

Az adatbázis vagy fájl szerver démon elindításához a QSERVER alrendszernek aktívnak kell lennie. Az egyéb fájl szerver démonok elindításához pedig a QSYSWRK alrendszernek kell aktívnak lennie. A szerver démonok QSYSWRK alrendszerben futó előindított jobjainak indításához a QUSRWRK alrendszernek aktívnak kell lennie.

# **Szerver leképező démon**

A szerver leképező démon a QSYSWRK alrendszerben futó kötegelt job. Segítségével a kliens alkalmazások meg tudják határozni az adott szerverhez társított portszámot.

Ez a job egy jól ismert porton figyel a kliensekről érkező kapcsolat kérésekre. A TCP/IP jól ismert portszáma a 449. A kliens elküldi a szolgáltatás nevét a szerver leképezőnek. A szerver leképező megszerzi az adott szolgáltatás név portszámát a szolgáltatás táblából. A szerver leképező visszaadja a portszámot a kliensnek, befejezi a kapcsolatot, és tovább figyeli a kapcsolati kéréseket. A kliens a szerver leképező démontól kapott portszám használatával kapcsolódik az adott szerver démonhoz.

A szerver leképező démon az STRHOSTSVR paranccsal indítható el, és az ENDHOSTSVR paranccsal állítható le.

*Példa: STRHOSTSVR:*

Példák a STRHOSTSVR parancs használatára.

## **1. példa: Az összes hoszt szerver démon elindítása**

STRHOSTSVR(\*ALL)

A parancs elindítja a szerver démonokat és a szerver leképező démont, ha legalább egy kommunikációs protokoll aktív.

## **2. példa: Adott szerver démonok indítása**

STRHOSTSVR SERVER(\*CENTRAL \*SVRMAP) RQDPCL(\*NONE)

A parancs elindítja a központi szerver démont és a szerver leképező démont még akkor is, ha nincs aktív kommunikációs protokoll.

## **3. példa: Egy szükséges protokoll meghatározása**

STRHOSTSVR SERVER(\*ALL) RQDPCL(\*TCP)

Ha a TCP/IP aktív, a parancs elindítja az összes hoszt szerver démont és a szerver leképező démont.

## **Hoszt szerverek leállítása:**

Az ENDHOSTSVR CL paranccsal állíthatja le a hoszt szervert.

Ez a parancs leállít minden hoszt szerver démont, és a szerver leképező démont is. Ha egy szerver démon leáll, miközben ilyen típusú szerverek kliens alkalmazásokhoz kapcsolódnak, akkor a szerverjobok aktívak maradnak, amíg a kliens alkalmazással folytatott kommunikáció véget nem ér, hacsak nem adja meg az elhagyható ENDACTCNN paramétert is. A kliens alkalmazástól a szerverhez ezután érkező kapcsolati kérések sikertelenek lesznek, amíg a szerver démon újra nem indul.

A szerver leképező démon leállása nincs hatással a szerver jobok meglévő kliens kapcsolataira. A kliens alkalmazások további kapcsolati kérései a szerver leképezőhöz sikertelenek lesznek a szerver leképező újraindításáig.

Az ENDACTCNN paraméter a \*DATABASE és \*FILE szerverek aktív kapcsolatainak befejezéséhez adható meg. Hatására a kapcsolatokat kiszolgáló szerverjobok befejeződnek. Az aktív kapcsolatok csak akkor fejezhetők be, ha a megfelelő démon job is befejeződik. Ha a \*DATABASE kulcsszó meg van adva, akkor az aktív kapcsolatokkal rendelkező QZDASOINIT és QZDASSINIT jobok fejeződnek be. A \*FILE kulcsszó meghatározásakor az aktív kapcsolatokkal rendelkező QPWFSERVSO és QPWFSERVSS jobok fejeződnek be.

**Megjegyzés:** Ha az ENDACTCNN paranccsal egy nem aktív démont állít le, akkor diagnosztikai üzenetet kap. Használja az ENDHOSTSVR SERVER(\*ALL) parancsot az összes aktív démon leállításához. Ha a \*ALL értéket használja, akkor nem jelenik meg diagnosztikai üzenet.

#### ENDHOSTSVR parancs értékei:

#### **Szerver típusa**

**\*ALL** Leállít minden hoszt szerver démont, és ha aktív, akkor a szerver leképező démont is. Ennek használatakor a rendszer nem engedélyezi más értékek használatát.

#### **\*CENTRAL**

Leállítja a központi szerver démont a QSYSWRK alrendszerben.

#### **\*DATABASE**

Leállítja az adatbázis szerver démont a QSERVER alrendszerben.

#### **\*DTAQ**

Leállítja az adatsor szerver démont a QSYSWRK alrendszerben.

**\*FILE** Leállítja a fájl szerver démont a QSERVER alrendszerben.

#### **\*NETPRT**

Leállítja a hálózati nyomtatás szerver démont a QSYSWRK alrendszerben.

#### **\*RMTCMD**

Leállítja a távoli parancs és az osztott programhívás szerver démont a QSYSWRK alrendszerben.

#### **\*SIGNON**

Leállítja a bejelentkezési szerver démont a QSYSWRK alrendszerben.

#### **\*SVRMAP**

Leállítja a szerver leképező démont a QSYSWRK alrendszerben.

#### **Aktív kapcsolatok leállítása**

Ez az opcionális paraméter előírja a megadott szerverek aktív kapcsolatainak befejezését.

#### *Egyedülálló értékek:*

#### **\*NONE**

Az aktív kapcsolatok nem kerülnek befejezésre.

#### *Egyéb értékek:*

#### **\*DATABASE**

A QZDASOINIT és QZDASSINIT szerverjobok által kiszolgált aktív kapcsolatok befejeződnek. A kapcsolatokat kiszolgáló szerverjobok szintén befejeződnek.

**\*FILE** A QPWFSERVSO és QPWFSERVSS szerverjobok által kiszolgált aktív kapcsolatok befejeződnek. A kapcsolatokat kiszolgáló szerverjobok szintén befejeződnek.

Néhány példa az ENDHOSTSVR használtára.

## <span id="page-50-0"></span>*Példa: ENDHOSTSVR:*

Példák az ENDHOSTSVR parancs használatára.

## **1. példa: Az összes hoszt szerver démon leállítása**

ENDHOSTSVR SERVER(\*ALL)

A parancs leállítja az összes szerver démont és a szerver leképező démont.

## **2. példa: Adott szerver démonok leállítása**

ENDHOSTSVR SERVER(\*CENTRAL \*SVRMAP)

Leállítja a központi szerver és a szerver leképező démont.

## **3. példa: Megadott szerver démonok és aktív kapcsolatok befejezése**

ENDHOSTSVR SERVER(\*CENTRAL \*DATABASE) ENDACTCNN(\*DATABASE)

A parancs befejezi a QSYSWRK alrendszer központi szerver démonját, illetve a QSERVER alrendszer adatbázis szerver démonját. Emellett befejeződnek a \*DATABASE szerver aktív kapcsolatai, illetve ezeket a kapcsolatokat kiszolgáló QZDASOINIT és QZDASSINIT szerverjobok is.

# **Az iSeries szerver alrendszerei**

A szerver által a különféle szerver funkciókhoz biztosított alrendszereket írja le. A témakörök azt is bemutatják, hogy az alrendszerleírások milyen kapcsolatban állnak a szerver jobokkal. Ismerje meg az i5/OS alrendszereket és a jobok automatikus indításának és előindításának módját.

Az alrendszerleírások határozzák meg, hol, hogyan és mennyi munka kerül az alrendszerekbe, és az alrendszer milyen erőforrásokat használ fel a munka elvégzésére.

Az automatikus indítású jobok végzik el az adott alrendszerrel kapcsolatos egyszeri inicializálási és ismétlődő feladatokat. Az adott alrendszerhez tartozó automatikus indítású jobok automatikusan elindulnak az alrendszer minden indításakor.

## **Kapcsolódó fogalmak**

"Szerver jobok azonosítása és [megjelenítése](#page-64-0) az iSeries szerveren" oldalszám: 59 Szerver jobok azonosításának és megjelenítésének módja.

"Szerver job [megjelenítése](#page-65-0) karakteres felülettel" oldalszám: 60 Szerver jobok megjelenítésének módja karakteres felülettel.

## **Szerverjob alrendszerek:**

A szerverjobok a funkciójuktól függően különféle alrendszerekben futásra vannak beállítva.

A rendszer az alábbi alrendszereket használja a szerverjobokhoz.

# **QSYSWRK**

A fájlszerver démon job és az adatbázis szerver démon job kivételével minden démon job ebben az alrendszerben fut. A fájlszerver és az adatbázis szerver démon jobok a QSERVER alrendszerben futnak.

# **QUSRWRK**

Ebben az alrendszerben futnak a következő szerverek szerverjobjai:

- Hálózati nyomtatás
- Távoli parancs és programhívás
- Központi
- Adatsor
- Bejelentkezési
- Adatbázis

# **QSERVER**

Ebben az alrendszerben kell futnia a fájlszerver démon jobnak, a hozzá tartozó előindított joboknak illetve az adatbázis szerver démon jobnak.

Ha az alrendszer nem aktív, akkor a fájlszerver vagy adatbázis szerver kapcsolat kialakítására vonatkozó kliens kérések meghiúsulnak.

# **Alrendszerek automatikus indítása**

A vezérlő alrendszernek beállított értéktől függetlenül a QSYSWRK alrendszer az IPL során automatikusan elindul.

Ha a rendszerhez tartozó alapértelmezett indítási programot használja, akkor a QSERVER és a QUSRWRK alrendszerek automatikusan indulnak az IPL során. A rendszer indítási programját a QSTRUPPGM rendszerváltozó határozza meg, és az alapértelmezett értéke QSTRUP QSYS.

Ha módosítani kívánja a rendszer indítását, akkor módosítsa a QSTRUPPGM rendszerváltozót egy saját program hívására. A létrehozott indítási program létrehozásához felhasználhatja a QSYS könyvtárban található alapértelmezett QSTRUP programot.

**Megjegyzés:** Ha használja az adatbázis szervert vagy fájlszervert, és módosította a rendszer indítását, akkor győződjön meg róla, hogy az indítási program elindítja a QSERVER alrendszert.

A V5R1 kiadással kezdődően a rendszer az indítási program módosítása nélkül automatikusan elindítja a TCP/IP-t. A hoszt szerverek a TCP/IP indításakor automatikusan elindulnak. A TCP/IP az indítás során meggyőződik a QUSRWRK és QSERVER alrendszerek elindulásáról, mielőtt a hoszt szervereket elindítaná. Ha a V5R1 (vagy újabb) kiadást olyan rendszerre telepíti, amelyen már van egy V5R1 előtti kiadás, és a rendszer által használt indítási program módosításra került a TCP/IP indításához, akkor a rendszer automatikusan el fogja indítani a TCP/IP-t, és az indítási program kísérlete meghiúsul. A rendszer az STRTCP IPL attribútummal kényszeríthető, hogy ne indítsa el automatikusan a TCP/IP-t az IPL során. Az értéket ajánlott az alapértelmezett \*YES beállításon hagyni (TCP/IP elindítása), de szükség esetén módosítható.

## **Automatikusan induló jobok használata:**

Ismerje meg a hoszt szerverek használatához kapcsolódó automatikusan induló jobokat.

A QSERVER alrendszer rendelkezik egy automatikusan induló jobbal a fájlszerver és az adatbázis szerver jobokhoz. Ha ez a job nem fut, akkor a szerverek nem tudnak elindulni. A job eltűnésekor az alrendszer nem fejeződik be. Ha a jobbal probléma van, akkor leállíthatja majd újraindíthatja a QSERVER alrendszert.

A QSYSWRK alrendszer rendelkezik egy automatikusan induló jobbal az optimalizált szerverekhez. Ez a job figyeli az STRTCP parancsok kiadásakor elküldésre kerülő eseményeket. Ily módon a szerver démon jobok dinamikusan meg tudják állapítani, hogy a TCP/IP mikor válik aktívvá. Ezután a szerver démon jobok elkezdik figyelni a megfelelő portokat. Ha az automatikusan induló job nem aktív, és a TCP/IP elindul, miközben a hoszt szerverek aktívak, akkor a TCP/IP használatának megkezdéséhez ki kell adni a következő parancsokat:

- 1. ENDHOSTSVR \*ALL
- 2. STRHOSTSVR \*ALL

Az automatikusan induló job neve QZBSEVTM. Ha a job nem aktív, akkor az alábbi paranccsal indítható el:

QSYS/SBMJOB CMD(QSYS/CALL PGM(QSYS/QZBSEVTM)) JOB(QZBSEVTM) JOBD(QSYS/QZBSEJBD) PRTDEV(\*USRPRF) OUTQ(\*USRPRF) USER(QUSER) PRTTXT(\*SYSVAL) SYSLIBL(\*SYSVAL) CURLIB(\*CRTDFT) INLLIBL(\*JOBD) SRTSEQ (\*SYSVAL) LANGID(\*SYSVAL) CNTRYID(\*SYSVAL) CCSID(\*SYSVAL)

**Megjegyzés:** A QZBSEVTM programból egyszerre csak egy példány futhat.

## **Előindított jobok használata:**

Az előindított jobok olyan kötegelt jobok, amelyek még azelőtt elindulnak, hogy a távoli rendszer programjai kommunikációt kezdeményeznének a szerverrel.

Az előindított jobokhoz az alrendszer leírásában bejegyzések tartoznak, amelyek meghatározzák, hogy melyik programot, osztályt és tárterületet lehet használni a jobok indításakor. Az előindított job bejegyzésekben meg kell adni, hogy az alrendszer milyen attribútumokat használjon az előindított jobok létrehozásához és kezeléséhez.

Az előindított jobok növelik a teljesítményt a szerverek kapcsolatainak kezdeményezésekor. Az előindított job bejegyzések az alrendszeren belül találhatók. Az előindított jobok az alrendszer indításakor aktiválódnak, illetve az Előindított job indítása (STRPJ) és az Előindított job befejezése (ENDPJ) parancsokkal kezelhetők.

Az előindított jobokra vonatkozó rendszerinformációk (például DSPACTPJ) a ″programindítási kérés″ kifejezést kizárólag az előindított jobok indítására vonatkozó kérésekre használják, még akkor is, ha az információk olyan előindított jobokra vonatkoznak, amelyek egy socket kapcsolati kérés eredményeként indulnak el.

### **Megjegyzések:**

- v Az előindított jobokat a rendszer újrafelhasználja, de a már felhasznált, és a tárolóba visszakerült előindított jobokra vonatkozóan nincs automatikus tisztítás. Az előindított job újrafelhasználásainak számát az ADDPJE vagy CHGPJE CL parancsok maximális felhasználás (MAXUSE) paraméterének beállított érték határozza meg. Ez azt jelenti, hogy az előindított job egy felhasználója által felhasznált erőforrásokat fel kell szabadítani az előindított job használatának befejezése előtt. Ellenkező esetben az erőforrások állapota azonos lesz az előindított jobot használó következő felhasználó esetén is. Például az előindított job egy felhasználója által megnyitott, de be nem zárt fájl nyitva marad, és elérhető lesz az előindított job következő felhasználójának is.
- v Alapértelmezésben a szerverjobok egy része a QUSRWRK vagy QSERVER alrendszerben fut. Az iSeries navigátor használatával néhány vagy az összes szerver beállítható, hogy a kívánt alrendszerben fusson.
	- 1. Kattintson duplán az **iSeries navigátor** → **Hálózat** → **Szerverek** → **iSeries Access** menüpontokra.
	- 2. Kattintson a jobb egérgombbal a beállítani kívánt szerverre, majd válassza az előugró menü **Tulajdonságok** menüpontját.
	- 3. Adja meg a megfelelő beállításokat az Alrendszerek lapon.

Ha a jobokat áthelyezi az alapértelmezett alrendszerből, akkor el kell végezni a következőket:

- 1. Létre kell hozni egy saját alrendszerleírást.
- 2. Adja hozzá a saját előindított job bejegyzéseit az ADDPJE paranccsal. Az STRJOBS paraméternek a \*YES értéket kell megadni.

Ha ezt nem teszi meg, akkor a jobok az alapértelmezett alrendszerben futnak.

A socket kommunikációs felületet támogató valamennyi hosztszerver támogatja az előindított jobokat.

Ezek a szerverek a következők:

Hálózati nyomtatás szerver Távoli parancs és osztott programhívás szerver Központi szerver Adatbázis szerver

Védett adatbázis szerver Fájlszerver Védett fájlszerver Adatsor szerver Bejelentkezési szerver (egyedi a socket kommunikációs támogatást használó szerverek között)

Az alábbi lista valamennyi előindított jobnak felsorolja az attribútumait, valamint a socket kommunikációs támogatást használó hoszt szervereknek beállított értékeit.

#### **Alrendszerleírás**

Az előindított job bejegyzéseket tartalmazó alrendszer.

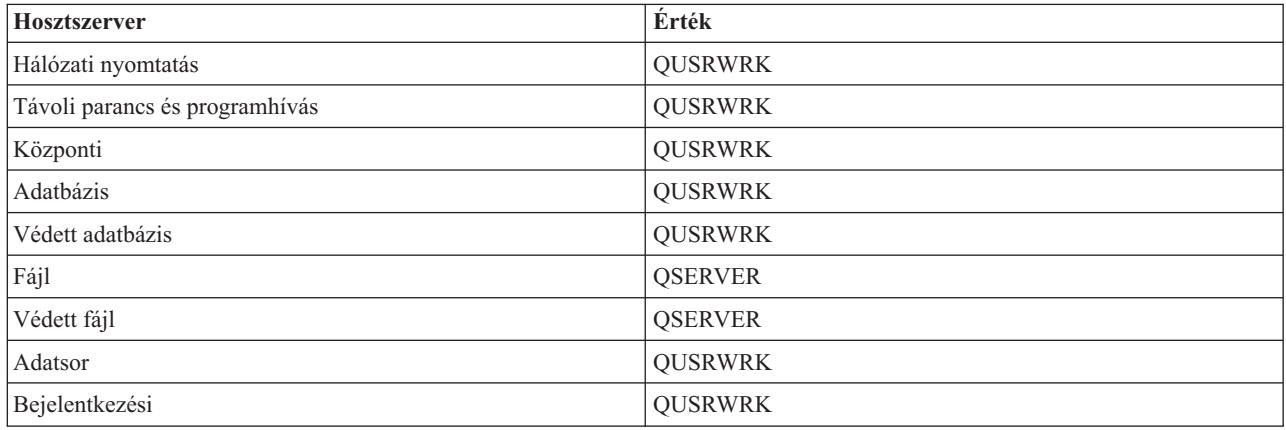

#### **Program könyvtára/neve**

Az előindított job indításakor meghívott program.

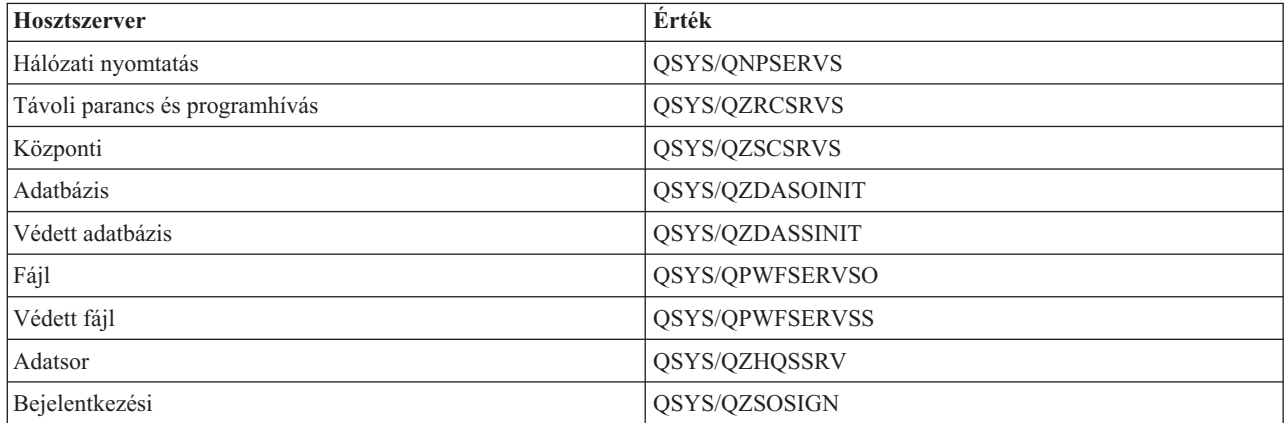

## **Felhasználói profil**

A felhasználói profil amely alatt a job fut. Ezt jeleníti meg a job felhasználói profilként. Amikor egy klienstől egy szerver indítására vonatkozó kérés érkezik, akkor az előindított job funkció átkapcsol a kérést fogadó felhasználói profilra.

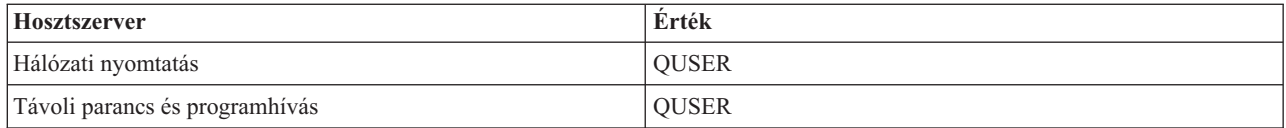

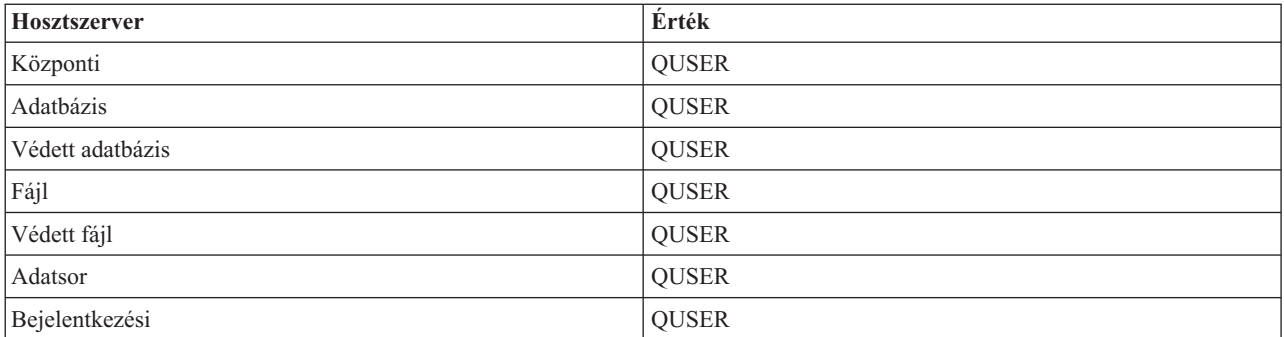

#### **Job neve**

A job neve az indításakor.

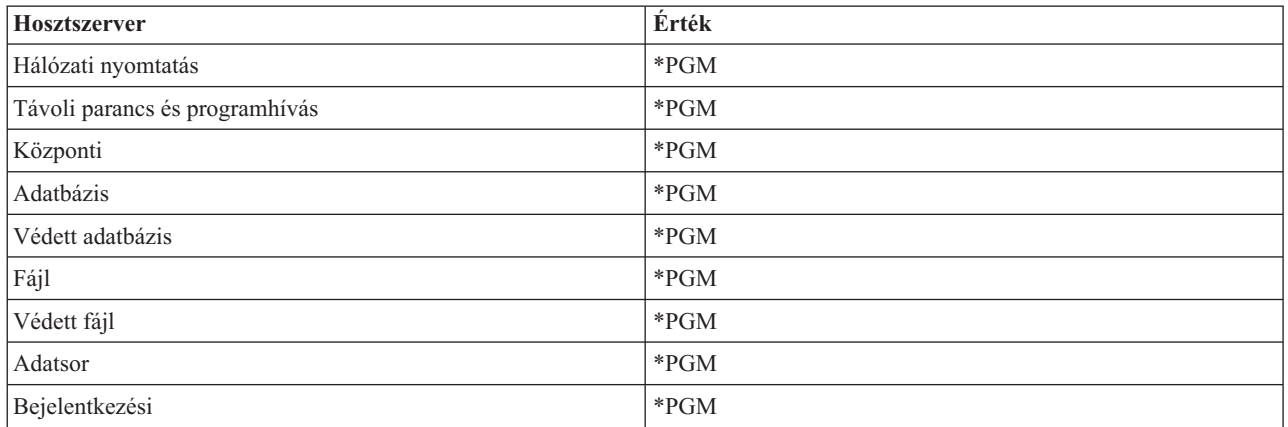

### **Job leírása**

Az előindított jobhoz használt jobleírás. Megjegyezzük, hogy az \*USRPRF meghatározásakor a jobot futtató profil jobleírása kerül felhasználásra. Ez a QUSER jobleírását jelenti. A kérő felhasználó jobleírásának néhány további értéke is felhasználásra kerül, például a nyomtatóeszköz és kimeneti sor.

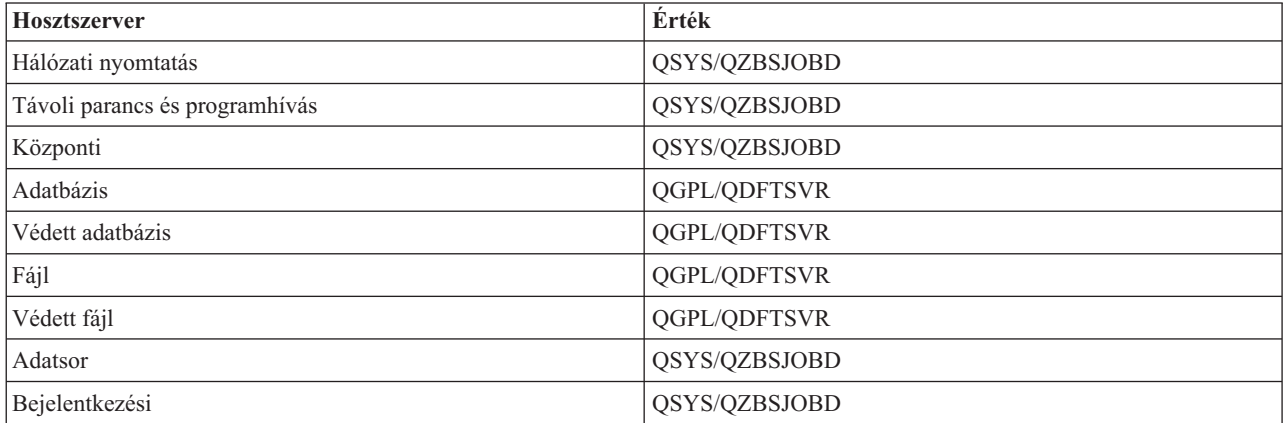

## **Jobok indítása**

Jelzi, hogy az előindított jobok automatikusan elindulnak-e az alrendszer indításakor. Ezek az előindított job bejegyzések \*YES job indítási értékkel kerülnek szállításra a szerverjobok elérhetőségét biztosítandó. Az

STRHOSTSVR parancs minden előindított jobot elindít a feldolgozás során.

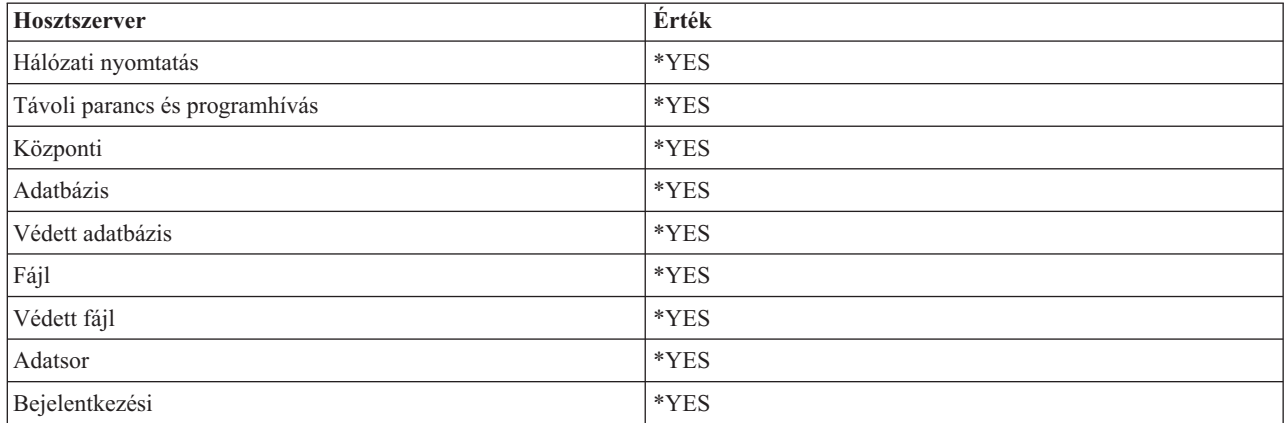

### **Jobok kezdeti száma**

Az alrendszer indításakor elindított jobok száma. Az érték módosítható az adott környezetben támasztott igényeknek megfelelően.

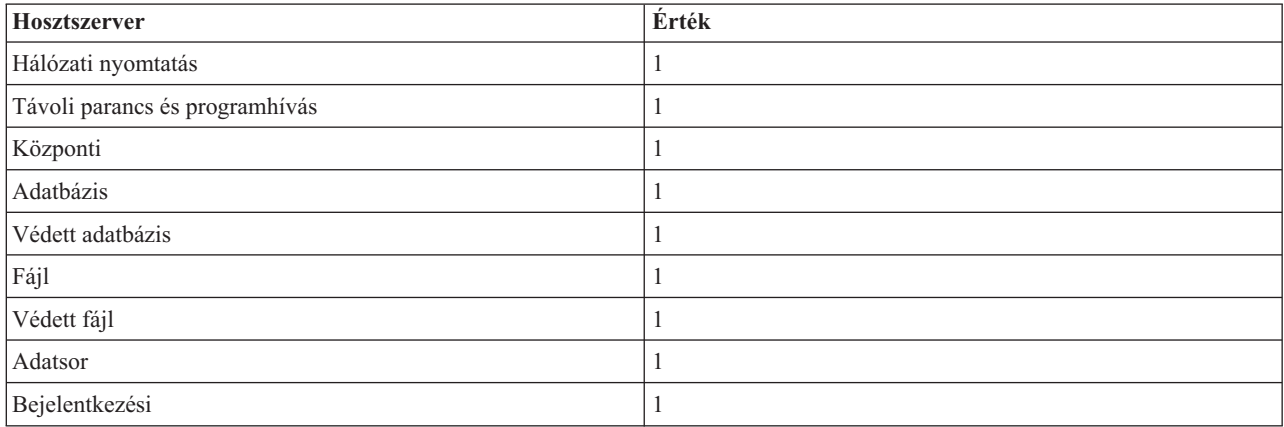

## **Küszöbérték**

Az előindított job bejegyzés számára elérhető előindított jobok minimális száma. A küszöbérték elérésekor automatikusan további előindított jobok indulnak el. A küszöbérték a tárban található jobok aktuális számát tartalmazza.

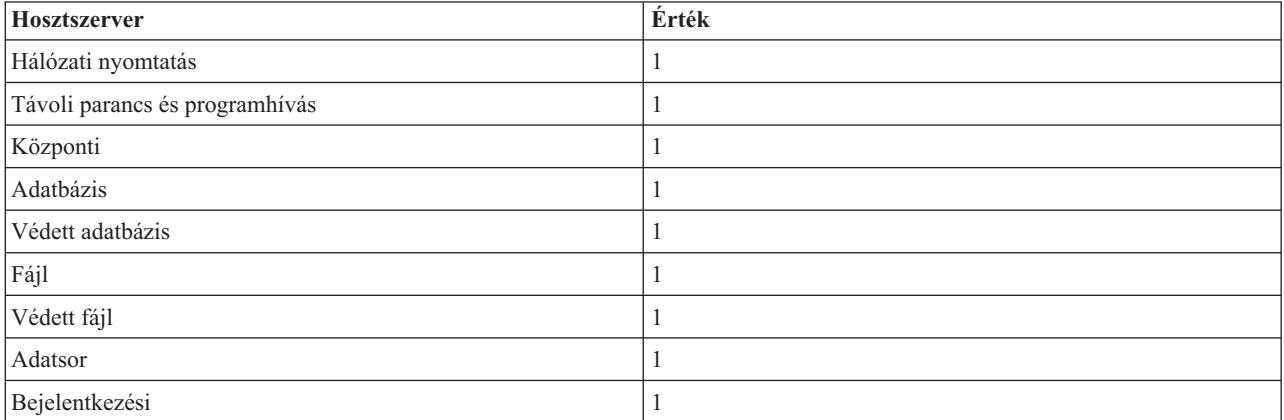

### **Jobok további száma**

A küszöbérték elérésekor elindított további előindított jobok száma.

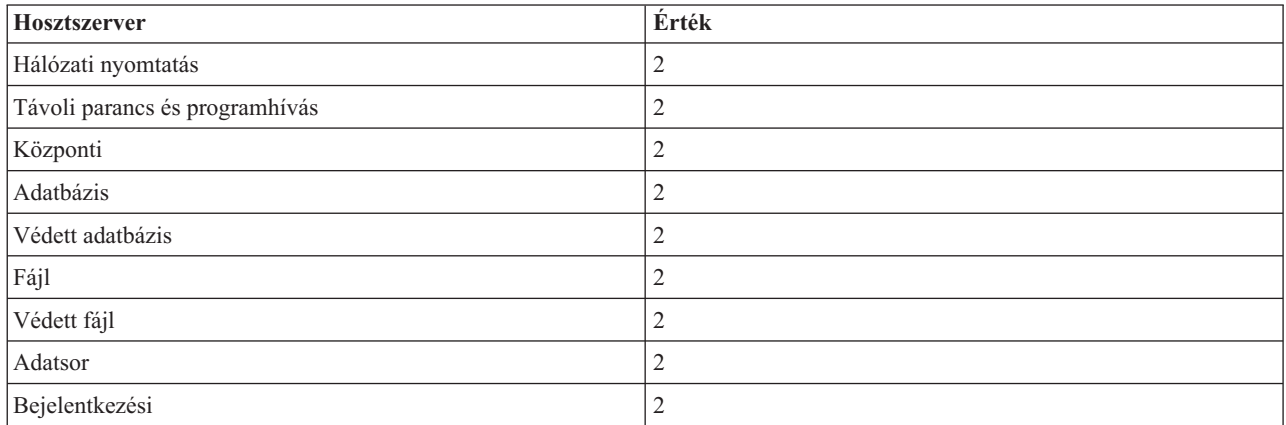

## **Jobok maximális száma**

A bejegyzés alapján aktív állapotú előindított jobok maximális száma.

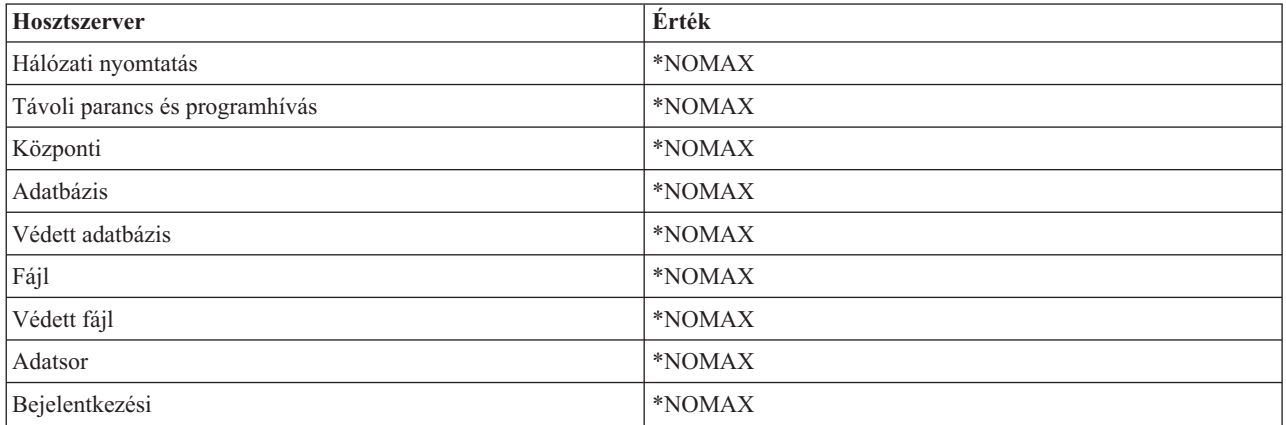

## **Felhasználások maximális száma**

A job felhasználásainak maximális száma. A 200 érték azt jelzi, hogy az előindított job 200 szerver indítási kérés feldolgozása után befejeződik.

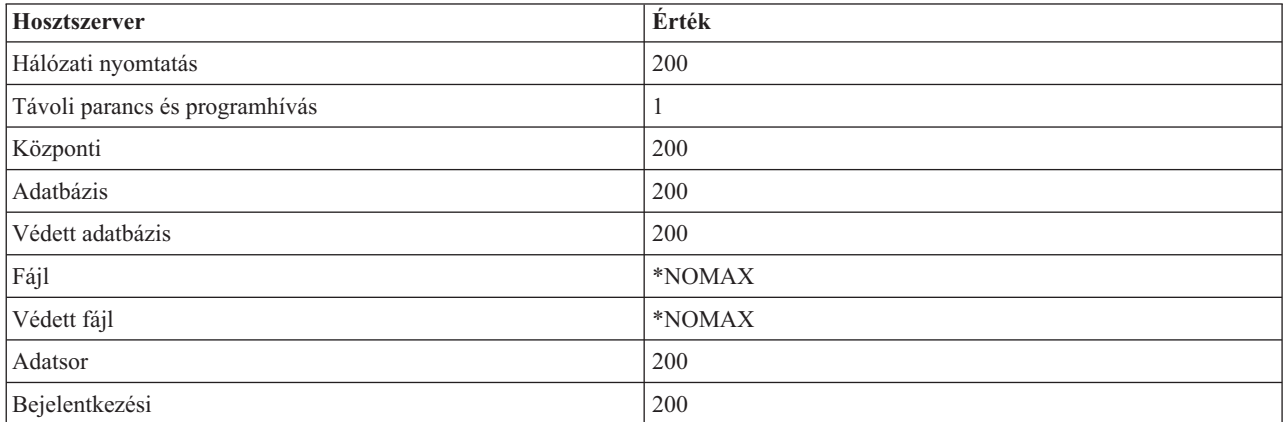

## **Jobra várakozás**

A beállítás hatására a jobok maximális számának elérésekor a kliens kapcsolati kérés várakozni fog egy elérhető szerverjobra.

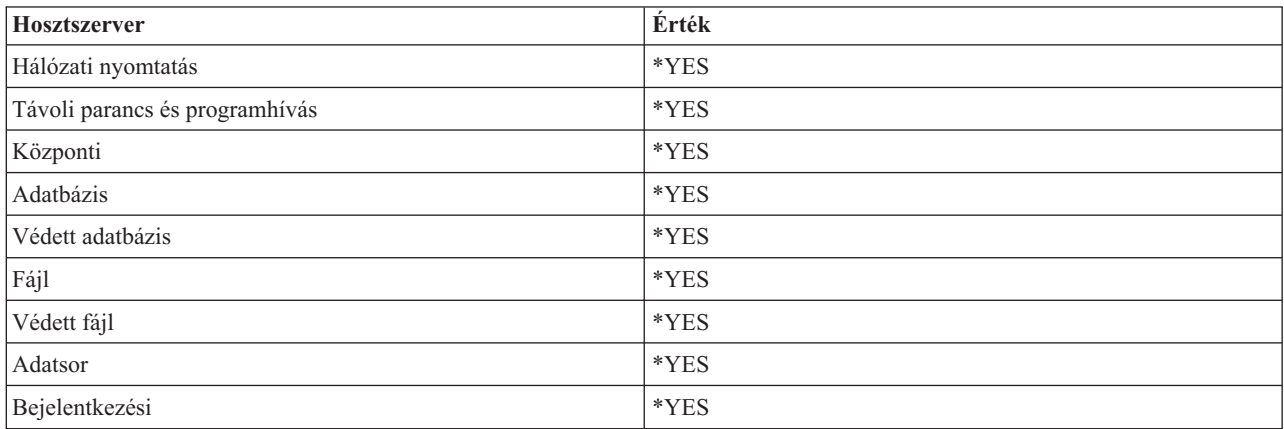

## **Tár azonosítója**

Az alrendszer tár azonosítója, amelyben az előindított job fut.

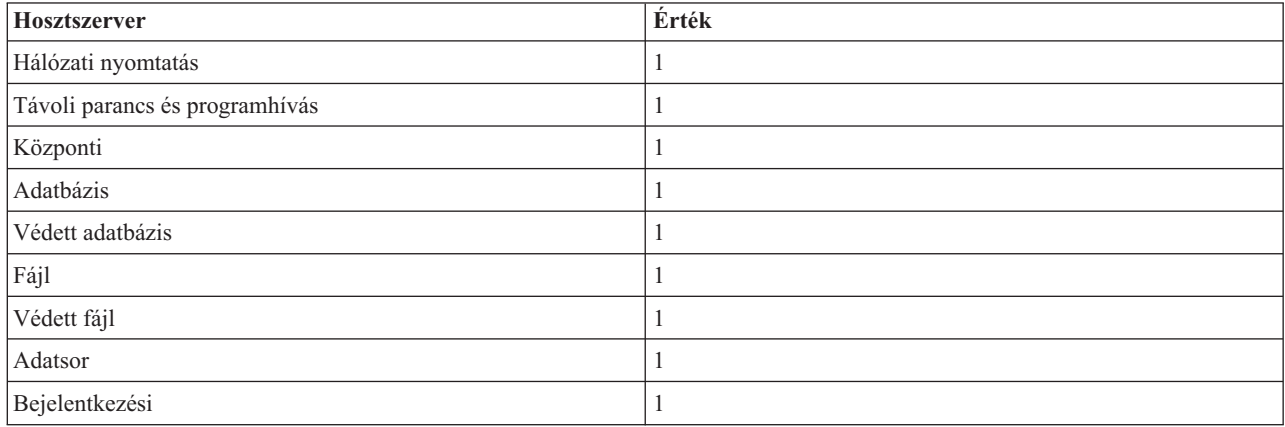

## **Osztály**

Az osztály neve és könyvtára, amely alatt az előindított job fut.

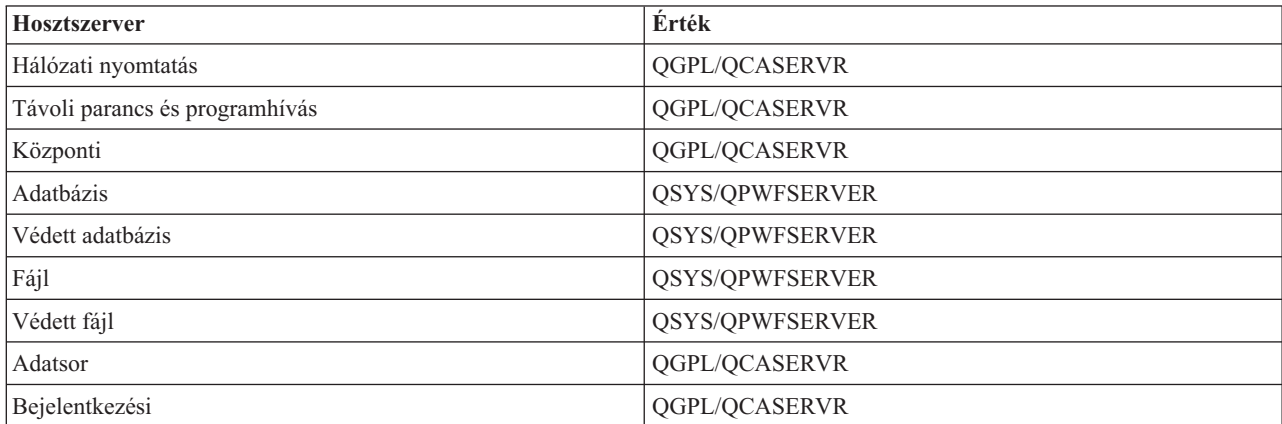

Amikor egy előindított job bejegyzés job indítási értékének beállítása \*YES, a többi érték pedig a kezdeti beállításokat tartalmazza, akkor a következők történnek minden előindított job bejegyzésnél:

- v Az alrendszer indításakor elindul egy előindított job minden szervernél.
- v Egy adott szerver első kliens kapcsolati kérésének feldolgozásakor a kezdeti job felhasználásra kerül, ezzel túllépve a küszöbértéket.
- v A szerverhez az előindított job bejegyzésben megadott számú további szerverjob indul el.
- v A rendelkezésre álló jobok száma mindig legalább egy.
- v Az alrendszer időnként ellenőrzi a kérések feldolgozására kész előindított jobok számát, és befejezi az ezen felüli jobokat. Az alrendszer mindig meghagy legalább annyi jobot, mint amennyi a kezdeti jobok paraméterben szerepel.

# **Előindított jobok megfigyelése**

Az előindított jobok megfigyelésére az Aktív előindított jobok megjelenítése (DSPACTPJ) parancs használható. Például a bejelentkezési szerver előindított jobjainak megfigyeléséhez ismernie kell az alrendszert, amelyben az előindított jobok futnak (QUSRWRK vagy egy felhasználó által megadott alrendszer), illetve a programot (például QZSOSIGN).

A DSPACTPJ parancs a következő információkat tartalmazza:

```
+--------------------------------------------------------------------------------+
            Display Active Prestart Jobs AS400597
                                 | 01/12/95 16:39:25 |
|\text{Subsystem} \dots \dots : QUSRWRK Reset date \dots \dots : 01/11/95 |
\lvertProgram . . . . . . : QZSOSIGN Reset time . . . . . : 16:54:50 |
 | Library . . . . . : QSYS Elapsed time . . . . : 0023:12:21 |
| |
 Prestart jobs:
  Current number . . . . . . . . . . . . . . . . : 10
  Average number . . . . . . . . . . . . . . . . : 8.5
  Peak number . . . . . . . . . . . . . . . . . : 25
| |
 Prestart jobs in use:
  Current number . . . . . . . . . . . . . . . . . 5
  Average number . . . . . . . . . . . . . . . . . 4.3
  Peak number . . . . . . . . . . . . . . . . . : 25
| |
| |
| More... |
| |
| |
+--------------------------------------------------------------------------------+
 +--------------------------------------------------------------------------------+
| 01/12/95 16:39:25 |
|\text{Subsystem} \dots \dots : QUSRWRK Reset date \dots \dots : 01/11/95 |
\lvertProgram . . . . . . : QZSOSIGN Reset time . . . . . : 16:54:50 |
| Library \ldots . . . : QSYS Elapsed time \ldots : 0023:12:21 |
| |
| |
| |
 Program start requests:
  Current number waiting \ldots . . . . . . . . . . 0
  Average number waiting . . . . . . . . . . . . : . 2
  Peak number waiting \dots \dots \dots \dots \dots \dots 4
  Average wait time . . . . . . . . . . . . . . : 00:00:20.0
  Number accepted . . . . . . . . . . . . . . . 0
  Number rejected . . . . . . . . . . . . . . . :
| |
| |
| |
| Bottom | Bottom | Bottom | Bottom | Bottom | Bottom | Bottom | Bottom | Bottom | Bottom | Bottom | Bottom | Bottom | Bottom | Bottom | Bottom | Bottom | Bottom | Bottom | Bottom | Bottom | Bottom | Bottom | Bottom | Bott
Press Enter to continue.
| |
```
#### | | +--------------------------------------------------------------------------------+

# **Előindított jobok kezelése**

Az **F5** megnyomása az Aktív előindított jobok megjelenítése képernyőn frissíti az aktív előindított jobokra vonatkozóan megjelenő információkat. A program indítási kérésekre vonatkozó információk jelezhetik, hogy az előindított jobok rendelkezésre álló száma módosításra szorul-e. Ha az információk azt jelzik, hogy egy program indítási kérés elérhető előindított jobra várakozik, akkor az előindított jobokat az Előindított job bejegyzés módosítása (CHGPJE) paranccsal módosíthatja.

Ha a program indítási kérések feldolgozása nem elég gyors, akkor a következőket teheti:

- A küszöbérték növelése
- v A kezdeti jobok száma (INLJOBS) paraméter értékének növelése
- v A további jobok száma (ADLJOBS) paraméter értékének növelése

A megoldás kulcsa, hogy minden kéréshez álljon rendelkezésre álló egy előindított job.

# **Előindított job bejegyzések eltávolítása**

Ha úgy dönt, hogy nem kíván előindított jobokat használni a szerverekhez, akkor tegye a következőket:

1. Fejezze be az előindított jobokat az Előindított job befejezése (ENDPJ) paranccsal.

Az ENDPJ paranccsal befejezett előindított jobok az alrendszer következő indításakor elindulnak, ha az előindított job bejegyzés job indítási beállítása \*YES, vagy ha kiadásra kerül az adott szervertípusnak megfelelő STRHOSTSVR parancs. Ha csak befejezi az előindított jobot, és nem hajtja végre a következő lépést, akkor az adott szerver indítására vonatkozó kérések meghiúsulnak.

2. Távolítsa el az előindított job bejegyzéseket az alrendszer leírásából az Előindított job bejegyzés eltávolítása (RMVPJE) paranccsal.

Az RMVPJE paranccsal eltávolított előindított job bejegyzések véglegesen törlődnek az alrendszer leírásából. A bejegyzés eltávolítása után a szerverre vonatkozó további kérések sikerülni fognak.

# **Irányítási bejegyzések használata**

Amikor egy démon job egy alrendszerhez kerül továbbításra, akkor a job az alrendszerleírásban szereplő továbbítási bejegyzéseket használja fel. A hoszt szerver démon jobok továbbítási bejegyzései az STRHOSTSVR parancs kiadásakor kerülnek be az alrendszer leírásába. Ezek a jobok a QUSER felhasználói profil alatt indulnak el. A QSYSWRK alrendszerbe kiadott démon jobok a QSYSNOMAX jobsort használják. A QSERVER alrendszerbe kiadott démon jobok a QPWFSERVER jobsort használják.

A szerverjobok az előindított job bejegyzésből veszik át a jellemzőiket. Ha a szerverek nem használnak előindított jobokat, akkor a szerverjobok a megfelelő démon job jellemzőivel indulnak el.

Az alábbiak írják le az egyes szerver démon jobok kezdeti beállításait az IBM által szállított alrendszerekben.

#### **Hálózati nyomtatószerver démon**

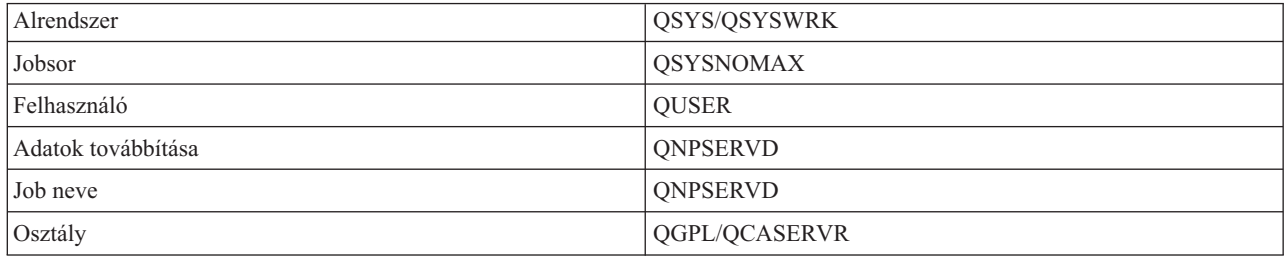

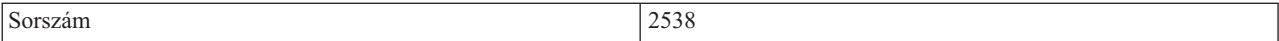

# **Távoli parancs és programhívás kiszolgáló démon**

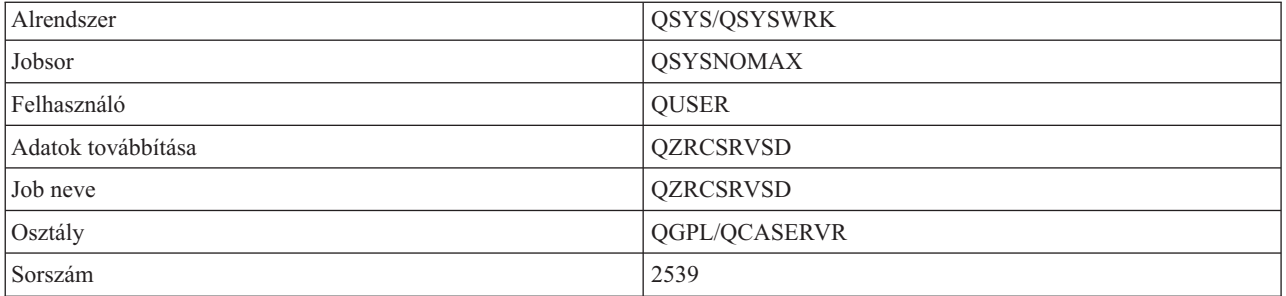

## **Központi szerver démon**

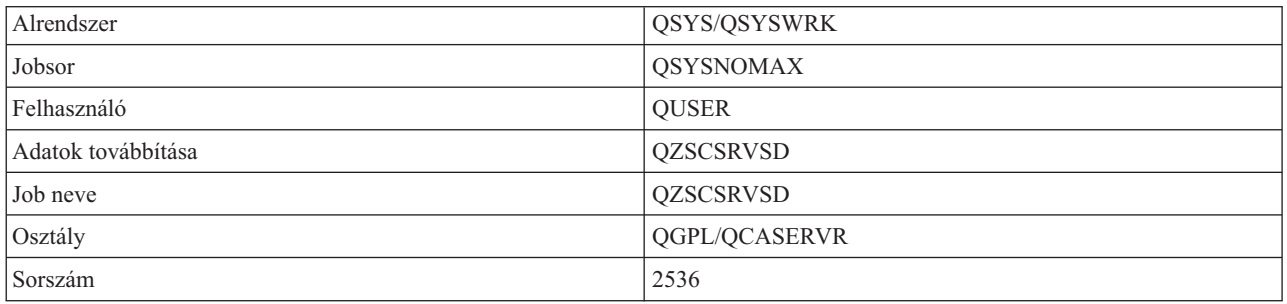

## **Adatbázis szerver démon**

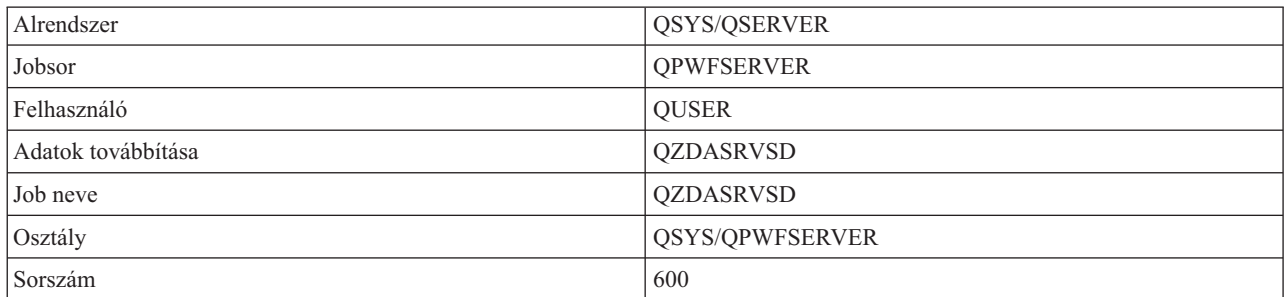

# **Fájlszerver démon**

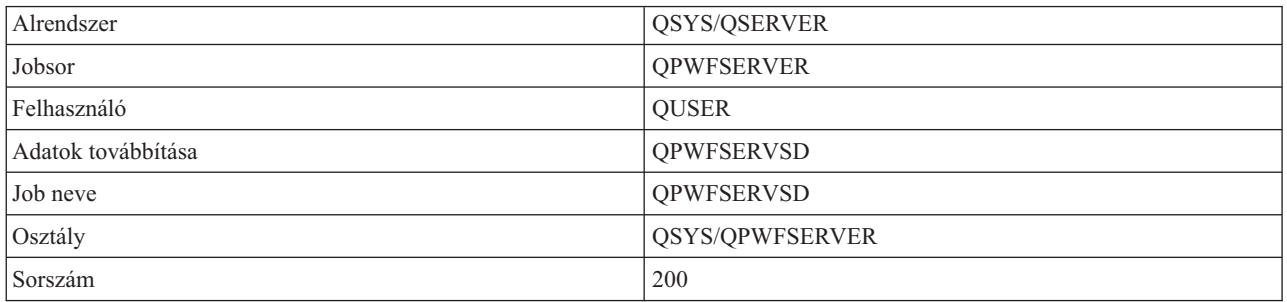

### **Adatsor szerver démon**

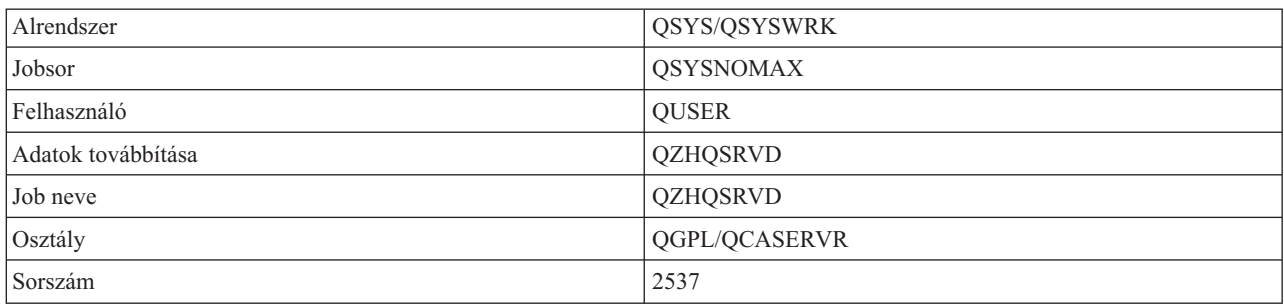

## **Bejelentkezési szerver démon**

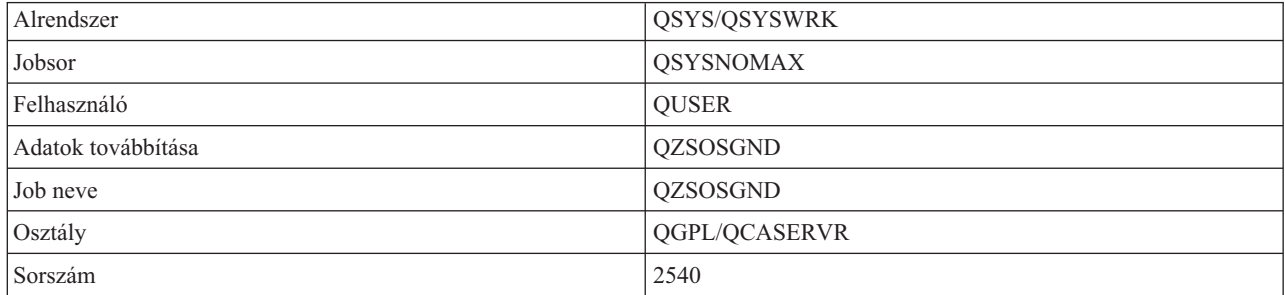

### **Szerver leképező démon**

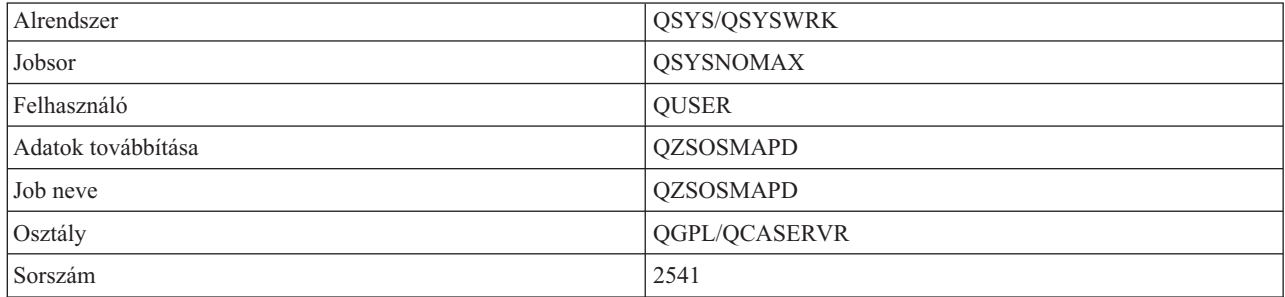

# **Az iSeries szerver rendszerváltozói**

Ismerje meg a kliens/szerver környezetben fontos rendszerváltozókat.

A rendszerváltozók a rendszer különböző részeinek működését befolyásoló vezérlő információkat tartalmaznak. A felhasználók a rendszerváltozók módosításával adhatják meg a munkakörnyezetet. Rendszerváltozó például a rendszerdátum és a könyvtárlista.

Az iSeries szerver sok rendszerváltozóval rendelkezik. Az alábbi változók különösen fontosak a kliens/szerver környezetekben.

### **QAUDCTL**

Megfigyelés vezérlés. Ez a rendszerváltozó tartalmazza az objektum szintű valamint a felhasználói szintű megfigyelés be- és ki kapcsolóit. Ennek a rendszerváltozónak a módosításai azonnal hatályba lépnek.

# **QAUDENDACN**

Naplóhiba megfigyelés művelet. Ez a rendszerváltozó adja meg azt a műveletet, amelyet a rendszer akkor végez, ha hiba történik, miközben az operációs rendszer biztonság megfigyelési naplója megfigyelési naplóbejegyzést küld. Ennek a rendszerváltozónak a módosításai azonnal hatályba lépnek.

### **QAUDFRCLVL**

Megfigyelési napló kényszerítése. Ez a rendszerváltozó határozza meg, hogy hány megfigyelési naplóbejegyzés után kényszeríti a rendszer a naplóbejegyzés adatait a háttértárba. Ennek a rendszerváltozónak a módosításai azonnal hatályba lépnek.

#### **QAUDLVL**

Biztonság megfigyelési szint. Ennek a rendszerváltozónak a módosításai azonnal hatással vannak a rendszeren futó összes jobra.

#### **QAUTOVRT**

Megadja, hogy a rendszer létrehozzon-e automatikusan virtuális eszközöket. Terminál átjelentkezéseknél és Telnet szekcióknál használják.

#### **QCCSID**

Kódolt karakterkészlet azonosító, amely az alábbiakat adja meg:

- v Adott kódolási séma azonosító készlet
- v Karakterkészlet azonosítók
- v Kódlap azonosítók
- v További kódolással kapcsolatos információk, amelyek a rendszer számára szükséges kódolt grafikus karakter megjelenítést egyedileg azonosítják.

Ez az érték a rendszerre telepített nyelvtől függ. Megadja, hogy az adatokat át kell-e alakítani egy másik formátumba, mielőtt az adatok a felhasználó számára megjelennének. Az alapértelmezett érték a 65535, ami azt jelenti, hogy az adatokat nem kell átalakítani.

#### **QCTLSBSD**

A vezérlő alrendszer leírása.

### **QDSPSGNINF**

Megadja, hogy a bejelentkezési információk megjelennek-e az 5250 emulációs funkciókkal (munkaállomás funkció, PC5250) való bejelentkezés után.

#### **QLANGID**

A rendszer alapértelmezett nyelv azonosítója. A felhasználói job alapértelmezett CCSID-je, ha a job CCSID-je 65535. A kliensek és a szerverek ezzel az alapértelmezett CCSID-vel határozzák meg a kliens és a szerver között átmenő adatok helyes átalakítását.

#### **QLMTSECOFR**

Megadja, hogy a minden objektum (\*ALLOBJ) vagy a szerviz (\*SERVICE) különleges jogosultsággal rendelkező felhasználók használhatják-e az összes eszközt. Ha a beállítás értéke 1, akkor az \*ALLOBJ vagy \*SERVICE különleges jogosultágú felhasználóknak az eszközök használatához a \*CHANGE jogosultsággal is rendelkezniük kell.

Ez a beállítás az 5250 emuláció virtuális eszközeire van hatással. A beállítás eredeti értéke 1. Ha engedélyezni szeretné a jogosult felhasználóknak, hogy a számítógépekre bejelentkezzenek, akkor különleges jogosultságot kell adnia nekik a PC által használt eszközhöz és vezérlőhöz, vagy 0-ra kell módosítania ezt a beállítást.

#### **QMAXSIGN**

A helyi és távoli felhasználók egymásutáni sikertelen bejelentkezési kísérleteit szabályozza. Ha a rendszer eléri a QMAXSIGN értéket, akkor a végrehajtandó műveletet a QMAXSGNACN rendszerváltozóban keresi.

Ha a QMAXSGNACN értéke 1 (eszköz kikapcsolása), akkor a QMAXSIGN értéknek nincs hatása az PC a kapcsolat indításakor helytelen jelszót megadó felhasználókra.

Ez a PC felhasználók számára egy lehetséges biztonsági rés. A QMAXSGNACN változót 2 vagy 3 értékre kell állítani.

## **QMAXSGNACN**

A rendszer által végrehajtandón művelet, ha az eszközön bejelentkezési kísérletek elérik a maximális értéket. Megadhatja az 1 (eszköz kikapcsolása), a 2 (felhasználói profil letiltása) vagy a 3 (eszköz kikapcsolása és a felhasználói profil letiltása) beállítást. A beállítás eredeti értéke a 3.

#### **QPWDEXPITV**

A jelszó érvényességi ideje napokban. Ennek a rendszerváltozónak a módosításai azonnal hatályba lépnek.

#### **QPWDLMTAJC**

Az egymásutáni számok használatát korlátozza a jelszavakban. Ennek a rendszerváltozónak a módosításai a jelszó következő módosításakor lépnek életbe.

#### **QPWDLMTCHR**

Bizonyos karakterek használatát korlátozza a jelszavakban. Ennek a rendszerváltozónak a módosításai a jelszó következő módosításakor lépnek életbe.

#### **QPWDLMTREP**

Bizonyos karakterek ismétlését korlátozza a jelszavakban. Ennek a rendszerváltozónak a módosításai a jelszó következő módosításakor lépnek életbe.

#### **QPWDLVL**

A rendszer jelszó támogatásának szintjét adja meg. Ebbe beletartozik az iSeries szerver által támogatott jelszóhosszúság, a jelszavak titkosítási típusa, illetve hogy a rendszer eltávolítja-e a Windows kliensek iSeries hálózati szerver jelszavait. Ennek a rendszerváltozónak a módosításai a következő IPL végrehajtásakor lépnek hatályba.

**FIGYELEM:** Ha ezt az értéket a hosszú jelszavak támogatására állítja be, akkor először a kliens számítógépeken kell megadnia a hosszú jelszó támogatást (Express V5R1). Ha ezt nem teszi meg, akkor a V5R1 előtti kliensek nem fognak tudni bejelentkezni az iSeries szerverre.

#### **QPWDMAXLEN**

Karakterek maximális száma a jelszavakban. Ennek a rendszerváltozónak a módosításai a jelszó következő módosításakor lépnek életbe.

#### **QPWDMINLEN**

Karakterek minimális száma a jelszavakban. Ennek a rendszerváltozónak a módosításai a jelszó következő módosításakor lépnek életbe.

#### **QPWDPOSDIF**

A karakterek helyét szabályozza az új jelszavakban. Ennek a rendszerváltozónak a módosításai a jelszó következő módosításakor lépnek életbe.

#### **QPWDRQDDGT**

Számot kér a jelszóban. Ennek a rendszerváltozónak a módosításai a jelszó következő módosításakor lépnek életbe.

#### **QPWDRQDDIF**

Megadja, hogy az új jelszónak különböznie kell-e az előző jelszavaktól.

#### **QPWDVLDPGM**

Jelszó ellenőrző program neve és könyvtára a számítógépen. Objektum nevet és könyvtárnevet is meg lehet adni. Ennek a rendszerváltozónak a módosításai a jelszó következő módosításakor lépnek életbe.

#### **QRMTSIGN**

Megadja, hogy a rendszer hogyan kezeli a távoli bejelentkezési kéréseket. A TELNET szekciók gyakorlatilag távoli bejelentkezési kérések. Ez a beállítás számos műveletet ad meg:

- v '\*FRCSIGNON': Minden távoli bejelentkezési szekciónak át kell mennie a szokásos bejelentkezés feldolgozáson.
- v '\*SAMEPRF': Az 5250 terminál átjelentkezéseknél és a munkaállomás funkcióknál a távoli bejelentkezést ki lehet hagyni, ha a felhasználói profil neve a forrásrendszeren és célrendszeren megegyezik. TELNET használata esetén a bejelentkezést ki lehet hagyni.
- v '\*VERIFY': A rendszer ellenőrzi, hogy a felhasználónak van-e hozzáférése a rendszerhez, majd engedélyezi a felhasználó számára, hogy kihagyja a bejelentkezést.
- v '\*REJECT': Nem engedélyezi a távoli bejelentkezést az 5250 terminál átjelentkezéseknél és a munkaállomás funkciónál. Ha a QRMTSIGN változó \*REJECT értékre van állítva, akkor a felhasználó

<span id="page-64-0"></span>TELNET használatával még bejelentkezhet a rendszerre. Ezek a szekciók végigmennek a szokásos feldolgozáson. Ha az összes TELNET kérést vissza szeretné utasítani a rendszeren, akkor állítsa le a TELNET szervereket.

v '*program könyvtár'*: A felhasználó egy program és egy könyvtár (\*LIBL) megadásával döntheti el, hogy mely felhasználói profilok számára, mely helyekről engedélyezi automatikusan a bejelentkezést. Ez a beállítás csak az átjelentkezésekre vonatkozik.

A beállítás megadja annak a futtatandó programnak a nevét, amely meghatározza, hogy mely távoli szekciók engedélyezettek.

A beállítás eredeti értéke az \*FRCSIGNON. Ha engedélyezni szeretné a felhasználók számára, hogy használják az 5250 emulátor bejelentkezés kihagyási funkcióját, akkor módosítsa a beállítást \*VERIFY értékre.

#### **QSECURITY**

Rendszer biztonsági szint. Ennek a rendszerváltozónak a módosításai a következő IPL végrehajtásakor lépnek hatályba.

- v 20-as beállítás esetén a rendszerre való bejelentkezéshez nincs szükség jelszóra.
- v 30-as beállítás esetén a rendszer jelszót kér minden bejelentkezéskor és objektum hozzáféréskor. Minden rendszererőforráshoz rendelkeznie kell hozzáféréssel.
- v 40-as beállítás esetén a rendszer jelszót kér minden bejelentkezéskor és objektum hozzáféréskor. Sikertelenek lesznek azok a programok, amelyek nem támogatott felülettel szeretnének hozzáférni az objektumokhoz.
- v 50-es beállítás esetén a rendszer jelszót kér minden bejelentkezéskor, és a felhasználóknak jogosultsággal kell rendelkezniük az objektumokhoz és rendszererőforrásokhoz való hozzáféréshez. A rendszer kikényszeríti a QTEMP könyvtár és a felhasználói tartomány objektumok biztonságát és integritását. Sikertelenek lesznek azok a programok, amelyek nem támogatott felülettel szeretnének hozzáférni az objektumokhoz, illetve amelyek nem támogatott paramétereket próbálnak meg átadni.

#### **QSTRUPPGM**

A vezérlő alrendszer vagy a rendszer indításakor lefutó program. Ez a program hajtja végre például az alrendszerek indítását.

#### **QSYSLIBL**

A könyvtárlista rendszer része. A rendszer ennek a könyvtárlistának a keresését a többi rész keresése előtt végzi el. Egyes kliens funkciók objektumokat keresnek ebben a listában.

## **Szerver jobok azonosítása és megjelenítése az iSeries szerveren**

Szerver jobok azonosításának és megjelenítésének módja.

A problémák illetve a teljesítmény hatások vizsgálatához elengedhetetlen az adott jobok azonosítása.

Használhat emulátort vagy karakteres felületet. Ha szívesebben használ grafikus felhasználói felületet (GUI), akkor az iSeries navigátort felületet is használhatja a szerver jobok azonosítására. Elképzelhető, hogy egyszerűbb, ha a jobot egy bizonyos személyi számítógéphez kapcsolja vagy egy grafikus felületet használó egyedi kliens funkcióhoz. A karakteres és a grafikus módszer egyaránt lehetővé teszi a szerver jobok azonosítását és kezelését.

#### **Kapcsolódó fogalmak**

"Az iSeries szerver [alrendszerei"](#page-50-0) oldalszám: 45

A szerver által a különféle szerver funkciókhoz biztosított alrendszereket írja le. A témakörök azt is bemutatják, hogy az alrendszerleírások milyen kapcsolatban állnak a szerver jobokkal. Ismerje meg az i5/OS alrendszereket és a jobok automatikus indításának és előindításának módját.

#### **Szerver jobok azonosítása iSeries navigátorral:**

A szerver jobok megjelenítésének módja iSeries navigátorral.

Tegye a következőket, ha az iSeries navigátor felülettel kívánja azonosítani a szerver jobokat.

- <span id="page-65-0"></span>1. Kattintson duplán az **iSeries navigátor** ikonra.
- 2. A **Hálózat** csomópont kibontásához kattintson a **plusz jelre (+)**.
- 3. A **Szerverek** csomópont kibontásához kattintson a **plusz jelre (+)**.
- 4. Válassza ki, milyen szervertípusok jobjait kívánja megjeleníteni (például TCP/IP vagy iSeries Access for Windows).
- 5. Ha a szerverek megjelentek a jobb oldali panelen, akkor a jobok megjelenítéséhez kattintson a jobb egérgombbal a szerveren, majd válassza az előugró menü **Szerverjobok** menüpontját. Megjelennek a szerverjobok a felhasználókkal, a job állapotokkal, a rendszer által megadott idővel és dátummal egy új ablakban.

#### **Szerver job megjelenítése karakteres felülettel:**

Szerver jobok megjelenítésének módja karakteres felülettel.

Az alábbi témakörök a leírják, hogy lehet a szerver jobokat azonosítani a hagyományos karakteres felület használatával:

### **Kapcsolódó fogalmak**

"Az iSeries szerver [alrendszerei"](#page-50-0) oldalszám: 45

A szerver által a különféle szerver funkciókhoz biztosított alrendszereket írja le. A témakörök azt is bemutatják, hogy az alrendszerleírások milyen kapcsolatban állnak a szerver jobokkal. Ismerje meg az i5/OS alrendszereket és a jobok automatikus indításának és előindításának módját.

*iSeries jobnevek:*

Jobok elnevezése az iSeries szerveren

Az iSeries szervereken használt jobnevek három részből állnak:

- Egyszerű jobnév
- v Felhasználói azonosító
- v Jobszám (növekvő sorrendben)

A szerverjobok az alábbi megállapodásokat követik:

- Job neve
	- A nem előindított joboknál a szerverjob neve megegyezik a szerver program nevével.
	- Az előindított jobok az előindított job bejegyzésben megadott nevet használják.
	- A szerver által indított jobok a jobleírás nevét, vagy ha kötegelt jobok, akkor egy megadott nevet használnak (a fájlszerver is ilyet használ).
- v Felhasználói azonosító
	- Mindig QUSER függetlenül attól, hogy használ-e előindított jobokat.
	- A jobnapló mutatja, hogy mely felhasználók használták a jobot.
- v A munkakezelés létrehozza a jobszámot.

#### *Megjelenítés a WRKACTJOB parancs használatával:*

A WRKACTJOB parancs használata szerverjobok megjelenítésére.

A WRKACTJOB parancs megjeleníti az összes aktív jobot, valamint a szerver démonokat és a szerver leképező démont.

Az alábbi ábrák példa állapotot mutatnak a WRKACTJOB paranccsal. Csak a szerverekkel kapcsolatos jobok láthatók az ábrákon. A rendelkezésre álló elindított jobokat az **(F14)** billentyűvel jelenítheti meg.

Az alábbi típusú jobok láthatók az ábrákon:

- v **(1)** Szerver leképező démon
- v **(2)** Szerver démonok
- v **(3)** Előindított szerverjobok

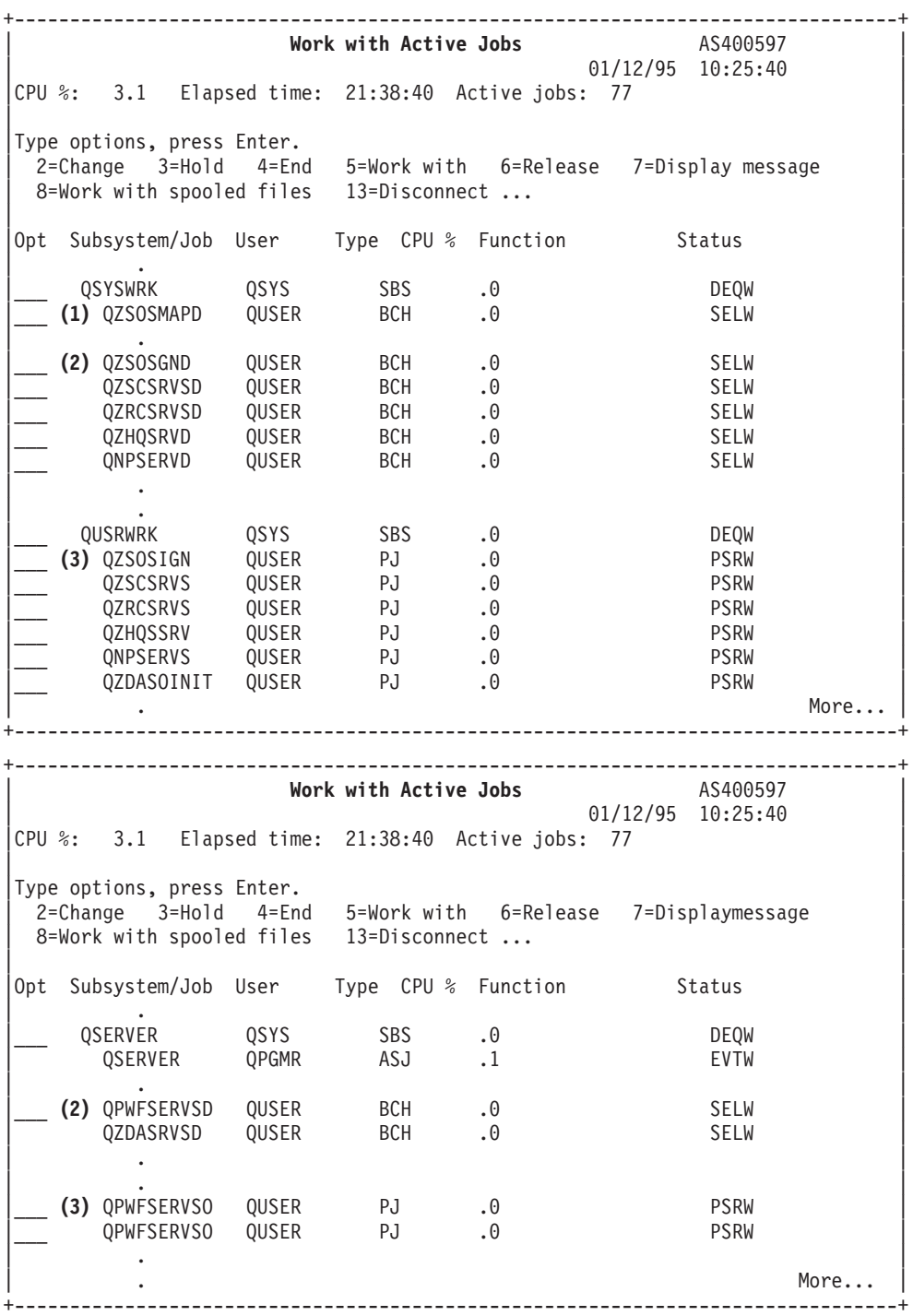

Az alábbi típusú jobok láthatók:

- **ASJ** Alrendszer automatikusan induló jobja
- **PJ** Előindított szerverjobok
- **SBS** Alrendszer figyelő jobok
- **BCH** Szerver démon és szerver leképező démon jobok

## *Megjelenítés a történetnapló használatával:*

Szerver jobok keresésének módja a történetnapló használatával.

Amikor egy kliens felhasználó sikeresen csatlakozik egy szerver jobhoz, akkor a job az adott kliens felhasználó profilja alatt kezd el futni.

Ha meg szeretné határozni, hogy egy adott kliens felhasználóhoz milyen jobok vannak társítva, akkor jelenítse meg a történetnaplót a DSPLOG paranccsal. Keresse az alábbi azonosítókkal kezdődő üzeneteket:

- v CPIAD0B (bejelentkezési szerver üzenetek)
- v CPIAD09 (az összes többi szerverrel kapcsolatos üzenetek)

*Felhasználó szerverjobjainak megjelenítése:*

iSeries navigátor vagy a WRKOBJLCK parancs használata.

Adott felhasználó szerverjobjainak megjelenítéséhez végezze el az alábbi lépéseket az iSeries navigátor segítségével:

- 1. Nyissa meg az **iSeries navigátort** (kattintson duplán az ikonon).
- 2. Kattintson a **Felhasználók és csoportok**, majd az **Összes felhasználó** elemre.
- 3. Kattintson a jobb egérgombbal azon a felhasználón, akinek a szerverjobjait meg szeretné jeleníteni.
- 4. Válassza a **Felhasználói objektumok**, majd a **Jobok** menüpontot. A felhasználó összes szerverjobja megjelenik egy ablakban.

Használhatja a WRKOBJLCK parancsot is az adott felhasználóhoz tartozó összes szerverjob kereséshez. A parancs használatához a felhasználói profilt kell megadni objektumnévként, az \*USRPRF értéket pedig az objektum típusaként.

## **EZ-Setup és iSeries navigátor használata hoszt szerverekkel**

Tanulja meg, hogyan kell közölni, hogy a kommunikációs útvonal aktív, illetve hogyan kell azt szükség esetén elindítani.

Az EZ-Setup és az iSeries navigátor képes úgy csatlakozni a bejelentkezési, központi és távoli parancs és osztott programhívás szerverekre, hogy a kommunikációs protokoll nem fut az iSeries szerveren. Ez annyit jelent, hogy az EZ-Setup még az STRTCP futása előtt képes csatlakozni. A használt elérési út lehetővé teszi az EZ-Setup számára, hogy kezdeti iSeries beállításokat végezzen a kommunikációs protokollok beállítása vagy indítása előtt. Ez a témakör leírja, hogy lehet meghatározni, hogy az EZ-Setup és a Műveleti konzol által használt kommunikációs elérési út aktív-e, illetve hogyan kell szükség esetén újraindítani.

Az EZ-Setup által használt kapcsolat beállításáról az EZ-Setup online súgójában talál információkat.

Az EZ-Setup által használt kommunikációs útvonalnak három jobra - QNEOSOEM - van szüksége a QSYSWRK alrendszerben. A QSYSWRK alrendszer rendelkezik egy automatikusan induló jobbal ehhez a kommunikációs útvonalhoz. A QNEOSOEM automatikusan induló job két másik QNEOSOEM nevű jobot indít a QSYSWRK alrendszerben. Ha valamelyik job nem aktív, akkor indítsa el az alábbi paranccsal:

QSYS/SBMJOB CMD(QSYS/CALL PGM(QSYS/QNEOSOEM)) JOB(QNEOSOEM) JOBD(QSYS/QNEOJOBD) JOBQ(QSYS/QSYSNOMAX) PRTDEV(\*JOBD) OUTQ(\*JOBD) USER(\*JOBD) PRTTXT(\*JOBD) SYSLIBL(\*SYSVAL) INLLIBL(\*JOBD) LOGCLPGM(\*YES) MSGQ(\*NONE) SRTSEQ(\*SYSVAL) LANGID(\*SYSVAL) CNTRYID(\*SYSVAL) CCSID(\*SYSVAL)

A parancs mind a három QNEOSOEM jobot elindítja, ha erre szükség van.

# **Szerver végprogramok használata**

Ez a témakör bemutatja, hogyan kell végprogramokat írni és regisztrálni. A témakörben végprogram paramétereket és programozási példákat is talál.

A rendszergazdák a végprogramok segítségével adhatják meg, hogy a kliens felhasználók milyen tevékenységeket végezhetnek el az egyes szervereken. Minden szerver támogatja a felhasználók által írt végprogramokat. Ez a témakör a végprogramok használatát és beállítását írja le. A témakörben példaprogramokat is talál, amelyek segítenek a szerver funkciókhoz való hozzáférés szabályozásában.

**Megjegyzés:** A mintapéldák használatával elfogadja az alábbi dokumentumban foglalt feltételeket: ["Programra](#page-153-0) vonatkozó licenc- és jogi [nyilatkozat"](#page-153-0) oldalszám: 148.

## **Végprogramok regisztrálása**

Meghívandó végprogram azonosítása.

# **Regisztrációs szolgáltatás kezelése**

A végprogramokat regisztrálni kell ahhoz, hogy a szerverek tudják, hogy mely végprogramokat kell meghívni. A végprogramokat az i5/OS regisztrációs szolgáltatás segítségével regisztrálhatja.

A végprogramok regisztrálása mellett szükséges az adott szerver előindított jobjainak újraindítása. Ha ez lépés kimarad, akkor a végprogram nem kerül hívásra, amíg a lemorzsolódás folytán új szerver jobok nem indulnak. A fájlszerver végprogram meghívásához újra kell indítani a QSERVER alrendszert.

Ha egy végprogramot a regisztrációs szolgáltatással szeretne regisztrálni, akkor használja a Regisztrációs információk kezelése (WRKREGINF) parancsot.

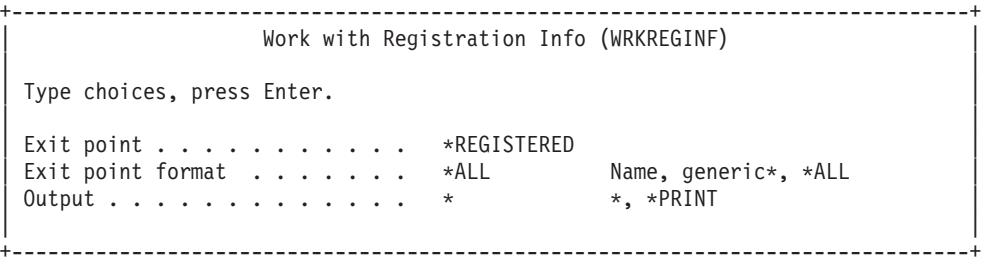

A regisztrált végprogramok megjelenítéséhez nyomja meg az Enter billentyűt.

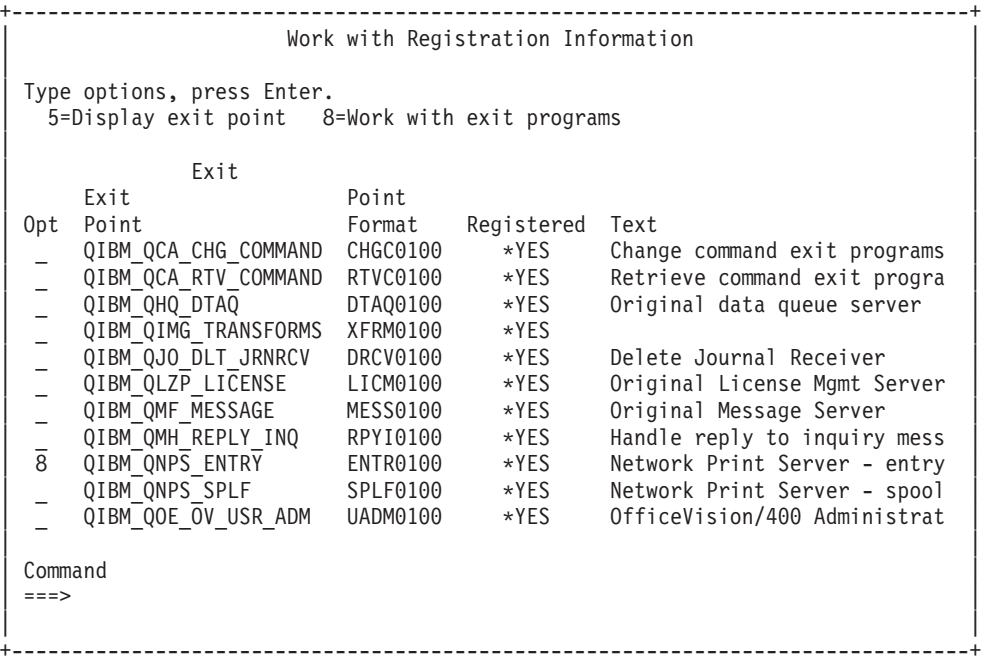

A kezelendő szerverhez definiált végpont végprogramjainak kezeléséhez válassza a 8-as opciót.

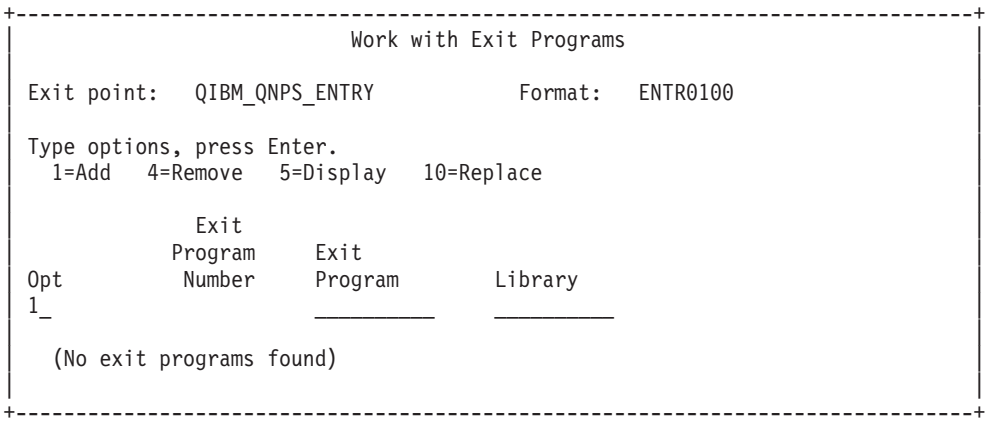

Ha a végponthoz végprogramot szeretne hozzáadni, akkor válassza az 1-es opciót.

### **Megjegyzések:**

- v Ha egy végprogram már definiálva van, és módosítani szeretné a program nevét, akkor a programot először el kell távolítania.
- v Bár a regisztrációs szolgáltatás egy végponthoz vagy formátum névhez több felhasználói végpontot is támogat, a szerverek mindig az 1-es végprogramot keresik vissza.
- v A módosítások életbelépéséhez az előinduló jobokat le kell állítani majd újra kell indítani.

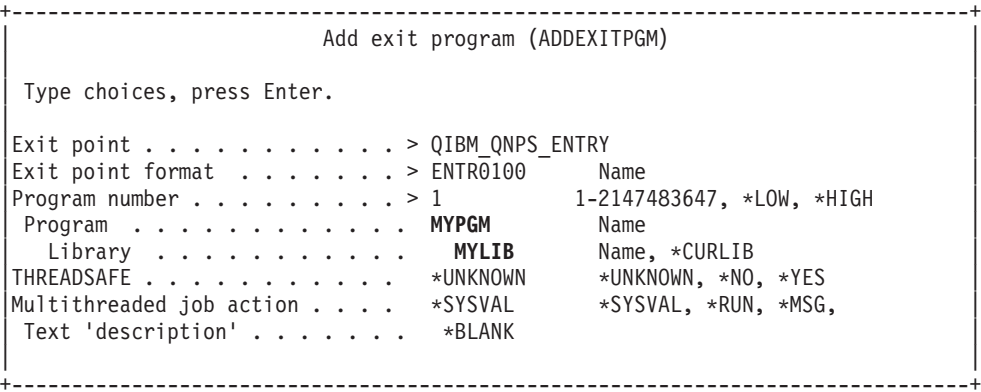

Adja meg a végponthoz tartozó végprogram nevét és könyvtárát.

Ugyanaz a program több végponthoz is használható. A program a bementként küldött adatok használatával meghatározhatja a különböző kéréstípusok kezelésének módját.

Az alábbiak végpontot és formátum neveket adnak meg az egyes i5/OS szerverekhez.

#### **QIBM\_QPWFS\_FILE\_SERV** (Fájlszerver)

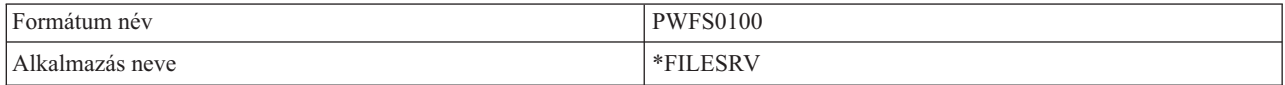

#### **QIBM\_QZDA\_INIT** (Adatbázis szerver inicializálása)

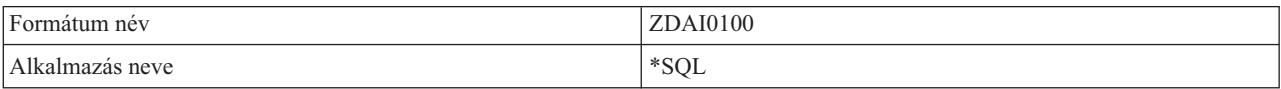

## **QIBM\_QZDA\_NDB1** (Adatbázis szerver-eredeti adatbázis kérések)

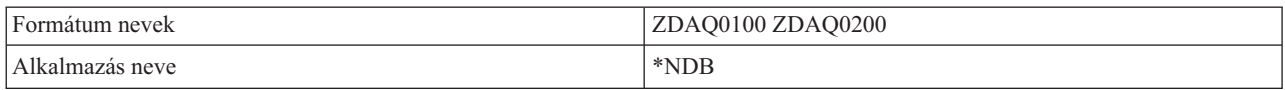

### **QIBM\_QZDA\_ROI1** (Adatbázis szerver objektum információs kérések)

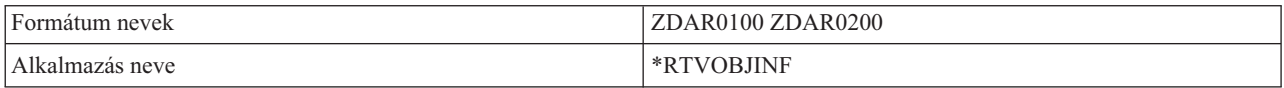

## **QIBM\_QZDA\_SQL1** (Adatbázis szerver SQL kérések)

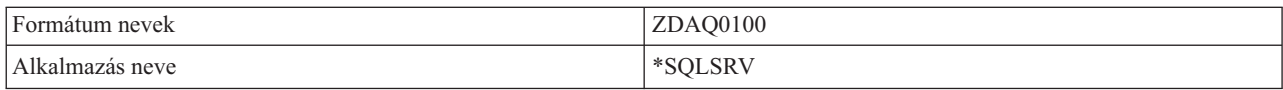

#### **QIBM\_QZDA\_SQL2** (Adatbázis szerver SQL kérések)

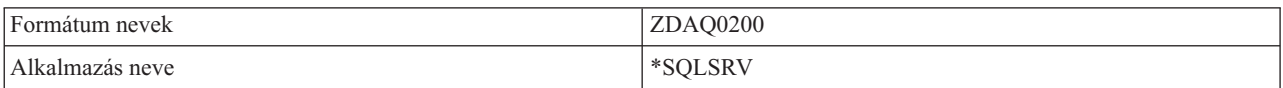

## **QIBM\_QZHQ\_DATA\_QUEUE** (Adatsor szerver)

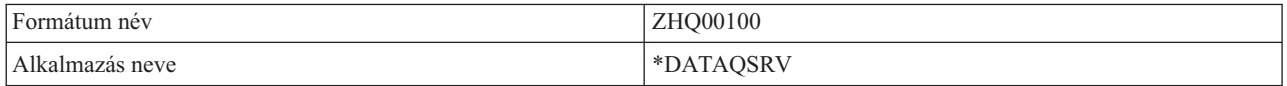

## **QIBM\_QNPS\_ENTRY** (Hálózati nyomtatás szerver)

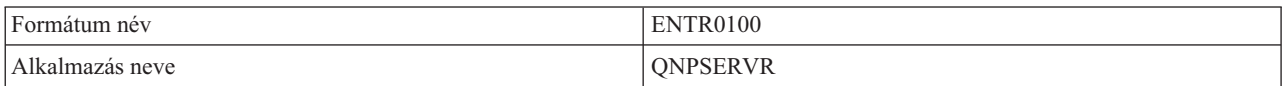

### **QIBM\_QNPS\_SPLF** (Hálózati nyomtatás szerver)

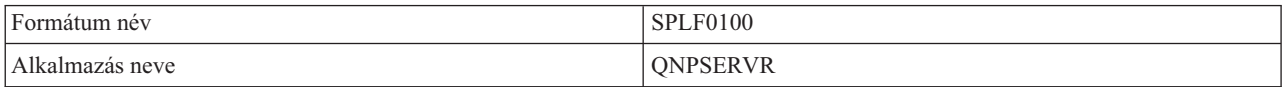

## **QIBM\_QZSC\_LM** (Központi szerver licenckezelési kérések)

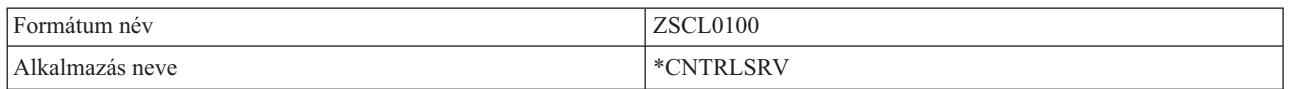

## **QIBM\_QZSC\_NLS** (Központi szerver NLS kérések)

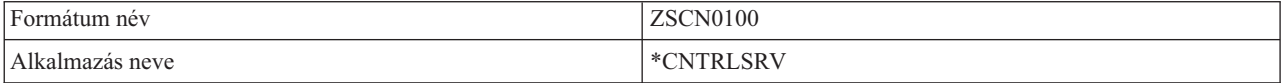

## **QIBM\_QZSC\_SM** (Licenc szerver)

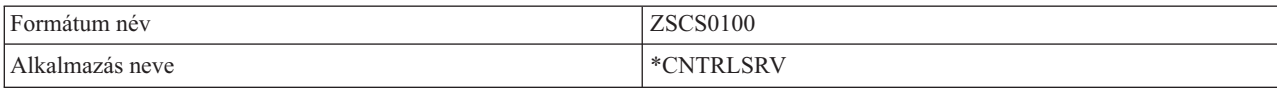

**QIBM\_QZRC\_RMT** (Távoli parancs és osztott programhívás szerver)

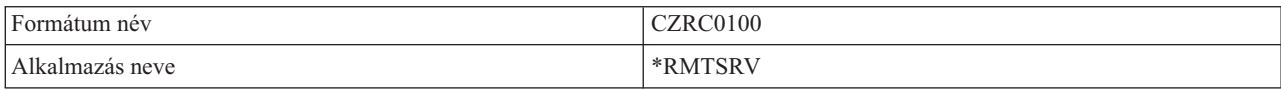

### **QIBM\_QZSO\_SIGNONSRV** (Bejelentkezési szerver)

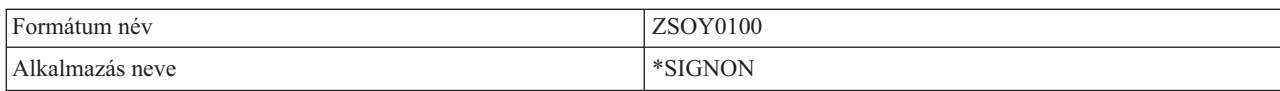

# **Végprogramok írása**

Ez a témakör a végprogramok meghatározásakor megfontolandó tényezőket írja le.

A végprogramok megadásakor a szerverek a következő két paramétert adják át a végprogramnak a kérés futtatása előtt.

- 1-byte-os visszatérési kód érték
- v Ez a szerkezet a kérésről tartalmaz információkat (Minden végpontnál más).

A végprogram ez alapján a két paraméter alapján határozza meg, hogy a kérés végrehajtható-e. Ha a végprogram a visszatérési kódot X'F1' értékre állítja, akkor a szerver engedélyezi a kérést. Ha a visszatérési kód értéke X'F0', akkor a szerver visszautasítja a kérést. Ha az érték nem X'F1' vagy X'F0', akkor az eredmény attól függ, hogy melyik szerverhez történt a hozzáférés.

Ugyanaz a végprogram több szerverhez és végponthoz is használható. A program a második paraméter szerkezet adatai alapján határozza meg, hogy melyik szervert és melyik funkciót kell meghívni.

A Végprogram paraméterek rész írja le a végprogramnak küldött második paraméter struktúráit. Ezeknek az információknak a segítségével írhatja meg a saját végprogramjait.

#### **Kapcsolódó fogalmak**

"Végprogram paraméterek" Adja meg a szerverek kilépési pontjait.

# **Végprogram paraméterek**

Adja meg a szerverek kilépési pontjait.

Ezek a témakörök írják le a kilépési pont formátumok második paraméterének adatszerkezetét minden egyes hoszt szerverre vonatkozóan.

### **Kapcsolódó fogalmak**

"Végprogramok írása" Ez a témakör a végprogramok meghatározásakor megfontolandó tényezőket írja le.

## **Fájlszerver:**

Adja meg a fájlszerver kilépési pontját.

A fájlszerveren egy kilépési pont van meghatározva:

QIBM\_QPWFS\_FILE\_SERV PWFS0100 formátum
A QIBM\_QPWFS\_FILE\_SERV kilépési pont úgy van beállítva, hogy a következő fájlszerver kérések esetén futtasson le egy végprogramot:

- v Fájl attribútumok módosítása
- Folyamfájl vagy katalógus létrehozása
- v Fájl vagy katalógus törlése
- v Fájl attribútumok felsorolása
- Áthelyezés
- Folyamfájl megnyitása
- Átnevezés
- Párbeszéd lefoglalása

## **Megjegyzések:**

- v A fájlszerver esetén a végprogram nevének feloldására a QSERVER alrendszer aktiválásakor kerül sor. Ha módosítja a program nevét, akkor a változás érvényesítéséhez az alrendszert be kell fejezni, majd újra kell indítani.
- v Olyan fájlszerver kérések használatához, amelyek megadják a végprogram fájlnevét, a felhasználónak legalább \*RX jogosultsággal kell rendelkeznie az objektum előtt álló útvonalnév könyvtáraihoz. Ha a felhasználó nem rendelkezik a szükséges jogosultsággal, akkor a kérés meghiúsul.

# **PWFS0100 formátumú QIBM\_QPWFS\_FILE\_SERV kilépési pont**

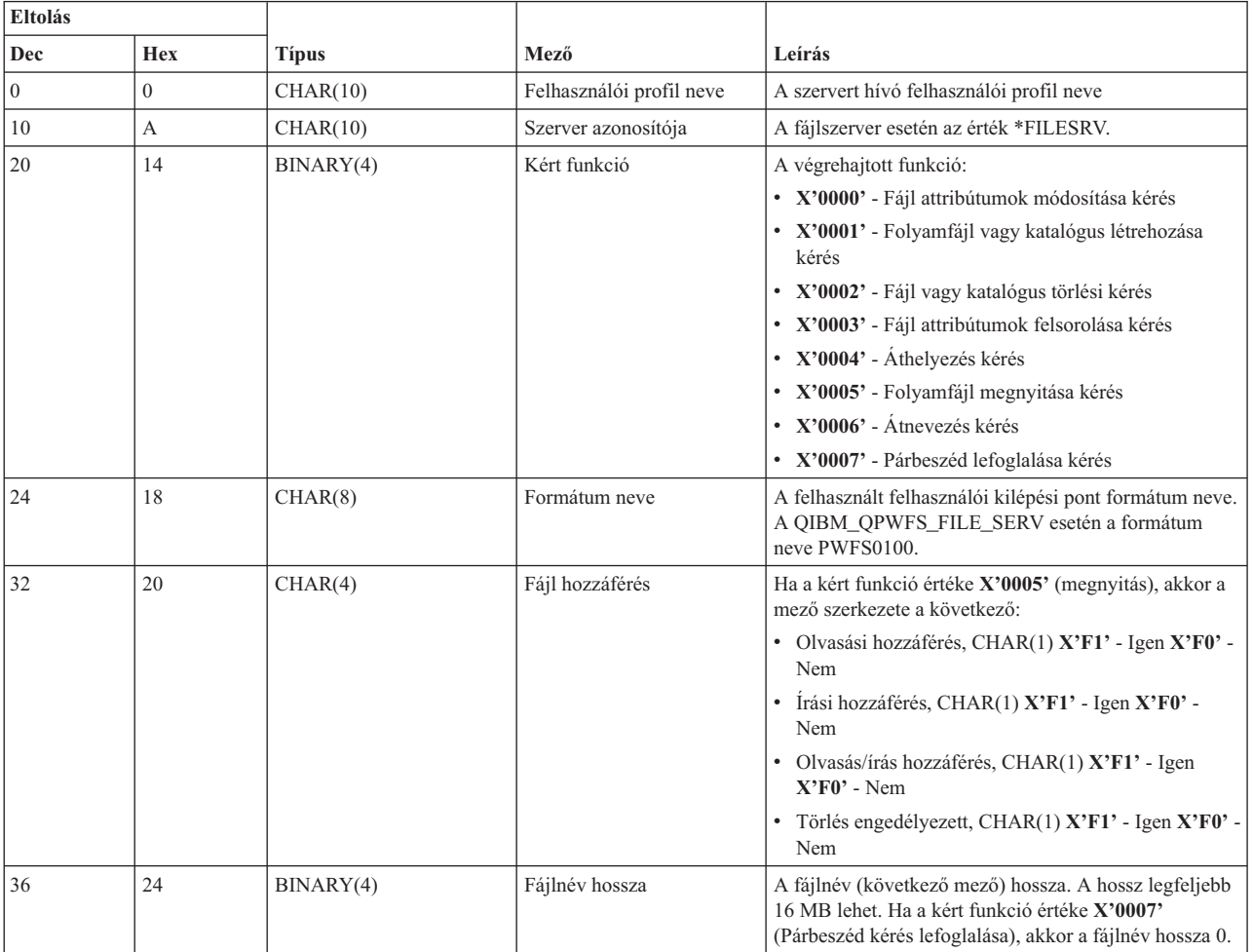

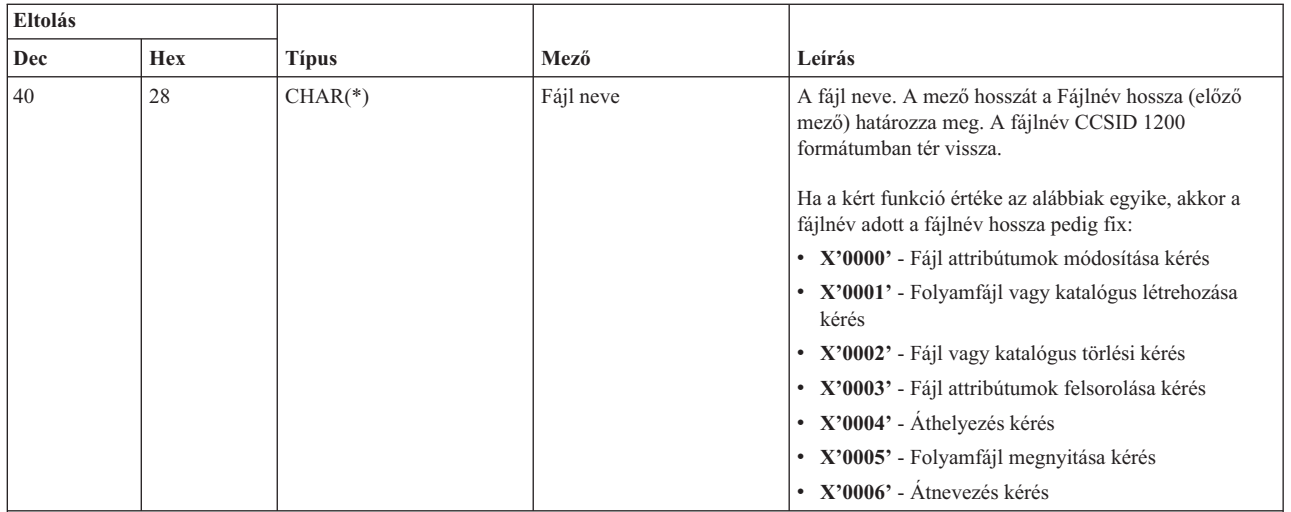

**Megjegyzések:**

v A formátumot a QSYSINC könyvtár H, QRPGSRC, QRPGLESRC, QLBLSRC és QCBLLESRC fájljainak EPWFSEP membere határozza meg.

v A CCSID 12000 szintre és onnan átalakítást végző API-k az iconv() és a CDRCVRT.

#### **Adatbázis szerver:**

Adja meg az adatbázis szerver kilépési pontjait.

Az adatbázis szerveren öt különböző kilépési pont van meghatározva:

- 1. QIBM\_QZDA\_INIT
	- v A szerver inicializálásakor kerül meghívásra
- 2. QIBM\_QZDA\_NDB1
	- Az eredeti adatbázis kéréseknél kerül meghívásra
- 3. QIBM\_QZDA\_SQL1
	- SQL kéréseknél kerül meghívásra
- 4. QIBM\_QZDA\_SQL2
	- SQL kéréseknél kerül meghívásra
- 5. QIBM\_QZDA\_ROI1
	- v Objektuminformáció lekérdezési kéréseknél és SQL katalógus funkcióknál kerül meghívásra

Az eredeti adatbázis és objektuminformáció lekérdezési kéréseknél a kilépési pont két formátummal rendelkezik a kért funkció típusától függően.

A QIBM\_QZDA\_INIT kilépési pont úgy van beállítva, hogy a szerver inicializálásakor futtasson le egy végprogramot. Ha a kilépési pontra be van állítva egy program, akkor az meghívásra kerül az adatbázis szerver minden inicializálásakor.

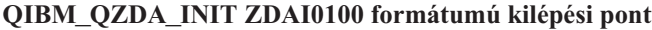

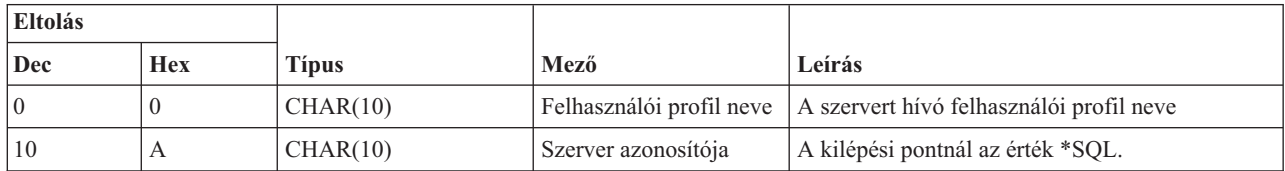

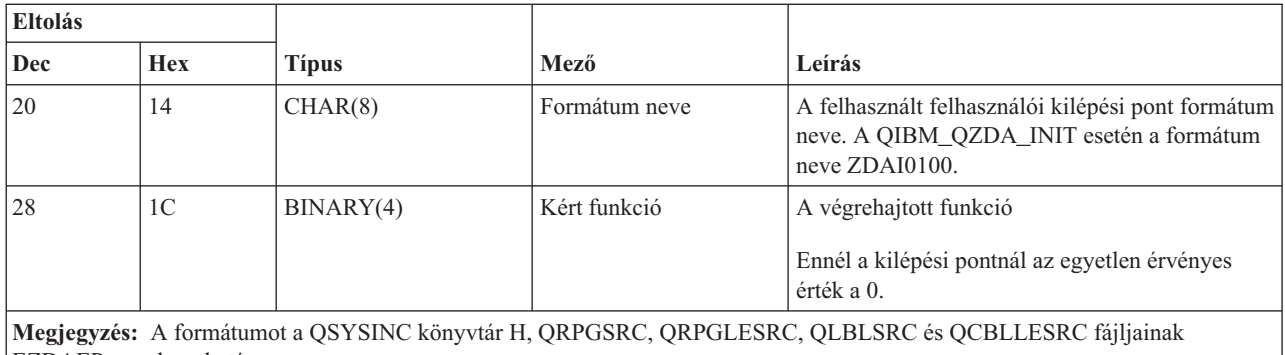

EZDAEP membere határozza meg.

A QIBM\_QZDA\_NDB1 kilépési pont úgy van beállítva, hogy az adatbázis szerver eredeti adatbázis kérései esetén futtasson le egy végprogramot. A kilépési ponthoz két formátum van meghatározva. A ZDAD0100 formátum a következő funkcióknál kerül felhasználásra:

- v Forrás fizikai fájl létrehozása
- v Adatbázisfájl létrehozása meglévő fájl alapján
- v Adatbázisfájl member hozzáadása, tartalmának törlése és törlése
- v Adatbázisfájl felülbírálása
- v Adatbázisfájl felülbírálás törlése
- Fájl törlése

A ZDAD0200 formátum akkor kerül felhasználásra, amikor a fogadott kérés könyvtárakat ad hozzá a könyvtárlistához.

### **QIBM\_QZDA\_NDB1 ZDAD0100 formátumú kilépési pont**

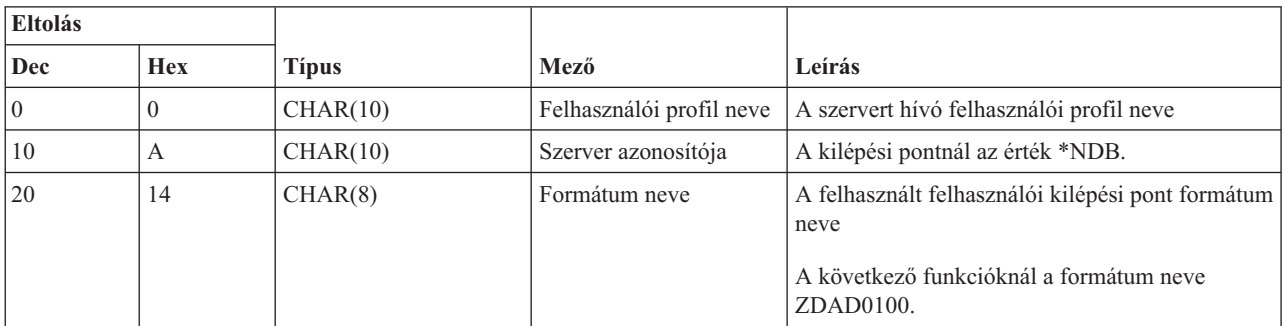

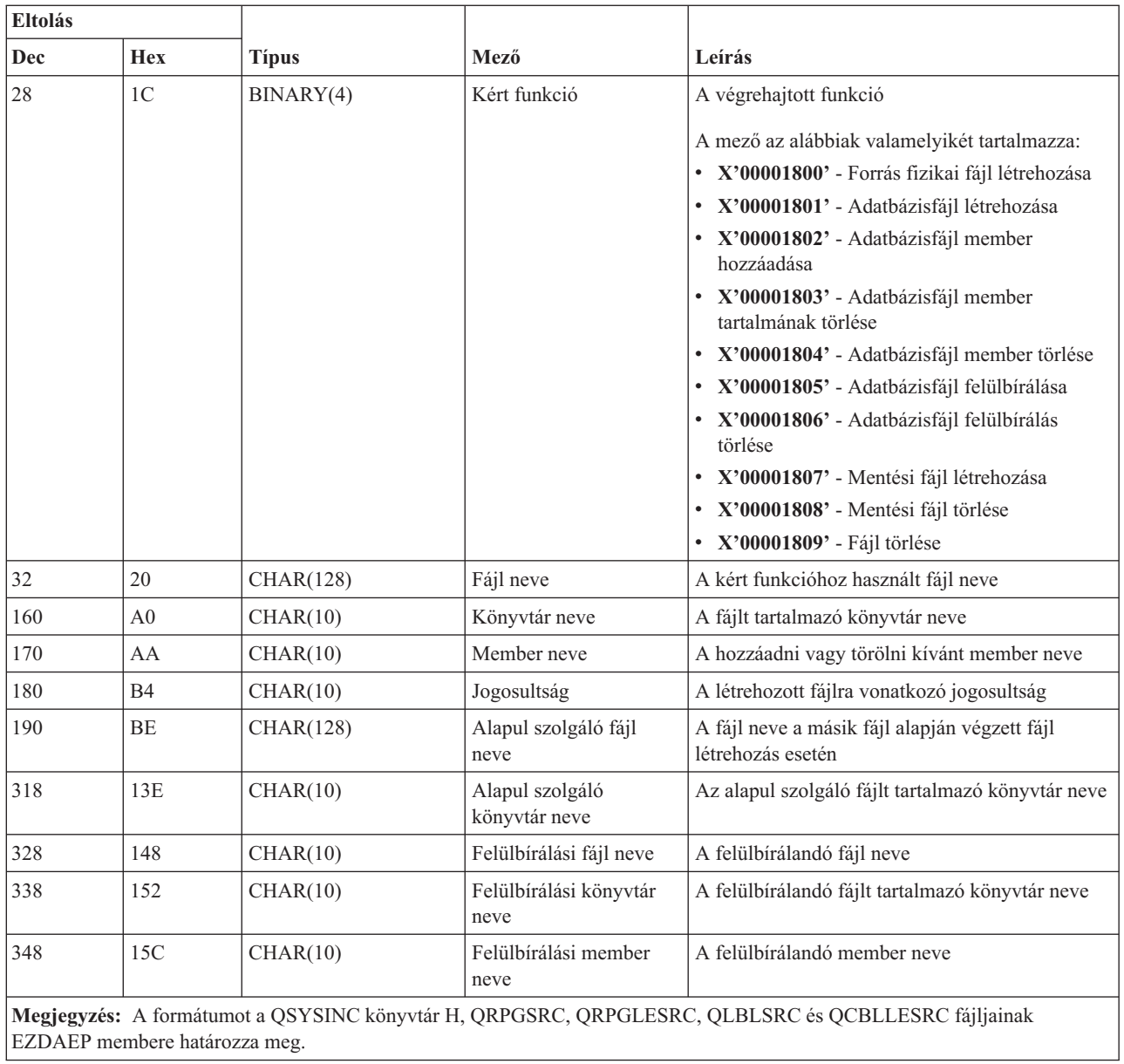

# **QIBM\_QZDA\_NDB1 ZDAD0200 formátumú kilépési pont**

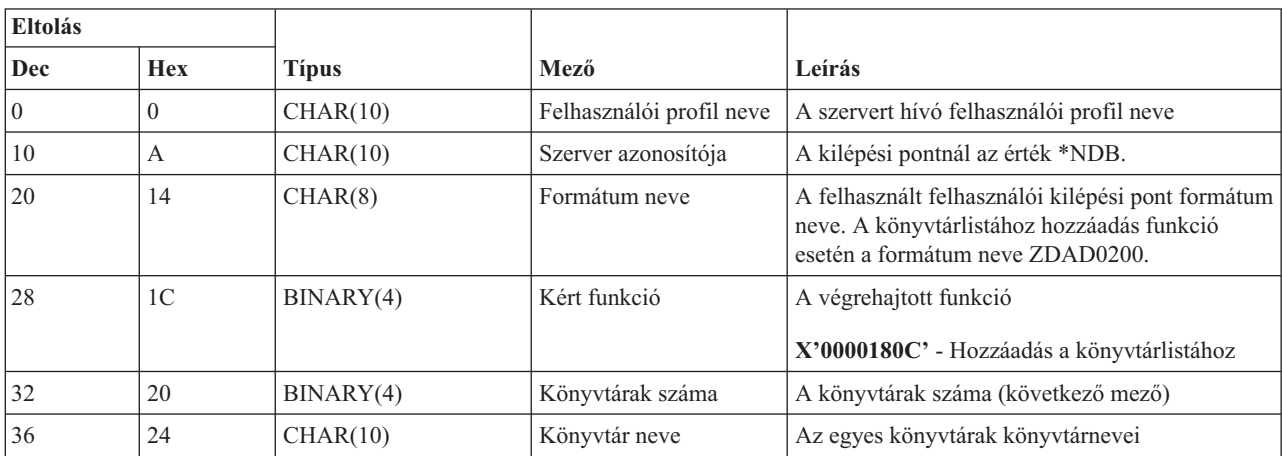

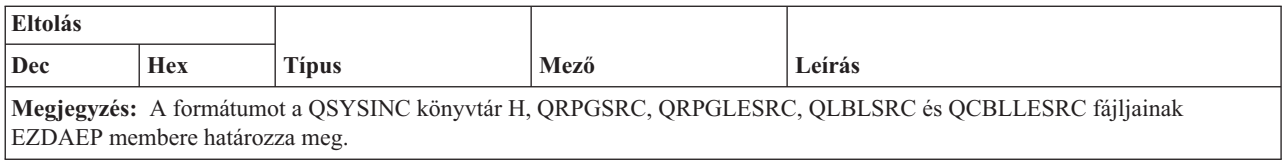

A QIBM\_QZDA\_SQL1 kilépési pont úgy van beállítva, hogy az adatbázis szerver által fogadott bizonyos SQL kéréseknél futtasson le egy végprogramot. Ehhez a kilépési ponthoz csak egy formátum van meghatározva. A végprogram meghívását a következő funkciók váltják ki:

- · Előkészítés
- · Megnyitás
- Végrehajtás
- Csatlakozás
- Csomag létrehozása
- v Csomag tartalmának kitörlése
- Csomag törlése
- Folyam lehívás
- Azonnali végrehajtás
- v Előkészítés és leírás
- v Előkészítés és végrehajtás vagy előkészítés és megnyitás
- Megnyitás és lehívás
- v Végrehajtás és megnyitás
- Csomag információk visszaadása

### **QIBM\_QZDA\_SQL1 ZDAQ0100 formátumú kilépési pont**

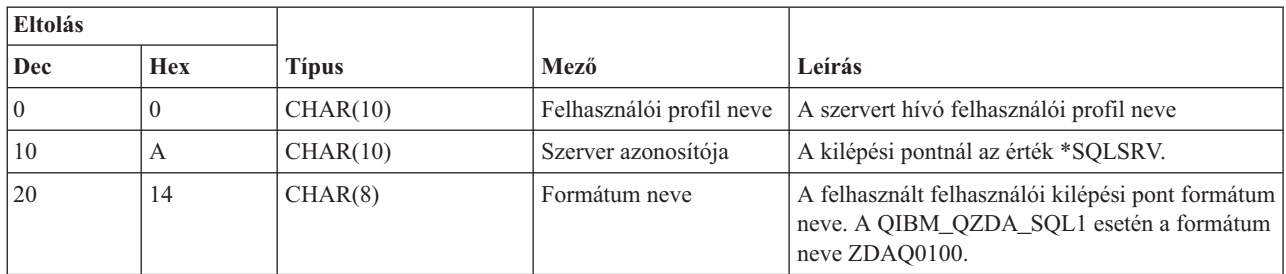

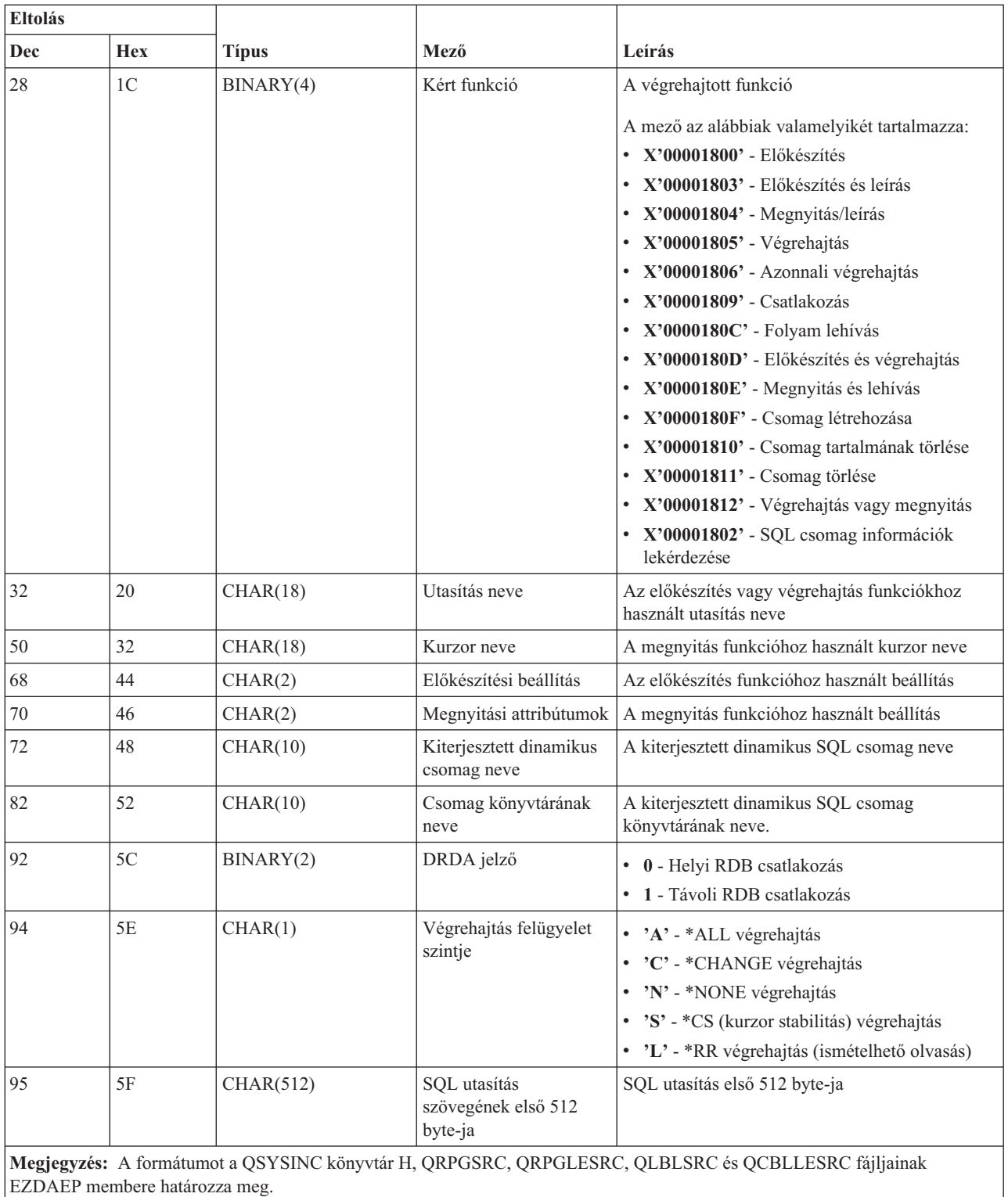

A QIBM\_QZDA\_SQL2 kilépési pont úgy van beállítva, hogy az adatbázis szerver által fogadott bizonyos SQL kéréseknél futtasson le egy végprogramot. A QIBM\_QZDA\_SQL2 kilépési pont előnyben részesül a QIBM\_QZDA\_SQL1 kilépési ponthoz képest. Ha a QIBM\_QZDA\_SQL2 kilépési ponton van bejegyzett program, akkor az meghívásra kerül, a QIBM\_QZDA\_SQL1 kilépési pontra bejegyzett program viszont nem. A végprogram meghívását a következő funkciók váltják ki:

· Előkészítés

- · Megnyitás
- Végrehajtás
- Csatlakozás
- Csomag létrehozása
- v Csomag tartalmának kitörlése
- Csomag törlése
- Folyam lehívás
- Azonnali végrehajtás
- v Előkészítés és leírás
- v Előkészítés és végrehajtás vagy előkészítés és megnyitás
- · Megnyitás és lehívás
- v Végrehajtás és megnyitás
- v Csomag információk visszaadása

## **A-6 táblázat. ZDAQ0200 formátumú QIBM\_QZDA\_SQL2 kilépési pont**

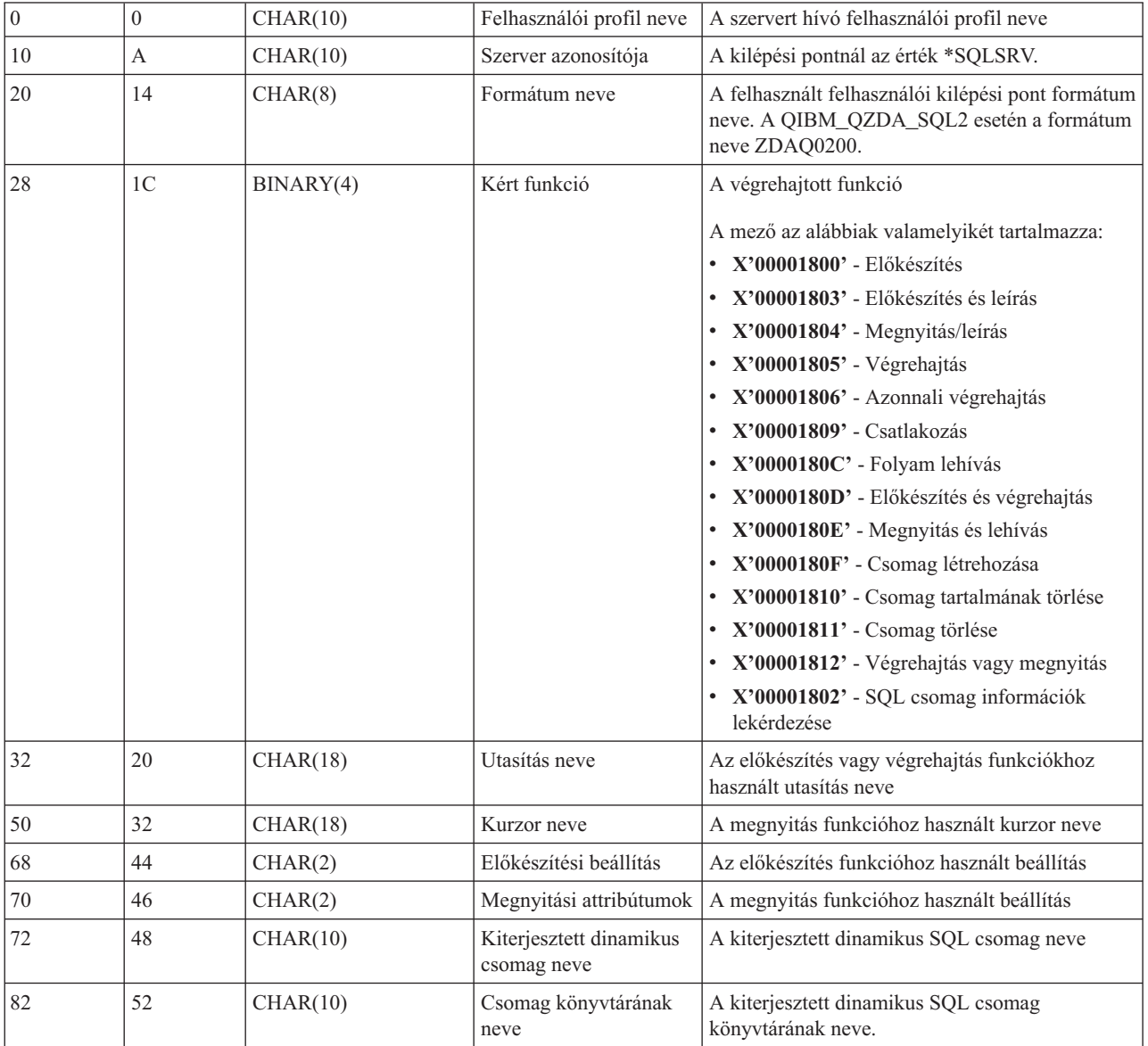

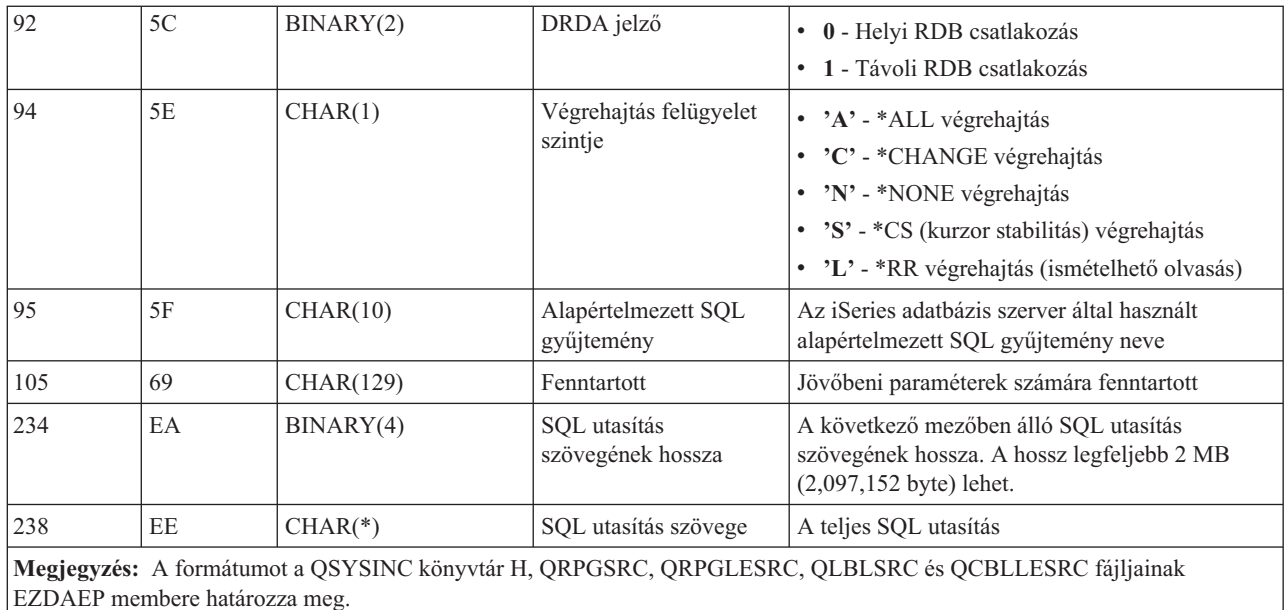

A QIBM\_QZDA\_ROI1 kilépési pont úgy van beállítva, hogy az adatbázis szerver által fogadott információ visszakeresési kérések esetén futtasson le egy végprogramot. SQL katalógus funkciókhoz is felhasználják.

A kilépési pontnak két formátum van meghatározva. A formátumok leírása az alábbiakban található.

A ZDAR0100 formátum az alábbi objektumokra vonatkozó információk lekérdezésekor kerül felhasználásra:

- Könyvtár (vagy gyűjtemény)
- Fájl (vagy tábla)
- Mező (vagy oszlop)
- Index
- v Relációs adatbázis (vagy RDB)
- SQL csomag
- v SQL csomag utasítás
- Fájl member
- Rekordformátum
- Speciális oszlopok

A ZDAR0200 formátum az alábbi objektumokra vonatkozó információk lekérdezésekor kerül felhasználásra:

- Idegen kulcsok
- v Elsődleges kulcsok

### **ZDAR0100 formátumú QIBM\_QZDA\_ROI1 kilépési pont**

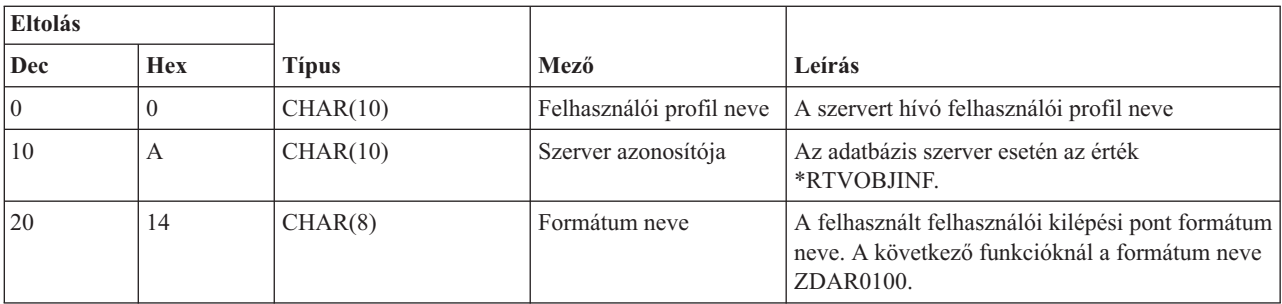

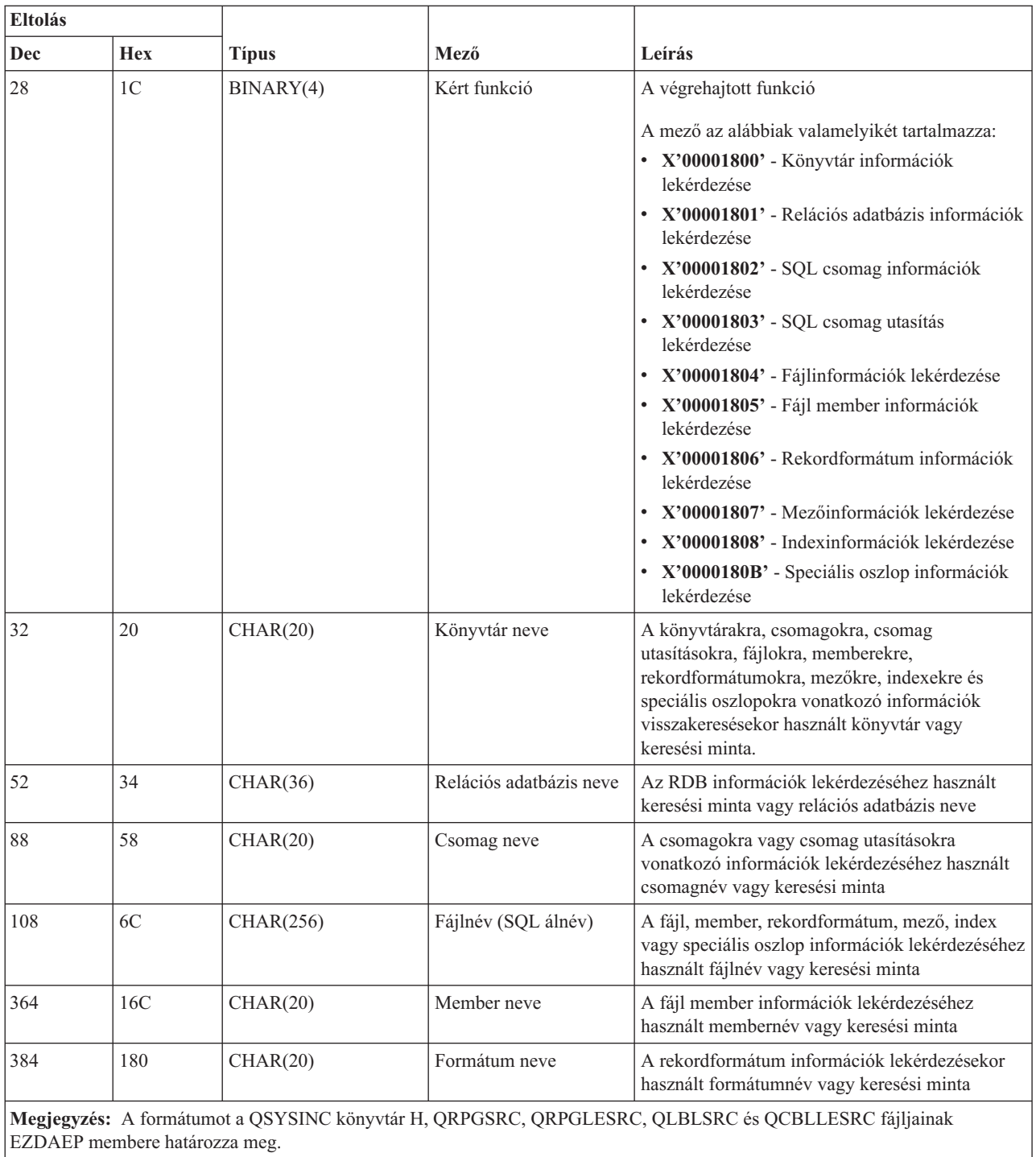

# **ZDAR0200 formátumú QIBM\_QZDA\_ROI1 kilépési pont**

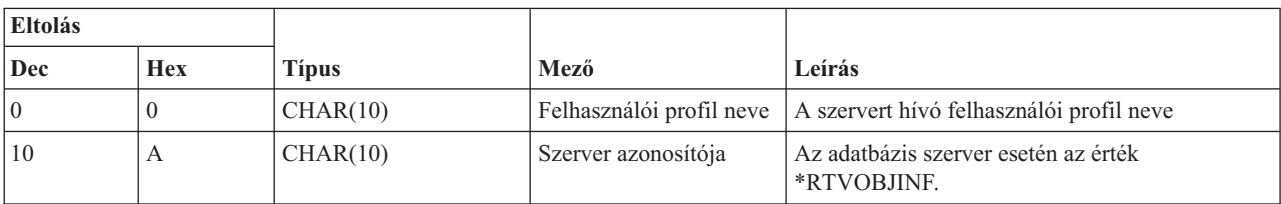

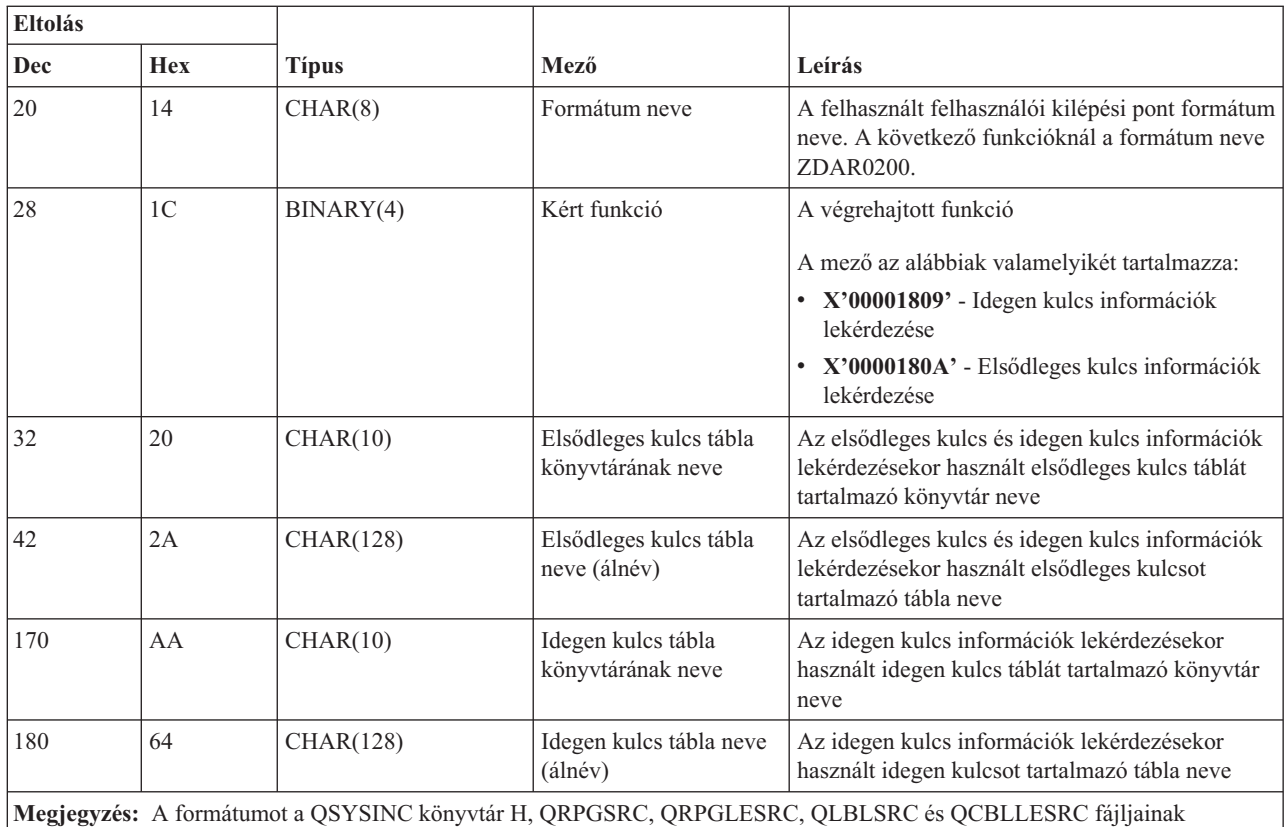

EZDAEP membere határozza meg.

### **Adatsor szerver:**

Adja meg az adatsor szerver kilépési pontját.

A adatsor szerveren egy kilépési pont van meghatározva:

QIBM\_QZHQ\_DATA\_QUEUE ZHQ00100 formátum

A QIBM\_QZHQ\_DATA\_QUEUE kilépési pont úgy van beállítva, hogy a következő adatsor szerver kérések esetén futtasson le egy végprogramot:

- Lekérdezés
- Fogadás
- Létrehozás
- Törlés
- Küldés
- Tartalom törlése
- Visszavonás
- Csúcs

# **QIBM\_QZHQ\_DATA\_QUEUE ZHQ00100 formátumú kilépési pont**

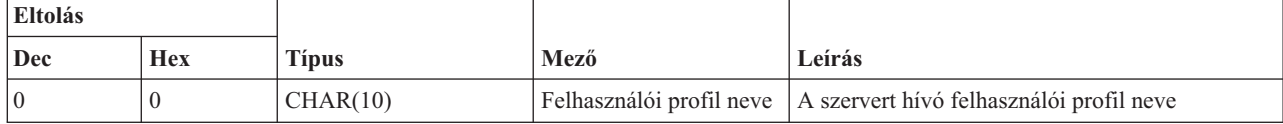

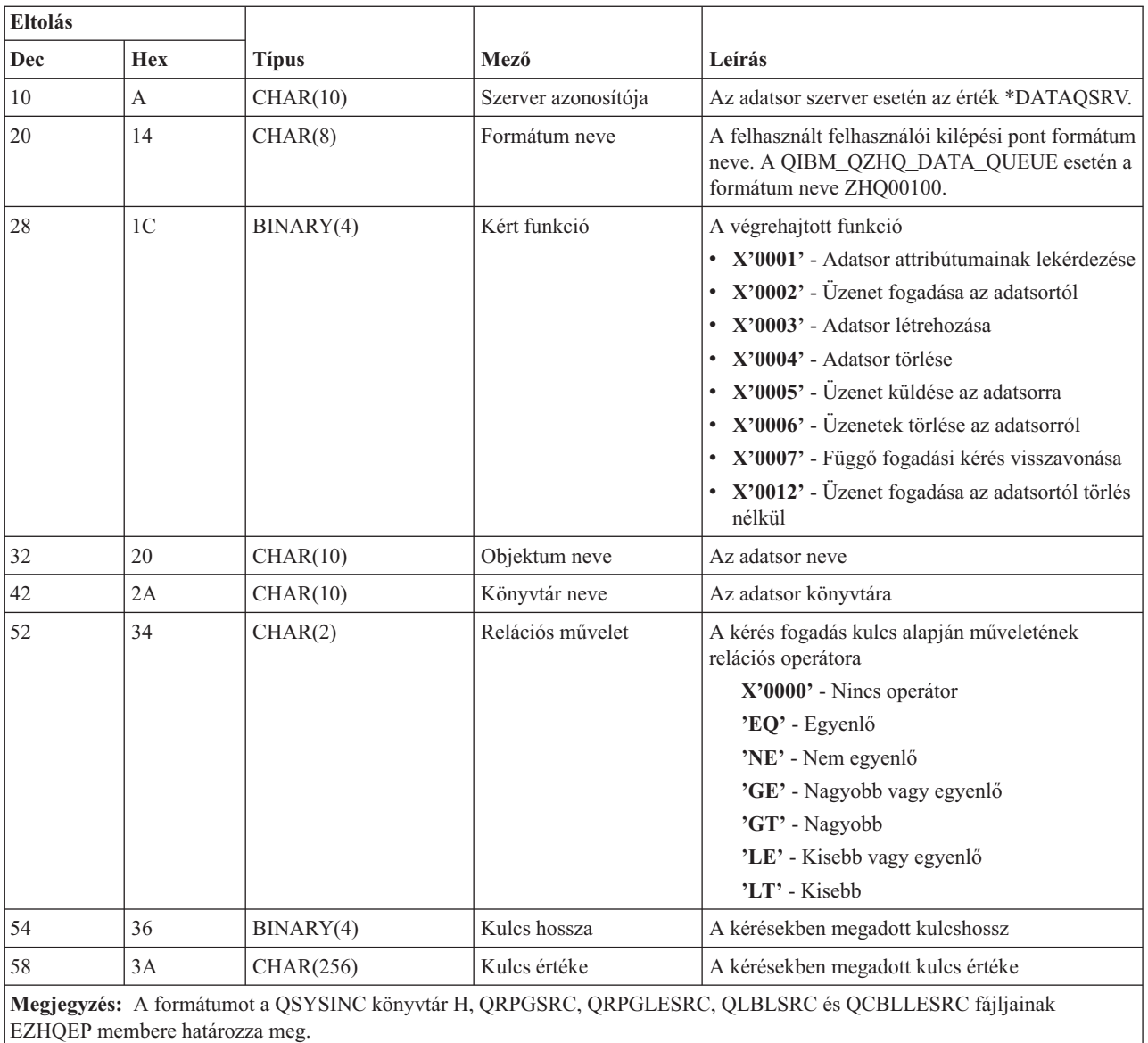

### **Hálózati nyomtatás szerver:**

Adja meg a hálózati nyomtatószerver kilépési pontjait.

A hálózati nyomtatás szerveren két kilépési pont van meghatározva:

- 1. QIBM\_QNPS\_ENTRY ENTR0100 formátum
	- v A szerver inicializálásakor kerül meghívásra
- 2. QIBM\_QNPS\_SPLF SPLF0100 formátum
	- Meglévő spool kimeneti fájl feldolgozásához kerül meghívásra

A QIBM\_QNPS\_ENTRY kilépési pont úgy van beállítva, hogy a hálózati nyomtatószerver indításakor futtasson le egy végprogramot. A végprogram használható a szerver elérésének ellenőrzésére. További információkat a *Printer Device Programming*, SC41-5713-03 kiadványban talál.

# **ENTR0100 formátumú QIBM\_QNPS\_ENTRY kilépési pont**

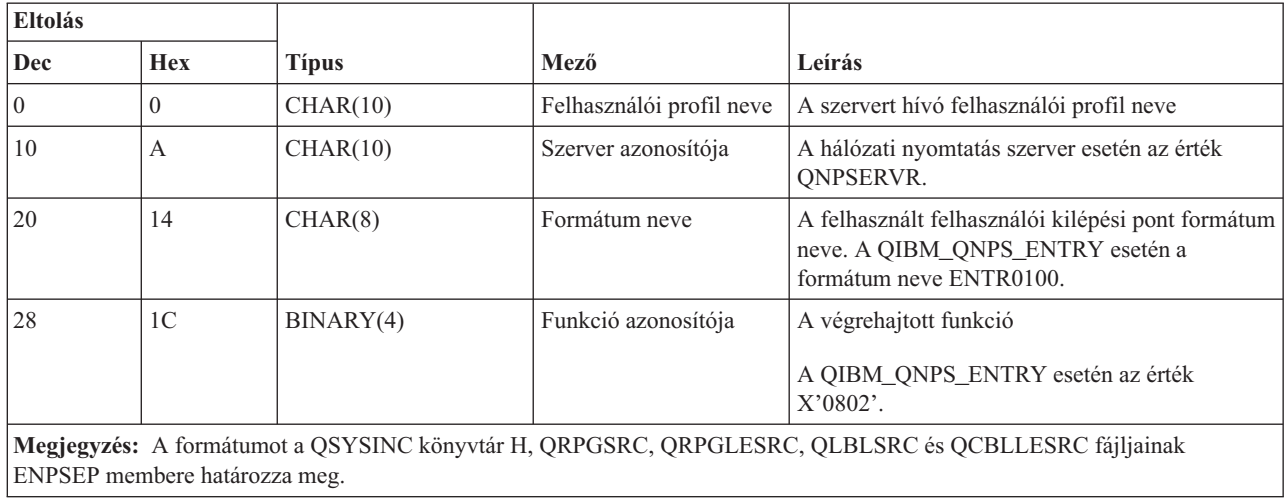

A QIBM\_QNPS\_SPLF kilépési pont úgy van beállítva, hogy a hálózati nyomtatás szerver egy meglévő spool kimeneti fájl feldolgozására vonatkozó kérés fogadásakor futtasson le egy végprogramot. A program segítségével hajtható végre valamilyen funkció a spoolfájlon, például így faxolható el a fájl. További információkat a *Printer Device Programming*, SC41-5713-03 kiadványban talál.

# **SPLF0100 formátumú QIBM\_QNPS\_SPLF kilépési pont**

![](_page_83_Picture_690.jpeg)

## **Központi szerver:**

Adja meg a központi szerver kilépési pontjait.

A központi szervernek három definiált kilépési pontja van:

- 1. QIBM\_QZSC\_LM ZSCL0100 formátum
	- v Licenckezelési kéréseknél kerül meghívásra
- 2. QIBM\_QZSC\_SM ZSCS0100 formátum
	- v Rendszerkezelési kéréseknél kerül meghívásra
- 3. QIBM\_QZSC\_NLS ZSCN0100 formátum
	- v Átalakítási tábla kéréseknél kerül meghívásra

A QIBM\_QZSC\_LM kilépési pont a központi rendszer által kapott licenckezelési kérésekhez futtat végprogramot

![](_page_84_Picture_523.jpeg)

**QIBM\_QZSC\_LM ZSCL0100 formátumú végprogram**

![](_page_85_Picture_549.jpeg)

A QIBM\_QZSC\_SM kilépési pont a központi rendszer által kapott klienskezelési kérésekhez futtat végprogramot.

![](_page_85_Picture_550.jpeg)

![](_page_85_Picture_551.jpeg)

A QIBM\_QZSC\_NLS kilépési pont a központi szerver által kapott átalakítási leképezés kérésekhez futtat végprogramot.

### **QIBM\_QZSC\_NLS ZSCN0100 formátumú végprogram**

![](_page_86_Picture_588.jpeg)

### **Távoli parancs és osztott programhívás szerver:**

Kilépési pont azonosítása távoli parancs és osztott programhívás szerveren

A távoli parancs és osztott programhívás szerveren egy kilépési pont van meghatározva:

QIBM\_QZRC\_RMT CZRC0100 formátum

A QIBM\_QZRC\_RMT kilépési pont távoli parancs vagy osztott programhívási kérések esetén hív meg egy programot.

A paramétermezők formátuma a kérés típusától függően eltérő.

# **Távoli parancs kérések a QIBM\_QZRC\_RMT kilépési pont CZRC0100 formátumánál**

![](_page_86_Picture_589.jpeg)

![](_page_87_Picture_557.jpeg)

# **Osztott távoli parancs kérések a QIBM\_QZRC\_RMT kilépési pont CZRC0100 formátumánál**

![](_page_87_Picture_558.jpeg)

### **Bejelentkezési szerver:**

Adja meg az bejelentkezési szerver kilépési pontját.

A bejelentkezési szerveren egy kilépési pont van meghatározva:

QIBM\_QZSO\_SIGNONSRV ZSOY0100 formátum

A QIBM\_QZSO\_SIGNONSRV kilépési pont úgy van beállítva, hogy a következő bejelentkezési szerver kérések esetén futtasson le egy végprogramot:

- Szerver kérés indítása
- v Bejelentkezési információk lekérdezése
- Jelszócsere
- v Hitelesítési jelsor előállítása
- v Hitelesítési jelsor előállítása más felhasználó számára

# **ZSOY0100 formátumú QIBM\_QZSO\_SIGNONSRV kilépési pont**

![](_page_88_Picture_666.jpeg)

# **Végprogram példák**

A témakörben megtalálható végprogramok nem mutatják be az összes programozási szempontot és technikát, de a saját tervezés és kódolás elkezdése előtt érdemes átnézni a példákat.

# **Kódpélda jogkizárási nyilatkozat**

Az IBM nem kizárólagos szerzői jogi engedélyt ad az összes programozási kódpélda használatához, amelyekből létrehozhat hasonló funkciójú, saját igényeihez alakított változatokat.

Az IBM által közreadott példakódok kizárólag szemléltetési célokat szolgálnak. Ezek a példák nem kerültek minden állapotban tesztelésre. Az IBM így nem tudja garantálni a megbízhatóságukat, javíthatóságukat vagy a programok működését.

Az itt található összes program úgy, ″AHOGY VAN″, bármiféle garancia vállalása nélkül kerül közreadásra. A jogsértés kizárására, a kereskedelmi értékesíthetőségre és az adott célra való alkalmasságra vonatkozó vélelmezett garanciák kifejezetten kizárva.

**Példák: végprogramok készítése RPG programnyelven:** Az alábbi példa mutatja be egy felhasználói végprogram beállítását RPG\* programnyelven.

**Megjegyzés:** Olvassa el a Kódpélda jogkizárási nyilatkozatban található fontos jogi információkat.

\*\*

- \*\* i5/OS SZERVEREK MINTA FELHASZNÁLÓI VÉGPROGRAM
- \*\* \*\* A KÖVETKEZŐ RPG PROGRAM FELTÉTEL NÉLKÜL
- \*\* ELFOGAD MINDEN KÉRÉST. A PROGRAM HÉJKÉNT HASZNÁLHATÓ

\*\* AZ ADOTT CÉLNAK MEGFELELŐEN. MEGJEGYZÉS: TÁVOLÍTSA EL A<br>\*\* SZUBRUTINOKAT ÉS CASE UTASÍTÁSOKAT AZ OLYAN SZERVEREKNÉL \*\* AMELYEK NEM IGÉNYELNEK VÉGPROGRAMOT. \*\* EZÁLTAL MEGNŐ A PROGRAM TELJESÍTMÉNYE.  $**$ E\* E\* AZ ÁTVITELI FUNKCIÓHOZ ÉS A TÁVOLI SQL-HEZ SZÜKSÉGES E\* TÖMBDEFINÍCIÓK E\*  $\mathsf{E}% _{0}\left( \mathsf{E}\right)$ TFREQ 4096 1 4107 1 E. RSREQ  $I\star$  $I*$ IPCSDTA **DS** 1 10 USERID  $\mathbf I$  $\mathsf{T}$ 11 20 APPLID  $I*$ I\* VIRTUÁLIS NYOMTATÓRA JELLEMZŐ PARAMÉTEREK  $I\star$  $\rm I$ 21 30 VPFUNC 31 40 VPOBJ  $\mathbf I$ 41 50 VPLIB  $\mathsf{L}$  $\mathbf{I}$ 71 750VPIFN  $\rm I$ 76 85 VPOUTQ  $\mathbf I$ 86 95 VPQLIB  $I*$ I\* ÜZENETKEZELÉSI FUNKCIÓRA JELLEMZŐ PARAMÉTEREK 21 30 MFFUNC  $\mathsf{T}$  $I*$ I\* ÁTVITELI FUNKCIÓRA JELLEMZŐ PARAMÉTEREK  $I\,\star$ 21 30 TFFUNC  $\bf{I}$ 31 40 TFOBJ  $\mathbf I$  $\mathbf{I}$ 41 50 TFLIB  $\rm I$ 51 60 TFMBR  $\rm I$ 61 70 TFFMT 71 750TFLEN  $\mathsf{L}$  $\mathsf{T}$ 764171 TFREQ  $I*$ I\* FÁJLSZERVERRE JELLEMZŐ PARAMÉTEREK  $I*$ I\* MEGJEGYZÉS: AZ FSNAME LEGFELJEBB 16 MB LEHET. I\* AZ FSNAME TÉNYLEGES HOSSZÁT AZ FSLEN TARTALMAZZA.  $I\star$ B 21 240FSFID  $\rm I$ 25 32 FSFMT  $\mathbf I$ 33 33 FSREAD  $\mathsf{L}$ 34 34 FSWRIT  $\mathbf{I}$ 35 35 FSRDWR  $\mathbf I$ Ι 36 36 FSDLT B 37 400FSNLEN  $\mathsf{T}$  $\mathsf{T}$ 41 296 FSNAME  $I*$ I\* ADATSOROKRA JELLEMZŐ PARAMÉTEREK  $I^*$ 21 30 DQFUNC  $\mathbf I$ 31 40 DQQ  $\mathsf{L}$  $\rm I$ 41 50 DOLIB  $\bf{I}$ 70 750DQLEN  $\mathsf{L}$ 76 77 DQROP  $\mathbf{I}$ 78 820DQKLEN  $\rm I$ 83 338 DQKEY  $I*$ I\* TÁVOLI SQL-RE JELLEMZŐ PARAMÉTEREK I\* 21 30 RSFUNC  $\mathsf{L}$ 31 40 RSOBJ Ι

41 50 RSLIB  $\rm I$  $\rm I$ 51 51 RSCMT 52 52 RSMODE  $\rm I$ 53 53 RSCID  $\bf I$  $\rm I$ 54 71 RSSTN  $\rm I$ 72 75 RSRSV  $\bf I$ 764182 RSREQ  $I*$ I\* HÁLÓZATI NYOMTATÁSI SZERVERRE JELLEMZŐ PARAMÉTEREK  $I*$  $\mathbf I$ 21 28 NPFT B 29 320NPFID  $\rm I$ I\* TOVÁBBI PARAMÉTEREK AZ SPLF0100 FORMÁTUMHOZ 33 42 NPJ0BN  $\rm I$ 43 52 NPUSRN  $\mathbf I$  $\rm I$ 53 58 NPJ0B#  $\rm I$ 59 68 NPFILE 69 720NPFIL#  $\rm I$ B B 73 760NPLEN  $\bf I$ 77 332 NPDATA  $\mathsf{L}$  $I*$ I\* Adatsor szerver:  $I*$ I\* QIBM\_QZHQ\_DATA\_QUEUE ZHQ00100 formátum  $I*$  $\rm I$ 21 28 DQOFMT  $\rm I$ B 29 320DQ0FID 33 42 DQ00BJ  $\rm I$ 43 52 DQOLIB  $\bf I$ 53 54 DQOROP  $\mathsf{I}$ I B 55 580DQ0LEN  $\bf I$ 59 314 DQOKEY I\* I\* KÖZPONTI SZERVERRE JELLEMZŐ PARAMÉTEREK  $I^*$  $\rm I$ 21 28 CSFMT B 29 320CSFID I I\* Központi szerver: I\* I\* QIBM QZSC LM ZSCL0100 formátum a licenckezelés hívásokhoz  $I*$ I\*  $\mathbf I$ 33 287 CSLCNM  $\rm I$ 288 295 CSLUSR 296 302 CSLPID  $\rm I$ 303 306 CSLFID  $\;$  I  $\mathsf{I}$ 307 312 CSLRID B 313 3140CSLTYP  $\mathbf{I}$ I\* I\* Központi szerver:  $I*$ I\* QIBM\_QZSC\_LM ZSCS0100 formátum a rendszerkezelési hívásokhoz  $I*$  $I*$  $\rm I$ 33 287 CSSCNM 288 542 CSSCMY  $\rm I$ 543 543 CSSNDE  $\mathsf{L}$  $\rm I$ 544 798 CSSNNM I\* I\* Központi szerver: I\* I\* QIBM QZSC LM ZSCN0100 formátum az átalakítási leképezés hívások I\* visszakereséséhez  $I*$  $I*$  $\rm I$ 21 30 CSNXFM

29 320CSNFNC  $\mathbf I$  $\mathbf I$ B 33 360CSNFRM 37 400CSNT0  $\mathsf{T}$  $\mathsf B$ 41 420CSNCNT  $\mathbf{I}$ B  $\mathsf{I}$  \* I\* ADATBÁZIS SZERVERRE JELLEMZŐ PARAMÉTEREK I\* 21 28 DBFMT  $\mathbf I$  $\mathbf{I}$ B 29 320DBFID  $I*$ I\* TOVÁBBI PARAMÉTEREK A ZDAD0100 FORMÁTUMHOZ I 33 160 DBDFIL 161 170 DBDLIB  $\mathsf{T}$ 171 180 DBDMBR  $\mathbf{I}$ 181 190 DBDAUT I  $\mathsf{T}$ 191 318 DBDBFL  $\mathbf I$ 319 328 DBDBLB 329 338 DBDOFL  $\mathsf{L}$ 339 348 DBDOLB  $\rm I$  $\rm I$ 349 358 DBDOMB  $1*$ I\* TOVÁBBI PARAMÉTEREK A ZDAD0200 FORMÁTUMHOZ  $\mathbf{I}$ B 33 360DBNUM 37 46 DBLIB2  $\mathbf I$  $I\star$ I\* TOVÁBBI PARAMÉTEREK A ZDAQ0100 FORMÁTUMHOZ 33 50 DBSTMT  $\mathbf{I}$ 51 68 DBCRSR  $\mathbf I$  $\rm I$ 69 70 DBOPI 72 DBATTR  $\bf I$ 71 73 82 DBPKG  $\mathsf{L}$ 83 92 DBPLIB  $\mathsf{L}$ 93 940DBDRDA  $\mathbf I$ B I 95 95 DBCMT 96 351 DBTEXT  $\mathsf{L}$ I\* AZ ALÁBBI PARAMÉTEREK HELYETTESÍTIK A DBTEXT-ET A ZDAQ0200 I\* FORMÁTUMBAN  $\mathsf{I}$ 96 105 DBSQCL B 133 1360DBSQLN  $\mathbf{I}$ 137 392 DBSQTX  $\mathbf{I}$ I\* TOVÁBBI PARAMÉTEREK A ZDARO100 FORMÁTUMHOZ 33 52 DBLIBR Ι  $\rm I$ 53 88 DBRDBN 89 108 DBPKGR  $\mathsf{L}$ 109 364 DBFILR  $\mathsf{L}$ 365 384 DBMBRR  $\rm I$ Ι 385 404 DBFFT I\* TOVÁBBI PARAMÉTEREK A ZDAR0200 FORMÁTUMHOZ 33 42 DBRPLB  $\bf{I}$  $\rm I$ 43 170 DBRPTB 171 180 DBRFLB  $\mathsf{T}$ 181 308 DBRFTB  $\mathsf{T}$  $\mathsf{I}$ \* I\* Távoli parancs és osztott programhívás szerver:  $I*$ I\* QIBM QZRC RMT CZRC0100 formátum  $I*$ AZ RCPGM ÉS AZ RCLIB NEM KERÜLNEK FELHASZNÁLÁSRA A TÁVOLI  $I\star$ PARANCSHÍVÁSOKNÁL I\* 21 28 RCFMT  $\mathsf{L}$  $\mathbf{I}$ 29 320RCFID  $\mathsf{R}$  $\rm I$ 33 42 RCPGM  $\rm I$ 43 52 RCLIB B 53 560RCNUM  $\mathsf{T}$ 57 312 RCDATA  $\bf{I}$ T\* I\* bejelentkezési szerver:

```
I*I* QIBM QZSO SIGNONSRV ZSOY0100 formátum a TCP/IP bejelentkezési
      I* szerverhez
      I*\mathbf{I}21 28 SOXFMT
      \rm IB 29 320SOFID
      I*
I\star'*VPRT
                                     \sim 1
      \mathbf{I}\mathsf{C}#VPRT
                        '*TFRFCL '
      \mathbf{I}\mathsf{C}#TRFCL
                        '*FILESRV '
                                                 \mathbb{C}\mathbf{I}#FILE
                                     \mathbf{r}'*MSGFCL
                                                \mathbb{C}#MSGF
      \mathbf{I}\mathbf{1}'*DQSRV
                                                 \mathbb{C}#DQSRV
      \mathbf I'*RQSRV
                                     \mathbf{r}\mathbb{C}\rm I#RQSRV
                                      \perp'*SQL
                                                 \mathbb{C}#SQL
      \mathbf I\mathbb{C}#NDBSV
                                      \mathbf{L}' * NDB\mathbf{I}\sim 10^{-1}\rm I'*SQLSRV
                                                  \mathsf{C}#SQLSV
                        '*RTVOBJINF'
      \rm I\mathsf{C}#RTVOB
                                                              #DATAQ
                        '*DATAQSRV
                                                  \mathbb{C}\rm I'QNPSERVR
                                                              #QNPSV
                                                 \mathbb{C}\mathsf{L}'*CNTRLSRV
      \mathbf{I}\mathbb{C}#CNTRL
                        '*RMTSRV
      \rm I\mathbb{C}#RMTSV
                        '*SIGNON
                                    \sim 1\mathbb{C}\mathbf I#SIGN
      I*C*C* VÉGPROGRAM HÍVÁSI PARAMÉTEREK
      C*\mathbb C*ENTRY
                                 PLIST
      \mathbb CPARM
                                                   RTNCD<sub>1</sub>
      \mathsf{C}PARM
                                                   PCSDTA
      C*C* VISSZATÉRÉSI ÉRTÉK INICIALIZÁLÁSA A KÉRÉS ELFOGADÁSÁRA
      C*{\mathbb C}MOVE '1'
                                                   RTNCD
      C*C* ÁLTALÁNOS FELDOLGOZÁS
      C*IDE KERÜL AZ ÁLTALÁNOS KÓD
      \mathbb{C} \astC*C* SZERVERAZONOSÍTÓ ALAPJÁN VÉGZETT FOLYAMAT
      C*\mathbb CAPPLID
                                 CASEQ#VPRT
                                                   VPRT
      \mathbb CAPPLID
                                 CASEQ#TRFCL
                                                   TFR
      \mathbb CAPPLID
                                CASEQ#FILE
                                                   FILE
      \mathbb CAPPLID
                                CASEQ#MSGF
                                                   MSG
      \mathsf{C}APPLID
                                CASE0#DOSRV
                                                   DATA0
      \mathsf CAPPLID
                                 CASE0#ROSRV
                                                   RSQL
      \mathbb CAPPLID
                                 CASEQ#SQL
                                                   SQLINT
      \mathsf CAPPLID
                                 CASEQ#NDBSV
                                                   NDB
      \mathsf CCASEQ#SQLSV
                    APPLID
                                                   SQLSRV
      \mathbb CAPPLID
                                 CASEQ#RTVOB
                                                   RTVOBJ
      \mathbb CAPPLID
                                 CASEQ#DATAQ
                                                   ODATAQ
      \mathbb CAPPLID
                                 CASEQ#QNPSV
                                                   NETPRT
      \mathbb CAPPLID
                                 CASEQ#CNTRL
                                                   CENTRL
      \mathbb CAPPLID
                                 CASEQ#RMTSV
                                                   RMTCMD
      \mathsf CAPPLID
                                 CASEQ#SIGN
                                                   SIGNON
      \mathbb CEND
      \mathbb CSETON
                                                                 LR\mathsf CRETRN
      C*C* SZUBRUTINOK
      C*C*C* VIRTUÁLIS NYOMTATÁS
      C*
```

```
\mathsf{C}VPRT
                       BEGSR
\mathbb{C} \astIDE KERÜL AZ EGYEDI KÓD
\mathsf{C}FNDSR
C*C* ÁTVITELI FUNKCIÓ
C*C* AZ ALÁBBI EGY PÉLDA A VÉGPROGRAM ÁLTAL AZ ÁTVITELI FUNKCIÓRA
C* JELLEMZŐ TEVÉKENYSÉG VÉGREHAJTÁSÁRA
C*C* EBBEN AZ ESETBEN A FELHASZNÁLÓK NEM VÁLASZTHATNAK KI
C* ADATOKAT OLYAN FÁJLOKBÓL, AMELYEK A QIWS KÖNYVTÁRBAN VANNAK.
C*\mathsf{C}TFR
                         BEGSR
\mathbb CTFFUNC
                         IFEQ 'SELECT'
\mathbb CANDEQ'QIWS'
             TFLIB
                         MOVE '0'
\mathbb CRTNCD
\mathbb CEND
\mathsf CENDSR
\mathbb{C} \astC*C* FÁJLSZERVER
C*\mathsf{C}FILE
                       BEGSR
C*IDE KERÜL AZ EGYEDI KÓD
\mathbb{C}ENDSR
C*C* ÜZENETKEZELÉSI FUNKCIÓ
C*\mathsf CMSG
                         BEGSR
C*IDE KERÜL AZ EGYEDI KÓD
\mathsf{C}ENDSR
C* ADATSOROK
C∗
\mathsf{C}DATAQ
                        BEGSR
C*IDE KERÜL AZ EGYEDI KÓD
\mathsf CENDSR
C*C* TÁVOLI SQL
C*\mathsf{C}RSQL
                         BEGSR
C*IDE KERÜL AZ EGYEDI KÓD
\mathsf CENDSR
C*C* SZERVEREK
C*C*C* ADATBÁZIS INICIALIZÁLÁS
C*\mathsf{C}BEGSR
             SQLINT
C∗
                       IDE KERÜL AZ EGYEDI KÓD
\mathsf{C}ENDSR
C*C* ADATBÁZIS NDB (EREDETI ADATBÁZIS)
C∗
\mathsf CNDB
                         BEGSR
               IDE KERÜL AZ EGYEDI KÓD
C*ENDSR
\mathsf{C}C*C* ADATBÁZIS SQL
C*\mathsf CSQLSRV
                         BEGSR
C*
                       IDE KERÜL AZ EGYEDI KÓD
\mathsf{C}ENDSR
C*C* ADATBÁZIS OBJEKTUMINFORMÁCIÓ LEKÉRDEZÉS
C*
```

```
\mathsf{C}RTVOBJ
                         BEGSR
C*IDE KERÜL AZ EGYEDI KÓD
\mathsf CFNDSR
C*C* ADATSOR SZERVER
C*\mathbb CODATAQ
                         BEGSR
C*IDE KERÜL AZ EGYEDI KÓD
\mathbb CENDSR
C*C* HÁLÓZATI NYOMTATÁS
C∗
\mathsf CNETPRT
                         BEGSR
C*IDE KERÜL AZ EGYEDI KÓD
\mathbb CENDSR
C*C* KÖZPONTI SZERVER
C*C*C* AZ ALÁBBI EGY PÉLDA A VÉGPROGRAM ÁLTAL A LICENCKEZELÉSRE
C* JELLEMZŐ TEVÉKENYSÉG VÉGREHAJTÁSÁRA
C^*C* EBBEN AZ ESETBEN A "USERALL" FELHASZNÁLÓ NEM HAJTHAT VÉGRE
C* OLYAN KÖZPONTI SZERVER FUNKCIÓKAT, AMELYEKRE EZ A PROGRAM VAN
C* BEJEGYEZVE VÉGPROGRAMKÉNT - LICENCINFORMÁCIÓK, RENDSZERKEZELÉS
C* ÉS ÁTALAKÍTÁSI LEKÉPEZÉSEK LEKÉRDEZÉSE.
C*\mathsf{C}CENTRL
                         BEGSR
\mathbb CUSERID
                         IFEQ 'USERALL'
                         MOVE '0'
\mathbb CRTNCD
\mathbb CENDIF
                       IDE KERÜL AZ EGYEDI KÓD
C*\mathsf CENDSR
C*C* TÁVOLI PARANCS ÉS OSZTOTT PROGRAM HÍVÁSA
C*C* EBBEN AZ ESETBEN A "USERALL" FELHASZNÁLÓ NEM HAJTHAT VÉGRE
C* SEMMILYEN TÁVOLI PARANCSOT VAGY TÁVOLI PROGRAMHÍVÁST
C*\mathbb CRMTCMD
                         BEGSR
                         IFEQ 'USERALL'
\mathbb CUSERID
                         MOVE '0'
\mathbb CRTNCD
\mathbb CENDIF
\mathbb CENDSR
C*C* SIGNON SERVER
C^*\mathsf{C}SIGNON
                         BEGSR
C*IDE KERÜL AZ EGYEDI KÓD
\mathbb CENDSR
```
## Kapcsolódó tájékoztatás

"Programra vonatkozó licenc- és jogi nyilatkozat" oldalszám: 148

Példák: végprogramok készítése CL parancsokkal: Az alábbi példa egy felhasználói végprogram beállítását mutatja be vezérlő nyelvi CL parancsok segítségével.

Megjegyzés: Olvassa el a Kódpélda jogkizárási nyilatkozatban található fontos jogi információkat.

![](_page_94_Picture_188.jpeg)

 $/\star$  \*/  $/\star$  \*/ /\*\*\*\*\*\*\*\*\*\*\*\*\*\*\*\*\*\*\*\*\*\*\*\*\*\*\*\*\*\*\*\*\*\*\*\*\*\*\*\*\*\*\*\*\*\*\*\*\*\*\*\*\*\*\*\*\*\*\*\*\*\*\*\*\*\*/ PGM PARM(&STATUS &REQUEST) /\* \* \* \* \* \* \* \* \* \* \* \* \* \* \* \* \* \* \* \*/  $/\star$  \*/ /\* PROGRAMHÍVÁS PARAMÉTERDEKLARÁCIÓK \*/  $/\star$  \*/ /\* \* \* \* \* \* \* \* \* \* \* \* \* \* \* \* \* \* \* \*/ DCL VAR(&STATUS) TYPE(\*CHAR) LEN(1) /\* Elfogadás/visszautasítás jelző \*/ DCL VAR(&REQUEST) TYPE(\*CHAR) LEN(9999) /\* Paraméter struktúra. A LEN(9999) a CL korlátja.\*/ /\*\*\*\*\*\*\*\*\*\*\*\*\*\*\*\*\*\*\*\*\*\*\*\*\*\*\*\*\*\*\*\*\*\*\*/  $\frac{1}{\sqrt{2}}$  \*/ /\* PARAMÉTEREK DEKLARÁLÁSA \*/  $/\star$  \*/ /\*\*\*\*\*\*\*\*\*\*\*\*\*\*\*\*\*\*\*\*\*\*\*\*\*\*\*\*\*\*\*\*\*\*\*/ /\* ÁLTALÁNOS DEKLARÁCIÓK \*/ DCL VAR(&USER) TYPE(\*CHAR) LEN(10) /\* Felhasználói azonosító \*/ DCL VAR(&APPLIC) TYPE(\*CHAR) LEN(10) /\* Szerverazonosító \*/ DCL VAR(&FUNCTN) TYPE(\*CHAR) LEN(10) /\* Végrehajtott funkció \*/ /\* VIRTUÁLIS NYOMTATÁS DEKLARÁCIÓI \*/ DCL VAR(&VPOBJ) TYPE(\*CHAR) LEN(10) /\* Objektum neve \*/ DCL VAR(&VPLIB) TYPE(\*CHAR) LEN(10) /\* Objektum könyvtárának neve \*/ DCL VAR(&VPLEN) TYPE(\*DEC) LEN(5 0) /\* Alábbi mezők hossza \*/ DCL VAR(&VPOUTQ) TYPE(\*CHAR) LEN(10) /\* Kimeneti sor neve \*/ DCL VAR(&VPQLIB) TYPE(\*CHAR) LEN(10) /\* Kimeneti sor könyvtárának neve \*/ /\* ÁTVITELI FUNKCIÓ DEKLARÁCIÓI \*/ DCL VAR(&TFOBJ) TYPE(\*CHAR) LEN(10) /\* Objektum neve \*/<br>DCL VAR(&TFLIB) TYPE(\*CHAR) LEN(10) /\* Objektum könyvtárának neve \*/<br>DCL VAR(&TFMBR) TYPE(\*CHAR) LEN(10) /\* Member neve \*/ DCL VAR(&TFLIB) TYPE(\*CHAR) LEN(10) DCL VAR(&TFMBR) TYPE(\*CHAR) LEN(10) /\* Member neve \*/<br>DCL VAR(&TFFMT) TYPE(\*CHAR) LEN(10) /\* Rekordformátum neve \*/<br>DCL VAR(&TFLEN) TYPE(\*DEC) LEN(5 0) /\* Kérés hossza \*/ DCL VAR(&TFFMT) TYPE(\*CHAR) LEN(10) DCL VAR(&TFLEN) TYPE(\*DEC) LEN(5 0) DCL VAR(&TFREQ) TYPE(\*CHAR) LEN(1925) /\* Átviteli kérés utasítása \*/ /\* FÁJLSZERVER DEKLARÁCIÓK \*/ DCL VAR(&FSFID) TYPE(\*CHAR) LEN(4) /\* Függvény azonosítója \*/ DCL VAR(&FSFMT) TYPE(\*CHAR) LEN(8) /\* Paraméter formátuma \*/ DCL VAR(&FSREAD) TYPE(\*CHAR) LEN(1) /\* Megnyitás olvasásra \*/ DCL VAR(&FSWRITE) TYPE(\*CHAR) LEN(1) /\* Megnyitás írásra \*/ DCL VAR(&FSRDWRT) TYPE(\*CHAR) LEN(1) /\* Megnyitás olvasás/írásra \*/ DCL VAR(&FSDLT) TYPE(\*CHAR) LEN(1) /\* Megnyitás törlésre \*/ DCL VAR(&FSLEN) TYPE(\*CHAR) LEN(4) /\* fname hossza \*/ DCL VAR(&FSNAME) TYPE(\*CHAR) LEN(2000) /\* Képzett fájlnév \*/ /\* ADATSOR DEKLARÁCIÓK \*/ DCL VAR(&DQQ) TYPE(\*CHAR) LEN(10) /\* Adatsor neve \*/ DCL VAR(&DQLIB) TYPE(\*CHAR) LEN(10) /\* Adatsor könyvtárának neve \*/ DCL VAR(&DQLEN) TYPE(\*DEC) LEN(5 0) /\* Kérés teljes hossza \*/ DCL VAR(&DQROP) TYPE(\*CHAR) LEN(2) /\* Relációs operátor \*/ DCL VAR(&DQKLEN) TYPE(\*DEC) LEN(5 0) /\* Kulcs hossza \*/ DCL VAR(&DQKEY) TYPE(\*CHAR) LEN(256) /\* Kulcs értéke \*/ /\* TÁVOLI SQL DEKLARÁCIÓK \*/ DCL VAR(&RSOBJ) TYPE(\*CHAR) LEN(10) /\* Objektum neve \*/ DCL VAR(&RSLIB) TYPE(\*CHAR) LEN(10) /\* Objektum könyvtárának neve \*/ DCL VAR(&RSCMT) TYPE(\*CHAR) LEN(1) /\* Végrehajtás felügyeleti szint\*/ DCL VAR(&RSMODE) TYPE(\*CHAR) LEN(1) /\* Blokk/frissítés mód jelző \*/ DCL VAR(&RSCID) TYPE(\*CHAR) LEN(1) /\* Kurzor azonosítója \*/

```
DCL VAR(&RSSTN) TYPE(*CHAR) LEN(18) /* Utasítás neve */
DCL VAR(&RSRSU) TYPE(*CHAR) LEN(4) /* Fenntartott */
DCL VAR(&RSREQ) TYPE(*CHAR) LEN(1925) /* SQL utasítás */
/* HÁLÓZATI NYOMTATÁS SZERVER DEKLARÁCIÓK */
DCL VAR(&NPFMT) TYPE(*CHAR) LEN(8) /* Formátum neve */
DCL VAR(&NPFID) TYPE(*CHAR) LEN(4) /* Funkcióazonosító*/
/* TOVÁBBI PARAMÉTEREK AZ SPLF0l00 FORMÁTUMHOZ */
DCL VAR(&NPJOBN) TYPE(*CHAR) LEN(10) /* Job neve */
DCL VAR(&NPUSRN) TYPE(*CHAR) LEN(10) /* Felhasználó neve */
DCL VAR(&NPJOB#) TYPE(*CHAR) LEN(6) /* Job száma */
DCL VAR(&NPFILE) TYPE(*CHAR) LEN(10) /* Fájlnév */
DCL VAR(&NPFIL#) TYPE(*CHAR) LEN(4) /* Fájl száma */
DCL VAR(&NPLEN) TYPE(*CHAR) LEN(4) /* Adatok hossza */
DCL VAR(&NPDATA) TYPE(*CHAR) LEN(2000) /* Adatok */
DCL VAR(&DBNUM) TYPE(*CHAR) LEN(4) /* Könyvtárak száma */
DCL VAR(&DBLIB2) TYPE(*CHAR) LEN(10) /* Könyvtár neve */
/* ADATSOR SZERVER DEKLARÁCIÓK */
DCL VAR(&DQFMT) TYPE(*CHAR) LEN(8) /* Formátum neve */
DCL VAR(&DQFID) TYPE(*CHAR) LEN(4) /* Függvény azonosítója */
DCL VAR(&DQOOBJ) TYPE(*CHAR) LEN(10) /* Objektum neve */<br>DCL VAR(&DQOLIB) TYPE(*CHAR) LEN(10) /* Könyvtár neve */
DCL VAR(&DQOLIB) TYPE(*CHAR) LEN(10)
DCL VAR(&DQOROP) TYPE(*CHAR) LEN(2) /* Relációs operátor */
DCL VAR(&DQOLEN) TYPE(*CHAR) LEN(4) /* Kulcs hossza */
DCL VAR(&DQOKEY) TYPE(*CHAR) LEN(256) /* Kulcs */
/* KÖZPONTI SZERVER DEKLARÁCIÓK */
DCL VAR(&CSFMT) TYPE(*CHAR) LEN(8) /* Formátum neve */
DCL VAR(&CSFID) TYPE(*CHAR) LEN(4) /* Függvény azonosítója */
/* TOVÁBBI PARAMÉTEREK AZ ZSCL0l00 FORMÁTUMHOZ */
DCL VAR(&CSCNAM) TYPE(*CHAR) LEN(255) /* Kliens egyedi neve */
DCL VAR(&CSLUSR) TYPE(*CHAR) LEN(8) /* Licenc felhasználók azonosítója */
DCL VAR(&CSPID) TYPE(*CHAR) LEN(7) /* Termék azonosítója */
DCL VAR(&CSFID) TYPE(*CHAR) LEN(4) /* Jellemző azonosítója */
DCL VAR(&CSRID) TYPE(*CHAR) LEN(6) /* Kiadás azonosítója */
DCL VAR(&CSTYPE) TYPE(*CHAR) LEN(2) /* Információkérés típusa */
/* TOVÁBBI PARAMÉTEREK AZ ZSCS0l00 FORMÁTUMHOZ */
DCL VAR(&CSCNAM) TYPE(*CHAR) LEN(255) /* Kliens egyedi neve */
DCL VAR(&CSCMTY) TYPE(*CHAR) LEN(255) /* Közösség neve */
DCL VAR(&CSNODE) TYPE(*CHAR) LEN(1) /* Csomópont típusa */
DCL VAR(&CSNNAM) TYPE(*CHAR) LEN(255) /* Csomópont neve */
/* TOVÁBBI PARAMÉTEREK AZ ZSCN0l00 FORMÁTUMHOZ */
DCL VAR(&CSFROM) TYPE(*CHAR) LEN(4) /* Forrás CCSID */
DCL VAR(&CSTO) TYPE(*CHAR) LEN(4) /* Cél CCSID */
DCL VAR(&CSCTYP) TYPE(*CHAR) LEN(2) /* Átalakítás típusa */
/* ADATBÁZIS SZERVER DEKLARÁCIÓK */
DCL VAR(&DBFMT) TYPE(*CHAR) LEN(8) /* Formátum neve */
DCL VAR(&DBFID) TYPE(*CHAR) LEN(4) /* Függvény azonosítója */
/* TOVÁBBI PARAMÉTEREK AZ ZDAD0l00 FORMÁTUMHOZ */
DCL VAR(&DBFILE) TYPE(*CHAR) LEN(128) /* Fájl neve */
DCL VAR(&DBLIB) TYPE(*CHAR) LEN(10) /* Könyvtár neve */
DCL VAR(&DBMBR) TYPE(*CHAR) LEN(10) /* Member neve */
DCL VAR(&DBAUT)    TYPE(*CHAR) LEN(10)   /* Fájl jogosultsága */<br>DCL VAR(&DBBFIL)   TYPE(*CHAR) LEN(128)   /* Alapul szolgáló fájl
                                        /* Alapul szolgáló fájl neve */
DCL VAR(&DBBLIB) TYPE(*CHAR) LEN(10) /* Alapul szolgáló könyvtár neve */
DCL VAR(&DBOFIL) TYPE(*CHAR) LEN(10) /* Felülbíráló fájl neve */
DCL VAR(&DBOLIB) TYPE(*CHAR) LEN(10) /* Felülbíráló könyvtár neve */
DCL VAR(&DBOMBR) TYPE(*CHAR) LEN(10) /* Felülbíráló elem neve */
/* TOVÁBBI PARAMÉTEREK AZ ZDAD0200 FORMÁTUMHOZ */
DCL VAR(&DBNUM) TYPE(*CHAR) LEN(4) /* Könyvtárak száma */
DCL VAR(&DBLIB2) TYPE(*CHAR) LEN(10) /* Könyvtár neve */
/* TOVÁBBI PARAMÉTEREK AZ ZDAQ0100 FORMÁTUMHOZ */
DCL VAR(&DBSTMT) TYPE(*CHAR) LEN(18) /* Utasítás neve */
```

```
DCL VAR(&DBCRSR) TYPE(*CHAR) LEN(18) /* Kurzor neve */
DCL VAR(&DBOPT) TYPE(*CHAR) LEN(2) /* Előkészítési beállítás */
DCL VAR(&DBATTR) TYPE(*CHAR) LEN(2) /* Megnyitási attribútumok */
DCL VAR(&DBPKG) TYPE(*CHAR) LEN(10) /* Csomag neve */
DCL VAR(&DBPLIB) TYPE(*CHAR) LEN(10) /* Csomagkönyvtár neve */
DCL VAR(&DBDRDA) TYPE(*CHAR) LEN(2) /* DRDA<sup>(R)</sup> jelzés */
DCL VAR(&DBCMT) TYPE(*CHAR) LEN(1) /* Végrehajtási vezérlő szint*/
DCL VAR(&DBTEXT) TYPE(*CHAR) LEN(512) /* Utasítás első 512 byte-ja */
/* TOVÁBBI PARAMÉTEREK AZ ZDAR0l00 FORMÁTUMHOZ */
DCL VAR(&DBLIBR) TYPE(*CHAR) LEN(20) /* Könyvtár neve */
DCL VAR(&DBRDBN) TYPE(*CHAR) LEN(36) /* Relációs adatbázis neve */
DCL VAR(&DBPKGR) TYPE(*CHAR) LEN(20) /* Csomag neve */
DCL VAR(&DBFILR) TYPE(*CHAR) LEN(256) /* Fájlnév (SQL álnév) */
DCL VAR(&DBMBRR) TYPE(*CHAR) LEN(20) /* Member neve */
DCL VAR(&DBFFMT) TYPE(*CHAR) LEN(20) /* Formátum neve */
/* TOVÁBBI PARAMÉTEREK AZ ZDAR0200 FORMÁTUMHOZ */
DCL VAR(&DBPLIB) TYPE(*CHAR) LEN(10) /* Elsődleges kulcs tábla könyvtára */
DCL VAR(&DBPTBL) TYPE(*CHAR) LEN(128) /* Elsődleges kulcs tábla */
DCL VAR(&DBFLIB) TYPE(*CHAR) LEN(10) /* Idegen kulcs tábla könyvtára */
DCL VAR(&DBFTBL) TYPE(*CHAR) LEN(128) /* Idegen kulcs tábla */
/* TÁVOLI PARANCS SZERVER DEKLARÁCIÓK */
DCL VAR(&RCFMT) TYPE(*CHAR) LEN(8) /* Formátum neve */
DCL VAR(&RCFID) TYPE(*CHAR) LEN(4) /* Függvény azonosítója */
DCL VAR(&RCPGM) TYPE(*CHAR) LEN(10) /* Program neve */
DCL VAR(&RCLIB) TYPE(*CHAR) LEN(10) /* Program könyvtárának neve */
DCL VAR(&RCNUM) TYPE(*CHAR) LEN(4) /* Paraméterek vagy cmdlen száma*/
DCL VAR(&RCDATA) TYPE(*CHAR) LEN(9999)/* Parancs karaktersorozat paraméterekkel */
/* BEJELENTKEZÉSI SZERVER DEKLARÁCIÓK */
DCL VAR(&SOFMT) TYPE(*CHAR) LEN(8) /* Formátum neve */
DCL VAR(&SOFID) TYPE(*CHAR) LEN(4) /* Függvény azonosítója */
/***********************************/
/\star */
/* EGYÉB DEKLARÁCIÓK */
/\star */
/**********************************/
DCL VAR(&WRKLEN) TYPE(*CHAR) LEN(5)
DCL VAR(&DECLEN) TYPE(*DEC) LEN(8 0)
/* * * * * * * * * * * * * * * * * * * * * * * * * * * * * * * * *
\star/ \star//\star */
/* A STRUKTÚRA KÜLÖNFÉLE PARAMÉTEREINEK KIBONTÁSA */
/\star */
/* * * * * * * * * * * * * * * * * * * * * * * * */
/* FEJLÉC */
CHGVAR VAR(&USER) VALUE(%SST(&REQUEST 1 10))
  CHGVAR VAR(&APPLIC) VALUE(%SST(&REQUEST 11 10))
  CHGVAR VAR(&FUNCTN) VALUE(%SST(&REQUEST 21 10))
/* VIRTUÁLIS NYOMTATÓ */
  CHGVAR VAR(&VPOBJ) VALUE(%SST(&REQUEST 31 10))
  CHGVAR VAR(&VPLIB) VALUE(%SST(&REQUEST 41 10))
  CHGVAR VAR(&WRKLEN) VALUE(%SST(&REQUEST 71 5))
  CHGVAR VAR(&VPLEN) VALUE(%BINARY(&WRKLEN 1 4))
  CHGVAR VAR(&VPOUTQ) VALUE(%SST(&REQUEST 76 10))
  CHGVAR VAR(&VPQLIB) VALUE(%SST(&REQUEST 86 10))
```
/\* ÁTVITELI FUNKCIÓ \*/ CHGVAR VAR(&TFOBJ) VALUE(%SST(&REQUEST 31 10)) CHGVAR VAR(&TFLIB) VALUE(%SST(&REQUEST 41 10)) CHGVAR VAR(&TFMBR) VALUE(%SST(&REQUEST 51 10))<br>CHGVAR VAR(&TFFMT) VALUE(%SST(&REQUEST 61 10)) VALUE(%SST(&REQUEST 61 10)) CHGVAR VAR(&WRKLEN) VALUE(%SST(&REQUEST 71 5)) CHGVAR VAR(&TFLEN) VALUE(%BINARY(&WRKLEN 1 4)) CHGVAR VAR(&TFREQ) VALUE(%SST(&REQUEST 76 1925)) /\* FÁJLSZERVER \*/ CHGVAR VAR(&FSFID) VALUE(%SST(&REQUEST 21 4)) CHGVAR VAR(&FSFMT) VALUE(%SST(&REQUEST 25 8)) CHGVAR VAR(&FSREAD) VALUE(%SST(&REQUEST 33 1)) CHGVAR VAR(&FSWRITE) VALUE(%SST(&REQUEST 34 1))<br>CHGVAR VAR(&FSRDWRT) VALUE(%SST(&REQUEST 35 1)) CHGVAR VAR(&FSRDWRT) VALUE(%SST(&REQUEST 35 1)) CHGVAR VAR(&FSDLT) VALUE(%SST(&REQUEST 36 1)) CHGVAR VAR(&FSLEN) VALUE(%SST(&REQUEST 37 4)) CHGVAR VAR(&DECLEN) VALUE(%BINARY(&FSLEN 1 4)) CHGVAR VAR(&FSNAME) VALUE(%SST(&REQUEST 41 &DECLEN)) /\* ADATSOROK \*/ CHGVAR VAR(&DQQ) VALUE(%SST(&REQUEST 31 10)) CHGVAR VAR(&DQLIB) VALUE(%SST(&REQUEST 41 10)) CHGVAR VAR(&WRKLEN) VALUE(%SST(&REQUEST 71 5)) CHGVAR VAR(&DQLEN) VALUE(%BINARY(&WRKLEN 1 4)) CHGVAR VAR(&DQROP) VALUE(%SST(&REQUEST 76 2)) CHGVAR VAR(&WRKLEN) VALUE(%SST(&REQUEST 78 5)) CHGVAR VAR(&DQKLEN) VALUE(&WRKLEN) CHGVAR VAR(&DQKEY) VALUE(%SST(&REQUEST 83 &DQKLEN)) /\* TÁVOLI SQL \*/ CHGVAR VAR(&RSOBJ) VALUE(%SST(&REQUEST 31 10)) CHGVAR VAR(&RSLIB) VALUE(%SST(&REQUEST 41 10)) CHGVAR VAR(&RSCMT) VALUE(%SST(&REQUEST 51 1)) CHGVAR VAR(&RSMODE) VALUE(%SST(&REQUEST 52 1)) CHGVAR VAR(&RSCID) VALUE(%SST(&REQUEST 53 1)) CHGVAR VAR(&RSSTN) VALUE(%SST(&REQUEST 54 18))<br>CHGVAR VAR(&RSRSU) VALUE(%SST(&REQUEST 72 4)) VALUE(%SST(&REQUEST 72 4)) CHGVAR VAR(&RSREQ) VALUE(%SST(&REQUEST 76 1925)) /\* HÁLÓZATI NYOMTATÁS SZERVER \*/ CHGVAR VAR(&NPFMT) VALUE(%SST(&REQUEST 21 8)) CHGVAR VAR(&NPFID) VALUE(%SST(&REQUEST 29 4)) /\* SPLF0100 FORMÁTUM ESETÉN \*/ IF COND(&NPFMT \*EQ 'SPLF0100') THEN(DO) CHGVAR VAR(&NPJOBN) VALUE(%SST(&REQUEST 33 10)) CHGVAR VAR(&NPUSRN) VALUE(%SST(&REQUEST 43 10)) CHGVAR VAR(&NPJOB#) VALUE(%SST(&REQUEST 53 6)) CHGVAR VAR(&NPFILE) VALUE(%SST(&REQUEST 59 10)) CHGVAR VAR(&NPFIL#) VALUE(%SST(&REQUEST 69 4)) CHGVAR VAR(&NPLEN) VALUE(%SST(&REQUEST 73 4)) CHGVAR VAR(&DECLEN) VALUE(%BINARY(&NPLEN 1 4)) CHGVAR VAR(&NPDATA) VALUE(%SST(&REQUEST 77 &DECLEN)) ENDDO /\* ADATSOR SZERVER \*/ CHGVAR VAR(&DQFMT) VALUE(%SST(&REQUEST 21 8)) CHGVAR VAR(&DQFID) VALUE(%SST(&REQUEST 29 4)) CHGVAR VAR(&DQOOBJ) VALUE(%SST(&REQUEST 33 10)) CHGVAR VAR(&DQOLIB) VALUE(%SST(&REQUEST 43 10)) CHGVAR VAR(&DQOROP) VALUE(%SST(&REQUEST 53 2)) CHGVAR VAR(&DQOLEN) VALUE(%SST(&REQUEST 55 4)) CHGVAR VAR(&DQOKEY) VALUE(%SST(&REQUEST 59 256)) /\* KÖZPONTI SZERVER \*/ CHGVAR VAR(&CSFMT) VALUE(%SST(&REQUEST 21 8))

```
CHGVAR VAR(&CSFID) VALUE(%SST(&REQUEST 29 4))
/* ZSCL0100 FORMÁTUM ESETÉN */
IF COND(&CSFMT *EQ 'ZSCL0100') THEN(DO)
   CHGVAR VAR(&CSCNAM) VALUE(%SST(&REQUEST 33 255))
   CHGVAR VAR(&CSLUSR) VALUE(%SST(&REQUEST 288 8))
   CHGVAR VAR(&CSPID) VALUE(%SST(&REQUEST 296 7))
   CHGVAR VAR(&CSFID) VALUE(%SST(&REQUEST 303 4))
   CHGVAR VAR(&CSRID) VALUE(%SST(&REQUEST 307 6))
  CHGVAR VAR(&CSTYPE) VALUE(%SST(&REQUEST 313 2))
ENDDO
/* ZSCS0100 FORMÁTUM ESETÉN */
IF COND(&CSFMT *EQ 'ZSCS0100') THEN(DO)
  CHGVAR VAR(&CSCNAM) VALUE(%SST(&REQUEST 33 255))
  CHGVAR VAR(&CSCMTY) VALUE(%SST(&REQUEST 288 255))
  CHGVAR VAR(&CSNODE) VALUE(%SST(&REQUEST 543 1))
  CHGVAR VAR(&CSNNAM) VALUE(%SST(&REQUEST 544 255))
 ENDDO
/* ZSCN0100 FORMÁTUM ESETÉN */
IF COND(&CSFMT *EQ 'ZSCN0100') THEN(DO)
  CHGVAR VAR(&CSFROM) VALUE(%SST(&REQUEST 33 4))
  CHGVAR VAR(&CSTO) VALUE(%SST(&REQUEST 37 4))
  CHGVAR VAR(&CSCTYP) VALUE(%SST(&REQUEST 41 2))
  ENDDO
/* ADATBÁZIS SZERVER */
   CHGVAR VAR(&DBFMT) VALUE(%SST(&REQUEST 21 8))
   CHGVAR VAR(&DBFID) VALUE(%SST(&REQUEST 29 4))
/* ZDAD0100 FORMÁTUM ESETÉN */
IF COND(&CSFMT *EQ 'ZDAD0100') THEN(DO)
   CHGVAR VAR(&DBFILE) VALUE(%SST(&REQUEST 33 128))
   CHGVAR VAR(&DBLIB) VALUE(%SST(&REQUEST 161 10))
   CHGVAR VAR(&DBMBR) VALUE(%SST(&REQUEST 171 10))
   CHGVAR VAR(&DBAUT) VALUE(%SST(&REQUEST 181 10))
   CHGVAR VAR(&DBBFIL) VALUE(%SST(&REQUEST 191 128))<br>CHGVAR VAR(&DBBLIB) VALUE(%SST(&REQUEST 319 10))
                         VALUE(%SST(&REQUEST 319 10))
   CHGVAR VAR(&DBOFIL) VALUE(%SST(&REQUEST 329 10))
   CHGVAR VAR(&DBOLIB) VALUE(%SST(&REQUEST 339 10))
   CHGVAR VAR(&DBOMBR) VALUE(%SST(&REQUEST 349 10))
ENDDO
/* ZDAD0200 FORMÁTUM ESETÉN */
IF COND(&CSFMT *EQ 'ZDAD0200') THEN(DO)
  CHGVAR VAR(&DBNUM) VALUE(%SST(&REQUEST 33 4))
  CHGVAR VAR(&DBLIB2) VALUE(%SST(&REQUEST 37 10))
 ENDDO
/* ZDAQ0100 FORMÁTUM ESETÉN */
IF COND(&CSFMT *EQ 'ZDAQ0100') THEN DO
   CHGVAR VAR(&DBSTMT) VALUE(%SST(&REQUEST 33 18))
   CHGVAR VAR(&DBCRSR) VALUE(%SST(&REQUEST 51 18))
   CHGVAR VAR(&DBSOPT) VALUE(%SST(&REQUEST 69 2))
   CHGVAR VAR(&DBATTR) VALUE(%SST(&REQUEST 71 2))<br>CHGVAR VAR(&DBPKG) VALUE(%SST(&REQUEST 73 10))
                          VALUE(%SST(&REQUEST 73 10))
   CHGVAR VAR(&DBPLIB) VALUE(%SST(&REQUEST 83 10))
   CHGVAR VAR(&DBDRDA) VALUE(%SST(&REQUEST 93 2))
   CHGVAR VAR(&DBCMT) VALUE(%SST(&REQUEST 95 1))
  CHGVAR VAR(&DBTEXT) VALUE(%SST(&REQUEST 96 512))
ENDDO
/* ZDAR0100 FORMÁTUM ESETÉN */
IF COND(&CSFMT *EQ 'ZDAR0100') THEN DO
   CHGVAR VAR(&DBLIBR) VALUE(%SST(&REQUEST 33 20))
   CHGVAR VAR(&DBRDBN) VALUE(%SST(&REQUEST 53 36))
```

```
CHGVAR VAR(&DBPKGR) VALUE(%SST(&REQUEST 69 20))
  CHGVAR VAR(&DBATTR) VALUE(%SST(&REQUEST 89 20))
  CHGVAR VAR(&DBFULR) VALUE(%SST(&REQUEST 109 256))
  CHGVAR VAR(&DBMBRR) VALUE(%SST(&REQUEST 365 20))<br>CHGVAR VAR(&DBFFMT) VALUE(%SST(&REQUEST 385 20))
                          VALUE(%SST(&REQUEST 385 20))
ENDDO
/* TOVÁBBI PARAMÉTEREK AZ ZDAR0200 FORMÁTUMHOZ */
/* ZDAR0200 FORMÁTUM ESETÉN */
IF COND(&CSFMT *EQ 'ZDAR0200') THEN DO
  CHGVAR VAR(&DBPLIB) VALUE(%SST(&REQUEST 33 10))
  CHGVAR VAR(&DBPTBL) VALUE(%SST(&REQUEST 43 128))<br>CHGVAR VAR(&DBFLIB) VALUE(%SST(&REQUEST 171 10))
                          VALUE(%SST(&REQUEST 171 10))
  CHGVAR VAR(&DBFTBL) VALUE(%SST(&REQUEST 181 128))
ENDDO
/* TÁVOLI PARANCS SZERVER */
  CHGVAR VAR(&RCFMT) VALUE(%SST(&REQUEST 21 8))<br>CHGVAR VAR(&RCFID) VALUE(%SST(&REQUEST 29 4))
                         VALUE(%SST(&REQUEST 29 4))
  CHGVAR VAR(&RCPGM) VALUE(%SST(&REQUEST 33 10))
  CHGVAR VAR(&RCLIB) VALUE(%SST(&REQUEST 43 10))
  CHGVAR VAR(&RCNUM) VALUE(%SST(&REQUEST 53 4))
  CHGVAR VAR(&RCDATA) VALUE(%SST(&REQUEST 57 6000))
/* BEJELENTKEZÉSI SZERVER DEKLARÁCIÓK */
  CHGVAR VAR(&SOFNT) VALUE(%SST(&REQUEST 21 8))
  CHGVAR VAR(&SOFID) VALUE(%SST(&REQUEST 29 4))
/***********************************/
/\star */
/* FŐPROGRAM KEZDETE */
/\star */
CHGVAR VAR(&STATUS) VALUE('1') /* VISSZATÉRÉSI ÉRTÉK +
                          INICIALIZÁLÁSA MINDEN KÉRÉS ELFOGADÁSÁRA */
/* MINDEN SZERVERNÉL KÖZÖS KÓD */
/* SZERVERAZONOSÍTÓ ALAPJÁN VÉGZETT FELDOLGOZÁS */
IF COND(&APPLIC *EQ '*VPRT') THEN(GOTO CMDLBL(VPRT)) /* VIRTUÁLIS NYOMTATÓ */
IF COND(&APPLIC *EQ '*TFRFCL') THEN(GOTO CMDLBL(TFR)) /* ÁTVITELI FUNKCIÓ */
IF COND(&APPLIC *EQ '*FILESRV') THEN(GOTO CMDLBL(FLR)) /* FÁJLSZERVEREK */
 IF COND(&APPLIC *EQ '*MSGFCL') THEN(GOTO CMDLBL(MSG)) /* ÜZENETKEZELÉSI FUNKCIÓ */
 IF COND(&APPLIC *EQ '*DQSRV') THEN(GOTO CMDLBL(DATAQ)) /* ADATSOROK */
 IF COND(&APPLIC *EQ '*RQSRV') THEN(GOTO CMDLBL(RSQL)) /* TÁVOLI SQL */
IF COND(&APPLIC *EQ '*SQL') THEN(GOTO CMDLBL(SQLINIT)) /* SQL */
IF COND(&APPLIC *EQ '*NDB') THEN(GOTO CMDLBL(NDB)) /* EREDETI ADATBÁZIS */
IF COND(&APPLIC *EQ '*SQLSRV') THEN(GOTO CMDLBL(SQLSRV)) /* SQL */
IF COND(&APPLIC *EQ '*RTVOBJINF') THEN(GOTO CMDLBL(RTVOBJ)) /* OBJEKTUM LEKÉRDEZÉS */
 IF COND(&APPLIC *EQ '*DATAQSRV') THEN(GOTO CMDLBL(ODATAQ)) /* ADATSOROK */
 IF COND(&APPLIC *EQ 'QNPSERVR') THEN(GOTO CMDLBL(NETPRT)) /* HÁLÓZATI NYOMTATÁS */
 IF COND(&APPLIC *EQ '*CNTRLSRV') THEN(GOTO CMDLBL(CENTRAL)) /* KÖZPONTI SZERVER */
 IF COND(&APPLIC *EQ '*RMTSRV') THEN(GOTO CMDLBL(RMTCMD)) /* TÁVOLI PARANCS/PROGRAM */
 IF COND(&APPLIC *EQ '*SIGNON') THEN(GOTO CMDLBL(SIGNON)) /* BEJELENTKEZÉS */
GOTO EXIT
/* * * * * * * * * * * * * * * * * * * * * * */
/* SZUBRUTINOK */
/\star */
/* * * * * * * * * * * * * * * * * * * * * * */
/* VIRTUÁLIS NYOMTATÓ */
VPRT:
  /* IDE KERÜL AZ EGYEDI KÓD */
```

```
GOTO EXIT
/* ÁTVITELI FUNKCIÓ */
TFR:
   /* IDE KERÜL AZ EGYEDI KÓD */
  GOTO EXIT
/* FÁJLSZERVEREK */
  FLR:
   /* IDE KERÜL AZ EGYEDI KÓD */
  GOTO EXIT
/* ÜZENETKEZELÉSI FUNKCIÓ */
 MSG:
   /* IDE KERÜL AZ EGYEDI KÓD */
  GOTO EXIT
/* ADATSOROK */
  DATAQ:
   /* IDE KERÜL AZ EGYEDI KÓD */
  GOTO EXIT
/* TÁVOLI SQL */
  RSQL:
   /* IDE KERÜL AZ EGYEDI KÓD */
  GOTO EXIT
/* ADATBÁZIS INICIALIZÁLÁS */
  SQLINIT:
   /* IDE KERÜL AZ EGYEDI KÓD */
  GOTO EXIT
/* EREDETI ADATBÁZIS */
       NDB:
   /* IDE KERÜL AZ EGYEDI KÓD */
  GOTO EXIT
/* ADATBÁZIS SQL */
  SQLSRV:
   /* IDE KERÜL AZ EGYEDI KÓD */
  GOTO EXIT
/* OBJEKTUMINFORMÁCIÓK LEKÉRDEZÉSE */
  RTVOBJ:
   /* IDE KERÜL AZ EGYEDI KÓD */
  GOTO EXIT
/* ADATSOR SZERVER */
  ODATAQ:
   /* IDE KERÜL AZ EGYEDI KÓD */
  GOTO EXIT
/* HÁLÓZATI NYOMTATÁS SZERVER */
 NETPRT:
```

```
/* IDE KERÜL AZ EGYEDI KÓD */
   GOTO EXIT
 /* KÖZPONTI SZERVER */
  CENTRAL:
   /* IDE KERÜL AZ EGYEDI KÓD */
   GOTO EXIT
 /* TÁVOLI PARANCS ÉS OSZTOTT PROGRAMHÍVÁS */
  RMTCMD:
/* EBBEN AZ ESETBEN HA EGY FELHASZNÁLÓ TÁVOLI PARANCS ÉS OSZTOTT \star/<br>/* PROGRAMHÍVÁS FUNKCIÓT KÍVÁN HASZNÁLNI, ÉS AZ AZONOSÍTÓJA kovács, \star/
 /* PROGRAMHÍVÁS FUNKCIÓT KÍVÁN HASZNÁLNI, ÉS AZ AZONOSÍTÓJA kovács, */
 /* AKKOR NEM FOLYTATHATJA.
IF COND(&USER *EQ 'kovács') THEN(CHGVAR VAR(&STATUS) VALUE('0'))
      GOTO EXIT
 /* BEJELENTKEZÉSI SZERVER */
SIGNON:
  /* IDE KERÜL AZ EGYEDI KÓD */
  GOTO EXIT
EXIT:
ENDPGM
```
#### **Kapcsolódó tájékoztatás**

"Programra vonatkozó licenc- és jogi [nyilatkozat"](#page-153-0) oldalszám: 148

# **iSeries hálózati szerver adminisztráció**

Az iSeries Access for Windows kihasználja az IBM iSeries támogatás a Windows Hálózatokhoz (iSeries hálózati szerver) funkcióját. Ez teszi lehetővé a fájl- és nyomtatókiszolgálást.

Az iSeries hálózati szerver beállításár, adminisztrálására és használatára vonatkozó teljes dokumentációt az iSeries hálózati szerver információk témakörben találja.

#### **Kapcsolódó fogalmak**

iSeries hálózati szerver

# **Felhasználók korlátozása házirendek és alkalmazás adminisztráció segítségével**

Az iSeries Access for Windows többféle módszert is biztosít korlátozások és profilok kialakításához. Ezek közé tartozik a Microsoft házirend szerkesztővel beállítható házirendek használata, illetve az iSeries navigátor alkalmazás adminisztráció funkciója.

Az iSeries Access for Windows két fő módszert biztosít a hálózat adminisztratív kezelésére: az Alkalmazás adminisztrációt és a házirendeket. Az Alkalmazás adminisztráció az iSeries felhasználói profilok alapján határozza meg a korlátozásokat, és az iSeries navigátorból érhető el. A házirendek konfigurációs beállításokat és megszorításokat írnak elő, és vonatkozhatnak adott személyi számítógépekre és egyéni Windows felhasználói profilokra egyaránt. Segítségükkel finomabb beállításokra van lehetőség, mint az Alkalmazás adminisztrációval, de a házirendek telepítése és kezelése ugyanakkor jelentős mértékben nehezebb is az utóbbi kezelésénél. Ha házirendeket kíván használni, akkor először le kell töltenie a Microsoft rendszerházirend szerkesztőt, és a megfelelő beállítások elvégzésével fel kell készítenie a számítógépeket és az iSeries szervert a használni kívánt házirendek tárolására, beolvasására és alkalmazására. Ajánlatos az Alkalmazás adminisztrációt választani abban az esetben, ha minden korlátozni kívánt funkció együttműködik az Alkalmazás adminisztrációval, illetve a használt i5/OS szerver támogatja az Alkalmazás adminisztrációt.

<span id="page-103-0"></span>A V5R2 kiadásban az alkalmazás adminisztráció támogatja a központi beállítások használatát. Az alkalmazás adminisztráció központi beállítások támogatása lehetővé teszi az iSeries Access for Windows által az alábbi házirend sablonokkal felügyelt funkciók legtöbbjének kezelését:

- v Futási korlátozások (caerestr.adm)
- Kötelező kapcsolati tulajdonságok (config.adm)
- v Konfigurációs házirendek (caecfg.adm)

Ha további tájékoztatást kíván kapni az Alkalmazás adminisztrációval kapcsolatban, akkor olvassa el az Alkalmazás adminisztráció témakörben foglaltakat.

Ha szeretne többet megtudni a házirendekről, akkor olvassa el az alábbi témaköröket:

#### **Kapcsolódó fogalmak**

"Microsoft házirend [szerkesztő"](#page-106-0) oldalszám: 101

A saját házirend fájlok létrehozásához szüksége lesz a Microsoft házirend szerkesztőjére.

Alkalmazás adminisztráció

# **iSeries Access for Windows házirendek áttekintése**

Az iSeries Access for Windows rendszerházirendek használatával megakadályozhatja, hogy a felhasználók bizonyos műveleteket elvégezzenek, illetve konfigurációs beállításokat javasolhat vagy írhat.

A rendszerházirendek vonatkozhatnak egyedi Windows felhasználói profilokra és adott számítógépekre is. Ezek a házirendek azonban nem tudják szabályozni az iSeries szerver erőforrásokat, és nem helyettesíthetik az iSeries biztonságot. A rendszerházirendekkel kapcsolatos tudnivalókat a Házirendek típusai és hatókörei témakörben olvashatja el.

Az iSeries Access for Windows használatának vezérlése és konfigurációja a csoportházirendeken keresztül korlátozott tesztelésen esett át, ezért használata előre nem látható következményekkel járhat. A csoportházirendekről a Microsoft dokumentációjában talál további információkat. A témakör hátralévő része az iSeries Access for Windows házirendjeinek tesztelt, támogatott felhasználását tárgyalja.

## **Házirendek támogatása a hálózatban**

A házirendek egy fájlszerveren is lehetnek. Ha valóban a fájlszerverre vannak beállítva, akkor minden alkalommal, amikor egy felhasználó bejelentkezik a Windows munkaállomásra, a Windows felhasználói profilra vonatkozó házirendek letöltődnek a fájlszerverről. Mielőtt a felhasználó bármit is tenne a munkaállomáson, a házirendek beépülnek a regisztrációba. A Windows operációs rendszerek tartalmazzák a házirendek letöltéséhez szükséges kódot.

A házirendek teljes kihasználásához a következőkre van szüksége:

- v Egy elsődleges bejelentkezési szerver
- Egy házirend szerver

Házirend szerverként használható az IBM iSeries támogatás a Windows Hálózatokokhoz (iSeries hálózati szerver).

További információkat a Rendszer beállítása házirendek kezelésére témakörben talál.

# **Házirend fájlok**

A házirend meghatározásokat a házirend sablonok tartalmazzák, amelyek a házirendeket különböző kategóriákba sorolják. Az iSeries Access for Windows öt házirend sablont kínál, az alábbi funkciók mindegyikéhez egyet:

- v iSeries Access for Windows funkciók korlátozása egy adott rendszerre vonatkozóan (sysname.adm)
- v Adott iSeries Access for Windows funkció korlátozása futás közben (caerestr.adm)
- v A felhasználók által telepíthető és eltávolítható összetevők korlátozása (caeinrst.adm)
- v Konfigurációs beállítások kötelezővé tétele vagy javasolása bizonyos környezetekre, és a bennük található rendszerekre vonatkozóan, illetve a rendszerek néhány beállításának előírása vagy javasolása (config.adm)
- v Globális beállítások javasolása vagy előírása (caecfg.adm)

Mielőtt létrehozhatná vagy módosíthatná a házirendeket, először létre kell hoznia a házirend sablonokat a CWBADGEN segédprogram használatával. Ezután a Microsoft rendszerházirend szerkesztő vagy a Microsoft felügyeleti konzolcsoport beépülő modul (gpedit.msc) segítségével aktiválhatja a sablonokat és beállíthatja a hozzájuk tartozó házirendeket. Ha a Microsoft rendszerházirend szerkesztőt használja, akkor mentse a módosításokat egy házirend fájlba. Ha a gpedit.msc modult használja, akkor a házirendek automatikusan a csoportházirend objektumban kerülnek tárolásra. Részleteket a Microsoft dokumentációban talál.

További információkat a Házirendek létrehozása témakör tartalmaz.

#### **Kapcsolódó fogalmak**

"Microsoft házirend [szerkesztő"](#page-106-0) oldalszám: 101

A saját házirend fájlok létrehozásához szüksége lesz a Microsoft házirend szerkesztőjére.

"iSeries Access for Windows [házirendek](#page-108-0) listája" oldalszám: 103

Az iSeries Access for Windows támogatja a Microsoft rendszerházirendeket. Az adminisztrátorok a házirendekkel adhatják meg, hogy az egyes felhasználók milyen funkciókat és beállításokat használhatnak.

#### **Kapcsolódó feladatok**

"A rendszer beállítása házirendek [kezelésére"](#page-105-0) oldalszám: 100 Házirend fájl letöltése a hálózatról.

"Házirend fájlok [létrehozása"](#page-106-0) oldalszám: 101

Házirendek létrehozása és módosítása, és tárolása egy házirend fájlban.

# **Házirend típusok és felhasználási területek**

Az iSeries Access for Windows megszorító és konfigurációs házirendekkel rendelkezik, amelyeket egy vagy több felhasználási területhez lehet hozzárendelni.

# **Megszorító házirendek**

A megszorító házirendeket általában bármilyen területre be lehet állítani, és az alábbi funkciókat biztosítják:

- v iSeries Access for Windows funkciók vagy tevékenységek használatának korlátozása vagy engedélyezése.
- v Összetevők, javítócsomagok, frissítések és teljes termékek telepítésére vagy törlésére vonatkozó megszorítások.
- v Néhány más típusú megszorítás. Korlátozhatja például adott típusú adatok feltöltését, vagy korlátozhatja minden adattípus feltöltését az iSeries rendszerre a Minden adatátvitel megakadályozása beállítással.
- v Egyes megszorító házirendek hatására néhány, rendes körülmények között használható vezérlőelem vagy beállítás rejtett marad, vagy kiszürkítve jelenik meg.
- v Felhasználók értesítése az olyan megszorító házirendről, amely megakadályozza a felhasználót egy funkció végrehajtásában.

# **Konfigurációs házirendek**

A konfigurációs házirendek csak felhasználói hatókörrel rendelkezhetnek, és az alábbi funkciókat biztosítják:

- v A felhasználók által jellemzően beállított értékek előzetes meghatározása
- v Olyan értékek vagy szolgáltatások beállítása, amelyet általában a felhasználók engedélyezhetnek vagy tilthatnak le, valamint a változók és a kapcsolatok kilistázása.
- v Kötelező érvényű értékek kiszürkítése. Ha a konfigurációs házirend egy bementi mezőnek értéket ad, akkor az a mező nem fogad el módosításokat.

A konfigurációs házirendek lehetnek ajánlott vagy kötelező érvényűek.

- <span id="page-105-0"></span>v Ajánlott: A rendszer a megadott értéket használja, kivéve ha a felhasználó vagy egy alkalmazás kifejezetten más értéket állít be. Gyakorlatilag felülírja az iSeries Access for Windows alapértelmezett értékét, de nem kényszeríti az érték használatát. Az ajánlott érték helyett új értéket lehet megadni.
- v Kötelező: A rendszer a megadott értéket használja. Sem a felhasználók sem az alkalmazások nem módosíthatják az értéket.

# **Házirendek hatóköre**

A házirendek három fő hatókörrel rendelkezhetnek: gép, felhasználó és iSeries kapcsolat. Egyes házirendek több területre is beállíthatók, mások viszont nem.

![](_page_105_Picture_1080.jpeg)

# **A rendszer beállítása házirendek kezelésére**

Házirend fájl letöltése a hálózatról.

Tegye a következőket az iSeries Access for Windows házirendek alkalmazása érdekében, töltsön le egy elmentett házirend fájlt a hálózatról.

- 1. iSeries szerver beállítása házirendek használatára
- 2. Kliens számítógépek beállítása a házirendek elfogadásához
- 3. Házirend fájlok létrehozása

### **Kapcsolódó fogalmak**

"iSeries Access for Windows házirendek [áttekintése"](#page-103-0) oldalszám: 98 Az iSeries Access for Windows rendszerházirendek használatával megakadályozhatja, hogy a felhasználók bizonyos műveleteket elvégezzenek, illetve konfigurációs beállításokat javasolhat vagy írhat.

# **iSeries szerver beállítása házirendek használatára**

A következő lépések végrehajtásával állíthatja be az iSeries szervert a házirendek kiszolgálására. A lépések feltételezik, hogy a hálózatban Windows operációs rendszert futtató számítógépek vannak.

- v Ha még nem tette meg, akkor állítsa be az iSeries szervert iSeries hálózati szerverként.
- v Hozzon létre egy integrált fájlrendszer mappát a házirend fájlok részére.

<span id="page-106-0"></span>**Kapcsolódó fogalmak** iSeries hálózati szerver

Integrált fájlrendszer

# **Kliens számítógépek beállítása a házirendek elfogadásához**

A kliens számítógépek szükséges beállítása annak érdekében, hogy képesek legyenek adatok letöltésére az iSeries rendszeren.

**Megjegyzés:** Ezek az információk a központi helyszínről rendszer házirend fájlokat letöltő számítógépek beállítására vonatkoznak. Használhatja az iSeries Access for Windows házirend támogatást is, ha a házirendeket egy helyi vagy távoli Csoportházirend objektum (GPO) tárolja. További információkat a Microsoft dokumentációban talál a csoportházirenddel és a csoportházirend objektumokkal kapcsolatban.

A hálózaton lévő minden Windows munkaállomásnak le kell töltenie a házirend fájlt. Letöltheti acwbpoluz eszközt, amely segít ebben. Az eszköz a www.ibm.com/servers/eserver/iseries/access/cadownld.htm webhelyről tölthető le.

Ha a házirend fájlt az iSeries bejelentkezési szerver **NETLOGON** megosztásába helyezi, akkor a felhasználó számítógépe automatikusan letölti a házirend fájlt, amikor a felhasználó bejelentkezik egy iSeries tartományba.

### **Kapcsolódó tájékoztatás**

[www.as400.ibm.com/clientaccess/cadownld.htm](http://www.ibm.com/servers/eserver/iseries/access/cadownld.htm)

# **Házirend fájlok létrehozása**

Házirendek létrehozása és módosítása, és tárolása egy házirend fájlban.

Házirendek létrehozása és módosítása, és tárolása egy házirend fájlban az alábbi módon végezhető el:

- 1. Töltse le a Microsoft rendszer házirend szerkesztőjét.
- 2. Hozza létre az iSeries Access for Windows házirend sablonjait.
- 3. Házirend fájlok létrehozása és frissítése
- **Megjegyzés:** Nincs szükség házirend fájlra, ha a Microsoft felügyeleti konzol csoportházirendje, a gpedit.msc, állítja be a házirendeket. További információkat a Microsoft dokumentációban talál.

### **Kapcsolódó fogalmak**

"iSeries Access for Windows házirendek [áttekintése"](#page-103-0) oldalszám: 98

Az iSeries Access for Windows rendszerházirendek használatával megakadályozhatja, hogy a felhasználók bizonyos műveleteket elvégezzenek, illetve konfigurációs beállításokat javasolhat vagy írhat.

#### **Microsoft házirend szerkesztő:**

A saját házirend fájlok létrehozásához szüksége lesz a Microsoft házirend szerkesztőjére.

A Microsoft webhelyről töltheti le a házirend szerkesztő megfelelő változatát, amelyet a használt Windows operációs rendszer támogat. Keressen rá a **policy editor** szavakra a www.microsoft.com helyen.

Kövesse a szerkesztőhöz tartozó útmutatásokat a fájl kicsomagolásakor, valamint a házirend szerkesztő és a sablonok telepítéséhez.

### **Kapcsolódó fogalmak**

"Felhasználók korlátozása házirendek és alkalmazás [adminisztráció](#page-102-0) segítségével" oldalszám: 97 Az iSeries Access for Windows többféle módszert is biztosít korlátozások és profilok kialakításához. Ezek közé tartozik a Microsoft házirend szerkesztővel beállítható házirendek használata, illetve az iSeries navigátor alkalmazás adminisztráció funkciója.

"iSeries Access for Windows házirendek [áttekintése"](#page-103-0) oldalszám: 98

Az iSeries Access for Windows rendszerházirendek használatával megakadályozhatja, hogy a felhasználók bizonyos műveleteket elvégezzenek, illetve konfigurációs beállításokat javasolhat vagy írhat.

### **Kapcsolódó tájékoztatás**

[www.microsoft.com](http://www.microsoft.com)

### **Házirend sablonok létrehozása az iSeries Access for Windows számára:**

Az iSeries Access for Windows tartalmazz a házirendek felügyeletéhez szükséges házirend sablon létrehozásához szükséges programot.

- 1. Nyisson meg egy parancssor ablakot.
- 2. Váltson az iSeries Access for Windows könyvtárra, amelynek normál helye: [C:]\Program Files\IBM\Client Access\
- 3. Írja be a beállítani kívánt házirendek sablonjait létrehozó parancsot és paramétert.

### **Házirend sablon parancsok**

![](_page_107_Picture_805.jpeg)

## **Kapcsolódó fogalmak**

"iSeries Access for Windows [házirendek](#page-108-0) listája" oldalszám: 103

Az iSeries Access for Windows támogatja a Microsoft rendszerházirendeket. Az adminisztrátorok a házirendekkel adhatják meg, hogy az egyes felhasználók milyen funkciókat és beállításokat használhatnak.

["Kommunikációs](#page-115-0) házirend - Kapcsolatok megakadályozása előre nem definiált rendszerekhez" oldalszám: 110 Ezzel a házirenddel akadályozhatja meg, hogy a felhasználók előre nem definiált rendszerekhez kapcsolódjanak, illetve hogy ilyen rendszereket állítsanak be.

["Házirendek](#page-149-0) sablon szerint" oldalszám: 144 Ezekkel a sablon fájlokkal kezelheti a házirendeket.

## **Házirend fájlok létrehozása és frissítése:**

A házirend fájlok az alapértelmezett számítógép és az alapértelmezett felhasználói tevékenységek felügyeletéhez hozhatók létre.

- **Megjegyzés:** Az alábbi utasítások nem vonatkoznak a csoportházirendekre vagy a Microsoft vezérlő konzol csoportházirendre, bér hasonlóak azokhoz. Ha a csoportházirendek segítségével kívánja felügyelni az iSeries Access for Windows funkcióit, akkor olvassa el a Microsoft csoportházirendekkel kapcsolatos dokumentációját.
- 1. Kattintson duplán a **poledit.exe** fájlra a házirend szerkesztő elindításához.
- 2. Kattintson a **Beállítások** → **Házirend sablon** → **Hozzáad** menüpontra.
- 3. Menjen arra a helyre, ahol a házirend sablonok létrehozásakor keletkezett .adm fájlokat tárolja.
- 4. Válassza ki a hozzáadni kívánt .adm fájlokat, majd kattintson a **Hozzáadás** gombra. Ezt mindaddig ismételje, míg az összes használni kívánt .adm fájlt hozzá nem adta. Ezután kattintson az **OK**-ra.
- 5. Válassza a **Fájl**  $\rightarrow$  **Új** házirend menüpontot.
- 6. Állítsa be a házirendeket, és mentse el a házirend fájlt a következő helyre:

\\QYOURSYS\POLICIES\ntconfig.pol

Ahol:
- v QYOURSYS az iSeries hálózati szerver neve.
- POLICIES az iSeries hálózati szerverén lévő megosztott fájlmappa neve.
- config.pol a házirend fájl neve.

A házirend fájl frissítéséhez a házirend szerkesztővel nyissa meg a házirend fájlt, végezze el a módosításokat, majd mentse el a fájlt a fenti helyre.

**Megjegyzés:** A különbözőt Windows operációs rendszerekhez külön kell létrehozni és karbantartani egyedi házirendeket. A Microsoft dokumentáció tartalmaz ezzel kapcsolatban részleteket.

# **iSeries Access for Windows házirendek listája**

Az iSeries Access for Windows támogatja a Microsoft rendszerházirendeket. Az adminisztrátorok a házirendekkel adhatják meg, hogy az egyes felhasználók milyen funkciókat és beállításokat használhatnak.

Ez a témakör felsorolja az iSeries Access for Windows összes házirendjét, és leírja azok hatásait illetve használati területét.

A házirend csoportokat sablon fájlok határozzák meg. A **cwbadgen** paranccsal hozhat létre iSeries Access for Windows házirend sablonokat (.adm files), ha a számítógépen telepítve van az iSeries Access for Windows. További részleteket a Házirend sablonok létrehozása az iSeries Access for Windows alkalmazásban témakörnél talál. A már létező házirendek listájának megtekintéséhez válasszon az alábbi hivatkozások közül:

v Házirendek funkció szerint

A házirendek felsorolása az általuk befolyásolt funkció szerint rendezve.

v Házirendek sablon szerint

A sablonok és a hozzájuk rendelt házirendek felsorolása.

Az iSeries Access for Windows házirendek általános leírását az iSeries Access for Windows házirendek áttekintése részben találja.

## **Kapcsolódó fogalmak**

"iSeries Access for Windows házirendek [áttekintése"](#page-103-0) oldalszám: 98 Az iSeries Access for Windows rendszerházirendek használatával megakadályozhatja, hogy a felhasználók bizonyos műveleteket elvégezzenek, illetve konfigurációs beállításokat javasolhat vagy írhat.

## **Kapcsolódó feladatok**

"Házirend sablonok [létrehozása](#page-107-0) az iSeries Access for Windows számára" oldalszám: 102 Az iSeries Access for Windows tartalmazz a házirendek felügyeletéhez szükséges házirend sablon létrehozásához szükséges programot.

# **Házirendek funkció szerint**

A házirendek beállításával irányíthatja az iSeries Access for Windows funkciókat.

Az alábbi táblázat az iSeries Access for Windows házirendjeit sorolja fel az általuk befolyásolt funkció szerint csoportosítva.

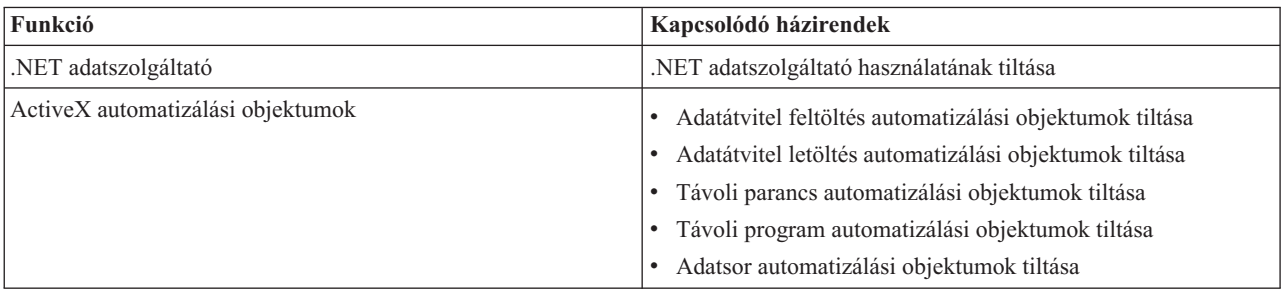

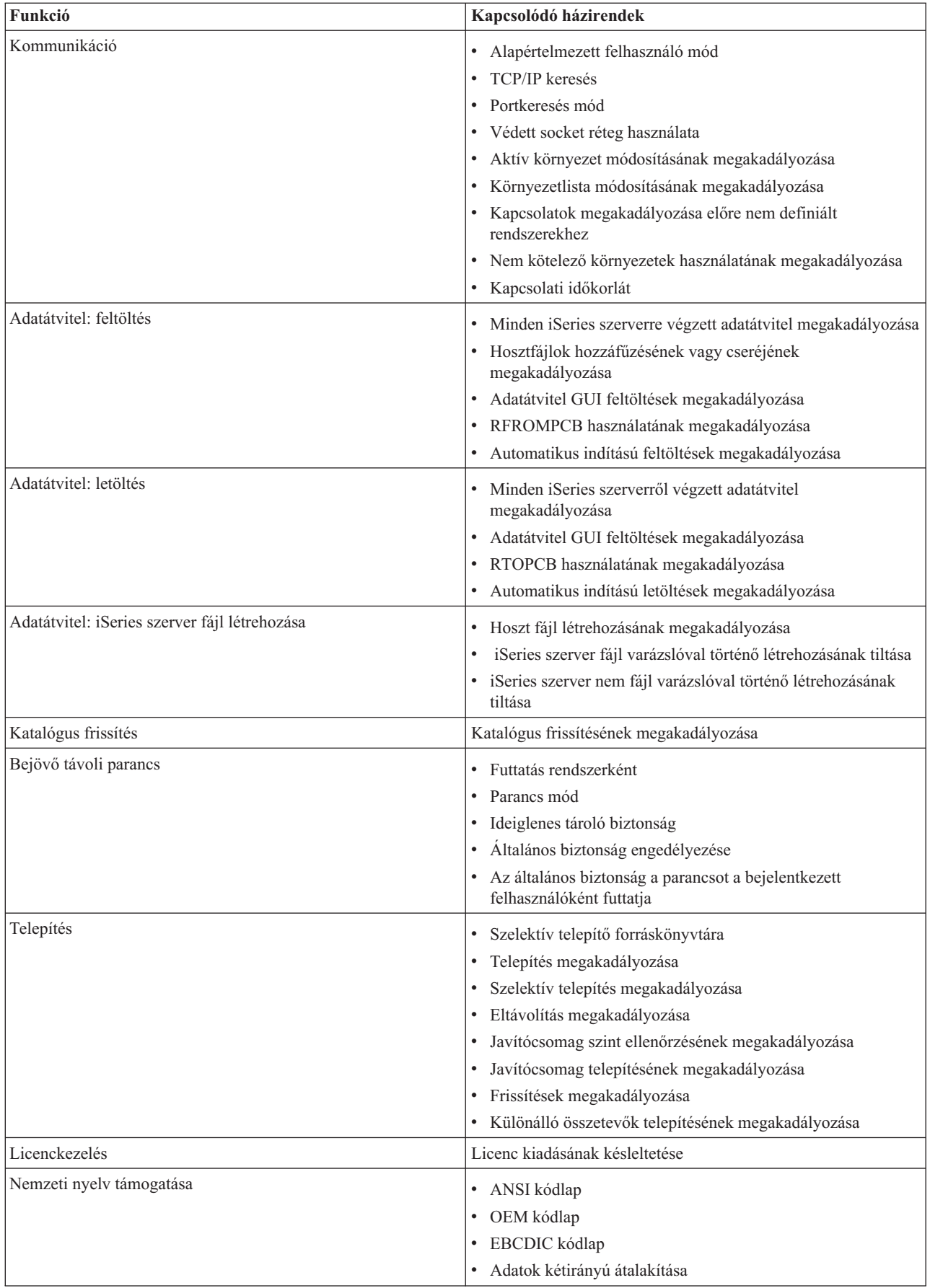

<span id="page-110-0"></span>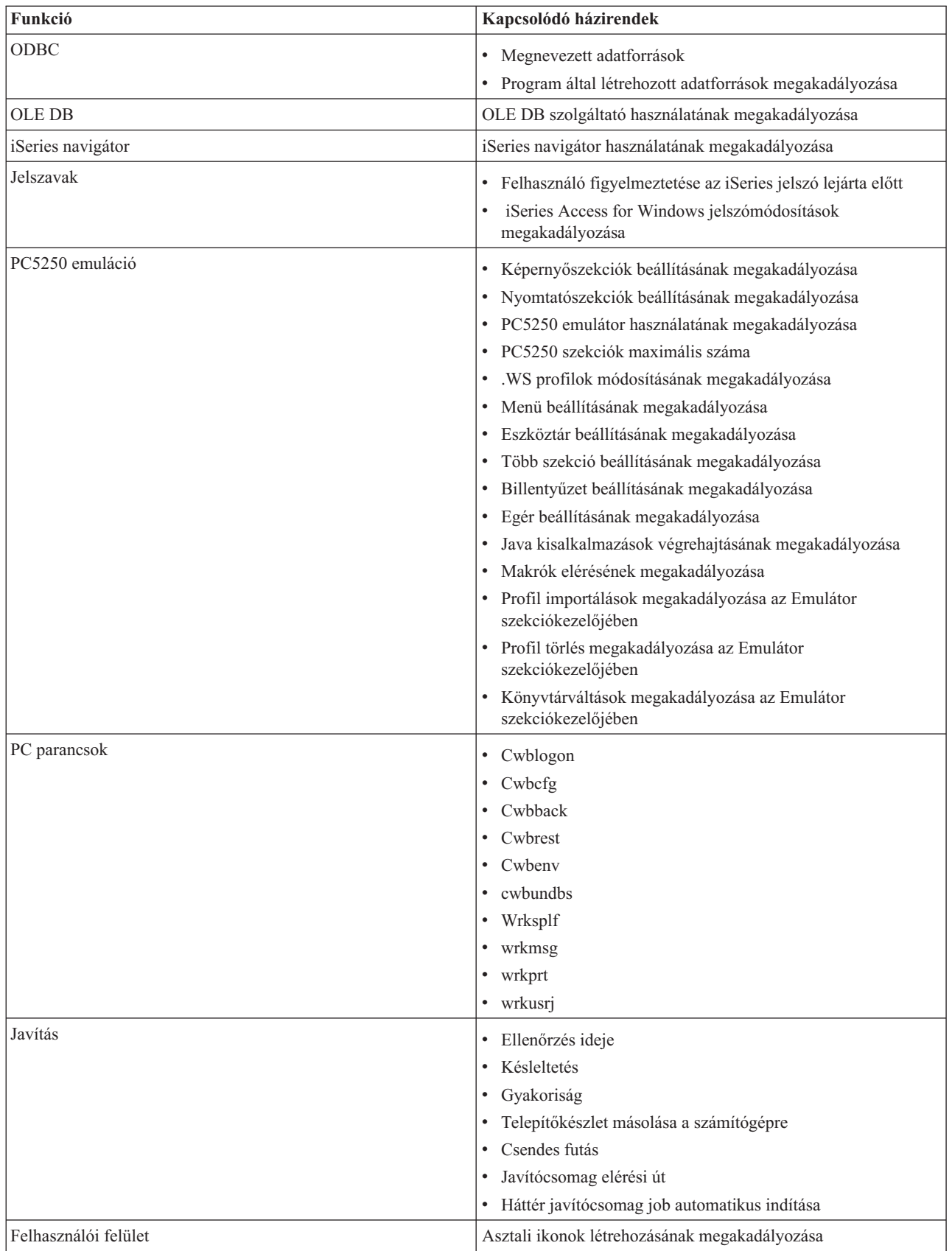

**Házirendek funkció szerint: .NET adatszolgáltató:**

<span id="page-111-0"></span>.NET szolgáltatók irányítása házirendekkel.

*.NET adatszolgáltató házirend - .NET adatszolgáltató használatának megakadályozása:*

Ezzel a házirenddel akadályozhatja meg az iSeries Access for Windows .NET adatszolgáltató használatát. Ha ez a házirend nem tiltja le, akkor a .NET adatszolgáltató lehetővé teszi a Microsoft .NET keretrendszert használó alkalmazások számára a DB2 UDB for iSeries adatbázisok elérését.

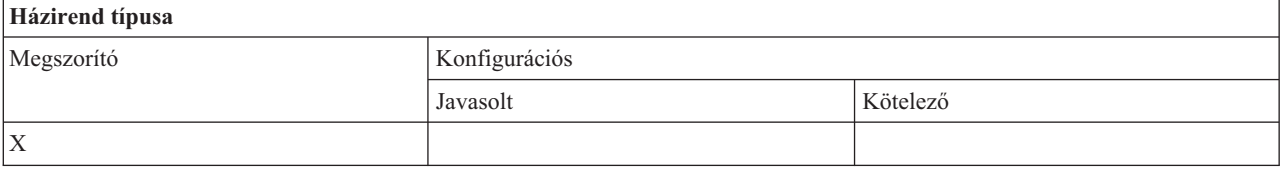

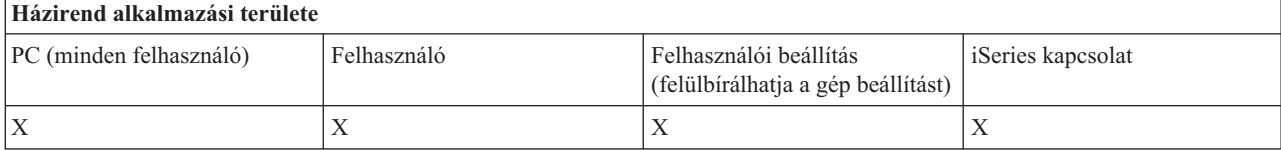

#### **Házirendek funkciók szerint: ActiveX automatizálási objektumok:**

Az ActiveX vezérlése házirendekkel.

*ActiveX házirend - Adatátvitel feltöltés automatizálási objektumok tiltása:*

Ez a házirend megakadályozza az adatátvitel feltöltés automatizálási objektum használatát.

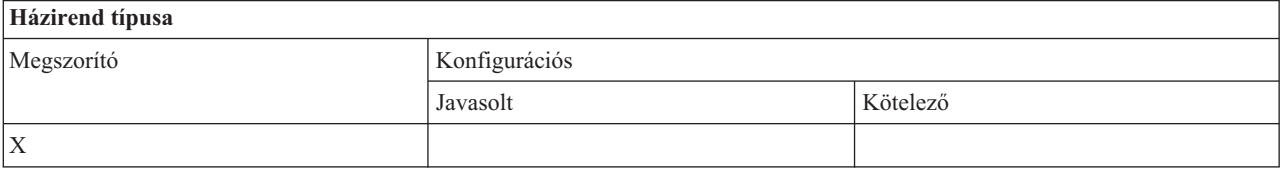

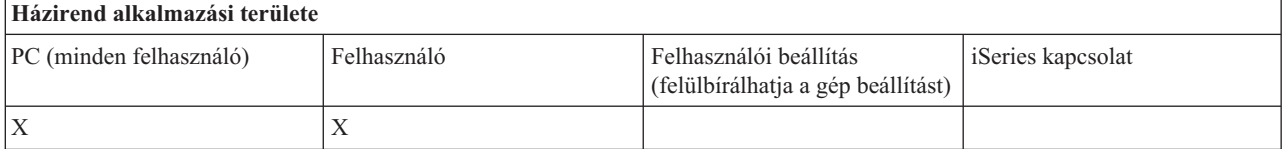

*ActiveX házirend - Adatátvitel letöltés automatizálási objektumok tiltása:*

Ez a házirend megakadályozza a felhasználókat az adatátvitel letöltés automatizálási objektum használatában.

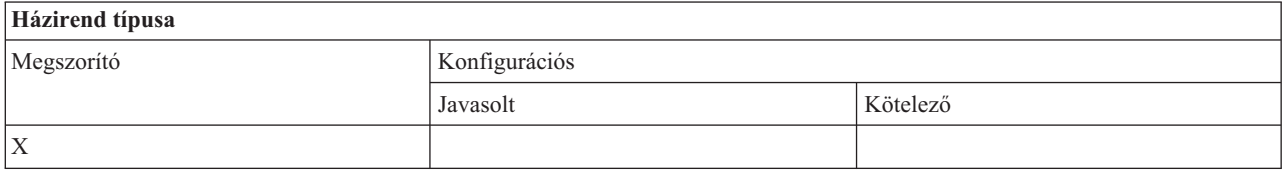

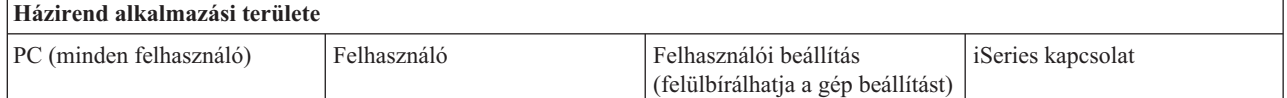

<span id="page-112-0"></span>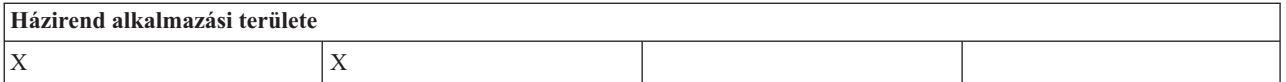

*ActiveX házirend - Távoli parancs automatizálási objektumok tiltása:*

Ez a házirend megakadályozza a távoli parancs automatizálási objektum használatát.

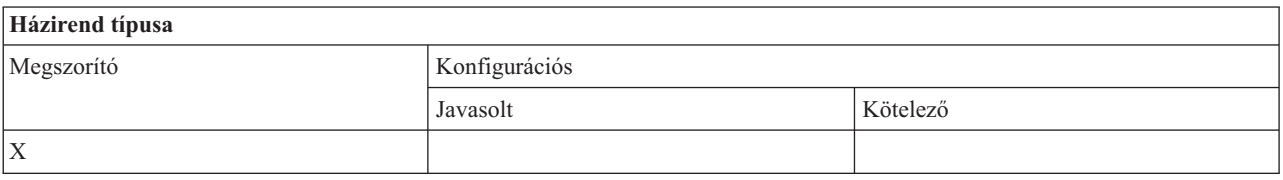

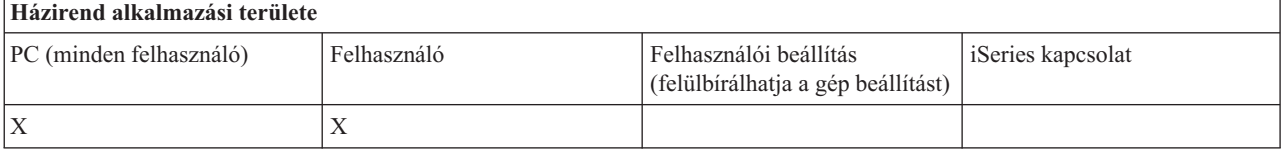

*ActiveX házirend - Távoli program automatizálási objektumok tiltása:*

Ez a házirend megakadályozza a távoli parancs automatizálási objektum használatát.

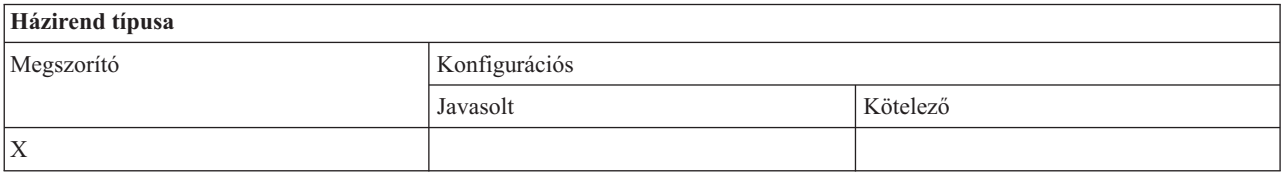

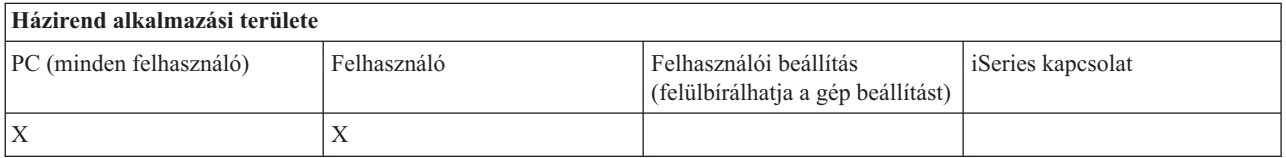

*ActiveX házirend - Adatsor automatizálási objektumok tiltása:*

Ez a házirend megakadályozza a felhasználókat az adatsor automatizálási objektum használatában.

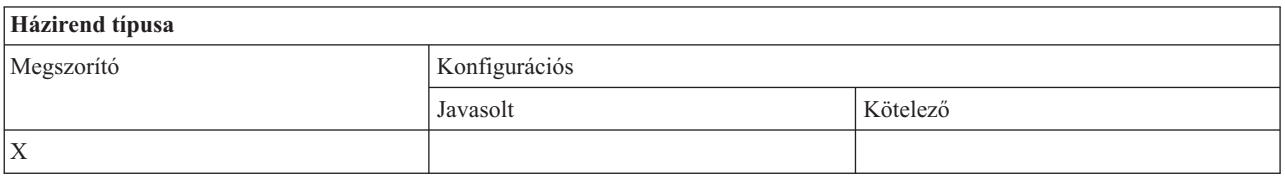

## **Házirend alkalmazási területe** PC (minden felhasználó) Felhasználó Felhasználói beállítás (felülbírálhatja a gép beállítást) iSeries kapcsolat  $X$   $|X|$

## **Házirendek funkciók szerint - Kommunikáció:**

<span id="page-113-0"></span>Kommunikációs funkciók vezérlése házirendekkel.

*Kommunikációs házirend - Alapértelmezett felhasználó mód:*

Ezzel a házirenddel adhatja meg az alapértelmezett felhasználói módot az iSeries szerverre való csatlakozáskor.

Az alapértelmezett felhasználói mód az alábbiakra állítható be:

- v Felhasználói azonosító és jelszó kérése minden alkalommal.
- v A házirenddel megadott alapértelmezett felhasználói azonosító használata.
- v A bejelentkezett felhasználó Windows felhasználói azonosítójának és jelszavának használta.
- v Kerberos azonosítónév használata, nincs kérdés.

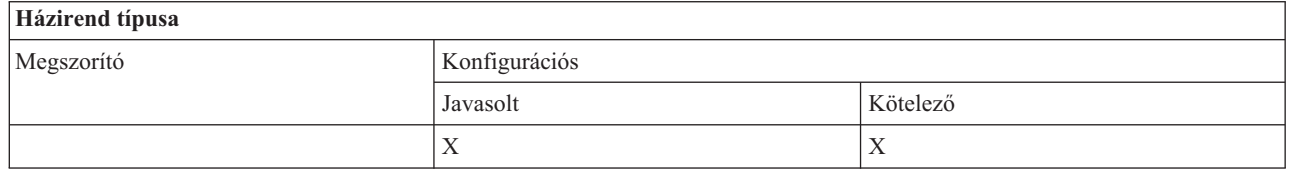

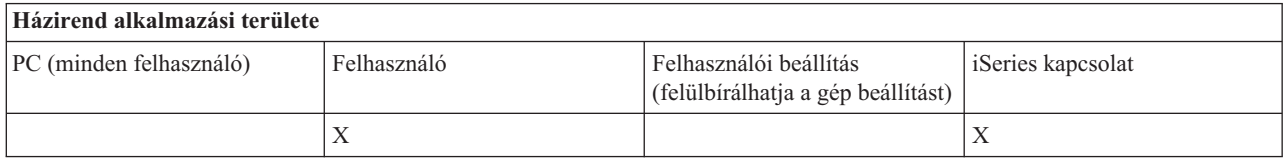

*Kommunikációs házirend - TCP/IP cím keresési mód:*

Ezzel a házirenddel lehet megadni, hogy milyen gyakran kerüljön sor az iSeries IP címek keresésére.

A házirenddel a következő TCP/IP cím keresési módokat állíthatja be:

- Keresés mindig (nincs címtárolás)
- Keresés óránként
- Keresés naponta
- Keresés hetente
- Keresés a Windows újraindítása után
- Nincs keresés

**Megjegyzés:** A Nincs keresés opció használata esetén meg kell adni a használandó IP címet.

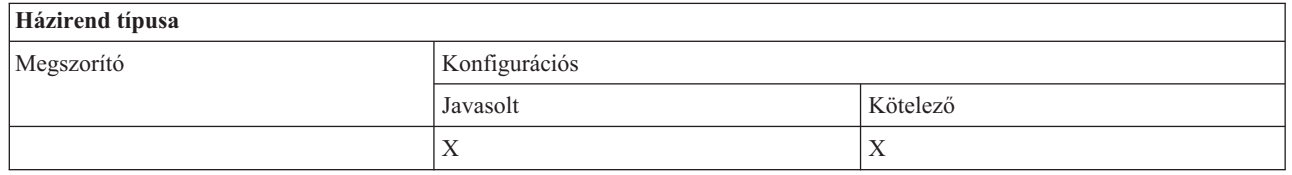

## **Házirend alkalmazási területe** PC (minden felhasználó) Felhasználó Felhasználói beállítás (felülbírálhatja a gép beállítást) iSeries kapcsolat  $X$  and  $X$

*Kommunikációs házirend - Port keresési mód:*

<span id="page-114-0"></span>Ezzel a házirenddel lehet javasolni vagy kötelezővé tenni az iSeries szerveren futó szerver programok TCP/IP portszámának kikeresési módját és helyét.

A kötelező rendszer (iSeries kapcsolat) mindig felülbírálja a globális (gép) kötelező beállítást illetve az egyéni értékeket a port keresési módban.

A házirenddel a következő értékekre állíthatja port keresési módot:

- Helyi keresés
- Keresés a szerveren
- v Szabványos port használata

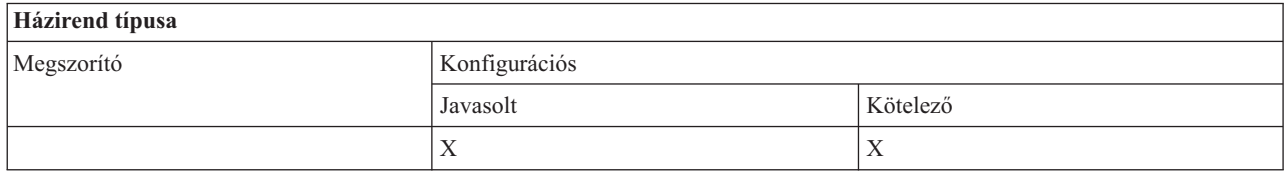

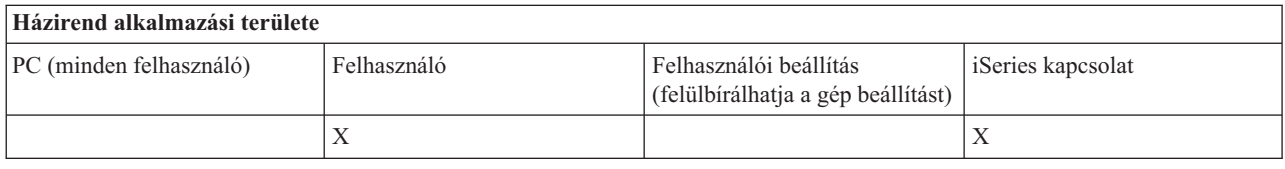

#### *Kommunikációs házirend - Védett socket réteg használatának megkövetelése:*

Ezzel a házirenddel kényszerítheti a felhasználókat, hogy az iSeries szerverhez védett socket réteg (SSL) használatával csatlakozzanak.

A házirend használatához az SSL-t telepíteni és konfigurálni kell az iSeries szerveren és a kliens kliens számítógépen. Nem lehet kötelezővé tenni, hogy az SSL ki legyen kapcsolva. A felhasználó bármikor dönthet az SSL használata mellett, ha az SSL telepítve és konfigurálva van az iSeries szerveren és a kliens számítógépen.

Ha a házirend kötelezővé teszi az SSL használatát, akkor minden olyan kapcsolat sikertelen lesz, amely nem tud SSL-t használni. Ez azt jelenti, hogy ha a felhasználó gépén nincs telepítve az SSL, vagy ha az iSeries rendszer nem tudja használni az SSL-t, illetve ha nincs olyan hoszt szerver elindítva, amely tudja használni az SSL-t, akkor egyáltalán nem lehet iSeries szerver kapcsolatot létrehozni.

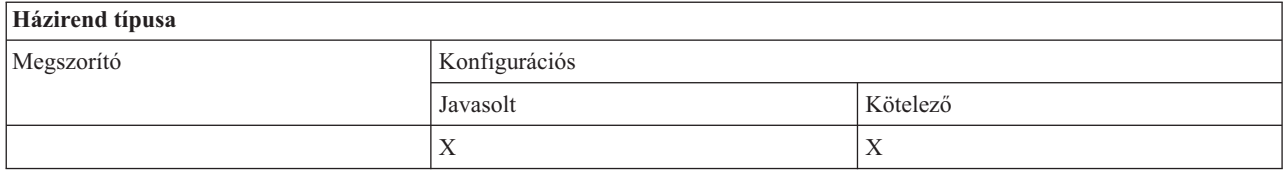

## **Házirend alkalmazási területe** PC (minden felhasználó) Felhasználó Felhasználói beállítás (felülbírálhatja a gép beállítást) iSeries kapcsolat  $X$  and  $X$

*Kommunikációs házirend - Aktív környezet módosításának megakadályozása:*

Ez a házirend megakadályozza az átkapcsolást az aktív környezetről. Ezzel a házirenddel lehet a felhasználókat egy adott környezet használatára kényszeríteni.

<span id="page-115-0"></span>Ha nincs aktív környezet megadva, vagy ha az aktív környezet érvénytelen értékre van állítva, akkor az iSeries Access for Windows az ″iSeries kapcsolatok″ környezetet használja. Ha ez a környezet nem létezik, akkor az iSeries Access for Windows a környezetek listájának első környezetét használja.

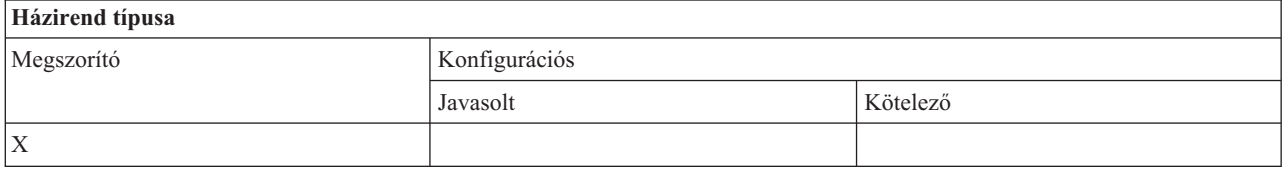

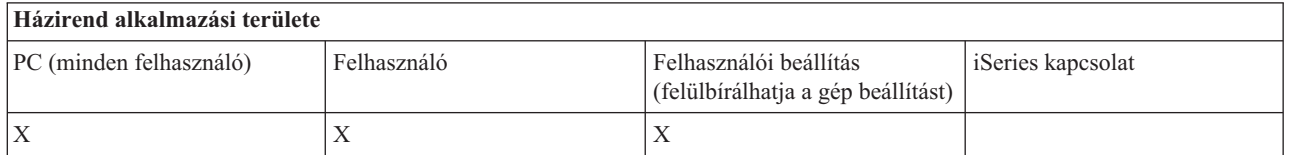

#### *Kommunikációs házirend - Környezeti lista módosításának megakadályozása:*

Ez a házirend megakadályozza hogy a felhasználók, vagy egy adott PC felhasználói módosítsák a kommunikációs környezetek listáját. Ez gyakorlatilag azt jelenti, hogy a felhasználók nem tudnak új környezeteket hozzáadni, illetve meglévőket törölni.

Ez a házirend csak a környezeti lista módosítását akadályozza meg. A felhasználó módosíthatja viszont a környezetek tartalmát, tehát rendszereket adhat hozzá/nevezhet át/távolíthat el a környezeten belül.

Ez a házirend hasznos eszköze az olyan adminisztrátoroknak, akik szigorúan szabályozni kívánják, hogy az iSeries Access for Windows felhasználók mely iSeries szervereket érik el.

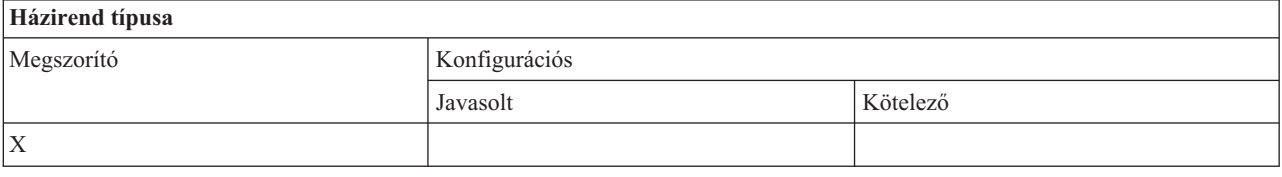

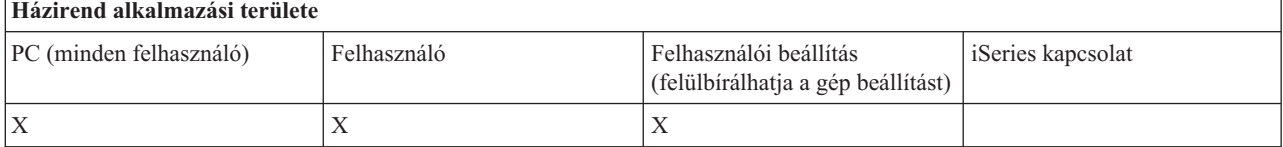

#### *Kommunikációs házirend - Kapcsolatok megakadályozása előre nem definiált rendszerekhez:*

Ezzel a házirenddel akadályozhatja meg, hogy a felhasználók előre nem definiált rendszerekhez kapcsolódjanak, illetve hogy ilyen rendszereket állítsanak be.

Ez a házirend nem tesz kötelezővé rendszereket vagy környezeteket. A rendszereket és környezeteket a config.adm házirend sablon létrehozásával és használatával lehet kötelezővé tenni. További információkat a Házirend sablonok létrehozása iSeries Access for Windows alkalmazásban témakörnél talál.

Ha ezt a házirendet használja, akkor:

- v A nem definiált rendszereket egyik iSeries Access for Windows funkció sem tudja használni.
- v Új rendszereket nem lehet definiálni.
- v A rendszereket lehet törölni, de ismét definiálni már nem.

<span id="page-116-0"></span>v A környezeteket hozzá lehet adni, törölni lehet és át lehet nevezni.

Kötelező környezetek és rendszerek esetén:

- v Az iSeries Access for Windows funkciók elképzelhető, hogy használni tudják a még nem definiált rendszereket.
- v Új rendszereket és környezeteket lehet definiálni.
- v Lehet, hogy a már definiált rendszereket és környezeteket nem lehet törölni.

Ha azt szeretné, hogy a felhasználók egy adott környezet- és rendszer készletet használjanak és azt ne módosítsák, akkor használja ezt a házirendet kötelező környezetekkel és rendszerekkel.

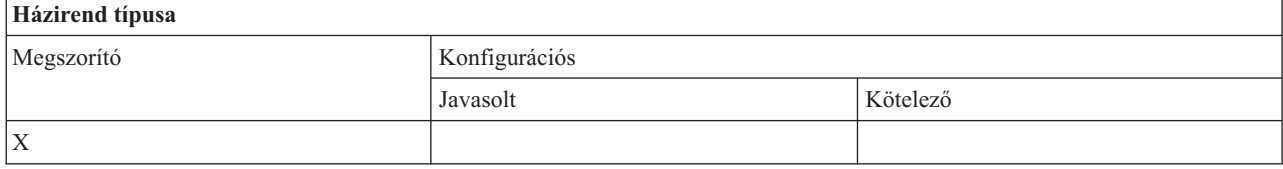

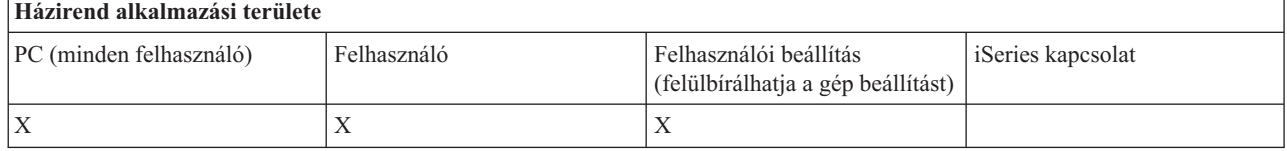

## **Kapcsolódó feladatok**

"Házirend sablonok [létrehozása](#page-107-0) az iSeries Access for Windows számára" oldalszám: 102 Az iSeries Access for Windows tartalmazz a házirendek felügyeletéhez szükséges házirend sablon létrehozásához szükséges programot.

#### *Kommunikációs házirend - Nem kötelező környezetek használatának megakadályozása:*

A házirend arra kényszeríti a felhasználókat, hogy csak az adminisztrátor által kötelezővé tett kapcsolati környezeteket használják. Ez a házirend hasznos eszköze az olyan adminisztrátoroknak, akik szigorúan szabályozni kívánják, hogy a felhasználók mely iSeries szervereket érik el.

Ha kötelezővé szeretné tenni egy környezet és a környezeten belül az adott rendszerek használatát, akkor hozzon létre egy házirend sablont a cwbadgen.exe paranccsal és a /cfg kapcsolóval. Adja meg ezt a sablont a házirend fájl létrehozásakor. Ezt a sablont akkor kell létrehozni, amikor a számítógépen csak azok a környezetek és rendszerek vannak beállítva, amelyeket a felhasználók számára elérhetővé kíván tenni.

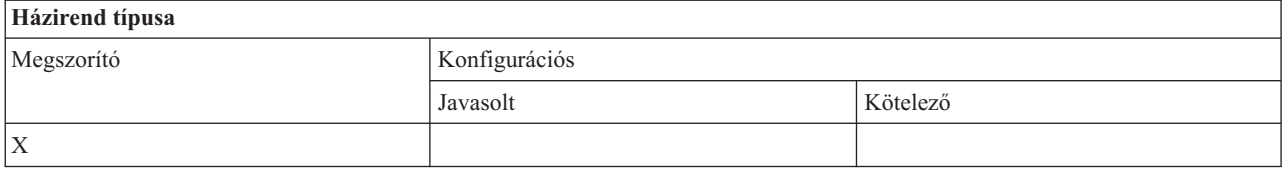

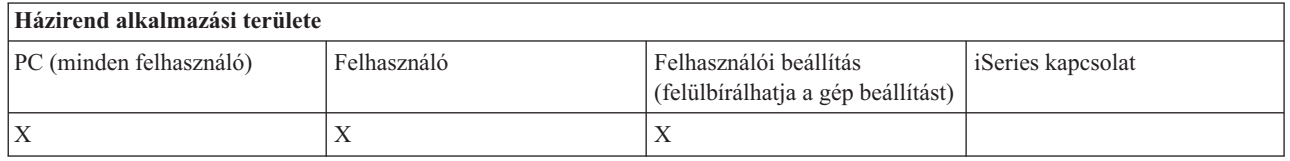

#### *Kommunikációs házirend - Időkorlát érték:*

Ez a házirend tesz kötelezővé egy adott időkorlát értéket. A felhasználó a házirend értékét programban vagy egy adott rendszerre vonatkozó érték kézi beállításával bírálhatja felül.

<span id="page-117-0"></span>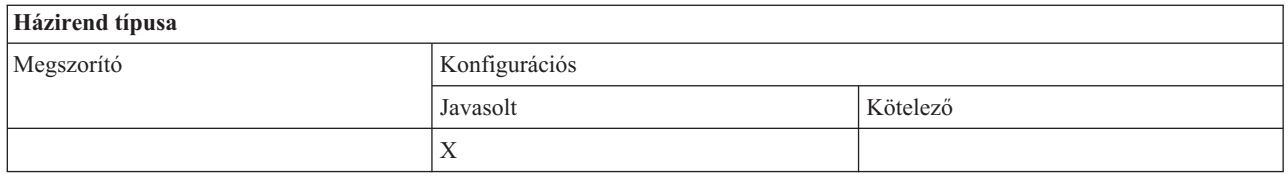

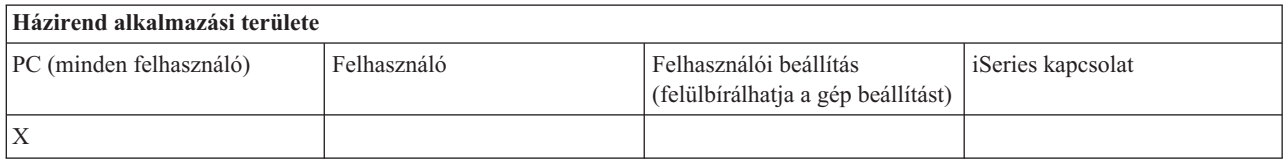

## **Házirendek funkciók szerint: Adatátvitel:**

Adatátvitel funkciók vezérlése házirendekkel.

*Házirendek funkciók szerint - Adatátvitel feltöltések:*

Adatátvitel feltöltés funkciók vezérlése házirendekkel.

*Adatátvitel házirend - Minden adatátvitel megakadályozása az iSeries szerverre:*

Ezzel a házirenddel akadályozhatja meg az adatátvitellel történő feltöltéseket az iSeries szerverre.

A házirend használatának hatása megegyezik az alábbi házirendek együttes hatásával:

- v Hosztfájlok hozzáfűzésének vagy cseréjének megakadályozása
- v Adatátvitel GUI feltöltések megakadályozása
- v RFROMPCB használatának megakadályozása
- v Automatikus indítású feltöltések megakadályozása

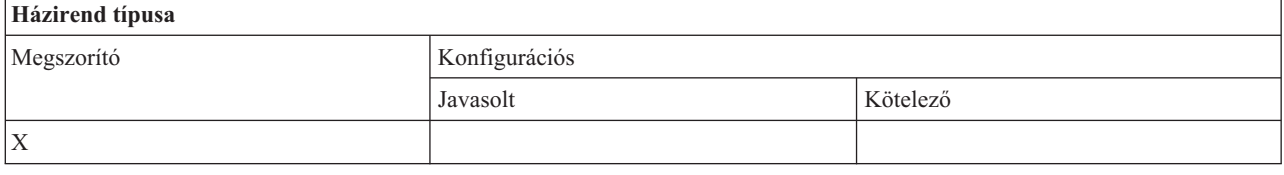

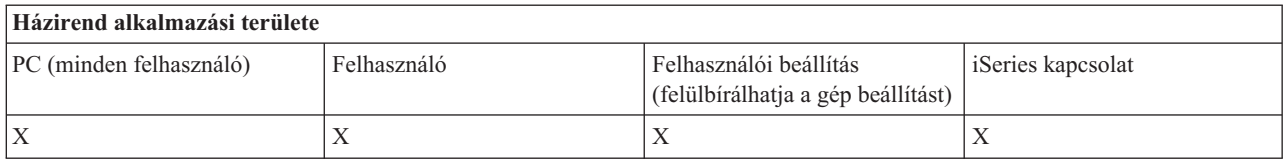

*Adatátvitel házirend - Hoszt fájlok hozzáfűzésének és cseréjének megakadályozása:*

Ezzel a házirenddel akadályozhatja meg, hogy a felhasználók az adatátvitel használatával hozzáfűzzenek a meglévő fájlokhoz az iSeries szerveren, illetve hogy lecseréljék azokat.

Ez a megszorítás akkor is érvényben van, ha a Minden adatátviteli feltöltés megakadályozása általános házirendet használja.

<span id="page-118-0"></span>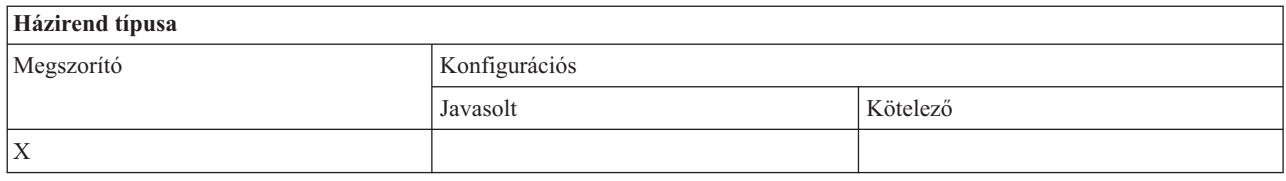

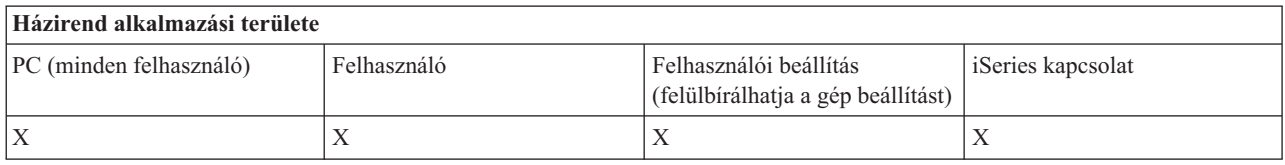

*Adatátviteli házirend - Adatátvitel GUI feltöltések megakadályozása:*

Ez a házirend megakadályozza, hogy a felhasználók az adatátvitel GUI használatával adatokat töltsenek fel az iSeries szerverre.

Ez a megszorítás akkor is érvényben van, ha a Minden adatátviteli feltöltés megakadályozása általános házirendet használja.

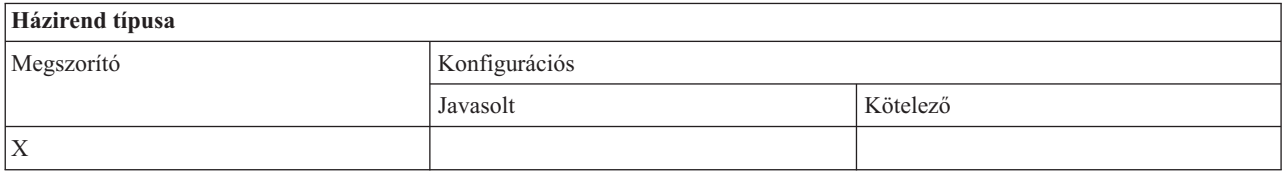

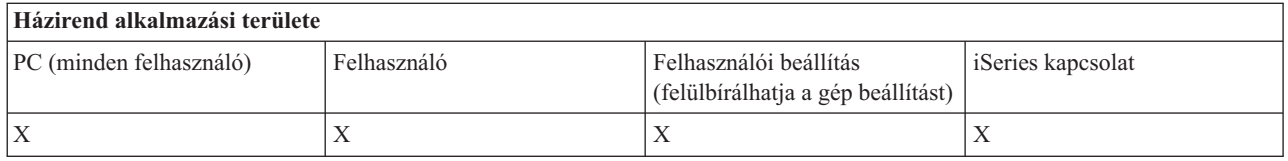

*Adatátviteli házirend - RFROMPCB használatának megakadályozása:*

Ezzel a házirenddel akadályozhatja meg, hogy a felhasználók használják az RFROMPCB parancssor programot.

Ezt a megszorítást az általánosabb Minden adatátviteli feltöltés megakadályozása házirend is életbe lépteti.

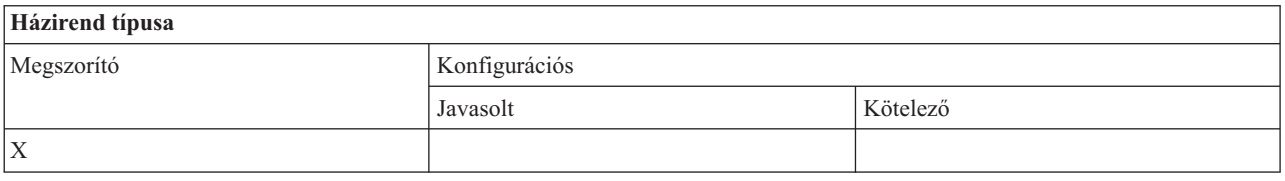

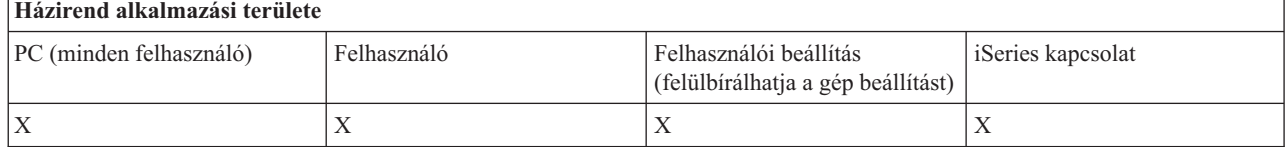

*Adatátviteli házirend - Automatikus feltöltések megakadályozása:*

<span id="page-119-0"></span>Ezzel a házirenddel akadályozhatja meg, hogy a felhasználók vagy a számítógépek automatikus adatátviteli kérésekkel adatokat küldjenek az iSeries szervernek.

Ez a megszorítás akkor is érvényben van, ha a Minden adatátviteli feltöltés megakadályozása az iSeries szerverre általános házirendet használja.

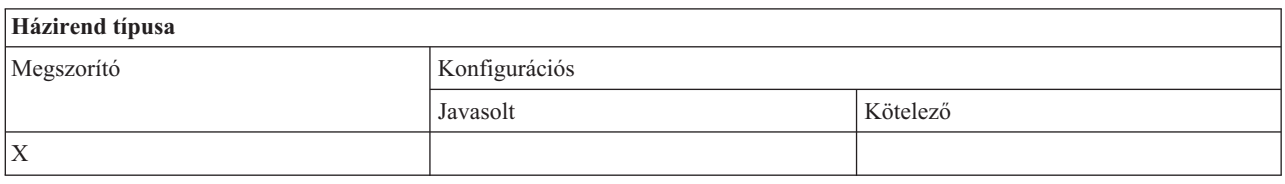

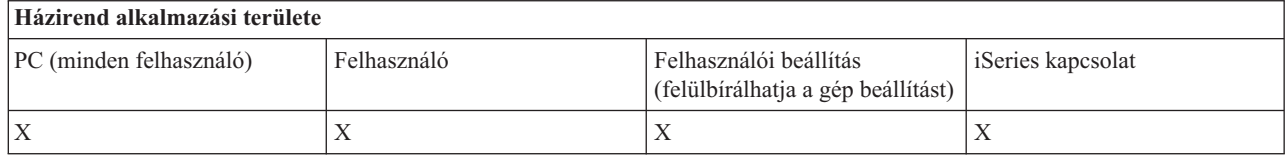

*Adatátviteli házirend - Adatátvitel iSeries szerver fájl létrehozása:*

Szerver fájl létrehozásának vezérlése házirendekkel.

- v Hoszt fájl létrehozásának megakadályozása
- v iSeries szerver fájl varázslóval történő létrehozásának tiltása
- v iSeries szerver nem fájl varázslóval történő létrehozásának tiltása

## **Kapcsolódó fogalmak**

"Adatátviteli házirend - iSeries szerver fájl varázsló általi létrehozásának [megakadályozása"](#page-120-0) oldalszám: 115 Ezzel a házirenddel megakadályozhatja, hogy a felhasználók az adatátviteli varázslóval iSeries szerver fájlokat hozzanak létre.

"Adatátviteli házirend - iSeries szerver fájl nem varázsló általi létrehozásának [megakadályozása"](#page-120-0) oldalszám: 115 Ezzel a házirenddel megakadályozhatja, hogy a felhasználók az adatátvitel nem varázslós verziójával iSeries szerver fájlokat hozzanak létre.

*Adatátviteli házirend - Hoszt fájl létrehozásának megakadályozása:*

Ezzel a házirenddel akadályozhatja meg, hogy a felhasználók az adatátvitel használatával iSeries hoszt szerver fájlokat hozzanak létre.

A házirend használatának hatása megegyezik az alábbi házirendek hatásával:

- v iSeries szerver fájl varázslóval történő létrehozásának tiltása
- iSeries szerver nem fájl varázslóval történő létrehozásának tiltása

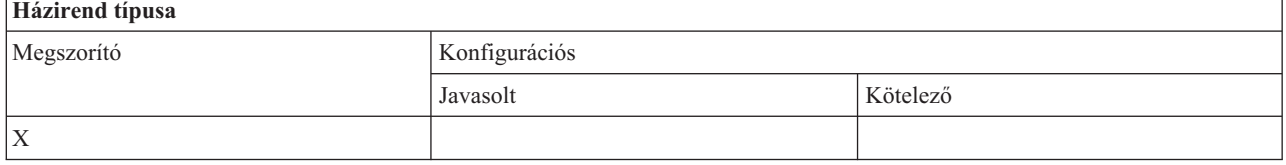

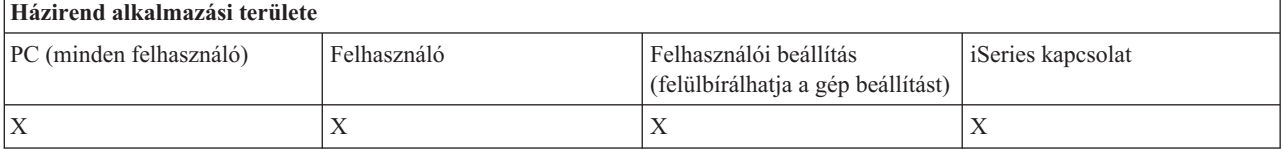

## <span id="page-120-0"></span>**Kapcsolódó fogalmak**

"Adatátviteli házirend - iSeries szerver fájl varázsló általi létrehozásának megakadályozása" Ezzel a házirenddel megakadályozhatja, hogy a felhasználók az adatátviteli varázslóval iSeries szerver fájlokat hozzanak létre.

"Adatátviteli házirend - iSeries szerver fájl nem varázsló általi létrehozásának megakadályozása" Ezzel a házirenddel megakadályozhatja, hogy a felhasználók az adatátvitel nem varázslós verziójával iSeries szerver fájlokat hozzanak létre.

*Adatátviteli házirend - iSeries szerver fájl varázsló általi létrehozásának megakadályozása:*

Ezzel a házirenddel megakadályozhatja, hogy a felhasználók az adatátviteli varázslóval iSeries szerver fájlokat hozzanak létre.

Ez a megszorítás akkor is érvényben van, ha a Hoszt fájl létrehozásának megakadályozása általános házirendet használja.

# **Házirend típusa**

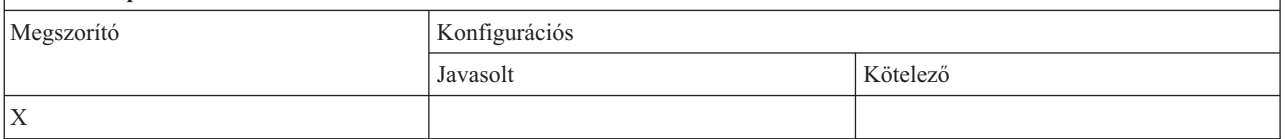

#### **Házirend alkalmazási területe**

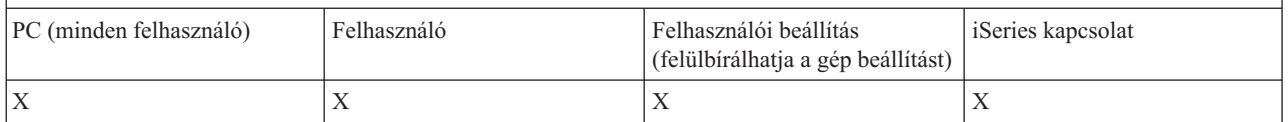

#### **Kapcsolódó fogalmak**

["Adatátviteli](#page-119-0) házirend - Adatátvitel iSeries szerver fájl létrehozása" oldalszám: 114 Szerver fájl létrehozásának vezérlése házirendekkel.

"Adatátviteli házirend - Hoszt fájl létrehozásának [megakadályozása"](#page-119-0) oldalszám: 114

Ezzel a házirenddel akadályozhatja meg, hogy a felhasználók az adatátvitel használatával iSeries hoszt szerver fájlokat hozzanak létre.

*Adatátviteli házirend - iSeries szerver fájl nem varázsló általi létrehozásának megakadályozása:*

Ezzel a házirenddel megakadályozhatja, hogy a felhasználók az adatátvitel nem varázslós verziójával iSeries szerver fájlokat hozzanak létre.

Ez a megszorítás akkor is érvényben van, ha a hoszt fájl létrehozásának megakadályozása általános házirendet használja.

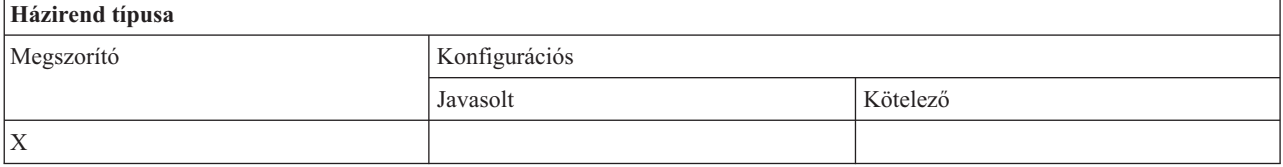

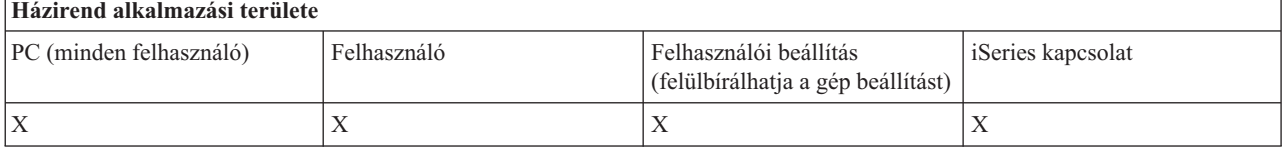

## <span id="page-121-0"></span>**Kapcsolódó fogalmak**

["Adatátviteli](#page-119-0) házirend - Adatátvitel iSeries szerver fájl létrehozása" oldalszám: 114 Szerver fájl létrehozásának vezérlése házirendekkel.

"Adatátviteli házirend - Hoszt fájl létrehozásának [megakadályozása"](#page-119-0) oldalszám: 114 Ezzel a házirenddel akadályozhatja meg, hogy a felhasználók az adatátvitel használatával iSeries hoszt szerver fájlokat hozzanak létre.

*Adatátviteli házirend - Adatátvitel letöltések:*

Adatátvitel letöltések vezérlése házirendekkel.

*Adatátvitel házirend - Minden adatátvitel megakadályozása az iSeries szerverről:*

Ezzel a házirenddel akadályozhatja meg az adatátvitellel történő letöltéseket az iSeries szerverről.

A házirend használatának hatása megegyezik az alábbi házirendek együttes hatásával:

- Adatátvitel GUI letöltések megakadályozása
- v RTOPCB használatának megakadályozása
- v Automatikus indítású letöltések megakadályozása

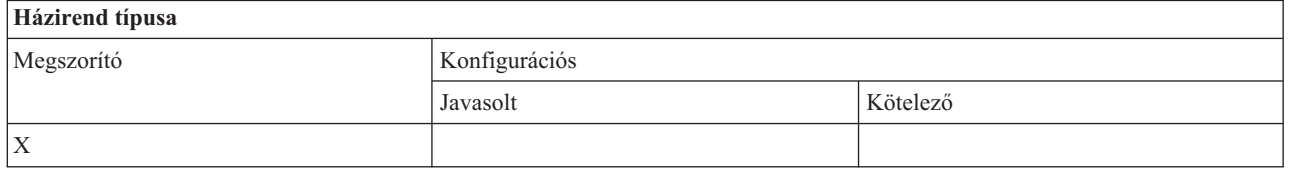

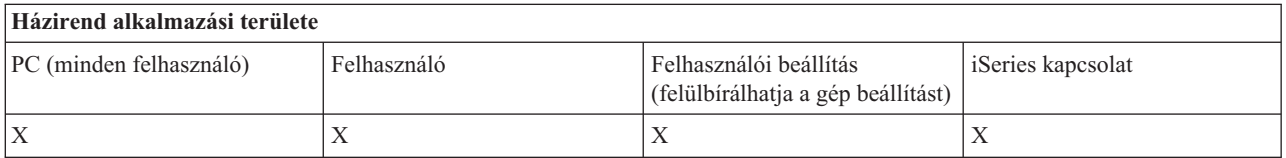

*Adatátviteli házirend- Adatátvitel GUI letöltések megakadályozása:*

Ez a házirend megakadályozza, hogy a felhasználók az adatátvitel GUI használatával adatokat töltsenek le az iSeries szerverről.

Ez a megszorítás akkor is érvényben van, ha a Minden adatátviteli letöltés megakadályozása általános házirendet használja.

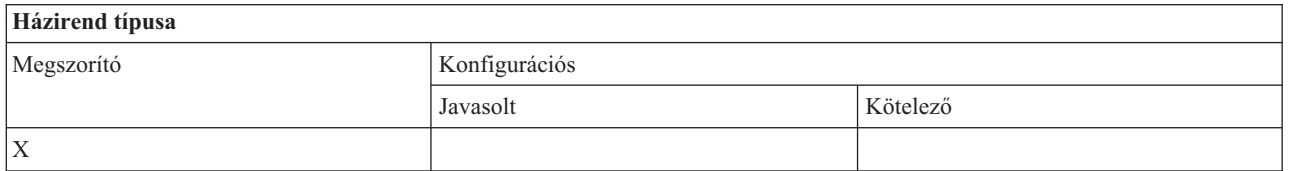

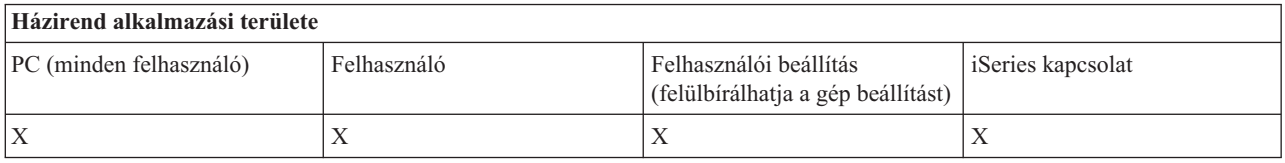

*Adatátviteli házirend - RTOPCB használatának megakadályozása:*

<span id="page-122-0"></span>Ezzel a házirenddel akadályozhatja meg, hogy a felhasználók használják az RTOPCB parancssor programot.

Ezt a megszorítást az általánosabb Minden adatátviteli letöltés megakadályozása házirend is életbe lépteti.

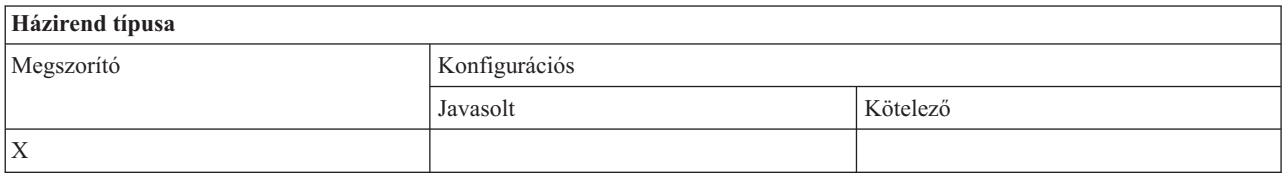

#### **Házirend alkalmazási területe** PC (minden felhasználó) Felhasználó Felhasználói beállítás (felülbírálhatja a gép beállítást) iSeries kapcsolat  $X$   $\vert X \vert$   $\vert X \vert$   $\vert X \vert$   $\vert X \vert$   $\vert X \vert$

*Adatátviteli házirend - Automatikus letöltések megakadályozása:*

Ezzel a házirenddel akadályozhatja meg, hogy a felhasználók vagy a számítógépek automatikus adatátviteli kérésekkel adatokat töltsenek le az iSeries rendszerről.

Ez a megszorítás akkor is érvényben van, ha a Minden adatátviteli letöltés megakadályozása az iSeries szerverről általános házirendet használja.

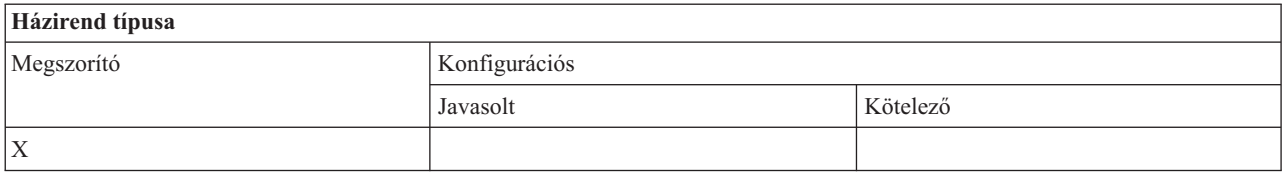

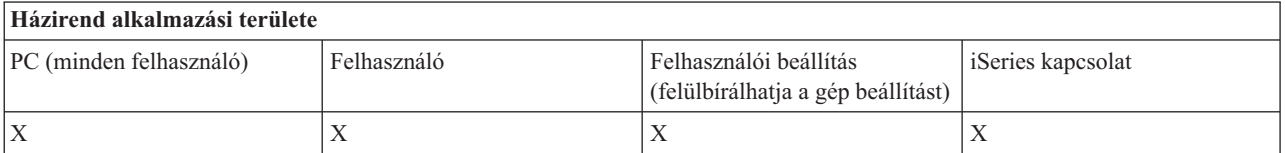

*Házirendek funkciók szerint - Könyvtárfrissítés:*

Könyvtár frissítésének irányítása házirenddel.

*Könyvtárfrissítési házirend - Könyvtárfrissítés használatának megakadályozása:*

Ezzel a házirenddel akadályozhatja meg a könyvtárfrissítési funkció használatát.

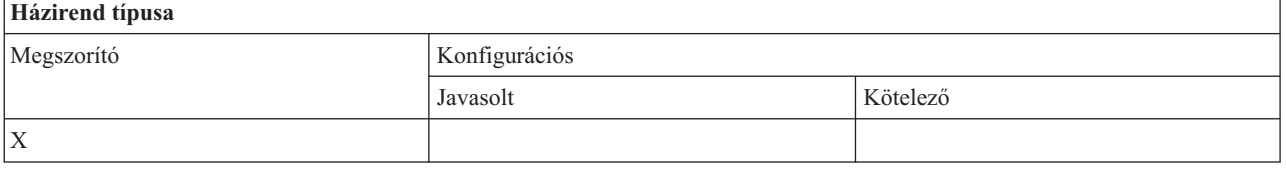

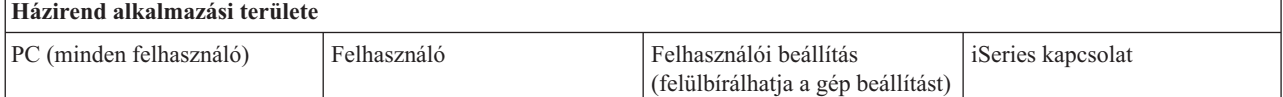

<span id="page-123-0"></span>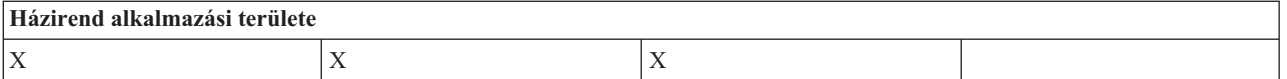

*Házirendek funkciók szerint - Bejövő távoli parancs:*

Bejövő távoli parancs funkció vezérlése házirendekkel.

*Bejövő távoli parancs házirend - Futtatás rendszerként:*

Ez a házirend megakadályozza a **Futtatás rendszerként** beállítás használatát a bejövő távoli parancsoknál.

További információkat az **iSeries Access for Windows tulajdonságok** felület **Bejövő távoli parancs** lapján talál.

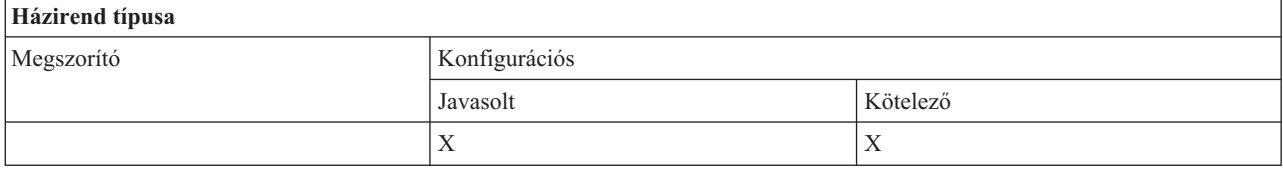

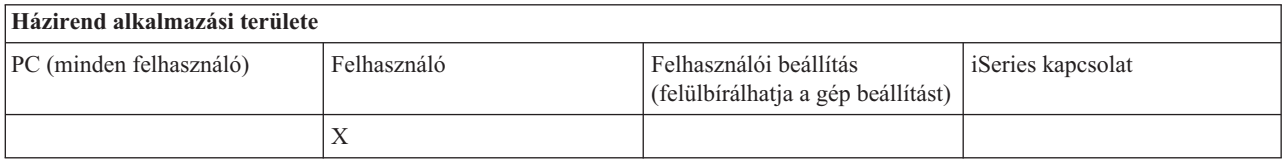

*Bejövő távoli parancs házirend - Parancs mód:*

Ez a házirend megakadályozza a **Parancs mód** beállítás használatát a bejövő távoli parancsoknál.

További információkat az **iSeries Access for Windows tulajdonságok** felület **Bejövő távoli parancs** lapján talál.

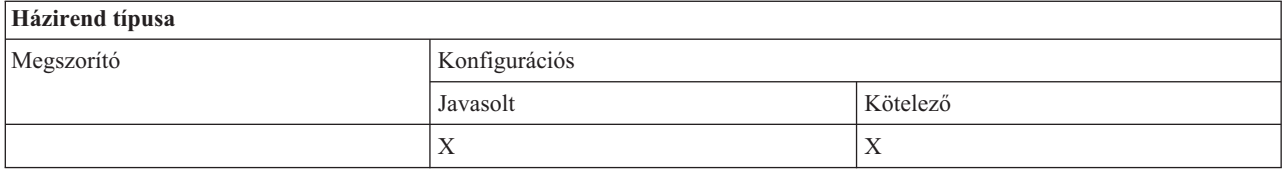

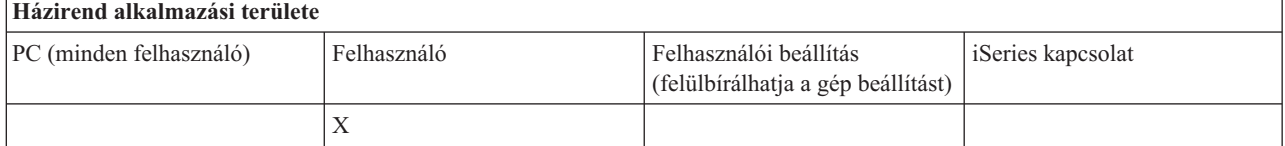

*Bejövő távoli parancs házirend - Ideiglenes tároló biztonság:*

Ez a házirend megakadályozza az **Ideiglenes tároló biztonság** beállítás használatát a bejövő távoli parancsoknál.

További információkat az **iSeries Access for Windows tulajdonságok** felület **Bejövő távoli parancs** lapján talál.

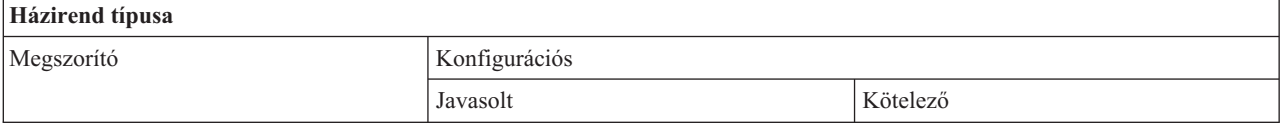

<span id="page-124-0"></span>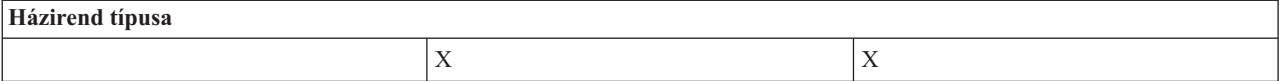

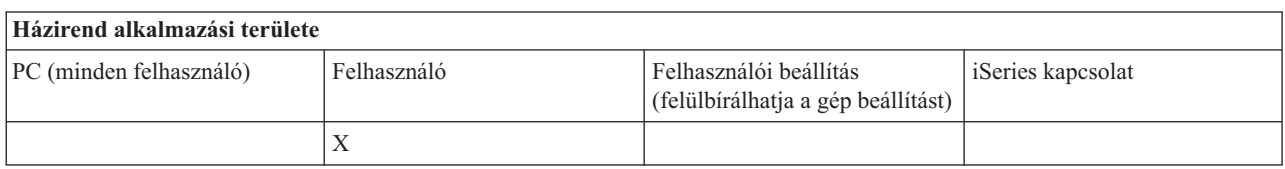

*Bejövő távoli parancs házirend - Általános biztonság engedélyezése:*

Ez a házirend megakadályozza az **Általános biztonság használata** beállítás használatát a bejövő távoli parancsoknál.

További információkat az **iSeries Access for Windows tulajdonságok** felület **Bejövő távoli parancs** lapján talál.

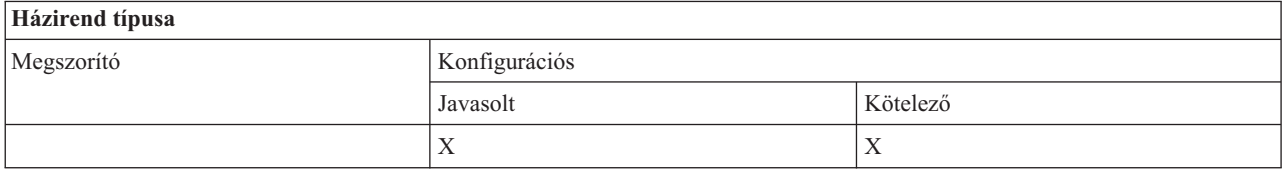

## **Házirend alkalmazási területe** PC (minden felhasználó) Felhasználó Felhasználói beállítás (felülbírálhatja a gép beállítást) iSeries kapcsolat X

*Bejövő távoli parancs házirend - Az Általános biztonság a parancsot a bejelentkezett felhasználóként futtatja:*

Ez a házirend megakadályozza az ″Általános biztonság a parancsot a bejelentkezett felhasználóként futtatja″ beállítás használatát a bejövő távoli parancsoknál. További információkat az online súgóban talál.

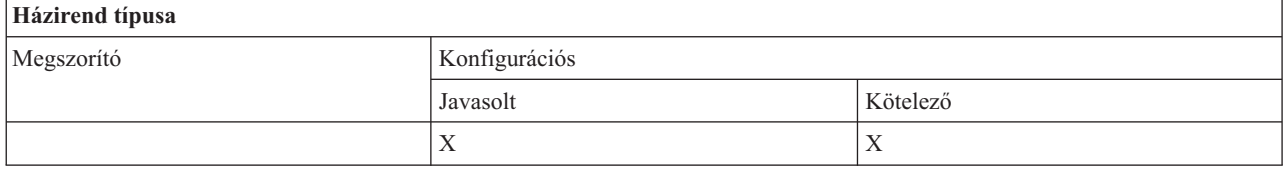

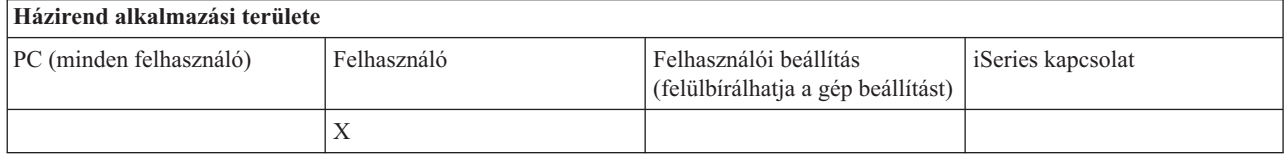

*Házirendek funkciók szerint - Telepítés:*

Telepítési funkció vezérlése házirendekkel.

*Telepítési házirend - Szelektív telepítő forráskönyvtára:*

Ezzel a házirenddel lehet kötelezővé tenni azt az elérési utat, ahonnan a szelektív telepítéssel összetevőket lehet telepíteni.

<span id="page-125-0"></span>Az iSeries Access for Windows eredeti telepítési könyvtárának elérési útja az iSeries Access for Windows konfigurációban található a telepítés alatt, és normál esetben megegyezik a Szelektív telepítés elérési útjával. Mivel van beállított elérési út, a házirendnek az alkalmazása más elérési úttal semmilyen hatást nem vált ki, mivel a beállított értékek felülbírálják a javasolt értékeket. A kötelező elérési út viszont a várakozásoknak megfelelően felülbírálja a beállított elérési utat.

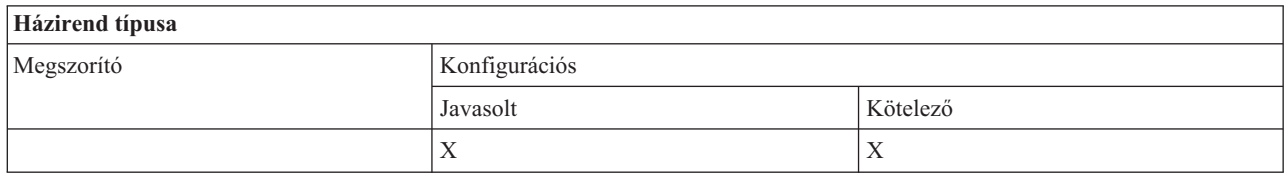

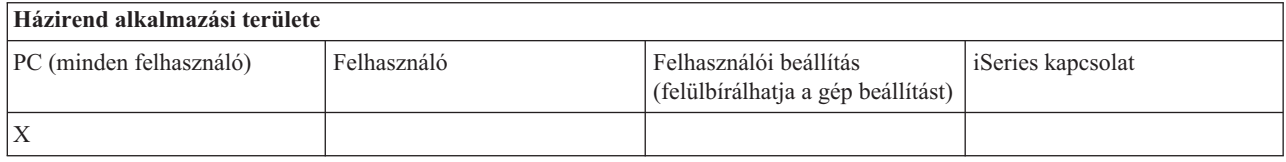

*Telepítési házirend - Telepítés megakadályozása:*

Ezzel a házirenddel lehet megakadályozni, hogy az iSeries Access for Windows telepítő programmal olyan számítógépekre telepítsék az iSeries Access for Windows programot, amelyre az még nincs telepítve.

**Megjegyzés:** Ez a házirend az egyéb típusú telepítéseket - például egy új kiadás telepítését egy régire (frissítés) - nem akadályozza meg. Az egyéb típusú telepítések megakadályozására más más házirendek vannak:

- Eltávolítás megakadályozása
- v Javítócsomag telepítésének megakadályozása
- v Frissítések megakadályozása
- Szelektív telepítés megakadályozása
- v Különálló összetevők telepítésének megakadályozása

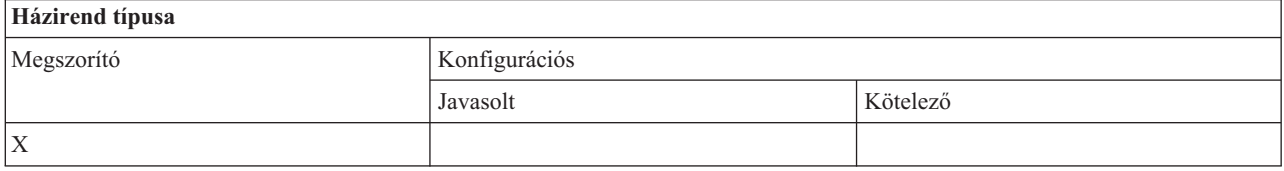

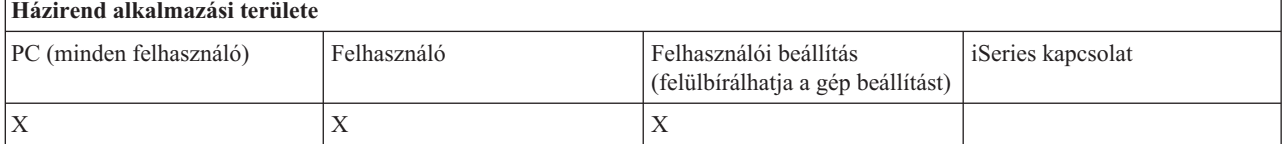

#### **Kapcsolódó fogalmak**

"Telepítési házirend - Eltávolítás [megakadályozása"](#page-126-0) oldalszám: 121

Ezzel a házirenddel akadályozhatja meg az iSeries Access for Windows eltávolítását.

"Telepítési házirend - Javítócsomag telepítésének [megakadályozása"](#page-127-0) oldalszám: 122

Ezzel a házirenddel akadályozhatja meg az iSeries Access for Windows javítócsomag telepítését.

"Telepítési házirend - Frissítések [megakadályozása"](#page-128-0) oldalszám: 123

Ezzel a házirenddel lehet megakadályozni az iSeries Access for Windows újabb kiadásának telepítését a régire, vagy régi kiadás újratelepítését.

<span id="page-126-0"></span>"Telepítési házirend - Szelektív telepítés megakadályozása"

Ezzel a házirenddel lehet megakadályozni az iSeries Access for Windows szelektív telepítő futtatását. Ha az iSeries Access for Windows már telepítve van, akkor nem lehet további iSeries Access for Windows összetevőket telepíteni a számítógépre.

"Telepítési házirend - Különálló összetevők telepítésének [megakadályozása"](#page-128-0) oldalszám: 123 Ezekkel a házirendekkel lehet megakadályozni az iSeries Access for Windows egyéni összetevőinek vagy részösszetevőinek telepítését.

## *Telepítési házirend - Szelektív telepítés megakadályozása:*

Ezzel a házirenddel lehet megakadályozni az iSeries Access for Windows szelektív telepítő futtatását. Ha az iSeries Access for Windows már telepítve van, akkor nem lehet további iSeries Access for Windows összetevőket telepíteni a számítógépre.

Ha csak egyes összetevők szelektív telepítővel történő telepítését szeretné megakadályozni, akkor használja az egyes telepíthető komponensek házirendjeit.

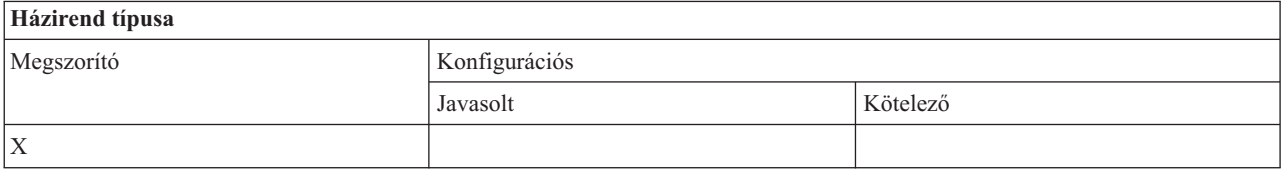

## **Házirend alkalmazási területe**

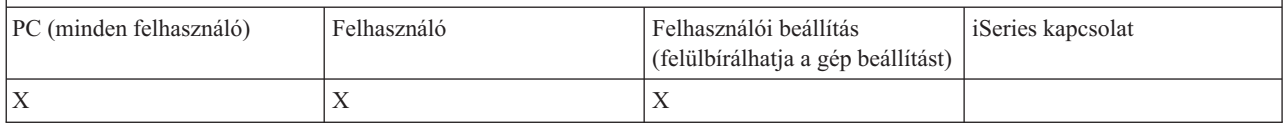

## **Kapcsolódó fogalmak**

"Telepítési házirend - Telepítés [megakadályozása"](#page-125-0) oldalszám: 120

Ezzel a házirenddel lehet megakadályozni, hogy az iSeries Access for Windows telepítő programmal olyan számítógépekre telepítsék az iSeries Access for Windows programot, amelyre az még nincs telepítve.

"Telepítési házirend - Különálló összetevők telepítésének [megakadályozása"](#page-128-0) oldalszám: 123 Ezekkel a házirendekkel lehet megakadályozni az iSeries Access for Windows egyéni összetevőinek vagy részösszetevőinek telepítését.

#### *Telepítési házirend - Eltávolítás megakadályozása:*

Ezzel a házirenddel akadályozhatja meg az iSeries Access for Windows eltávolítását.

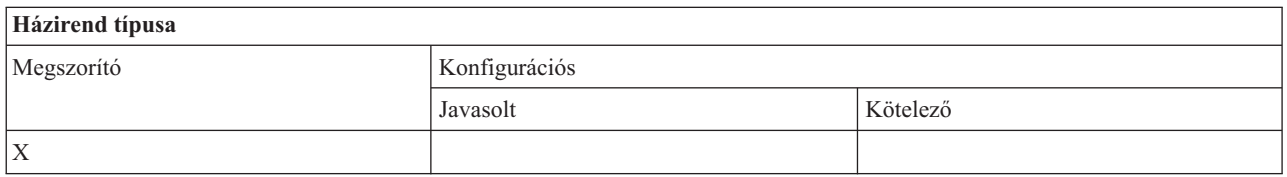

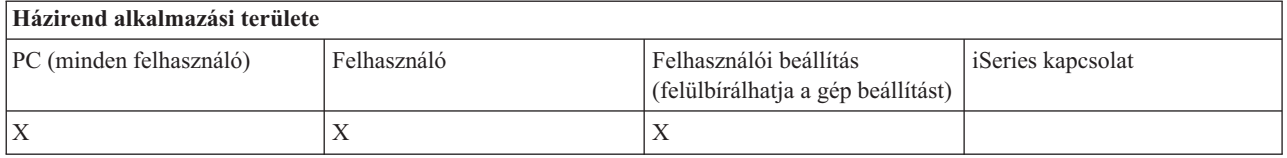

## **Kapcsolódó fogalmak**

<span id="page-127-0"></span>"Telepítési házirend - Telepítés [megakadályozása"](#page-125-0) oldalszám: 120

Ezzel a házirenddel lehet megakadályozni, hogy az iSeries Access for Windows telepítő programmal olyan számítógépekre telepítsék az iSeries Access for Windows programot, amelyre az még nincs telepítve.

*Telepítési házirend - Javítócsomag szint ellenőrzésének megakadályozása:*

Ezzel a házirenddel akadályozhatja meg az iSeries Access for Windows javítási szint ellenőrző segédprogramjának használatát.

Ez a program normál esetben a Windows indítás után adott idő elteltével indul el, attól függően, hogy a felhasználó hogyan állította be az iSeries Access for Windows programot. (A program beállításai a Windows Vezérlőpanel Javítás lapján, az iSeries Access for Windows tulajdonságok között találhatók.) A segédprogramot a felhasználók is bármikor futtathatják. Ha ez a házirend engedélyezve van, akkor a javítócsomag szint ellenőrző később sem automatikusan sem manuálisan nem futtatható.

Ha a javítócsomag telepítés megakadályozása házirend be van állítva, akkor érdemes letiltani a javítócsomag szintjének ellenőrzését is. Ha nem tiltja le, akkor az ellenőrzés futtatásakor a felhasználó azt az üzenetet kapja, hogy a javítócsomag telepíthető, de erről nincs szó.

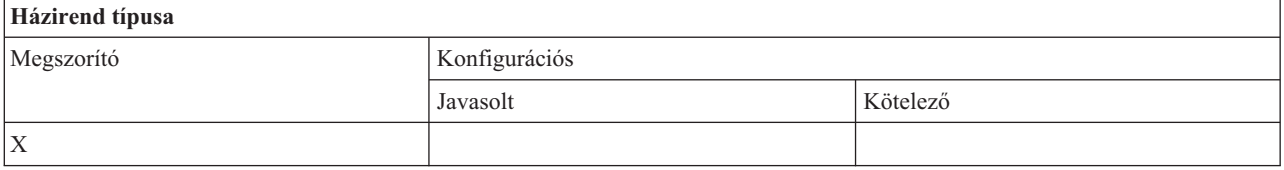

## **Házirend alkalmazási területe**

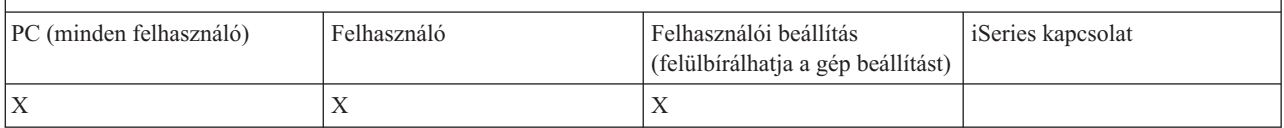

#### **Kapcsolódó fogalmak**

"Telepítési házirend - Javítócsomag telepítésének megakadályozása" Ezzel a házirenddel akadályozhatja meg az iSeries Access for Windows javítócsomag telepítését.

*Telepítési házirend - Javítócsomag telepítésének megakadályozása:*

Ezzel a házirenddel akadályozhatja meg az iSeries Access for Windows javítócsomag telepítését.

Fontos megjegyezni, hogy egyik másik telepítési megszorítás sem akadályozza meg a javítócsomagok telepítését.

Emellett a házirend mellett be lehet állítani a Javítócsomag szint ellenőrzés megakadályozása házirendet is. Ha ez utóbbit nem állítja be, akkor az üzenetekből a felhasználó azt gondolhatja, hogy telepítheti az iSeries Access for Windows javítócsomagokat, de erről nincs szó.

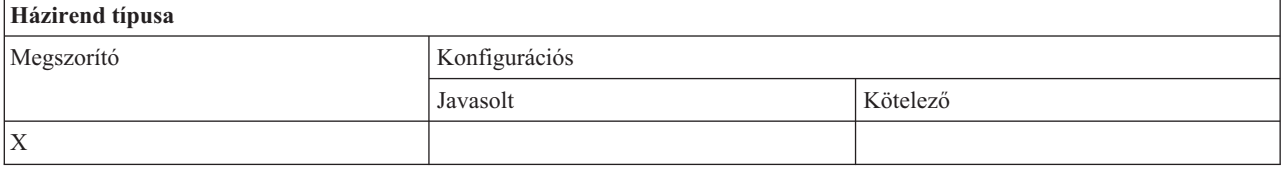

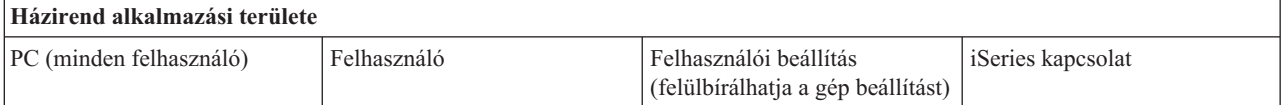

<span id="page-128-0"></span>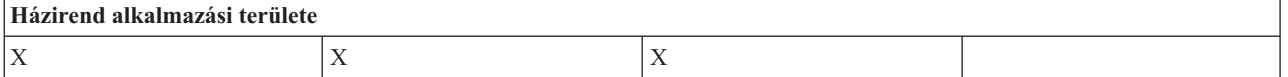

## **Kapcsolódó fogalmak**

"Telepítési házirend - Telepítés [megakadályozása"](#page-125-0) oldalszám: 120

Ezzel a házirenddel lehet megakadályozni, hogy az iSeries Access for Windows telepítő programmal olyan számítógépekre telepítsék az iSeries Access for Windows programot, amelyre az még nincs telepítve.

"Telepítési házirend - Javítócsomag szint ellenőrzésének [megakadályozása"](#page-127-0) oldalszám: 122

Ezzel a házirenddel akadályozhatja meg az iSeries Access for Windows javítási szint ellenőrző segédprogramjának használatát.

## *Telepítési házirend - Frissítések megakadályozása:*

Ezzel a házirenddel lehet megakadályozni az iSeries Access for Windows újabb kiadásának telepítését a régire, vagy régi kiadás újratelepítését.

Nem akadályozza meg viszont az iSeries Access for Windows telepítését olyan számítógépre, amelyen még soha nem volt iSeries Access for Windows telepítve, vagy amelyről eltávolították azt. Ha meg szeretné akadályozni az iSeries Access for Windows telepítését az ilyen gépere, akkor használja a Telepítés megakadályozása házirendet.

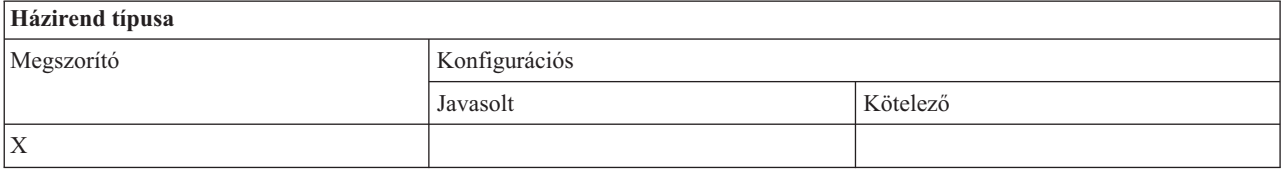

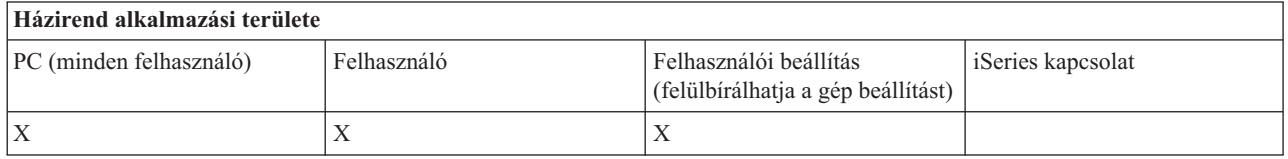

## **Kapcsolódó fogalmak**

"Telepítési házirend - Telepítés [megakadályozása"](#page-125-0) oldalszám: 120 Ezzel a házirenddel lehet megakadályozni, hogy az iSeries Access for Windows telepítő programmal olyan számítógépekre telepítsék az iSeries Access for Windows programot, amelyre az még nincs telepítve.

*Telepítési házirend - Különálló összetevők telepítésének megakadályozása:*

Ezekkel a házirendekkel lehet megakadályozni az iSeries Access for Windows egyéni összetevőinek vagy részösszetevőinek telepítését.

Ezeket az összetevőket általában az iSeries Access for Windows első telepítésekor, új kiadásra frissítéskor, vagy a termék telepítése után a szelektív telepítéssel lehet telepíteni. Ha ezzel a házirenddel akadályozza meg egy adott összetevő telepítését, akkor egyik ilyen módszert sem lehet alkalmazni az összetevő telepítéséhez. A korlátozott összetevő gyakorlatilag meg sem jelenik a telepíthető összetevők között.

Ha egy összetevő már telepítve van, akkor ez a házirend nem távolítja el az adott összetevőt. Ha az összetevő eltávolításra kerül, akkor a házirend megszorítása miatt természetesen nem lehet ismét telepíteni. Ez az egyik kiadásról a másikra frissítéskor fordul például elő. Az első kiadás eltávolításra kerül, az új kiadás pedig telepítésre, de a házirend által korlátozott összetevők nem kerülnek telepítésre.

Vannak olyan összetevők, amelyek több részösszetevőből állnak. Ezekben az esetekben általában egy házirend korlátozza a teljes összetevő telepítését, míg további házirendek teszik lehetővé a részösszetevők telepítésének megakadályozását a magasabb szintű összetevőn belül.

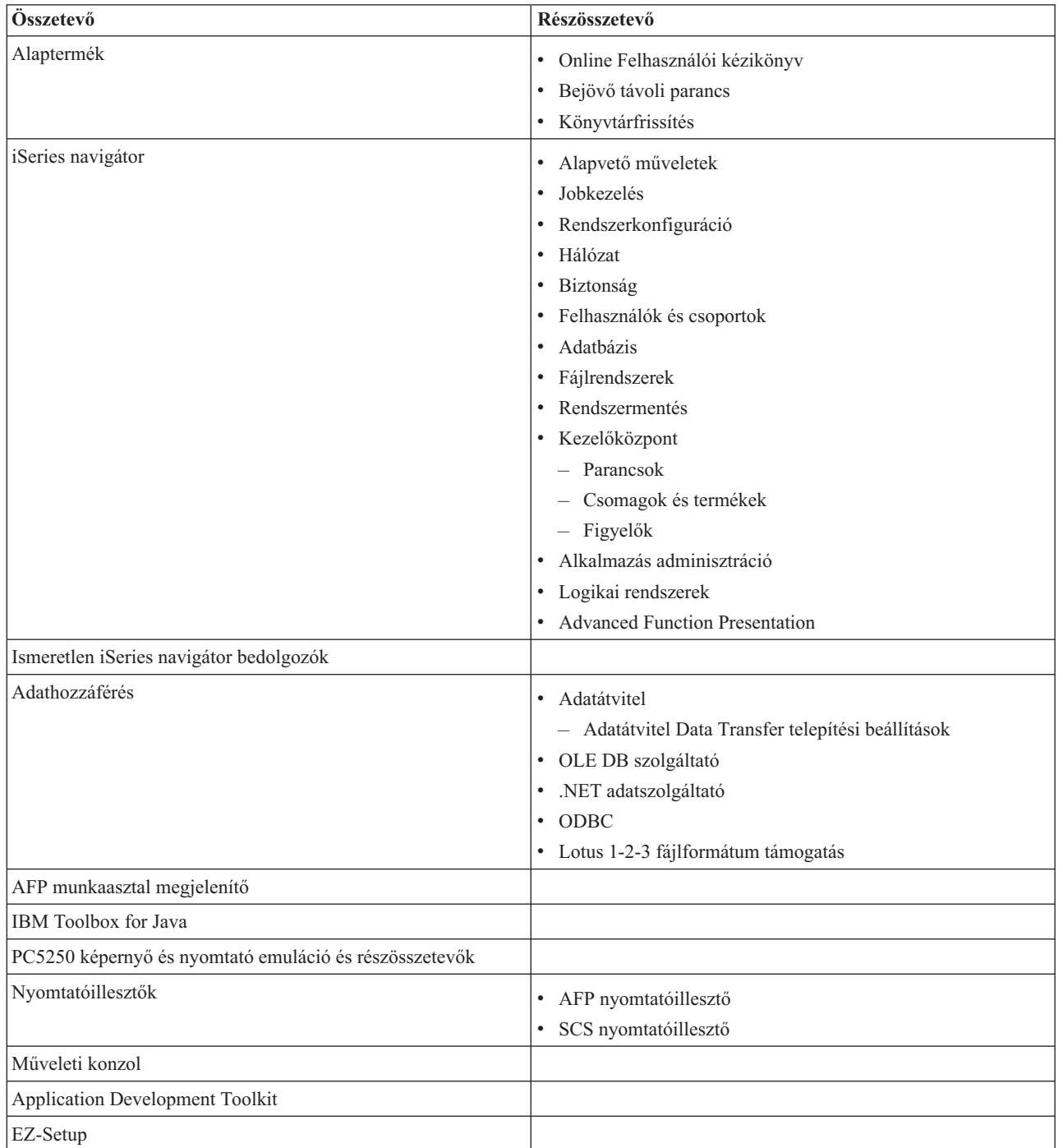

A házirenddel az alábbi összetevők és részösszetevők telepítését lehet korlátozni:

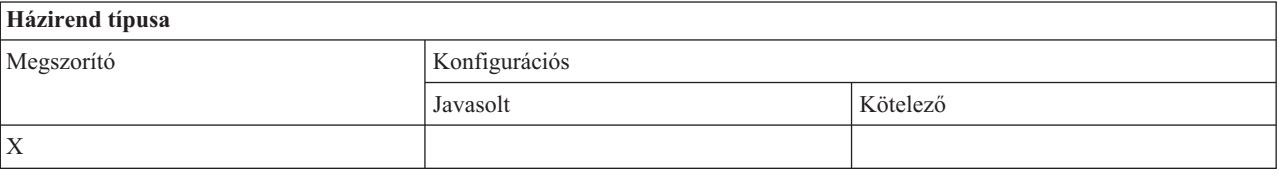

<span id="page-130-0"></span>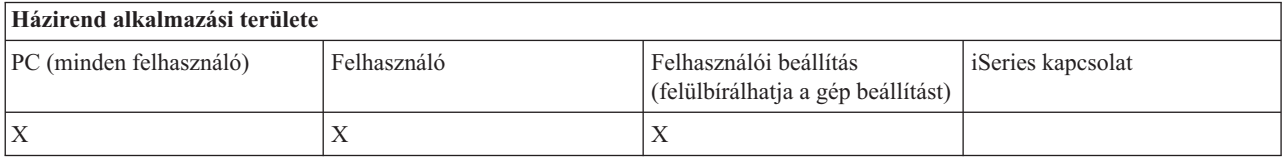

## **Kapcsolódó fogalmak**

"Telepítési házirend - Telepítés [megakadályozása"](#page-125-0) oldalszám: 120

Ezzel a házirenddel lehet megakadályozni, hogy az iSeries Access for Windows telepítő programmal olyan számítógépekre telepítsék az iSeries Access for Windows programot, amelyre az még nincs telepítve.

"Telepítési házirend - Szelektív telepítés [megakadályozása"](#page-126-0) oldalszám: 121

Ezzel a házirenddel lehet megakadályozni az iSeries Access for Windows szelektív telepítő futtatását. Ha az iSeries Access for Windows már telepítve van, akkor nem lehet további iSeries Access for Windows összetevőket telepíteni a számítógépre.

*Házirendek funkciók szerint: Licenckezelés:*

Licenckezelés vezérlése házirendekkel.

Ezekkel a házirendekkel szabályozhatja a licenc felszabadítása előtti késleltetési idő hosszát.

## **Kapcsolódó fogalmak**

"Licenc házirend - Várakozási idő az iSeries Access for Windows licenc felszabadítása előtt" Ez a házirend határozza meg, hogy az iSeries Access for Windows mennyit vár, mielőtt felszabadít egy iSeries Access for Windows licencet, miután az összes licencprogram befejeződött.

*Licenc házirend - Várakozási idő az iSeries Access for Windows licenc felszabadítása előtt:*

Ez a házirend határozza meg, hogy az iSeries Access for Windows mennyit vár, mielőtt felszabadít egy iSeries Access for Windows licencet, miután az összes licencprogram befejeződött.

Ezt a beállítást általában az iSeries Access for Windows tulajdonságok Egyebek lapján lehet beállítani. A beállítás értéke az iSeries Access for Windows várakozási ideje percekben. Ha sem a házirend sem a felhasználó nem határozta meg a beállítást, akkor alapértelmezésben 10 percet vár a licenc felszabadítása előtt.

Bár a házirend beállításban csak perceket lehet megadni, az iSeries Access for Windows tulajdonságok Egyebek lapján az érték percben és órában is szerepel.

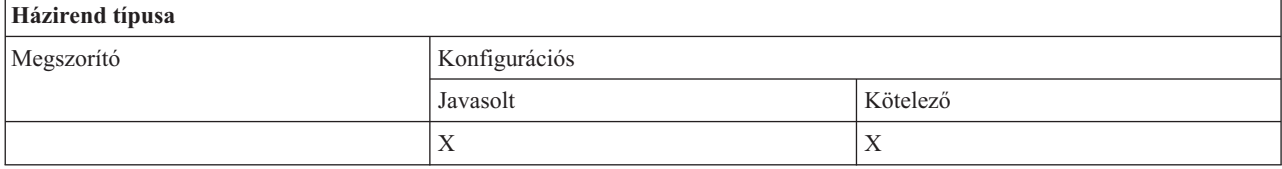

#### **Házirend alkalmazási területe**

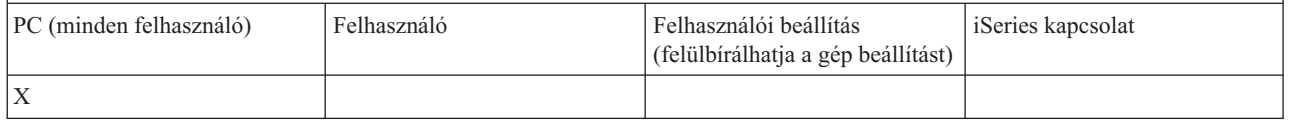

## **Kapcsolódó fogalmak**

"Házirendek funkciók szerint: Licenckezelés" Licenckezelés vezérlése házirendekkel.

<span id="page-131-0"></span>*Házirendek funkciók szerint - Nemzeti nyelvi támogatás:*

Nemzeti nyelv támogatás funkció vezérlése házirendekkel.

*Nemzeti nyelvi támogatás házirend - ANSI kódlap:*

Ezzel a házirenddel adhatja meg, hogy az iSeries Access for Windows funkciók milyen ANSI kódlapot használjanak az egyes felhasználókhoz.

Ez a beállítás általában az iSeries Access for Windows tulajdonságok Nyelv lapján kerül meghatározásra. Ha a házirend nem ad meg értéket, és a felhasználó sem állított be ilyent, akkor a rendszer a PC alapértelmezett ANSI kódlapját használja.

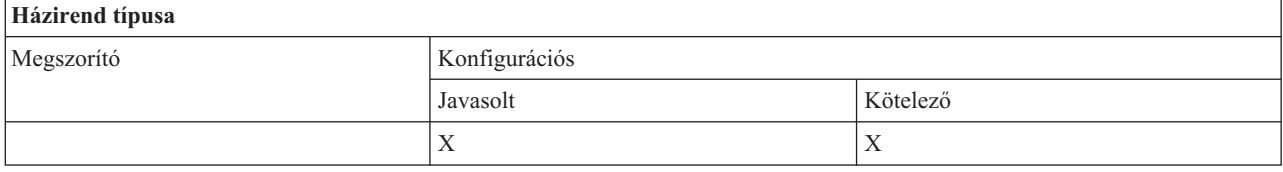

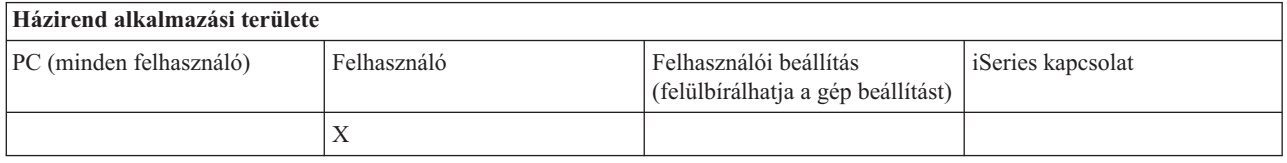

*Nemzeti nyelvi támogatás házirend - OEM kódlap:*

Ezzel a házirenddel adhatja meg, hogy az iSeries Access for Windows funkciók milyen OEM kódlapot használjanak.

Ez a beállítás általában az iSeries Access for Windows tulajdonságok Nyelv lapján kerül meghatározásra. Ha a házirend nem ad meg értéket, és a felhasználó sem állított be ilyent, akkor a rendszer a PC alapértelmezett OEM kódlapját használja.

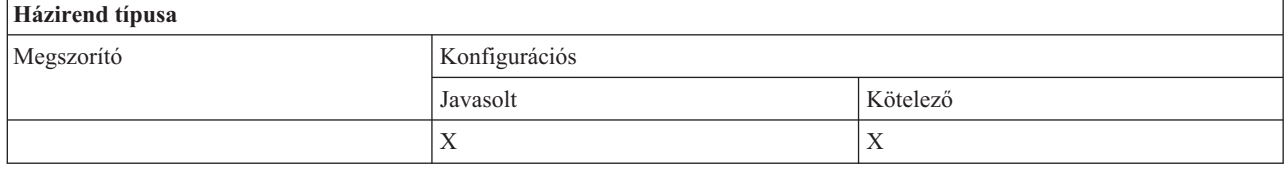

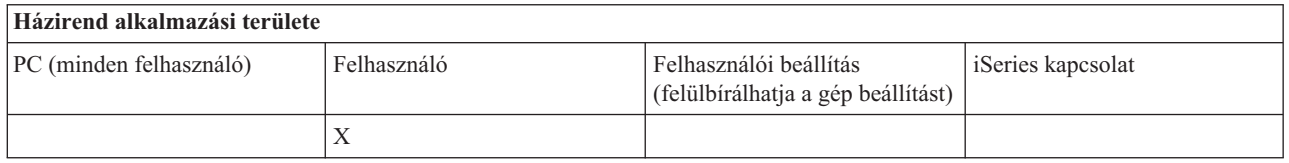

*Nemzeti nyelvi támogatás házirend - EBCDIC kódlap:*

Ezzel a házirenddel adhatja meg, hogy az iSeries Access for Windows funkciók milyen EBCDIC CCSID-t használjanak.

Ez a beállítás általában az iSeries Access for Windows tulajdonságok Nyelv lapján kerül meghatározásra. Ha a házirend nem ad meg értéket, és a felhasználó sem állított be ilyet, akkor a rendszer az EBCDIC CCSID értéket a klienst kiszolgáló iSeries jobtól veszi át.

<span id="page-132-0"></span>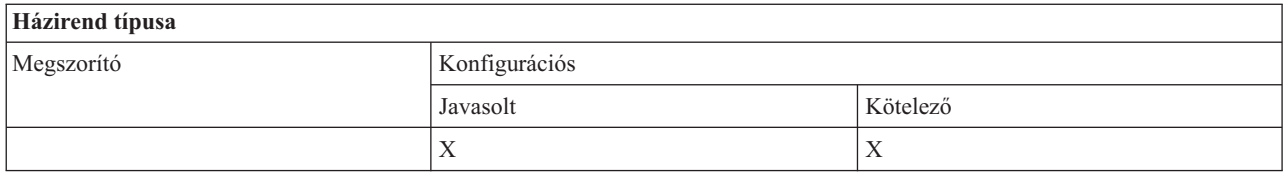

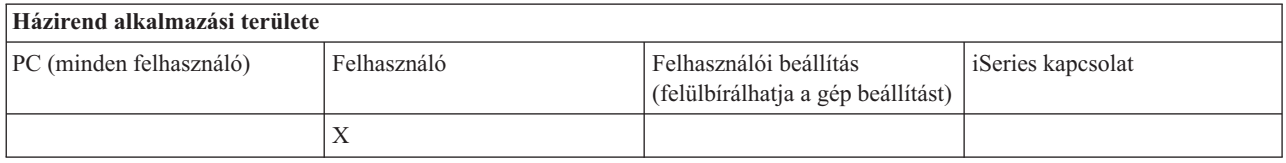

#### *Nyelvi házirend - Kétirányú átalakítás:*

Ez a házirend javasolja vagy teszi kötelezővé az iSeries Access for Windows Vezérlőpultján a Kétirányú átalakítási értéket.

# **Házirend típusa** Megszorító **Konfigurációs** Javasolt Kötelező  $X$   $X$

## **Házirend alkalmazási területe**

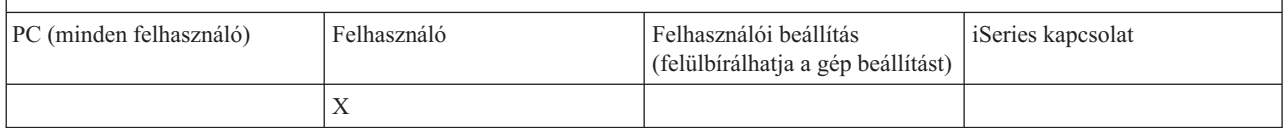

#### *Házirendek funkciók szerint - ODBC:*

ODBC funkciók vezérlése házirendekkel.

#### *ODBC házirend - Megnevezett adatforrások használatának megakadályozása:*

Ezzel a házirenddel korlátozhatja a megnevezett adatforrások használatát az iSeries Access for Windows ODBC támogatásának használata esetén.

A megnevezett adatforrást:

- v felhasználó vagy program hozza létre, megadott neve van, és
- v a kapcsolódásnál a **DSN** opcióval kerül megadásra.

A felhasználók az iSeries Access for Windows ODBC adminisztrációs programmal hozhatnak létre megnevezett adatforrást. Programok is hozhatnak létre ilyen adatforrást, például az SQLCreateDataSource meghívásával.

A programok az SQLDriverConnect meghívásával hozhatnak létre ODBC kapcsolatot. Ha a DSN opció be van állítva, akkor ez az opció megad egy használandó megnevezett adatforrást. A FILEDSN opció viszont a kapcsolat beállításait tartalmazó fájl nevét adja meg. A fájlnév nem adatforrás név, tehát a FILEDSN használata nem azonos a megnevezett adatforrás használatával.

A házirend megszorító beállításai a következők:

v **Mindet engedélyezi:** Minden megnevezett adatforrást lehet használni.

- <span id="page-133-0"></span>v **Listában szereplő források engedélyezése:** Ebben a házirendben csak a listában szereplő adatforrásokat lehet használni. A lista megjelenítéséhez vagy módosításához kattintson a Megjelenítés gombra.
- v **Megnevezett adatforrások használatának megakadályozása:** Nem lehet megnevezett adatforrást használni.

Ha meg van adva a megnevezett adatforrások használatának megakadályozása, akkor a rendszer egy ideiglenes adatforrást használ, amelyet program által létrehozott adatforrásnak nevezünk. A program által létrehozott adatforrásokat a Program által létrehozott adatforrások használatának megakadályozása házirenddel lehet korlátozni.

## A házirend a **gépi beállítás engedélyezett** felülbírálása.

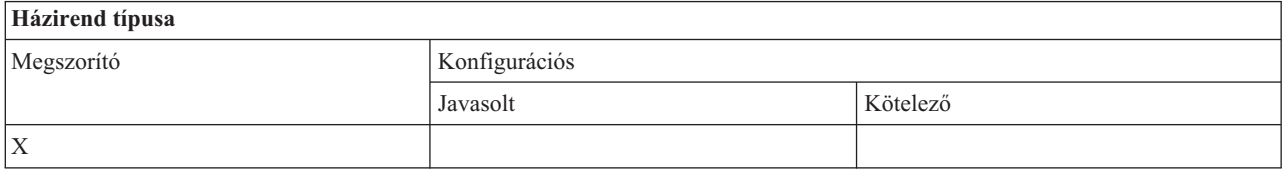

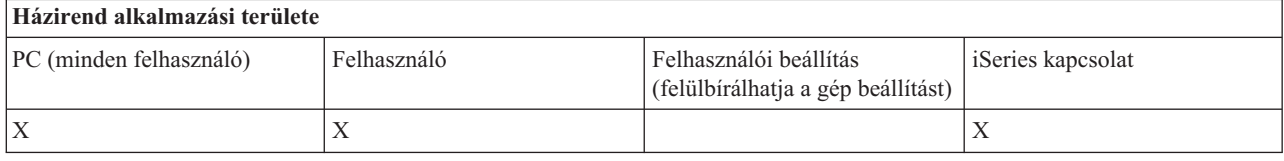

## **Kapcsolódó fogalmak**

"ODBC házirend - Program által létrehozott adatforrások használatának megakadályozása" Ezzel a házirenddel korlátozhatja a program által előállított adatforrások használatát az iSeries Access for Windows ODBC támogatásának használata esetén.

*ODBC házirend - Program által létrehozott adatforrások használatának megakadályozása:*

Ezzel a házirenddel korlátozhatja a program által előállított adatforrások használatát az iSeries Access for Windows ODBC támogatásának használata esetén.

A program által létrehozott adatforrás akkor kerül létrehozásra, ha az ODBC kapcsolatot az adatforrás nevét megadó DSN opció nélkül hozza létre. Fontos megjegyezni, hogy a FILEDSN opció nem jelenti a használt adatbázis megnevezését. A FILEDSN csak azt a fájlt adja meg, amely a kapcsolat beállításait tartalmazza, nem pedig az adatforrás nevét.

Ha a program a DSN opció használatával való kapcsolódás előtt létrehoz egy adatforrást (például az SQLCreateDataSource használatával), akkor a rendszer az adatforrást nem program által létrehozott adatforrásnak tekinti, hanem megnevezett adatforrásnak. A megnevezett adatforrások korlátozásához használja a Megnevezett adatforrások használatának megakadályozása házirendet.

#### A házirend a **gépi beállítás engedélyezett** felülbírálása.

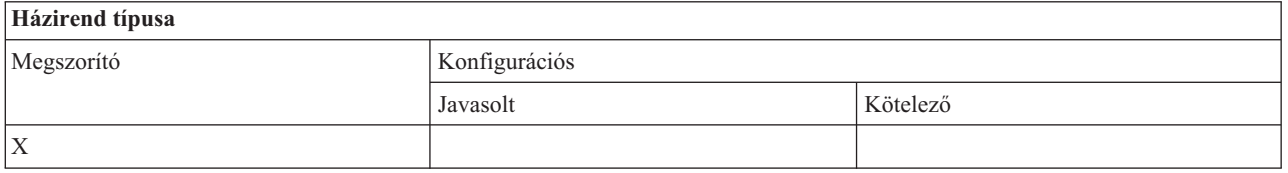

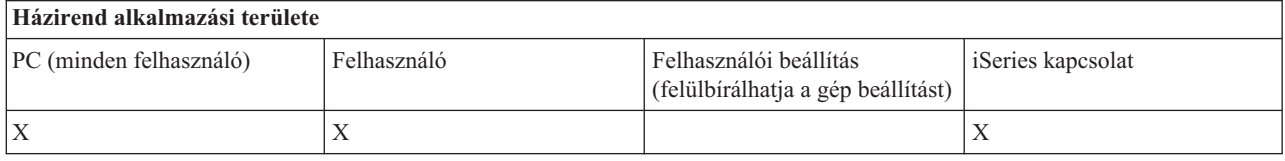

## <span id="page-134-0"></span>**Kapcsolódó fogalmak**

"ODBC házirend - Megnevezett adatforrások használatának [megakadályozása"](#page-132-0) oldalszám: 127 Ezzel a házirenddel korlátozhatja a megnevezett adatforrások használatát az iSeries Access for Windows ODBC támogatásának használata esetén.

*Házirendek funkciók szerint - OLE DB:*

Az OLE DB szolgáltató használatának vezérlése házirendekkel.

*OLE DB szolgáltató házirend - OLE DB szolgáltató használatának megakadályozása:*

Ezzel a házirenddel akadályozhatja meg az iSeries Access for Windows OLE DB szolgáltatók használatát.

Ha nem ad meg korlátozást ezzel a házirenddel, akkor az OLE DB szolgáltatót használni lehet az iSeries adatbázis fájlok, a tárolt eljárások, az adatsorok, a CL parancsok és a programok eléréséhez.

## **Megjegyzés:** Minden OLE DB szolgáltatóra egyetlen házirend vonatkozik, tehát ha beállítja a korlátozást a házirenddel, akkor egyik OLE DB szolgáltató sem fog működni.

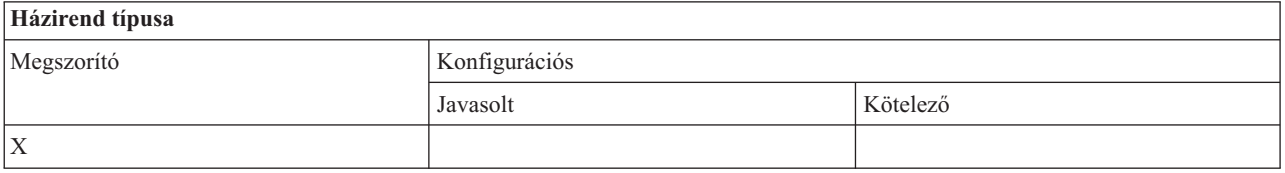

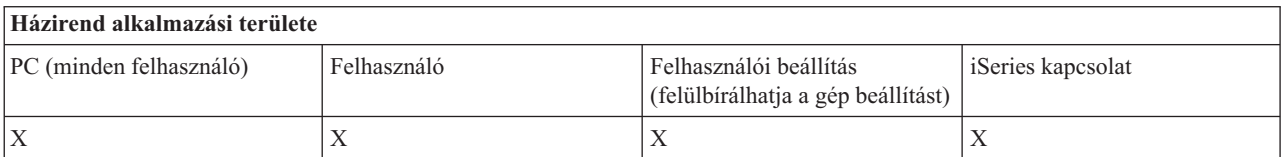

*Házirendek funkciók szerint: iSeries navigátor:*

Az iSeries navigátor használatának vezérlése házirendekkel.

*iSeries navigátor házirend - Az iSeries navigátor használatának megakadályozása:*

Ezzel házirenddel akadályozhatja meg az iSeries navigátor használatát.

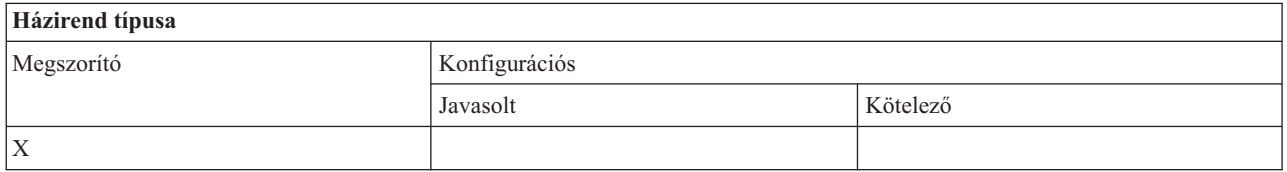

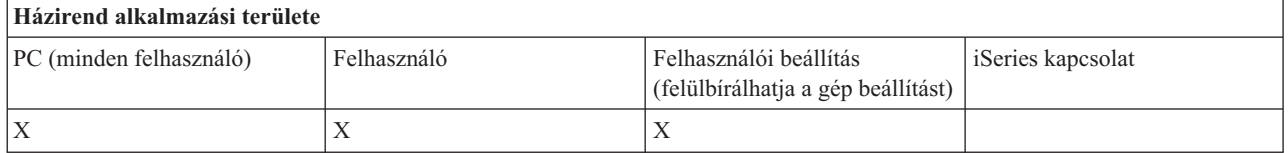

*Házirendek funkciók szerint - Jelszavak:*

<span id="page-135-0"></span>Jelszavak vezérlése házirendekkel.

*Jelszó házirend - Felhasználó figyelmeztetése az iSeries jelszó lejárta előtt:*

Ezzel a házirenddel szabályozhatja az iSeries Access for Windows felhasználó értesítésének idejét és módját, ha a felhasználó iSeries jelszava hamarosan lejár.

Ha a házirend be van állítva, akkor azt is meg kell adni, hogy a felhasználó a jelszó lejárta előtt hány nappal kapja meg a figyelmeztetést. Ezeket a beállításokat általában a felhasználó adhatja meg az iSeries Access for Windows tulajdonságok Jelszavak lapján. Ha sem a házirend, sem a felhasználó nem ad meg más értéket, akkor a rendszer a felhasználót alapértelmezésben a jelszó lejárta előtt 14 nappal figyelmezteti.

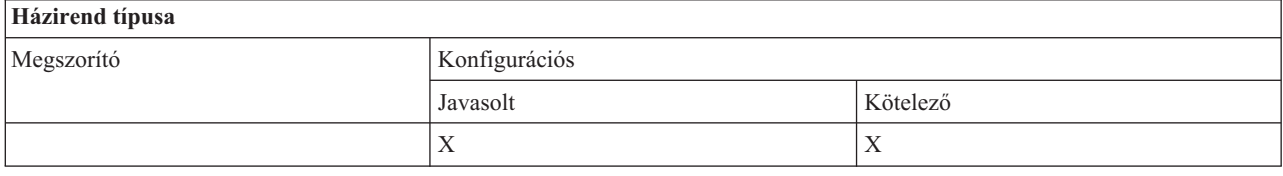

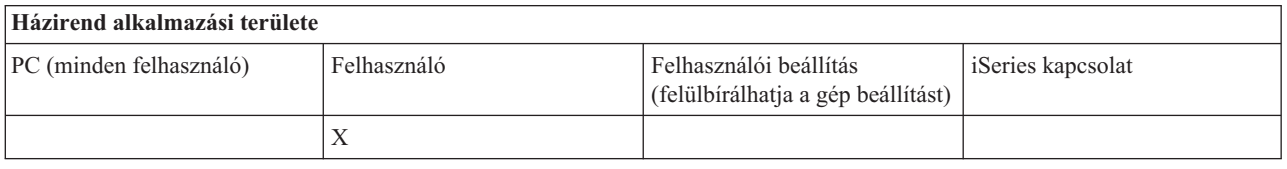

*Jelszó házirend - Az iSeries Access for Windows jelszó módosításainak megakadályozása:*

Ez a házirend meggátolja a PC felhasználókat abban, hogy megváltoztassák az iSeries szerver jelszavukat az iSeries Access for Windows tulajdonságai lap Jelszavak fülén.

Ez a házirend nem akadályozza meg a felhasználókat abban, hogy az iSeries jelszavakat PC5250 emulációs szekcióban módosítsák.

**Megjegyzés:** Ha ez a házirend nincs érvényben, akkor is meg lehet akadályozni, hogy a felhasználók módosítsák az iSeries jelszavukat, ha az iSeries rendszergazda a felhasználói fiókokhoz egyedi korlátozásokat rendel.

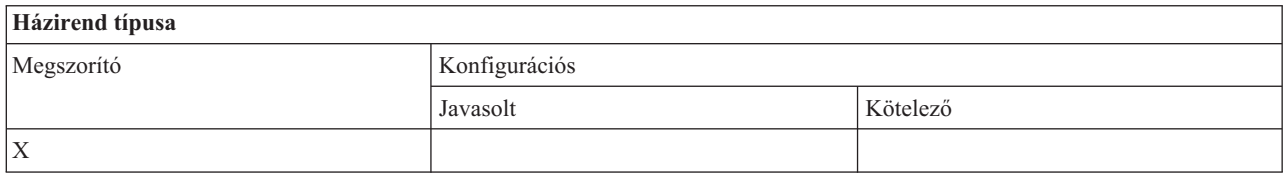

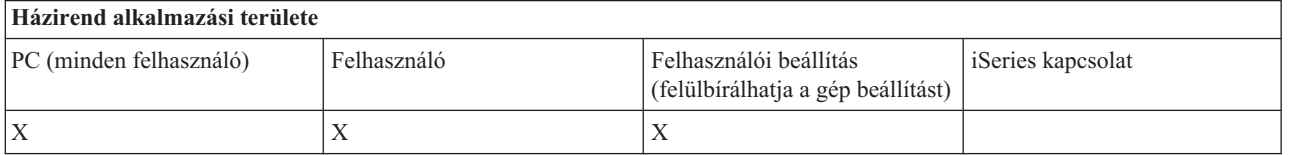

*Házirendek funkciók szerint - PC5250 emuláció:*

PC5250 funkciók vezérlése házirendekkel.

*PC5250 emulációs házirend - Képernyőszekció beállításának megakadályozása:*

Ezzel a házirenddel lehet megakadályozni, hogy a felhasználók új PC5250 képernyőszekciókat állítsanak be.

<span id="page-136-0"></span>A beállított képernyőszekciókat meg lehet jeleníteni, de módosítani nem lehet. Ez a házirend nem szabályozza a képernyőszekciók használatát, csak az új szekciók beállítását.

Ez a házirend nem akadályozza meg az új PC5250 nyomtatószekciók beállítását. Az ilyen konfigurációk megakadályozásához használja a Nyomtatószekciók beállításának megakadályozása házirendet.

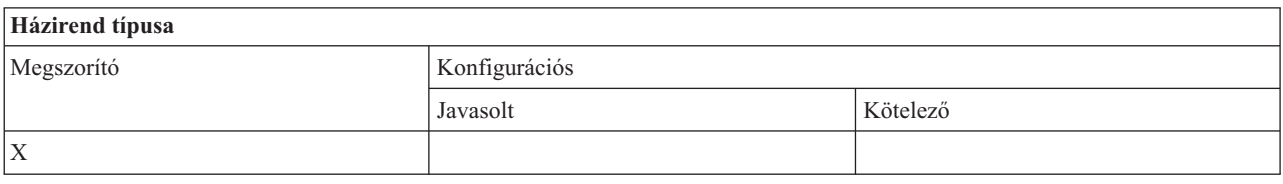

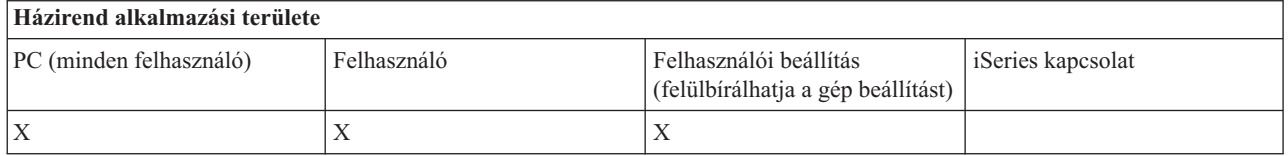

## **Kapcsolódó fogalmak**

"PC5250 emulációs házirend - Nyomtatószekció beállításának megakadályozása" Ezzel a házirenddel lehet megakadályozni új PC5250 emulátor nyomtatószekciók beállítását.

*PC5250 emulációs házirend - Nyomtatószekció beállításának megakadályozása:*

Ezzel a házirenddel lehet megakadályozni új PC5250 emulátor nyomtatószekciók beállítását.

A beállított nyomtatószekciókat meg lehet jeleníteni, de módosítani nem lehet. Ez a házirend nem szabályozza a nyomtatószekciók használatát, csak az új szekciók beállítását.

Ez a házirend nem akadályozza meg az új PC5250 képernyőszekciók beállítását. Az ilyen konfigurációk megakadályozásához használja a Képernyőszekciók beállításának megakadályozása házirendet.

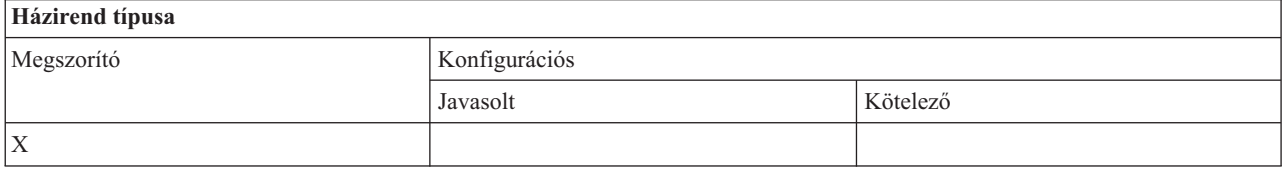

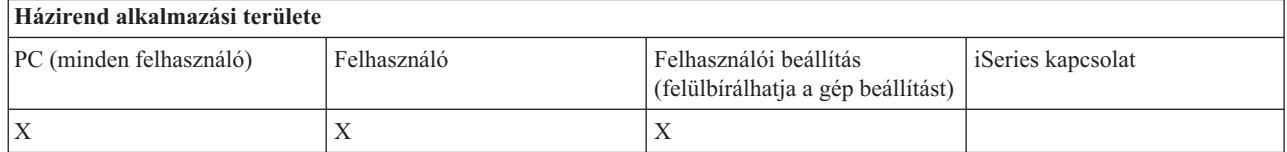

## **Kapcsolódó fogalmak**

"PC5250 emulációs házirend - Képernyőszekció beállításának [megakadályozása"](#page-135-0) oldalszám: 130 Ezzel a házirenddel lehet megakadályozni, hogy a felhasználók új PC5250 képernyőszekciókat állítsanak be.

*PC5250 emulációs házirend - PC5250 emulátor használatának megakadályozása:*

Ezzel a házirenddel akadályozhatja meg, hogy a felhasználók használják az PC5250 emulátort.

<span id="page-137-0"></span>Ha kiválasztja ezt a házirendet, akkor sem a képernyő- sem a nyomtatószekciók nem használhatók.

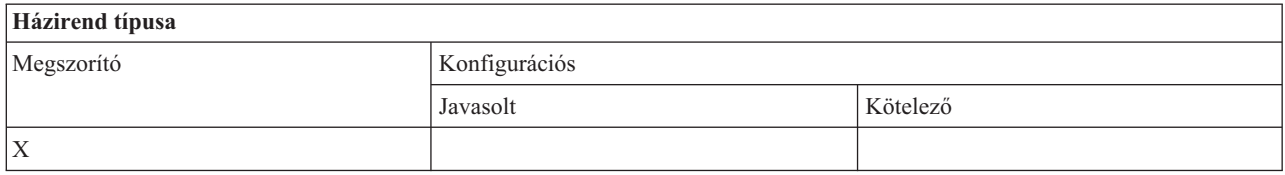

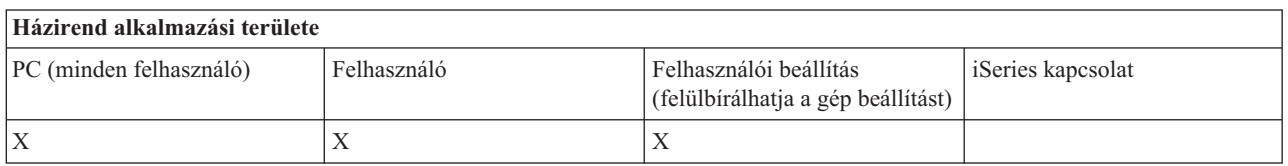

*PC5250 emulációs házirend - PC5250 szekciók maximális száma:*

Ezzel a házirenddel lehet megakadályozni, hogy a felhasználók egy adott iSeries rendszerre PC5250 emulációval csatlakozzanak.

Azok a felhasználók, akikre a házirend érvényes, egyszerre csak a megadott számú PC5250 emulációs szekcióval kapcsolódhatnak az adott iSeries rendszerre. A maximális értékbe a nyomtató- és képernyőszekciók is beleszámítanak.

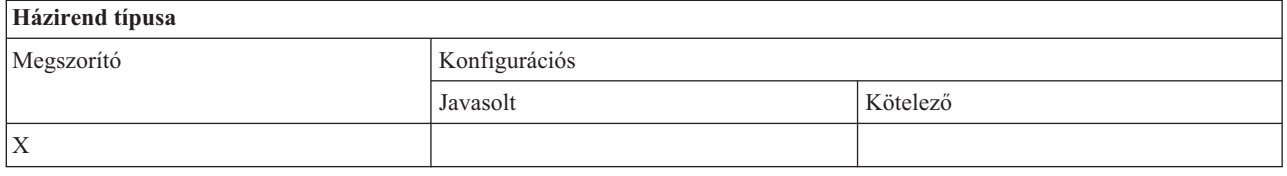

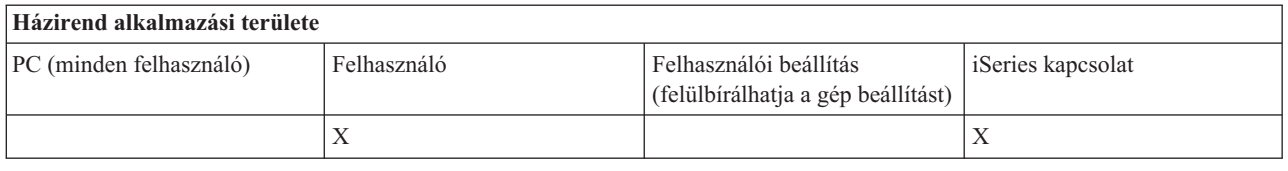

*PC5250 emulációs házirend - .WS profilok módosításának megakadályozása:*

A házirend segítségével meghatározhatja, hogy a felhasználók módosíthatják-e a kommunikációval kapcsolatos konfigurációs információkat.

Ez magában foglalja az emulátor beállítás is (a **Kommunikáció** → **Beállítás menüpontban**).

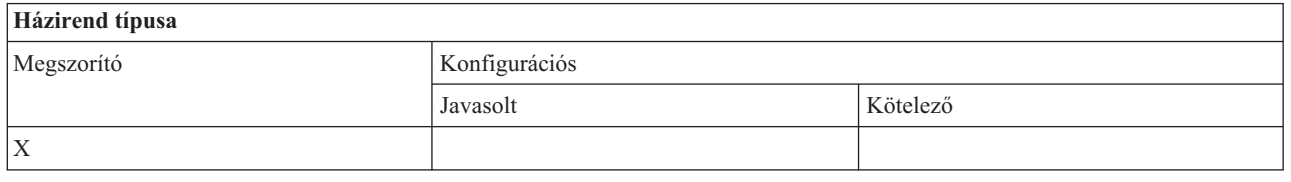

## **Házirend alkalmazási területe**

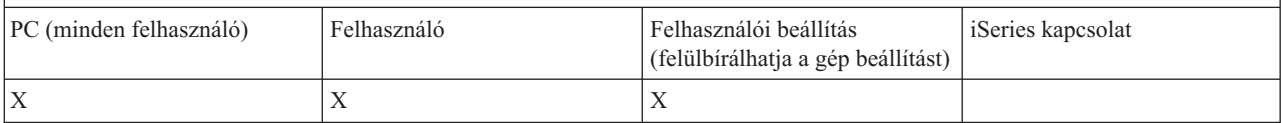

## <span id="page-138-0"></span>*PC5250 emulációs házirend - Menü beállításának megakadályozása:*

A házirend segítségével meghatározhatja, hogy a felhasználók olvashatják és módosíthatják-e a menüvel kapcsolatos konfigurációs információkat.

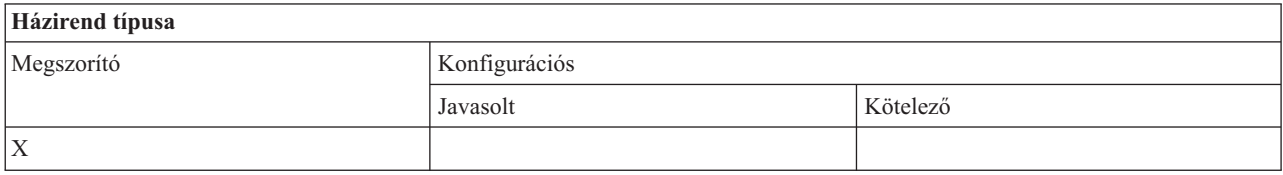

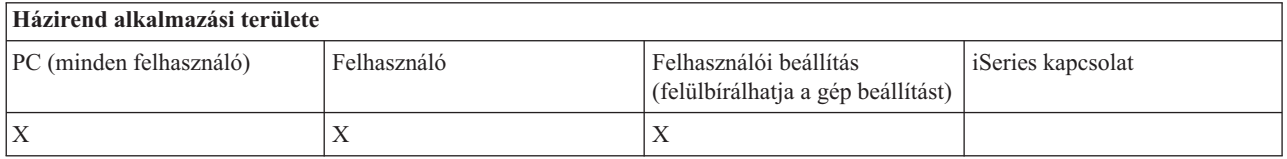

## *PC5250 emulációs házirend - Eszköztár beállításának megakadályozása:*

A házirend segítségével meghatározhatja, hogy a felhasználók olvashatják és módosíthatják-e az eszköztárral kapcsolatos konfigurációs információkat.

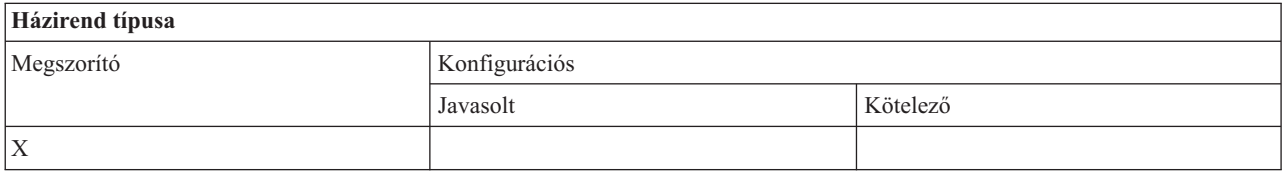

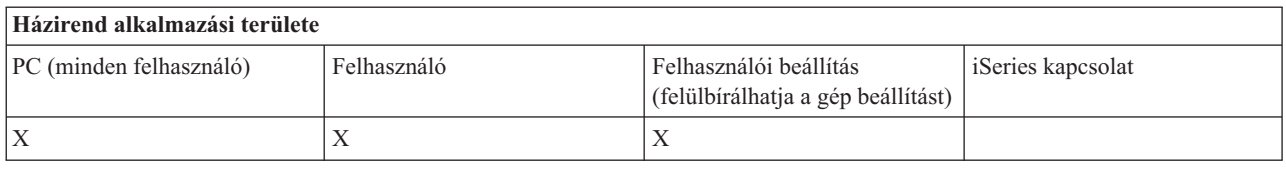

#### *PC5250 emulációs házirend - Több szekció beállításának megakadályozása:*

A házirend segítségével meghatározhatja, hogy a felhasználók olvashatják, végrehajthatják és módosíthatják-e a több szekció beállításával kapcsolatos konfigurációs információkat.

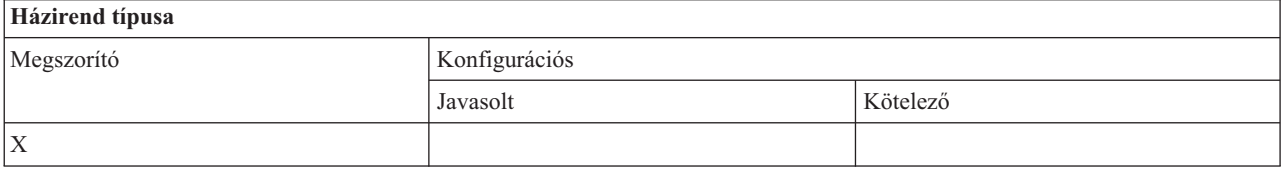

## **Házirend alkalmazási területe** PC (minden felhasználó) Felhasználó Felhasználói beállítás (felülbírálhatja a gép beállítást) iSeries kapcsolat  $X$   $|X|$

*PC5250 emulációs házirend - Billentyűzet beállításának megakadályozása:*

<span id="page-139-0"></span>A házirend segítségével meghatározhatja, hogy a felhasználók olvashatják és módosíthatják-e a billentyűzettel kapcsolatos konfigurációs információkat.

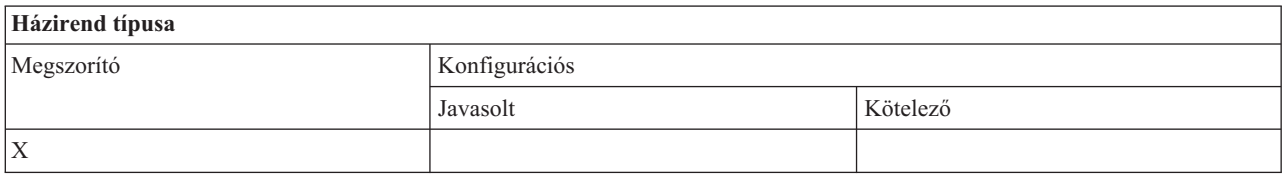

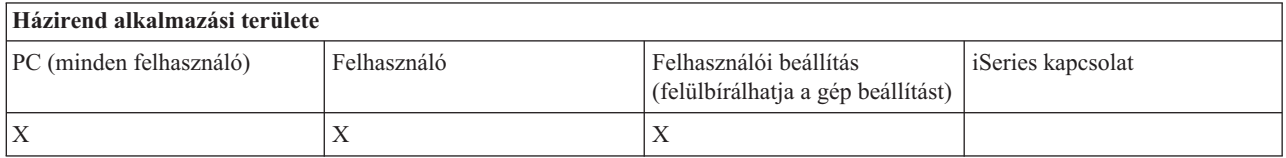

#### *PC5250 emulációs házirend - Egér beállításának megakadályozása:*

A házirend segítségével meghatározhatja, hogy a felhasználók olvashatják és módosíthatják-e az egérrel kapcsolatos konfigurációs információkat.

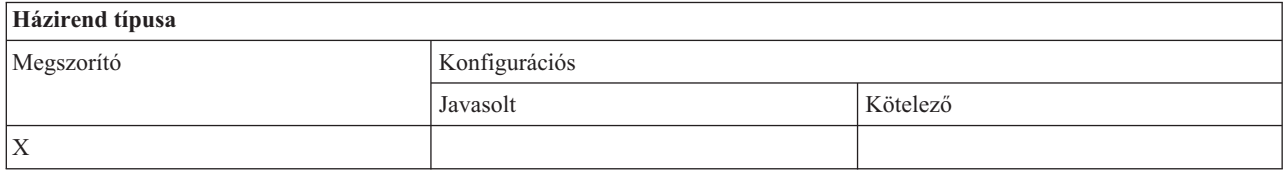

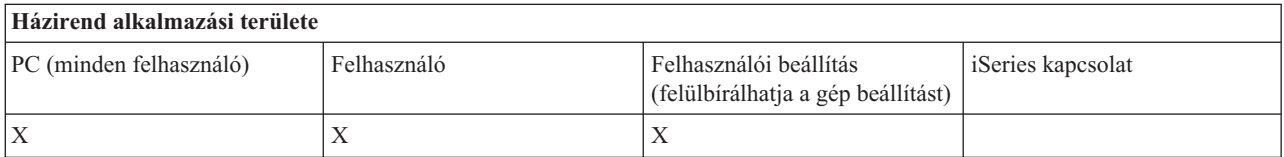

*PC5250 emuláció házirend - Java kisalkalmazások végrehajtásának megakadályozása:*

A házirenddel vezérelheti, hogy a felhasználók végrehajthatnak-e Personal Communications 5250 Java kisalkalmazásokat a **Műveletek** → **Java kisalkalmazás futtatása** menüponton keresztül.

#### **Megjegyzés:** AZ iSeries Access for Windows PC5250 nem támogatja a **Műveletek** → **Java kisalkalmazás futtatása** felületet.

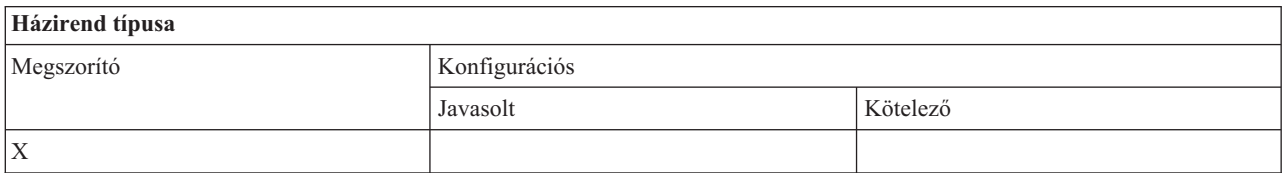

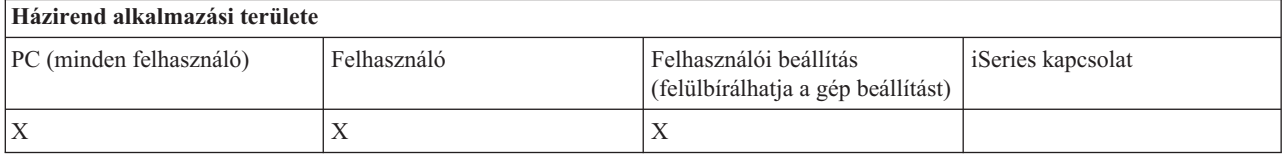

*PC5250 emulációs házirend - Makrók elérésének megakadályozása:*

<span id="page-140-0"></span>A házirend segítségével meghatározhatja, hogy a felhasználók rögzíthetnek és lejátszhatnak-e makrókat.

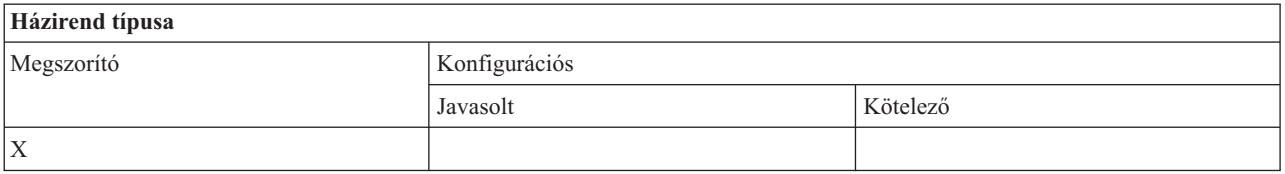

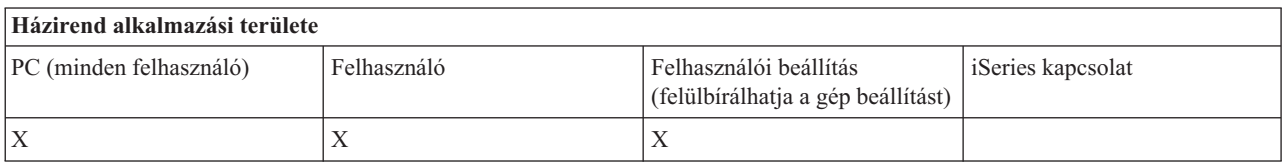

## *PC5250 emuláció házirend - Profil importálás megakadályozása az Emulátor szekciókezelőjében:*

Ezzel a házirenddel határozhatja meg, hogy a felhasználók importálhatnak-e emulátor profilokat az Emulátor szekciókezelőjében.

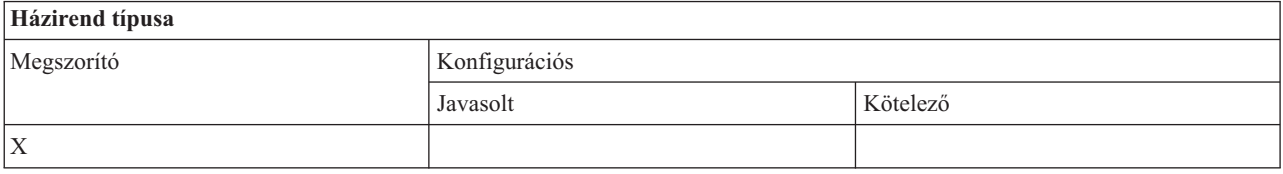

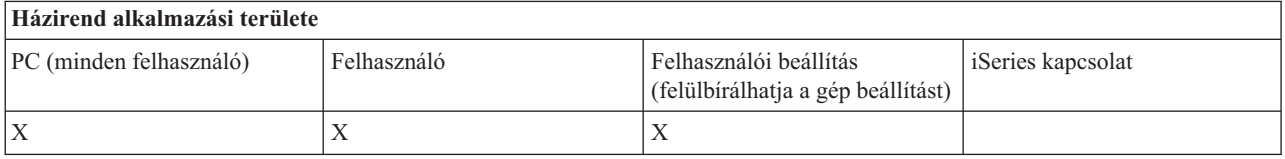

*PC5250 emuláció házirend - Profil törlés megakadályozása az Emulátor szekciókezelőjében:*

Ezzel a házirenddel határozhatja meg, hogy a felhasználók törölhetik-e az Emulátor szekciókezelőjének emulátor profiljait.

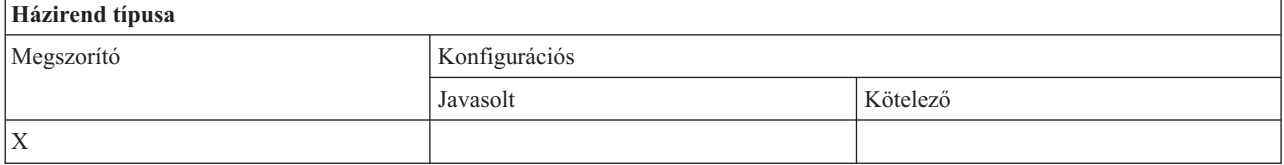

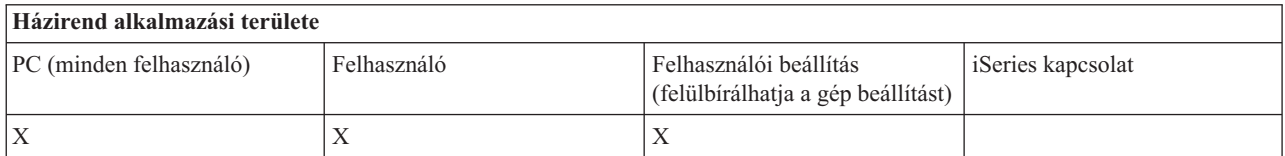

*PC5250 emuláció házirend - Könyvtárváltás megakadályozása az Emulátor szekciókezelőjében:*

Ezzel a házirenddel határozhatja meg, hogy a felhasználók módosíthatják-e az Emulátor szekciókezelőjének könyvtárát.

<span id="page-141-0"></span>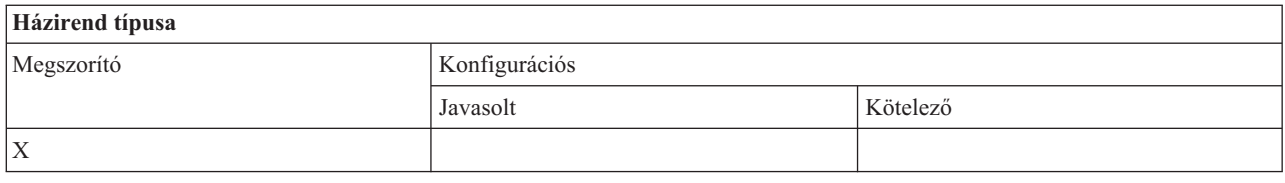

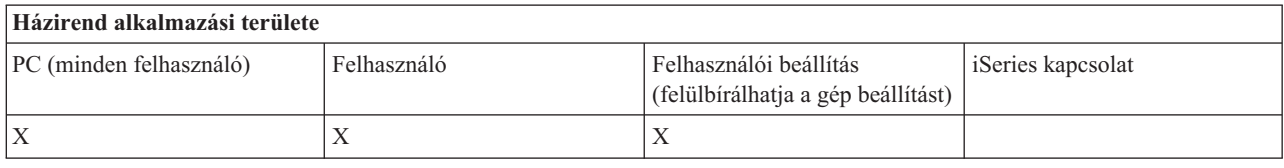

*Házirendek funkciók szerint: PC parancsok:*

PC parancsok használatának korlátozása házirendekkel.

*PC parancs házirend - Cwblogon.exe használatának megakadályozása:*

Ezzel a házirenddel akadályozhatja meg a Cwblogon segédprogram használatát.

A PC parancsra vonatkozó további információkat az iSeries Access for Windows online Felhasználói kézikönyvében találja.

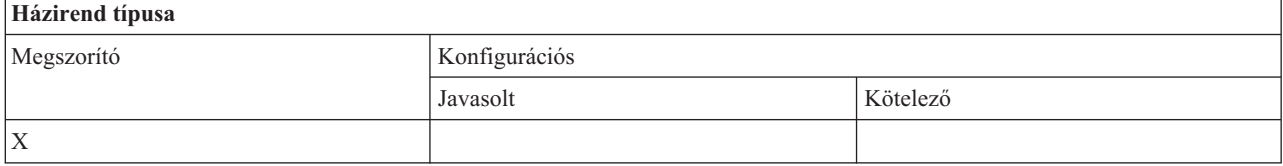

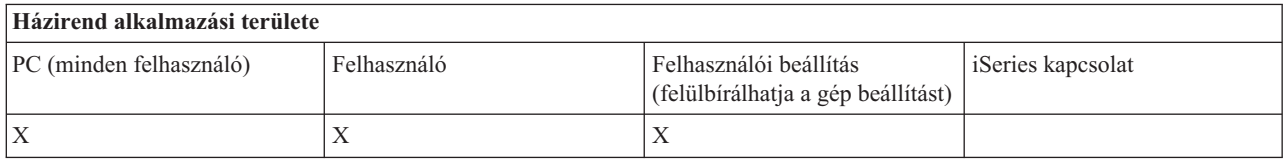

*PC parancs házirend - Cwbcfg.exe használatának megakadályozása:*

Ezzel a házirenddel akadályozhatja meg a Cwbcfg segédprogram használatát.

A PC parancsra vonatkozó további információkat az iSeries Access for Windows online Felhasználói kézikönyvében találja.

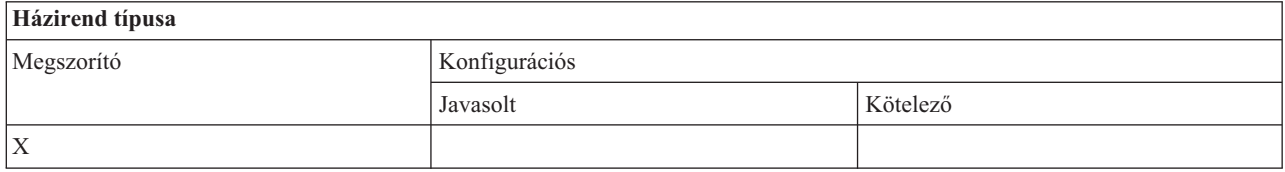

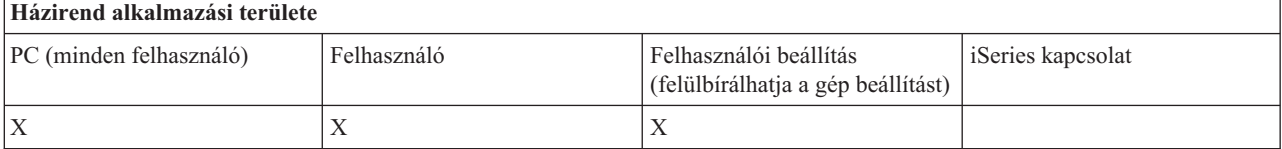

## <span id="page-142-0"></span>*PC parancs házirend - Cwbback.exe használatának megakadályozása:*

Ezzel a házirenddel akadályozhatja meg a cwbback segédprogram használatát.

A PC parancsra vonatkozó további információkat az iSeries Access for Windows online Felhasználói kézikönyvében találja.

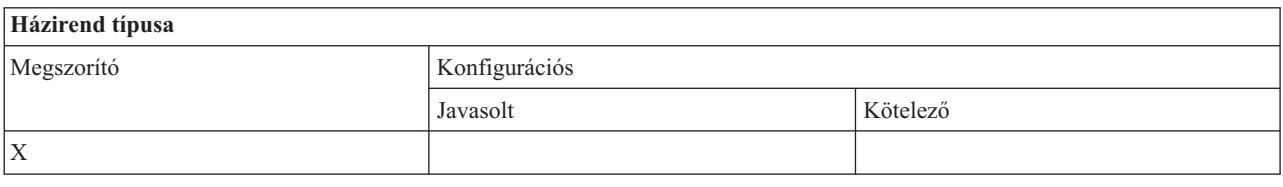

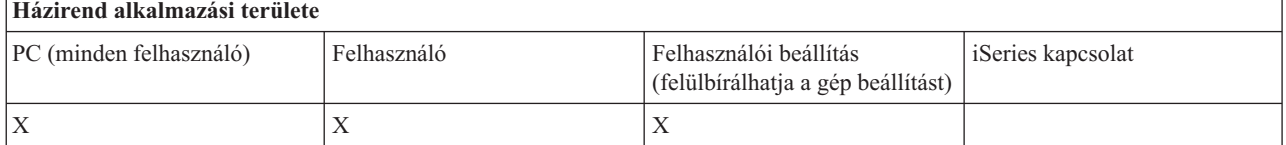

*PC parancs házirend - Cwbrest.exe használatának megakadályozása:*

Ezzel a házirenddel akadályozhatja meg a Cwbrest segédprogram használatát.

A PC parancsra vonatkozó további információkat az iSeries Access for Windows online Felhasználói kézikönyvében találja.

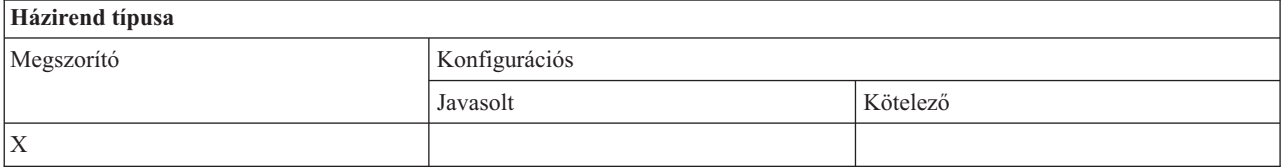

## **Házirend alkalmazási területe** PC (minden felhasználó) Felhasználó Felhasználói beállítás (felülbírálhatja a gép beállítást) iSeries kapcsolat  $X$   $|X|$

*PC parancs házirend - Cwbenv.exe használatának megakadályozása:*

Ezzel a házirenddel akadályozhatja meg a Cwbenv segédprogram használatát.

A PC parancsra vonatkozó további információkat az iSeries Access for Windows online Felhasználói kézikönyvében találja.

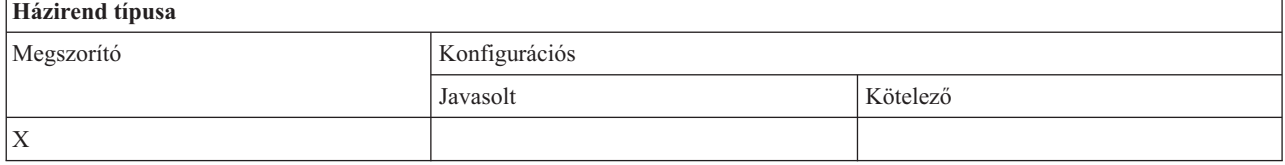

<span id="page-143-0"></span>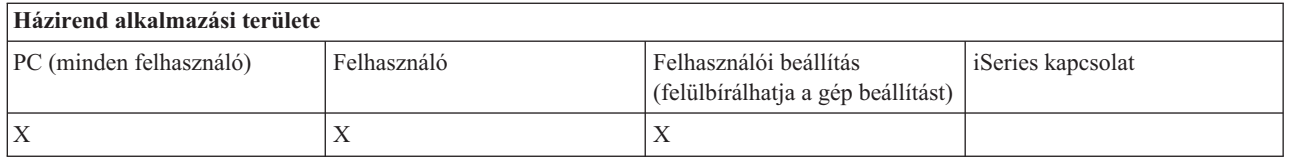

*PC parancs házirend - cwbundbs.exe használatának megakadályozása:*

Ezzel a házirenddel akadályozhatja meg a cwbundbs segédprogram használatát.

A PC parancsra vonatkozó további információkat az iSeries Access for Windows online Felhasználói kézikönyvében találja.

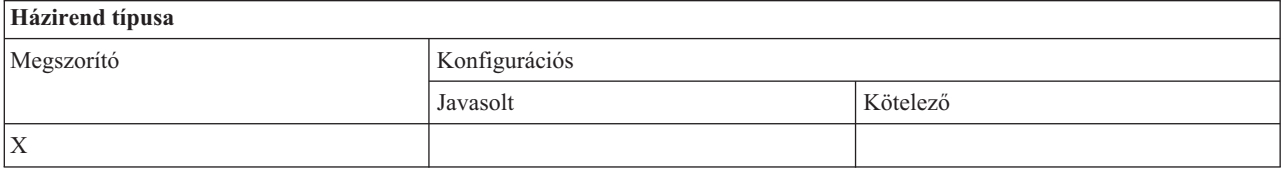

# **Házirend alkalmazási területe**

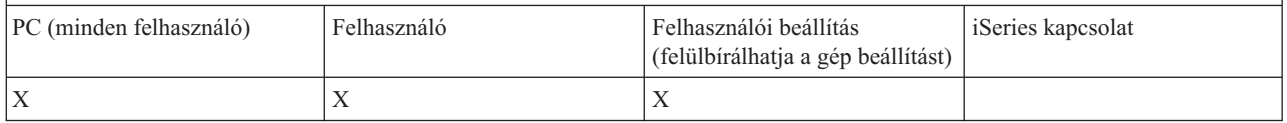

*PC parancs házirend - Wrksplf.exe használatának megakadályozása:*

Ezzel a házirenddel akadályozhatja meg a Wrksplf segédprogram használatát.

A PC parancsra vonatkozó további információkat az iSeries Access for Windows online Felhasználói kézikönyvében találja.

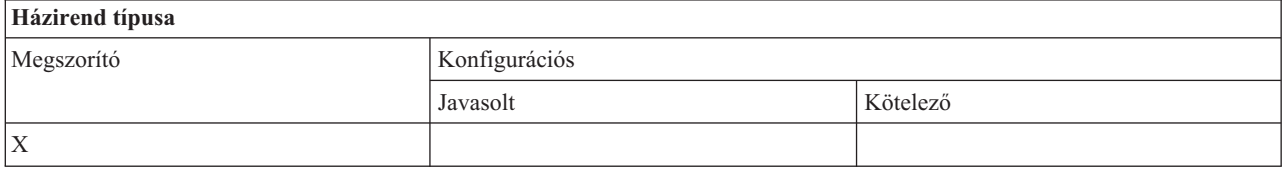

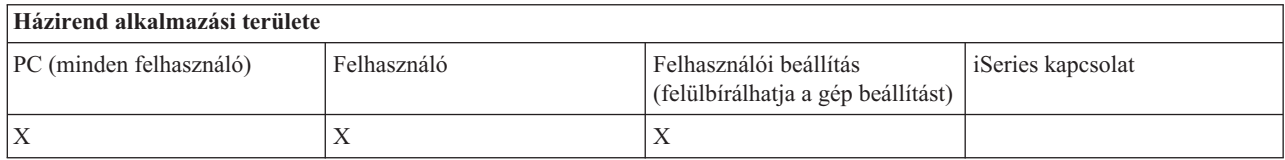

*PC parancs házirend - wrkmsg.exe használatának megakadályozása:*

Ezzel a házirenddel akadályozhatja meg a wrkmsg segédprogram használatát.

A PC parancsra vonatkozó további információkat az iSeries Access for Windows online Felhasználói kézikönyvében találja.
<span id="page-144-0"></span>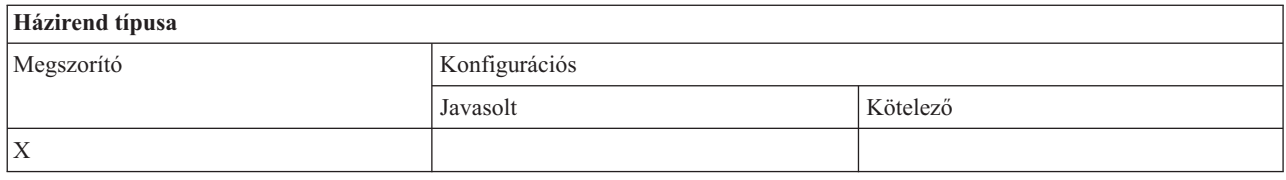

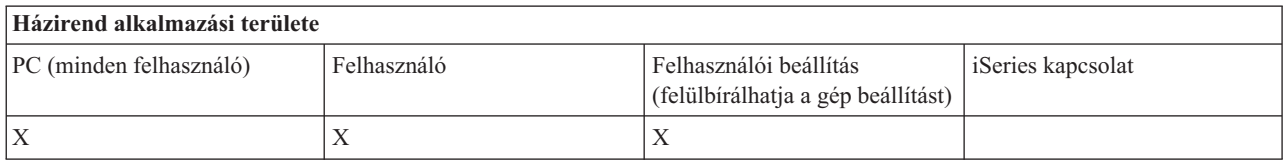

*PC parancs házirend - wrkprt.exe használatának megakadályozása:*

Ezzel a házirenddel akadályozhatja meg a wrkprt segédprogram használatát.

A PC parancsra vonatkozó további információkat az iSeries Access for Windows online Felhasználói kézikönyvében találja.

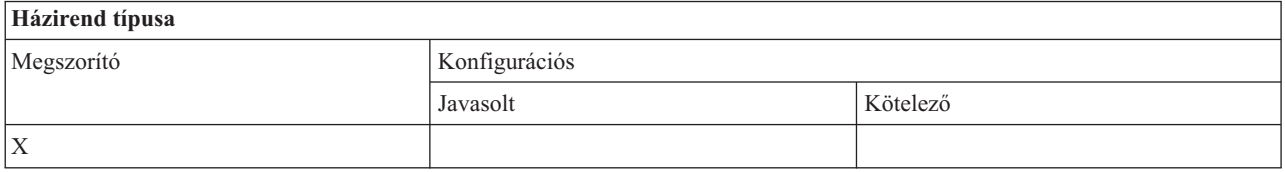

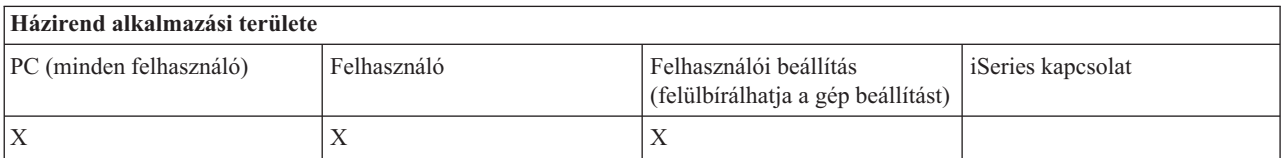

*PC parancs házirend - wrkusrj.exe használatának megakadályozása:*

Ezzel a házirenddel akadályozhatja meg a wrkusrj segédprogram használatát.

A PC parancsra vonatkozó további információkat az iSeries Access for Windows online Felhasználói kézikönyvében találja.

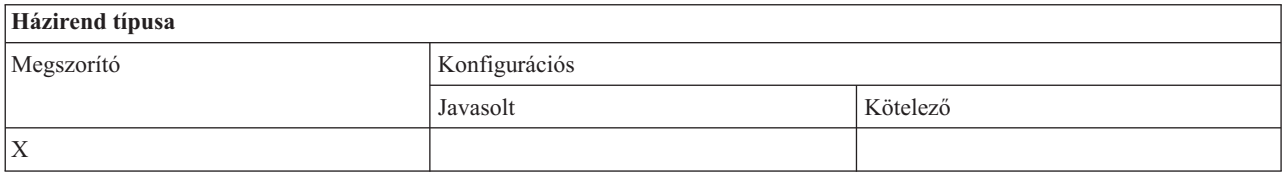

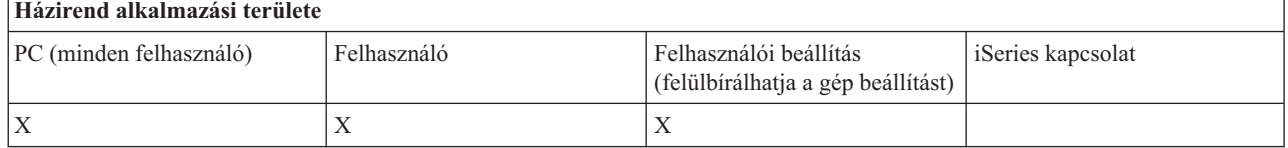

*Házirendek funkciók szerint - Javítások:*

Javítások vezérlése házirendekkel.

### <span id="page-145-0"></span>*Javítás házirend - Javítási szint ellenőrzésének ideje:*

Ezzel a házirenddel szabályozhatja az iSeries Access for Windows Javítási szint ellenőrzése funkciójának használatát.

Ezt a beállítást általában a felhasználó is beállíthatja, az iSeries Access for Windows tulajdonságok lapján. A beállítások megegyeznek a Client Access tulajdonságok beállításaival. Ha sem a házirend, sem a felhasználó nem határozza meg az értéket, akkor az alapértelmezett beállítások (Rendszeresen és Gyakoriság) határozzák meg az ellenőrzések közötti időt.

Emellett a házirend mellett be lehet állítani az Késleltetési idő és a Gyakoriság házirendeket is. Az Ellenőrzés ideje házirend beállításától függően ezek a házirendek is befolyásolhatják az ellenőrzési folyamatot.

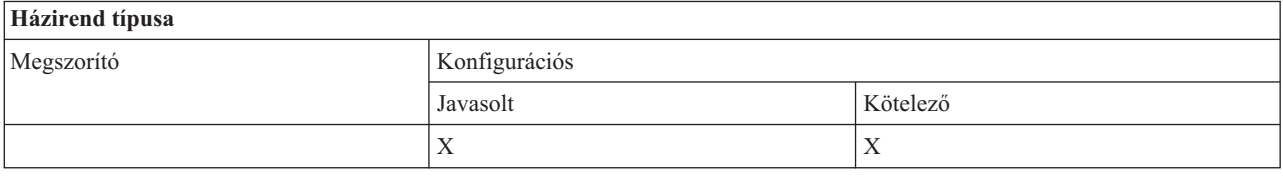

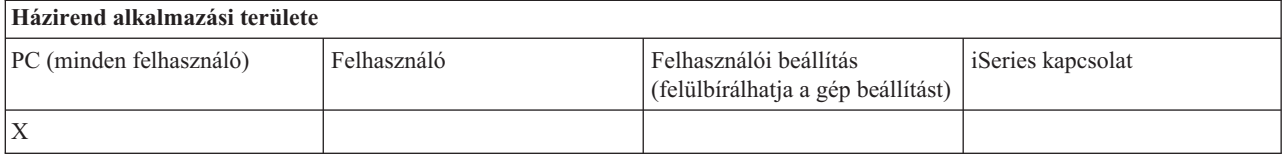

#### **Kapcsolódó fogalmak**

"Javítás házirend - Késleltetés"

Ezzel a házirenddel lehet megadni, hogy az iSeries Access for Windows mennyi ideig várjon a Windows elindítása után a javítási szint ellenőrző segédprogram elindításával.

"Javítás házirend - [Gyakoriság"](#page-146-0) oldalszám: 141

Ezzel a házirenddel szabályozhatja az iSeries Access for Windows Javítási szint ellenőrzése funkciójának gyakoriságát.

#### *Javítás házirend - Késleltetés:*

Ezzel a házirenddel lehet megadni, hogy az iSeries Access for Windows mennyi ideig várjon a Windows elindítása után a javítási szint ellenőrző segédprogram elindításával.

Ezt a beállítást általában a felhasználó is beállíthatja, az iSeries Access for Windows tulajdonságok lapján. Fontos megjegyezni, hogy ennek a beállításnak nincs semmi hatása, ha az Ellenőrzési idő értéke Soha, mivel a javítási szint ellenőrző ebben az esetben soha nem fog automatikusan lefutni.

A házirendnek adható érték az iSeries Access for Windows várakozási ideje másodpercekben. Ha sem a házirend, sem a felhasználó nem határozza meg a beállítást, akkor a Client Access alapértelmezésben 60 másodpercet vár a javítási szint ellenőrző segédprogram indításáig.

Fontos megjegyezni, hogy bár a beállításban másodpercet kell megadni, az iSeries Access for Windows tulajdonságainak Javítás lapján az érték percben szerepel. Ez a házirendben megadott másodperc értékhez legközelebb álló perc érték.

Emellett a házirend mellett be lehet állítani az Ellenőrzés ideje és a Gyakoriság házirendeket is.

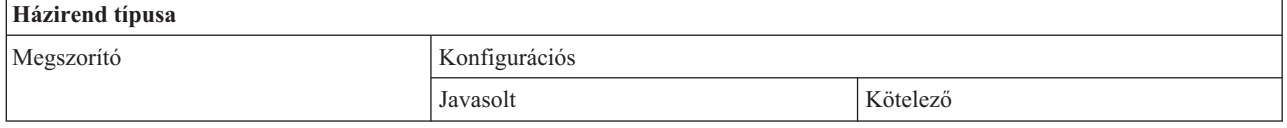

<span id="page-146-0"></span>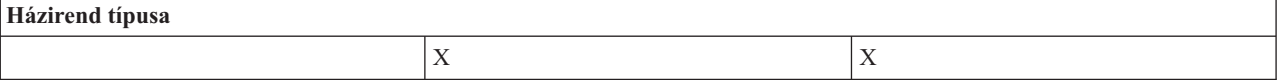

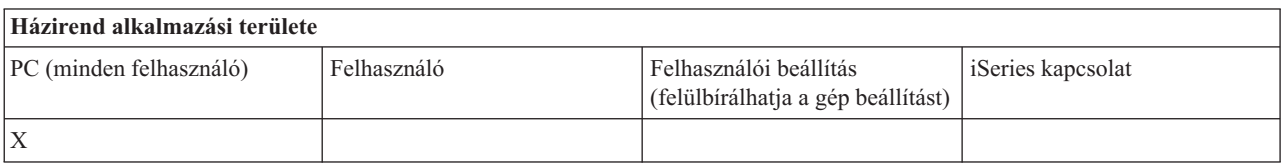

### **Kapcsolódó fogalmak**

"Javítás házirend - Javítási szint [ellenőrzésének](#page-145-0) ideje" oldalszám: 140

Ezzel a házirenddel szabályozhatja az iSeries Access for Windows Javítási szint ellenőrzése funkciójának használatát.

"Javítás házirend - Gyakoriság"

Ezzel a házirenddel szabályozhatja az iSeries Access for Windows Javítási szint ellenőrzése funkciójának gyakoriságát.

*Javítás házirend - Gyakoriság:*

Ezzel a házirenddel szabályozhatja az iSeries Access for Windows Javítási szint ellenőrzése funkciójának gyakoriságát.

Ezt a beállítást általában a felhasználó is beállíthatja, az iSeries Access for Windows tulajdonságok lapján. Ha sem a házirend sem a felhasználó nem ad meg értéket, akkor a rendszer alapértelmezésben 28 naponként ellenőrzi a szintet. Fontos megjegyezni, hogy ennek a házirendnek csak akkor van hatása, ha az Ellenőrzés ideje rendszeresen értékre van állítva. Emellett a házirend mellett be lehet állítani az Ellenőrzés ideje és a Késleltetési idő házirendeket is.

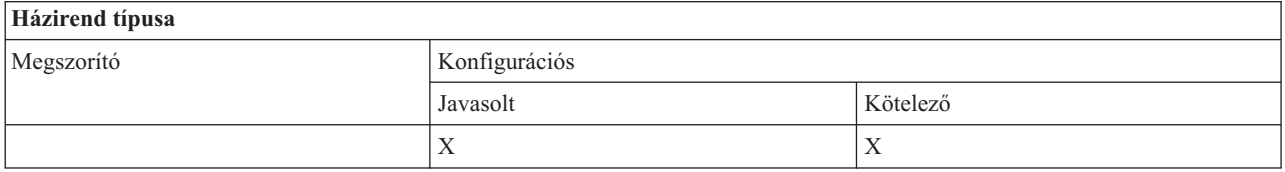

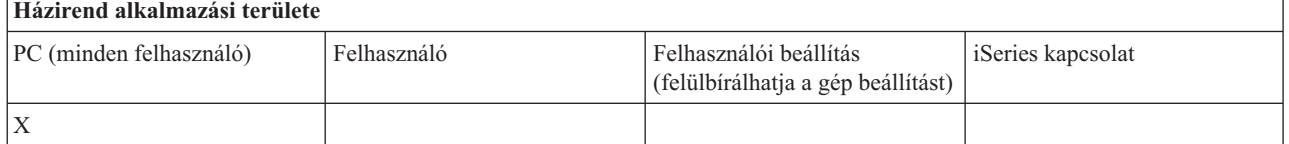

### **Kapcsolódó fogalmak**

"Javítás házirend - Javítási szint [ellenőrzésének](#page-145-0) ideje" oldalszám: 140

Ezzel a házirenddel szabályozhatja az iSeries Access for Windows Javítási szint ellenőrzése funkciójának használatát.

"Javítás házirend - [Késleltetés"](#page-145-0) oldalszám: 140

Ezzel a házirenddel lehet megadni, hogy az iSeries Access for Windows mennyi ideig várjon a Windows elindítása után a javítási szint ellenőrző segédprogram elindításával.

*Javítás házirend - Telepítőkészlet másolása a számítógépre:*

Ezzel a házirenddel lehet megadni, hogy az iSeries Access for Windows telepítő átmásolja-e a telepítőkészletet a számítógépre a telepítés megkezdése előtt.

Az értéket általában a felhasználó is beállíthatja, az iSeries Access for Windows tulajdonságok lapján. Ha sem a házirend, sem a felhasználó nem határozza meg a beállítást, akkor a Client Access alapértelmezésben nem másolja a telepítőkészletet a számítógépre.

<span id="page-147-0"></span>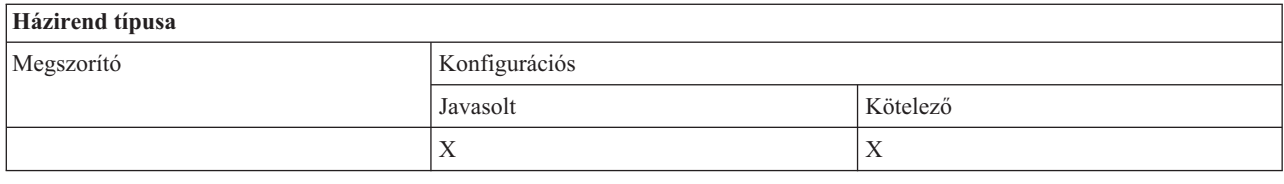

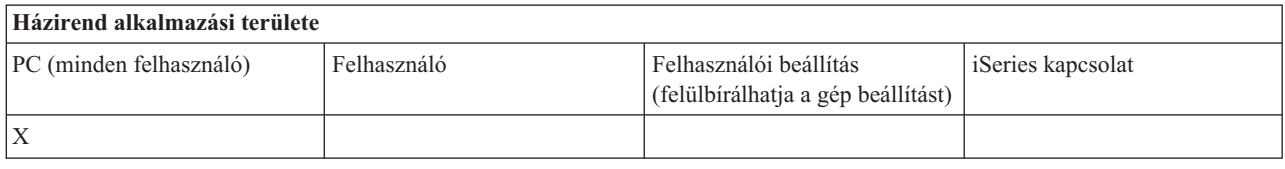

### *Javítás házirend - Csendes futtatás:*

Ezzel a házirenddel lehet megadni, hogy a frissítések és az iSeries Access for Windows kiadás frissítések csendes módban fussanak-e (felhasználói beavatkozás nélkül).

Az értéket általában a felhasználó is beállíthatja, az iSeries Access for Windows tulajdonságok lapján. Ha sem a házirend, sem a felhasználó nem határozza meg az értéket, akkor az ilyen frissítések interaktívan futnak.

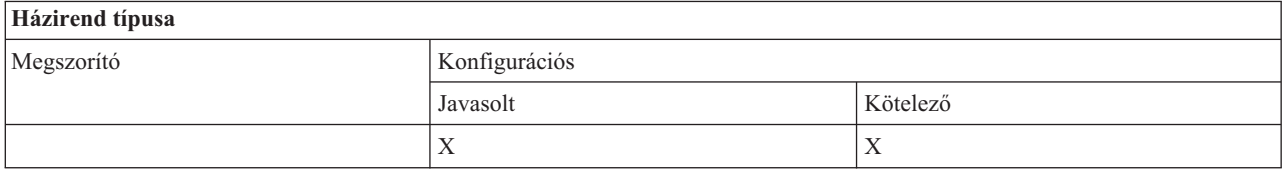

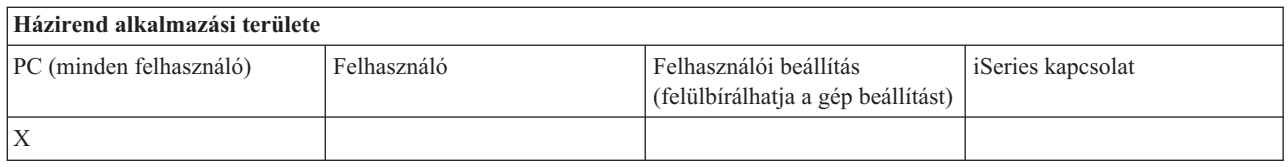

*Javítás házirend - Javítási elérési út:*

Ezzel a házirenddel lehet megadni, hogy az iSeries Access for Windows hol keresse a frissítéseket és a javítócsomagokat a szintellenőrzés és a telepítés során.

Az értéket általában a felhasználó is beállíthatja, az iSeries Access for Windows tulajdonságok lapján. Ha sem a házirend nem ad meg értéket, sem a felhasználó nem határozta meg a beállítást, akkor az alapértelmezett érték az a hely, ahonnan az iSeries Access for Windows legutóbb telepítésre került.

**Megjegyzés:** Az iSeries Access for Windows a telepítéskor a kezdeti telepítés elérési útjára állítja be az értéket. Mivel a rendszer mindig ellenőrzi a megadott beállításokat a javasolt értékek ellenőrzése előtt, ezért a javasolt értéknek ennél a házirendnél nincs hatása.

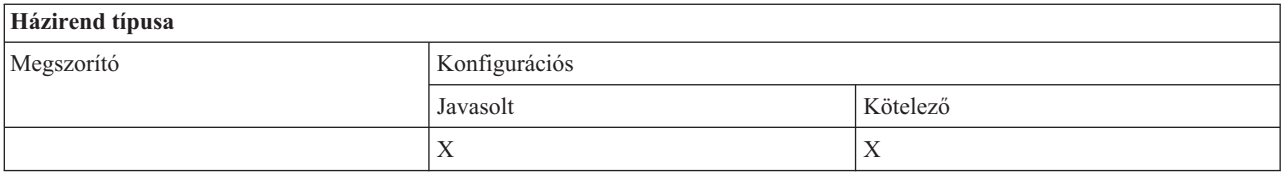

<span id="page-148-0"></span>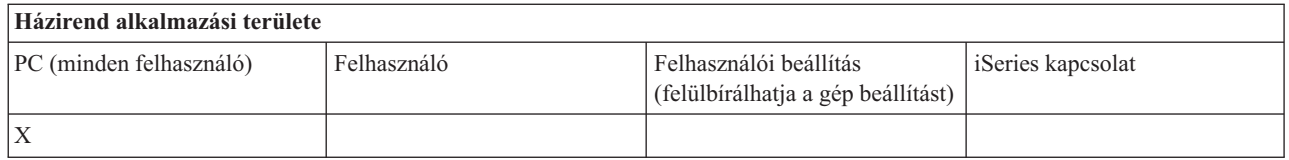

*Javítócsomag házirend - Háttér javítócsomag job automatikus indítása:*

Ezzel a házirenddel adhatja meg, hogy a háttér javítási job elinduljon-e automatikusan a Windows indításakor.

Ez a beállítás általában az iSeries Access for Windows tulajdonságok Javítások lapján kerül meghatározásra. Ha a házirend nem ad meg értéket, és a felhasználó sem állította be, akkor a háttér javítási job nem indul el automatikusan.

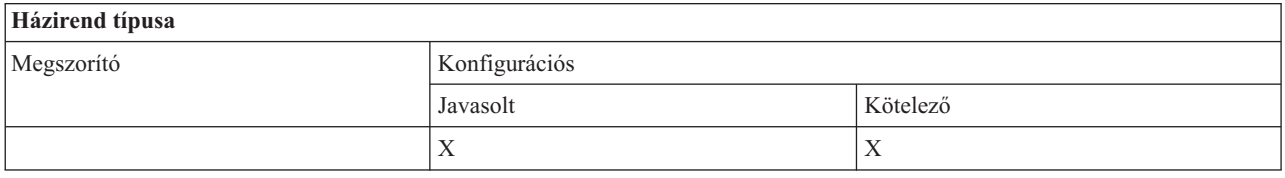

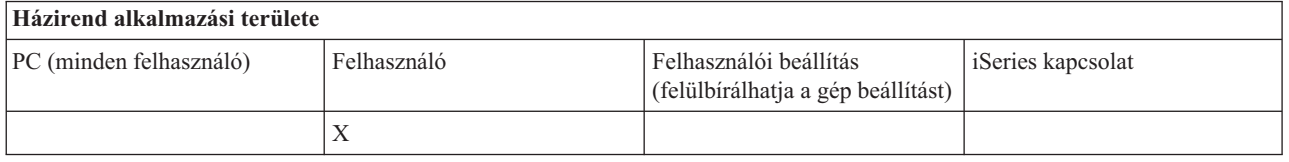

*Házirendek funkciók szerint - Felhasználói felület:*

Felhasználói felület vezérlése házirendekkel.

*Felhasználói felület házirend - Parancsikonok létrehozásának megakadályozása:*

Ezzel a házirenddel akadályozhatja meg az iSeries Access for Windows rendszer munkaasztal ikonjainak létrehozását.

Az ilyen ikonok közvetlenül megnyitják az adott alkalmazást - iSeries navigátort vagy egy felhasználói programot -, és csatlakoztatják az adott iSeries rendszerre. Az ikonokat rendes körülmények között úgy lehet létrehozni, hogy az iSeries navigátorban a jobb egérgombbal az iSeries rendszer nevére kattint, majd kiválasztja az előugró menü Parancsikon létrehozása menüpontját. Az ikonok létrehozásának másik módja: kattintson a jobb egérgombbal a Windows munkaasztalon, majd válassza az előugró menü Új, majd az iSeries parancsikon menüpontját.

Bár ez a házirend korlátozza az ilyen típusú ikonok létrehozását, más típusú ikonokat még mindig létre lehet hozni az iSeries navigátorral. Ilyen ikonok például:

- v Nyomtató kimeneti fájlok másolatai.
- v iSeries navigátor mappák, például az Üzenetek mappa parancsikonjai.
- iSeries integrált fájlrendszer fájljai vagy mappái.

Az ilyen ikonok létrehozására nincs iSeries Access for Windows házirend.

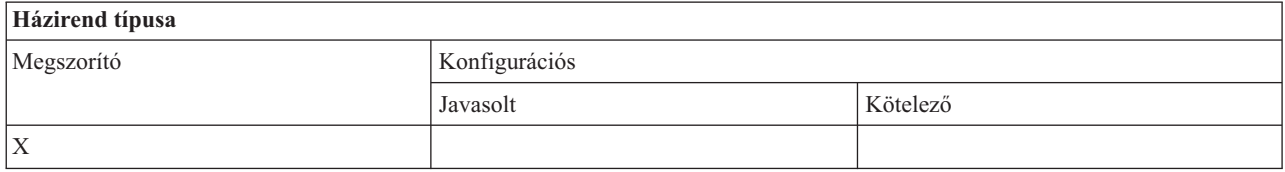

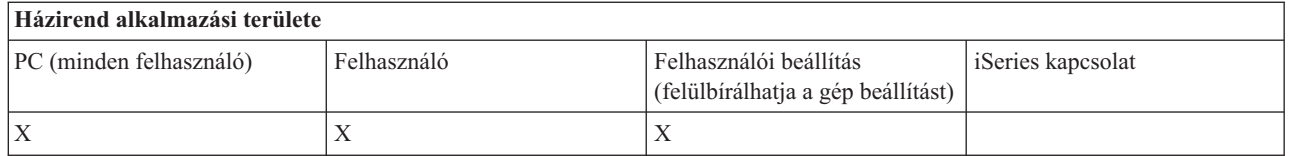

## **Házirendek sablon szerint:**

Ezekkel a sablon fájlokkal kezelheti a házirendeket.

Válasszon az alábbi sablonok közül. További információkat a Házirend sablonok létrehozása iSeries Access for Windows alkalmazásban témakörnél talál.

### **Kapcsolódó feladatok**

"Házirend sablonok [létrehozása](#page-107-0) az iSeries Access for Windows számára" oldalszám: 102 Az iSeries Access for Windows tartalmazz a házirendek felügyeletéhez szükséges házirend sablon létrehozásához szükséges programot.

### *Caecfg.adm:*

Ezek a házirendek beállítható iSeries Access for Windows értékeket javasolnak vagy tesznek kötelezővé.

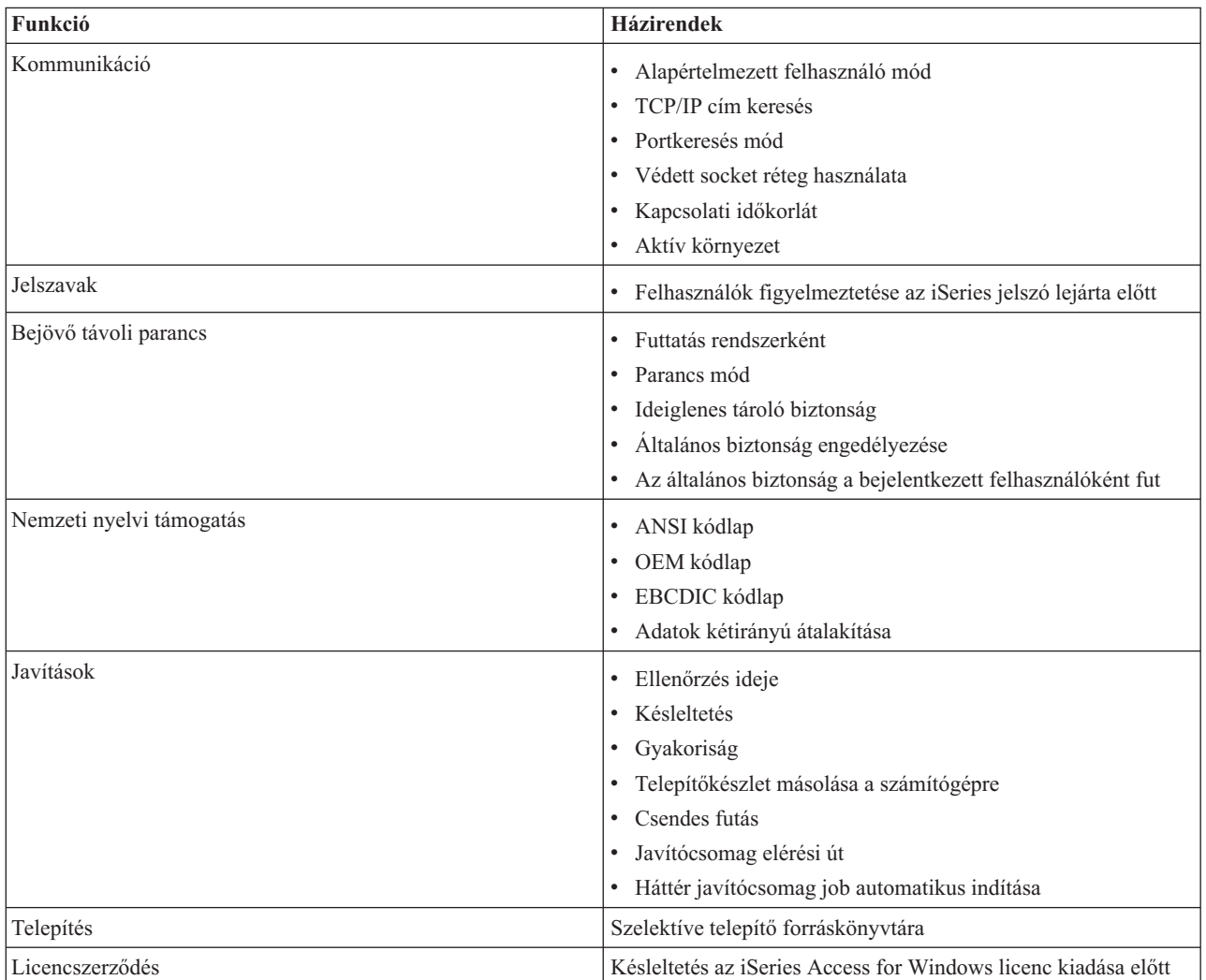

*Caerestr.adm: iSeries Access for Windows futás közbeni korlátozások:*

A házirendek beállításával irányíthatja az iSeries Access for Windows funkciókat.

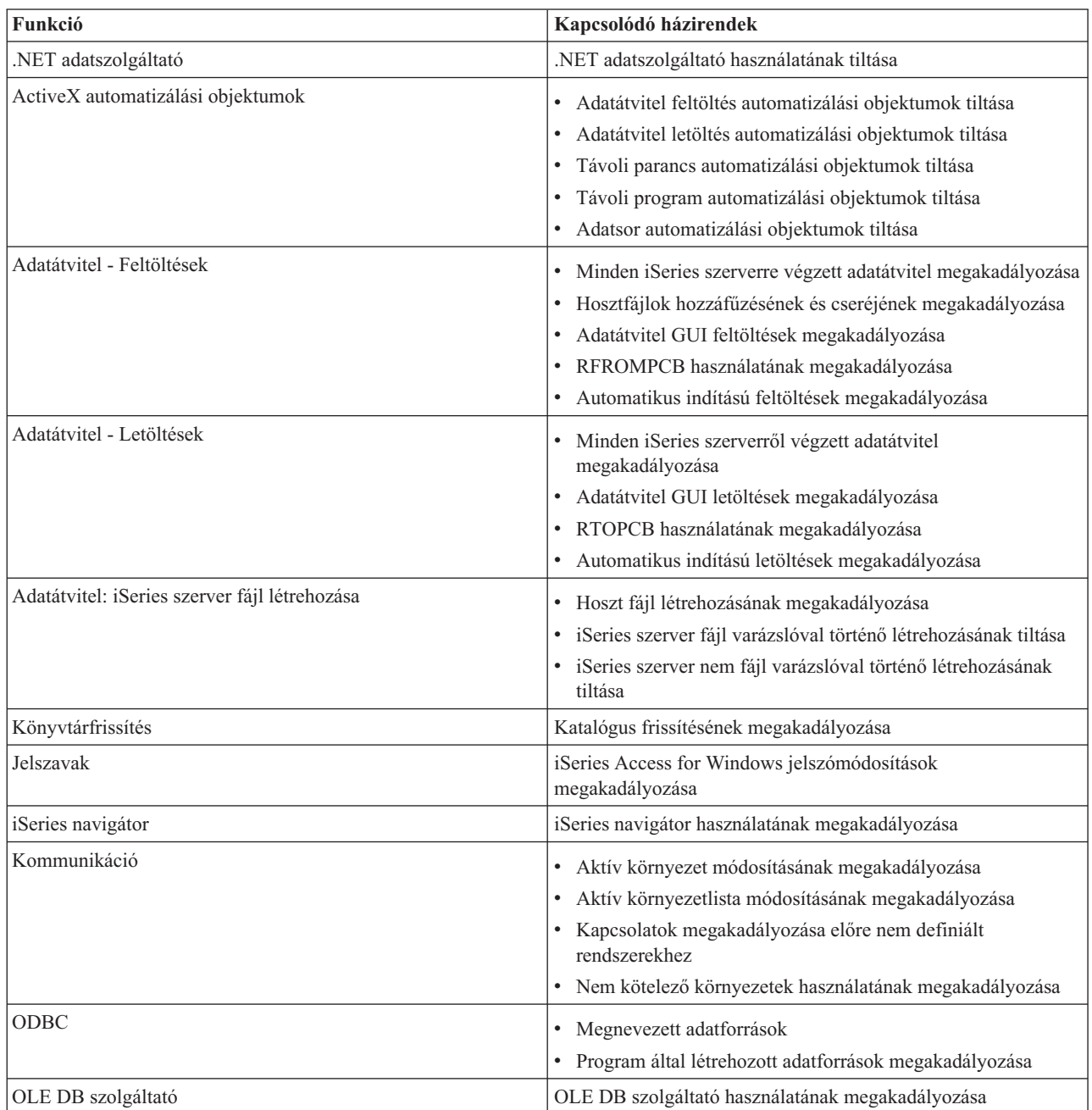

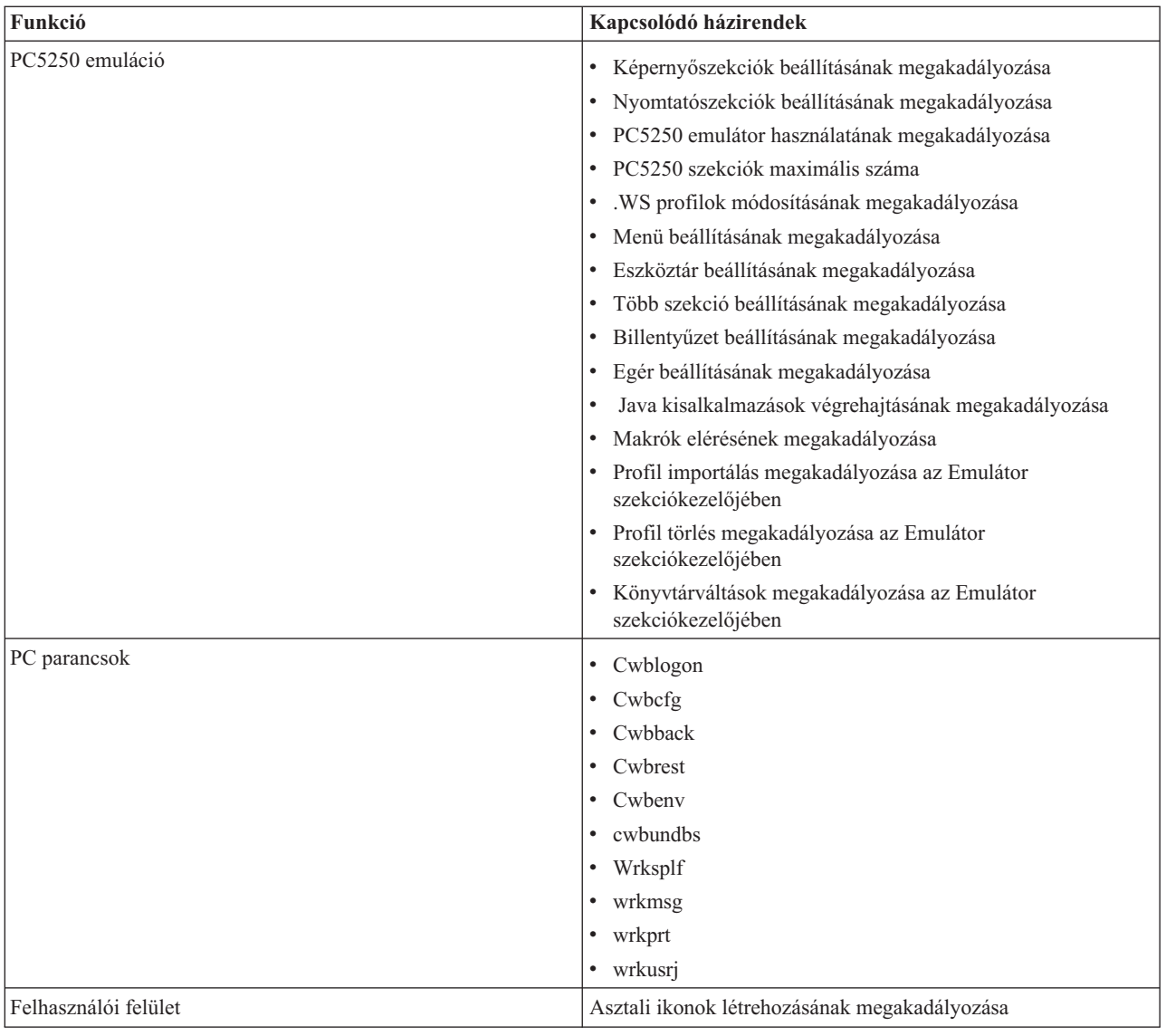

*Config.adm: iSeries Access for Windows kötelező kapcsolatok:*

Ezek a házirendek konfigurációs beállításokat tesznek kötelezővé adott környezetekre, a környezetekben található rendszerekre, és a rendszerek bizonyos konfigurálható értékeire vonatkozóan.

Ez a sablon csak azokat a környezeteket és rendszereket tárolja, amelyek a sablon létrehozásakor a számítógépen be vannak állítva. Ha a sablonhoz hozzá szeretne adni, vagy abból el szeretne távolítani környezeteket vagy rendszereket, akkor futtassa ismét a cwbadgen parancsot a /cfg kapcsolóval. A /cfg kapcsoló segítségével megadhatja a konfigurációs sablon fájlnevét. Így a fájlnak több különböző verzióját tárolhatja az egyes konfigurációknak megfelelően.

**Megjegyzés:** A kötelező rendszerek csak akkor jelennek meg az iSeries navigátor ablakban, ha azokhoz a felsorolt házirendek legalább egyikét megadta.

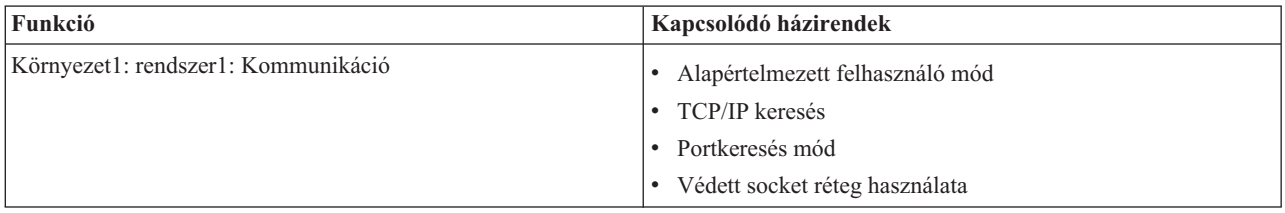

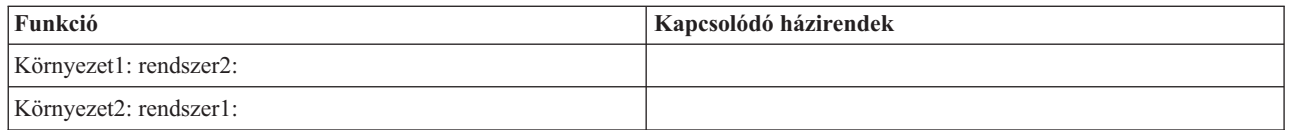

*Caeinrst.adm: Telepítési korlátozások:*

Ezek a házirendek határozzák meg, hogy a felhasználók mit telepíthetnek illetve távolíthatnak el, valamint korlátozzák a telepítéssel kapcsolatos funkciókat.

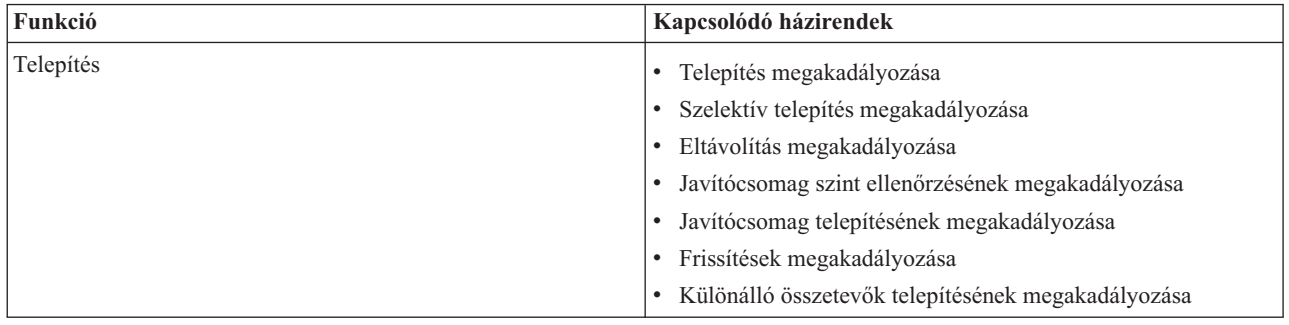

*SYSNAME.adm: Rendszer alapú házirendek:*

Ezekkel a házirendekkel korlátozhatja egy adott rendszer egyes iSeries Access for Windows funkcióit.

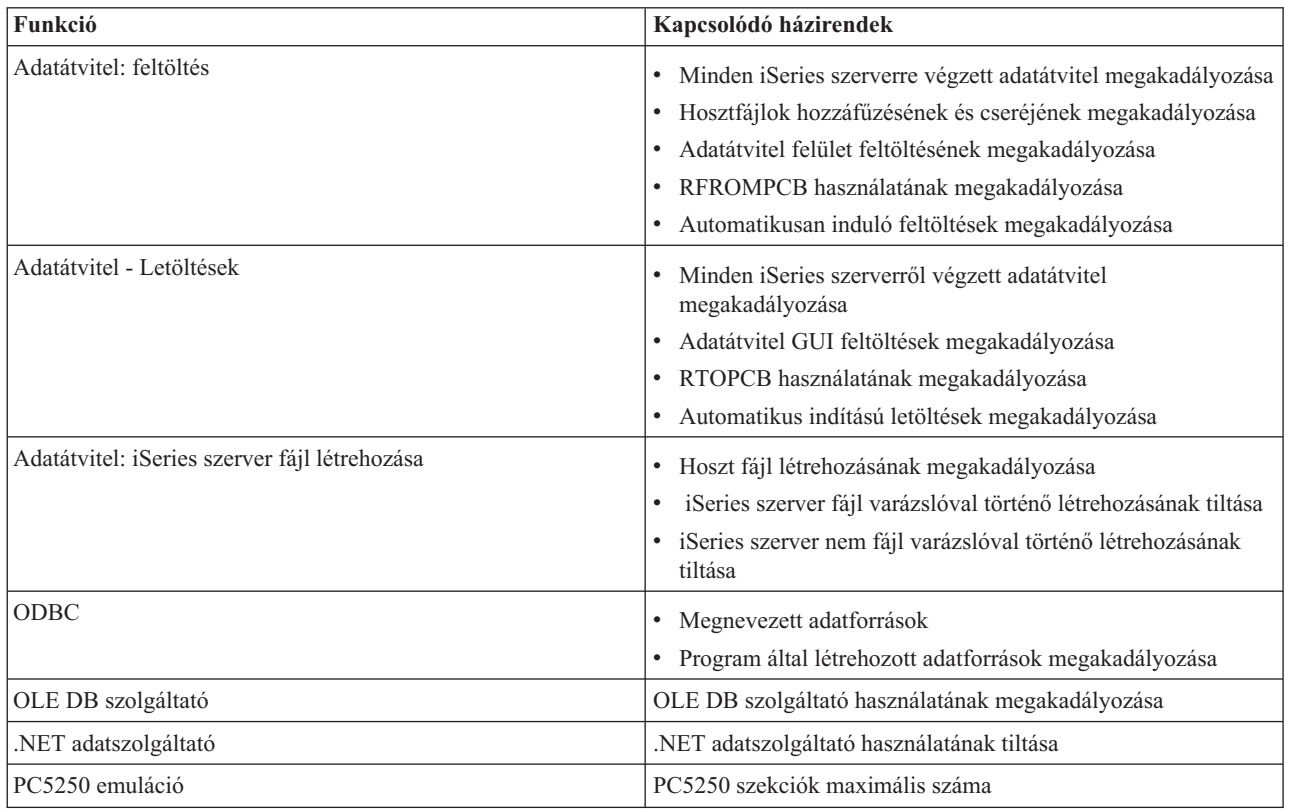

## **Védett socket réteg adminisztráció**

A Védett socket réteg (SSL) egy népszerű biztonsági séma, amely lehetővé teszi a PC kliensnek a szerver hitelesítését, valamint a kérések és adatok titkosítását.

Az SSL-t a kliensek és szerverek közötti bizalmas adatok továbbításakor érdemes használni. Ilyenek lehetnek a hitelkártyák és a banki kimutatások információi. Az SSL használata többletteljesítményt igényel a titkosítási és visszafejtési folyamatok miatt.

Az iSeries Access for Windows külön telepíthető összetevőként nyújt Védett socket réteg (SSL) támogatást és az **IBM kulcskezelés**használatával egy lehetőséget a kulcs adatbázisok kezelésére . Az iSeries Access for Windows valamennyi funkciója képes SSL felett kommunikálni, kivéve a Bejövő távoli parancs funkciót. Az iSeries Access for Windows az SSL kommunikációt az iSeries szerverrel 128 bites vagy magasabb titkosítási szinten teszi lehetővé.

## **Megjegyzés:**

- v PC5250 emuláció esetén rendelkezésre áll a kliens hitelesítés.
- v A kliensen a 32 és a 64 bites SSL támogatás is telepítve van, ha az SSL összetevő 64 bites Windows operációs rendszeren van telepítve.

Az SSL beállításával kapcsolatban a **Hálózatok** → **Hálózati biztonság** → **Védett socket réteg (SSL)** menüpontban talál információkat.

## **Kapcsolódó fogalmak**

Védett socket réteg (SSL)

## **Programra vonatkozó licenc- és jogi nyilatkozat**

Az IBM nem kizárólagos szerzői jogi engedélyt ad az összes programozási kódpélda használatához, amelyekből létrehozhat hasonló funkciójú, saját igényeihez alakított változatokat.

Az IBM, A PROGRAMFEJLESZTŐK ÉS A FORGALMAZÓK AZ ÉRVÉNYES JOGSZABÁLYOK ÁLTAL | MEGENGEDETT LEGNAGYOBB MÉRTÉKBEN ELHÁRÍTANAK MINDEN KIFEJEZETT VAGY |

VÉLELMEZETT GARANCIÁT VAGY FELTÉTELT, IDEÉRTVE, DE EZZEL EGYEBEKET NEM KIZÁRVA A |

FORGALMAZHATÓSÁGRA, HASZNÁLHATÓSÁGRA, EGY ADOTT CÉLRA VALÓ ALKALMASSÁGRA |

VONATKOZÓ VÉLELMEZETT GARANCIÁKAT ÉS FELTÉTELEKET, FÜGGŐEN A PROGRAMTÓL, |

| ILLETVE A TECHNIKAI TAMOGATÁSTÓL, AMENNYIBEN ILYEN LÉTEZIK.

|  $\,$  Az IBM, ANNAK PROGRAMFEJLESZTŐI VAGY SZÁLLÍTÓI SEMMILYEN KÖRÜLMENYEK KÖZÖTT NEM FELELŐSEK A KÖVETKEZŐKÉRT, MÉG AKKOR SEM, HA TUDOMÁSUK VOLT EZEK | BEKÖVETKEZÉSÉNEK LEHETŐSÉGÉRŐL: |

1. ADATOK SÉRÜLÉSE VAGY ELVESZTÉSE, |

- 2. KÖZVETLEN, KÜLÖNLEGES, JÁRULÉKOS, KÖZVETETT VAGY BÁRMILYEN KÖVETKEZMÉNYES | GAZDASÁGI KÁROK, ILLETVE |
- 3. NYERESÉG, ÜZLETMENET, BEVÉTEL, VEVŐKÖZÖNSÉG VAGY VÁRT MEGTAKARÍTÁSOK |  $\mathbf{I}$ CSÖKKENÉSE. |

EGYES JOGRENDSZEREK NEM ENGEDÉLYEZIK A KÖZVETLEN, A JÁRULÉKOS VAGY A | KÖVETKEZMÉNYES KÁROK KIZÁRÁSÁT VAGY KORLÁTOZÁSÁT, ILYENKOR AZ ÉRINTETT | FELHASZNÁLÓRA A FENTI KORLÁTOZÁSOK VAGY KIZÁRÁSOK NÉMELYIKE NEM VONATKOZIK. |

## **Kapcsolódó fogalmak**

"iSeries Access for Windows: [Adminisztráció",](#page-6-0) oldalszám: 1

Ez a témakör írja le az iSeries Access for Windows adminisztrációját kliens/szerver környezetben.

"Példák: végprogramok készítése RPG [programnyelven"](#page-88-0) oldalszám: 83

"Példák: [végprogramok](#page-94-0) készítése CL parancsokkal" oldalszám: 89

# **. Nyilatkozatok**

Ezek az információk az Egyesült Államokban forgalmazott termékekre és szolgáltatásokra vonatkoznak.

Elképzelhető, hogy a dokumentumban szereplő termékeket, szolgáltatásokat vagy lehetőségeket az IBM más országokban nem forgalmazza. Az adott országokban rendelkezésre álló termékekről és szolgáltatásokról a helyi IBM képviseletek szolgálnak felvilágosítással. Az IBM termékekre, programokra vagy szolgáltatásokra vonatkozó hivatkozások sem állítani, sem sugallni nem kívánják, hogy az adott helyzetben csak az IBM termékeit, programjait vagy szolgáltatásait lehet alkalmazni. Minden olyan működésében azonos termék, program vagy szolgáltatás alkalmazható, amely nem sérti az IBM szellemi tulajdonjogát. A nem IBM termékek, programok és szolgáltatások működésének megítélése és ellenőrzése természetesen a felhasználó felelőssége.

A dokumentum tartalmával kapcsolatban az IBM-nek bejegyzett vagy bejegyzés alatt álló szabadalmai lehetnek. Ezen dokumentum nem ad semmiféle licencet ezen szabadalmakhoz. A licenckérelmeket írásban a következő címre küldheti:

IBM Director of Licensing IBM Corporation North Castle Drive Armonk, NY 10504-1785 U.S.A.

Ha duplabyte-os (DBCS) információkkal kapcsolatban van szüksége licencre, akkor lépjen kapcsolatba saját országában az IBM szellemi tulajdon osztályával, vagy írjon a következő címre:

IBM World Trade Asia Corporation Licensing 2-31 Roppongi 3-chome, Minato-ku Tokyo 106-0032, Japan

**A következő bekezdés nem vonatkozik az Egyesült Királyságra, valamint azokra az országokra, amelyeknek jogi szabályozása ellentétes a bekezdés tartalmával:** AZ INTERNATIONAL BUSINESS MACHINES CORPORATION JELEN KIADVÁNYT "JELENLEGI FORMÁJÁBAN", BÁRMIFÉLE KIFEJEZETT VAGY VÉLELMEZETT GARANCIA NÉLKÜL ADJA KÖZRE, IDEÉRTVE, DE NEM KIZÁRÓLAG A JOGSÉRTÉS KIZÁRÁSÁRA, A KERESKEDELMI ÉRTÉKESÍTHETŐSÉGRE ÉS BIZONYOS CÉLRA VALÓ ALKALMASSÁGRA VONATKOZÓ VÉLELMEZETT GARANCIÁT. Bizonyos államok nem engedélyezik egyes tranzakciók kifejezett vagy vélelmezett garanciáinak kizárását, így elképzelhető, hogy az előző bekezdés Önre nem vonatkozik.

Jelen dokumentum tartalmazhat technikai, illetve szerkesztési hibákat. Az itt található információk bizonyos időnként módosításra kerülnek; a módosításokat a kiadvány új kiadásai tartalmazzák. Az IBM mindennemű értesítés nélkül fejlesztheti és/vagy módosíthatja a kiadványban tárgyalt termékeket és/vagy programokat.

A kiadványban a nem IBM webhelyek megjelenése csak kényelmi célokat szolgál, és semmilyen módon nem jelenti ezen webhelyek előnyben részesítését másokhoz képest. Az ilyen webhelyeken található anyagok nem képezik az adott IBM termék dokumentációjának részét, így ezek használata csak saját felelősségre történhet.

Az IBM belátása szerint bármilyen formában felhasználhatja és továbbadhatja a felhasználóktól származó információkat anélkül, hogy a felhasználó felé ebből bármilyen kötelezettsége származna.

A programlicenc azon birtokosainak, akik információkat kívánnak szerezni a programról (i) a függetlenül létrehozott programok vagy más programok (beleértve ezt a programot is) közti információcseréhez, illetve (ii) a kicserélt információk kölcsönös használatához, fel kell venniük a kapcsolatot az alábbi címmel:

IBM Corporation Software Interoperability Coordinator, Department YBWA 3605 Highway 52 N Rochester, MN 55901 U.S.A.

Az ilyen információk bizonyos feltételek és kikötések mellett állnak rendelkezésre, ideértve azokat az eseteket is, amikor ez díjfizetéssel jár.

1 A dokumentumban tárgyalt licencprogramokat és a hozzájuk tartozó licenc anyagokat az IBM az IBM Vásárlói

megállapodás, az IBM Nemzetközi programlicenc szerződés, az IBM Gépi kódra vonatkozó licencszerződés vagy a | felek azonos tartalmú megállapodása alapján biztosítja. |

A dokumentumban található teljesítményadatok ellenőrzött környezetben kerültek meghatározásra. Ennek következtében a más működési körülmények között kapott adatok jelentősen különbözhetnek a dokumentumban megadottaktól. Egyes mérések fejlesztői szintű rendszereken kerültek végrehajtásra, így nincs garancia arra, hogy ezek a mérések azonosak az általánosan hozzáférhető rendszerek esetében is. Továbbá bizonyos mérések következtetés útján kerültek becslésre. A tényleges értékek eltérhetnek. A dokumentum felhasználóinak ellenőrizni kell az adatok alkalmazhatóságát az adott környezetben.

A nem IBM termékekre vonatkozó információkat az IBM a termékek szállítóitól, az általuk közzétett bejelentésekből, illetve egyéb nyilvánosan elérhető forrásokból szerezte be. Az IBM nem tesztelte ezeket a termékeket, így a nem IBM termékek esetében nem tudja megerősíteni a teljesítményre és kompatibilitásra vonatkozó, valamint az egyéb állítások pontosságát. A nem IBM termékekkel kapcsolatos kérdéseivel forduljon az adott termék szállítóihoz.

Az IBM jövőbeli tevékenységére vagy szándékaira vonatkozó állításokat az IBM mindennemű értesítés nélkül módosíthatja, azok csak célokat jelentenek.

A közzétett árak az IBM által javasolt aktuális kiskereskedelmi árak, amelyek előzetes bejelentés nélkül bármikor változhatnak. Az egyes forgalmazók árai eltérhetnek ezektől.

A leírtak csak tervezési célokat szolgálnak. Az információk a tárgyalt termékek elérhetővé válása előtt megváltozhatnak.

Az információk között példaként napi üzleti tevékenységekhez kapcsolódó jelentések és adatok lehetnek. A valóságot a lehető legjobban megközelítő illusztráláshoz a példákban egyének, vállalatok, márkák és termékek nevei szerepelnek. Minden ilyen név a képzelet szüleménye, és valódi üzleti vállalkozások neveivel és címeivel való bármilyen hasonlóságuk teljes egészében a véletlen műve.

### Szerzői jogi licenc:

A kiadvány forrásnyelvi alkalmazásokat tartalmaz, amelyek a programozási technikák bemutatására szolgálnak a különböző működési környezetekben. A példaprogramokat tetszőleges formában, az IBM-nek való díjfizetés nélkül másolhatja, módosíthatja és terjesztheti fejlesztési, használati, marketing célból, illetve olyan alkalmazási programok terjesztése céljából, amelyek megfelelnek azon operációs rendszer alkalmazásprogram illesztőjének, ahol a példaprogramot írta. Ezek a példák nem kerültek minden körülmények között tesztelésre. Az IBM így nem tudja garantálni a megbízhatóságukat, szervizelhetőségüket, de még a programok funkcióit sem.

Jelen példaprogramok minden másolatának, leszármazottjának vagy kódrészletének tartalmaznia kell a következő szerzői jogi megjegyzést:

© (cégnév) (évszám). A kód bizonyos részei az IBM Corp. példaprogramjaiból származnak. © Copyright IBM Corp. (évszám vagy évszámok). Minden jog fenntartva.

Ha az információkat elektronikus formában tekinti meg, akkor elképzelhető, hogy a fotók és a színes ábrák nem jelennek meg.

## **Programozási felületre vonatkozó információk**

Jelen iSeries Access kiadvány olyan programozási felületeket dokumentál, amelyek segítségével a felhasználók az iSeries Access szolgáltatásait kihasználó programokat írhatnak.

## **Védjegyek**

A következő kifejezések az International Business Machines Corporation védjegyei az Egyesült Államokban és/vagy más országokban:

1-2-3 |

- Advanced Function Presentation |
- AFP |
- DB2 |
- DB2 Universal Database |
- Distributed Relational Database Architecture |
- DRDA |
- $\frac{15}{OS}$
- IBM |
- | IBM (logo)
- iSeries |
- Lotus |
- NetServer |
- $\log 2$

Az Intel, az Intel Inside (logók), az MMX, és a Pentium az Intel Corporation védjegyei az Egyesült Államokban | és/vagy más országokban. |

A Microsoft, a Windows, a Windows NT és a Windows logó a Microsoft Corporation védjegye az Egyesült Államokban és/vagy más országokban.

A Java, valamint minden Java alapú kifejezés a Sun Microsystems, Inc. védjegye az Egyesült Államokban és/vagy más országokban.

A Linux Linus Torvalds védjegye az Egyesült Államokban és/vagy más országokban. |

A UNIX a The Open Group bejegyzett védjegye az Egyesült Államokban és/vagy más országokban.

Más cégek, termékek és szolgáltatások nevei mások védjegyei vagy szolgáltatás védjegyei lehetnek.

## **Feltételek**

A kiadványok használata az alábbi feltételek és kikötések alapján lehetséges.

**Személyes használat:** A kiadványok másolhatók személyes, nem kereskedelmi célú használatra, de valamennyi tulajdonosi feljegyzést meg kell tartani. Az IBM kifejezett engedélye nélkül nem szabad a kiadványokat vagy azok részeit terjeszteni, megjeleníteni, illetve belőlük származó munkát készíteni.

**Kereskedelmi használat:** A kiadványok másolhatók, terjeszthetők és megjeleníthetők, de kizárólag a vállalaton belül, és csak az összes tulajdonosi feljegyzés megtartásával. Az IBM kifejezett hozzájárulása nélkül nem készíthetők olyan munkák, amelyek a kiadványokból származnak, továbbá nem másolhatók, nem terjeszthetők és nem jeleníthetők meg, még részben sem, a vállalaton kívül.

A jelen engedélyben foglalt, kifejezetten megadott hozzájáruláson túlmenően a kiadványokra, illetve a bennük található információkra, adatokra, szoftverekre vagy egyéb szellemi tulajdonra semmilyen más kifejezett vagy vélelmezett engedély nem vonatkozik.

Az IBM fenntartja magának a jogot, hogy jelen engedélyeket saját belátása szerint bármikor visszavonja, ha úgy ítéli meg, hogy a kiadványokat az IBM érdekeit sértő módon használják fel, vagy a fenti útmutatásokat nem megfelelően követik.

Jelen információk kizárólag valamennyi vonatkozó törvény és előírás betartásával tölthetők le, exportálhatók és reexportálhatók, beleértve az Egyesült Államok exportra vonatkozó törvényeit és előírásait is.

AZ IBM A KIADVÁNYOK TARTALMÁRA VONATKOZÓAN SEMMIFÉLE GARANCIÁT NEM NYÚJT. A KIADVÁNYOK ″ÖNMAGUKBAN″, BÁRMIFÉLE KIFEJEZETT VAGY VÉLELMEZETT GARANCIA VÁLLALÁSA NÉLKÜL KERÜLNEK KÖZREADÁSRA, IDEÉRTVE, DE NEM KIZÁRÓLAG A KERESKEDELMI ÉRTÉKESÍTHETŐSÉGRE, A SZABÁLYOSSÁGRA ÉS AZ ADOTT CÉLRA VALÓ ALKALMASSÁGRA VONATKOZÓ VÉLELMEZETT GARANCIÁKAT IS.

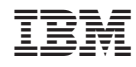

Nyomtatva Dániában